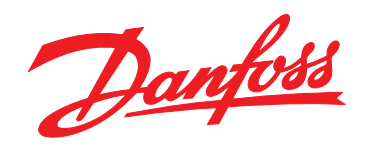

# **Design Guide VLT**® **Brook Crompton Motor FCM 300**

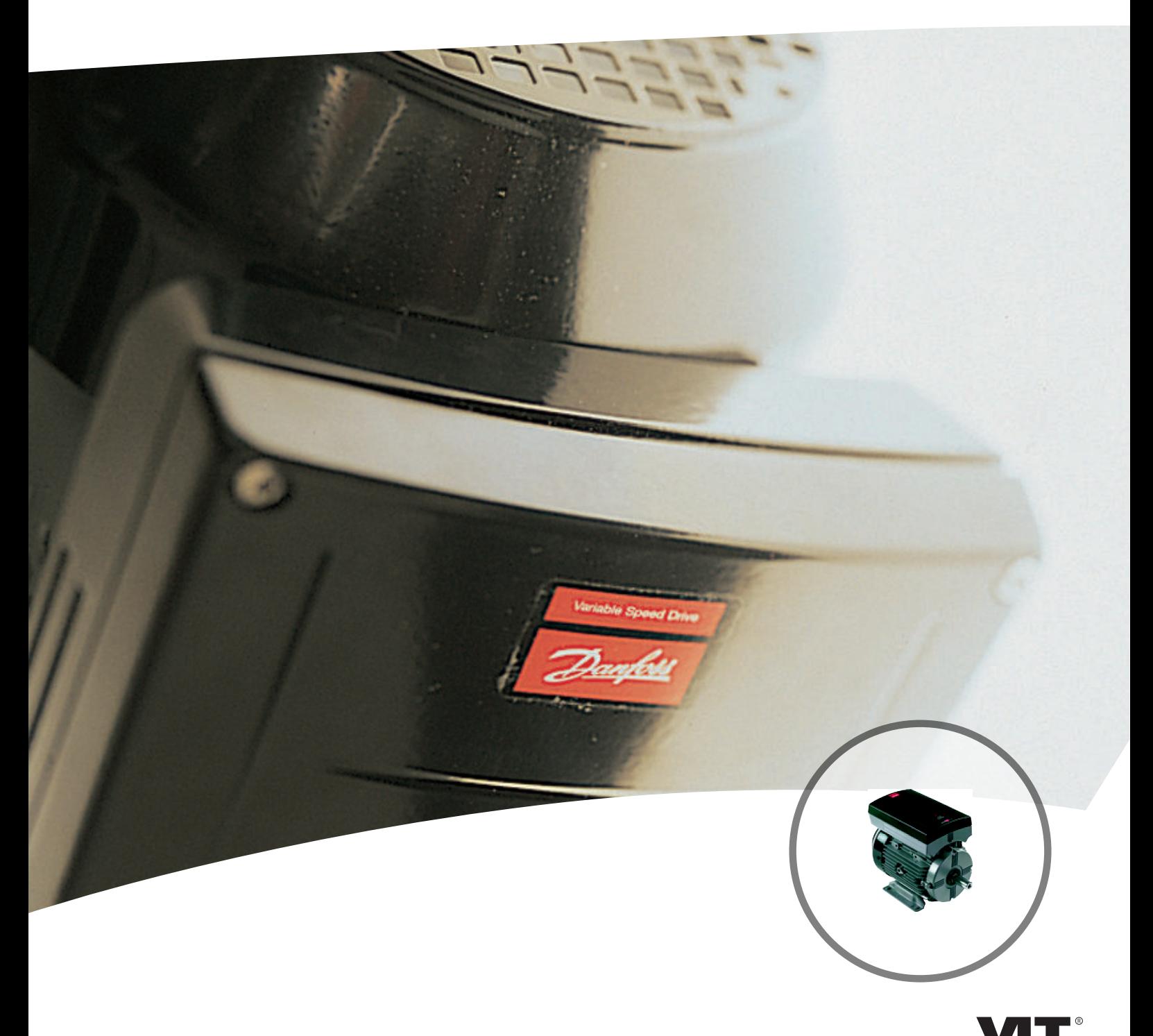

www.danfoss.com/drives

DRIVE

Danfoss

### **Inhoud**

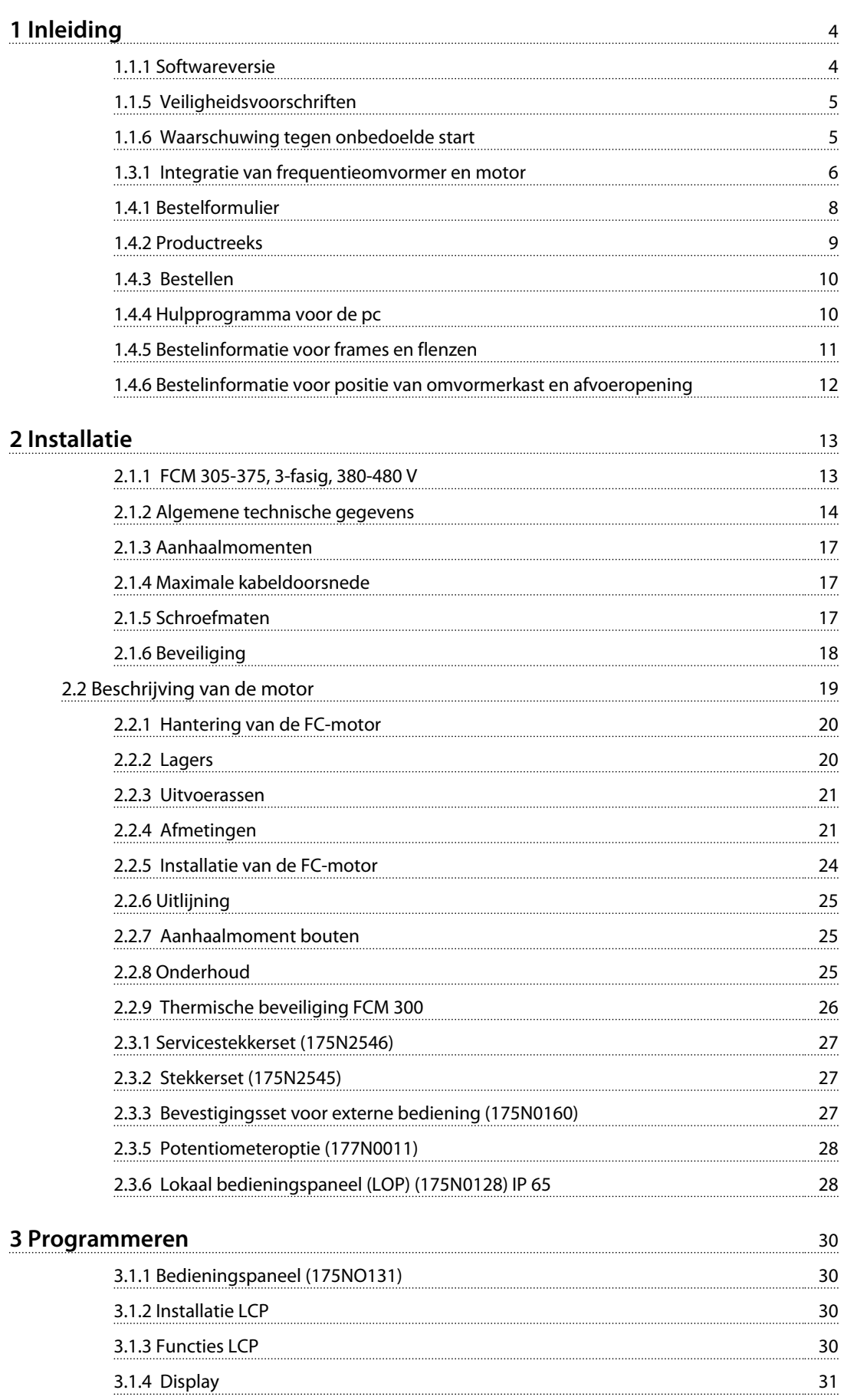

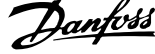

 $\overline{\phantom{a}}$ 

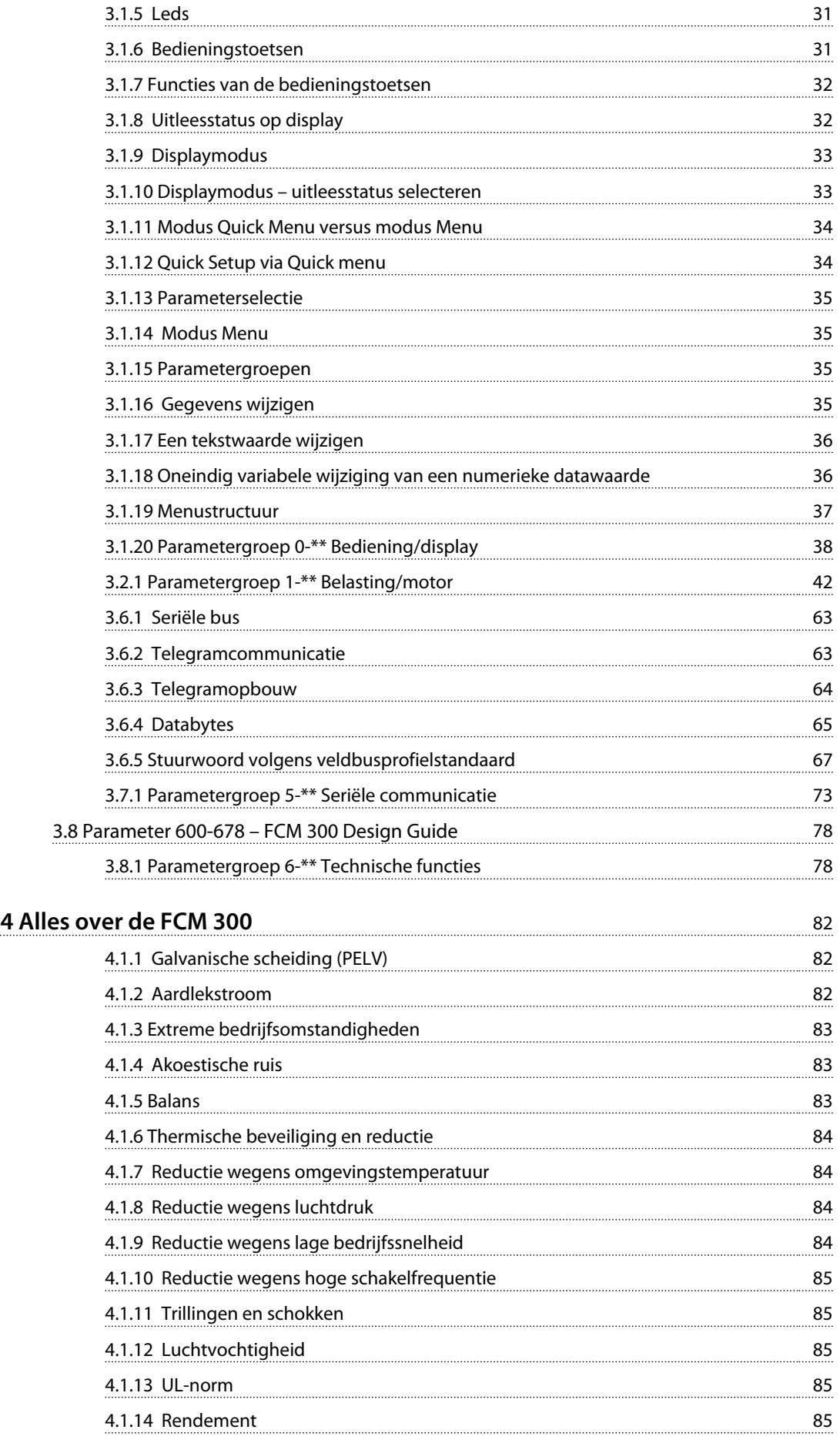

2 MG03BA10 – VLT® is een gedeponeerd handelsmerk van Danfoss

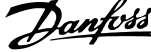

 $\overline{\phantom{a}}$ 

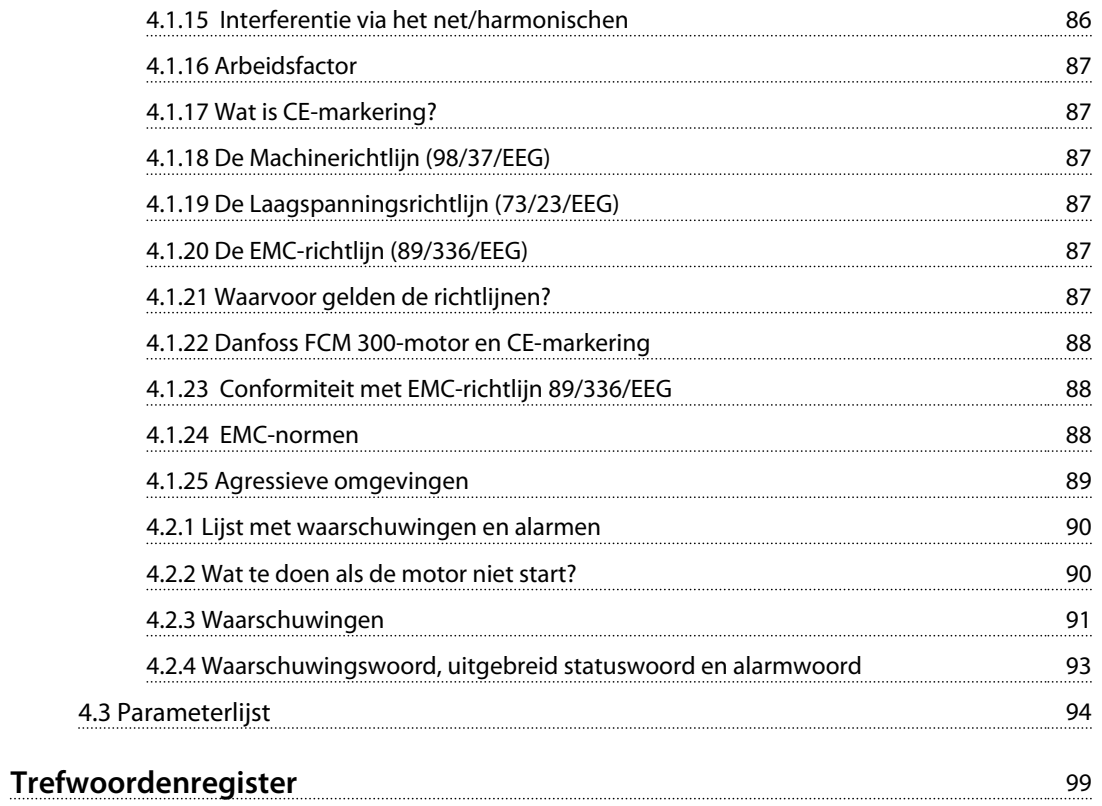

Danfoss

### <span id="page-5-0"></span>1 Inleiding

#### 1.1 Veiligheid

1.1.1 Softwareversie

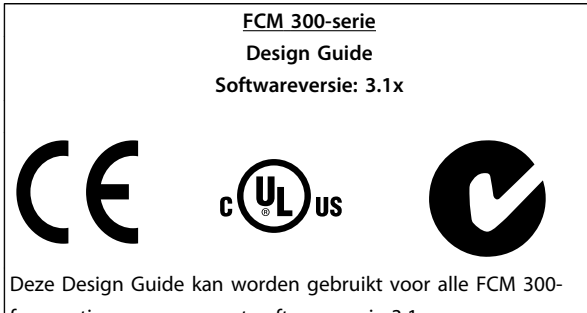

frequentieomvormers met softwareversie 3.1x. De softwareversie kan worden uitgelezen via parameter 624 *Softwareversie*.

**Tabel 1.1**

#### 1.1.2 Verwijderingsinstructie

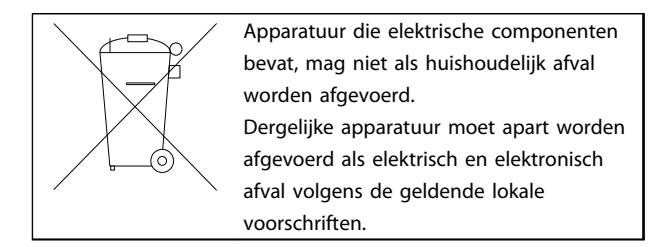

**Tabel 1.2**

#### 1.1.3 Symbolen

In deze Design Guide worden diverse symbolen gebruikt. Deze hebben de volgende betekenis:

### **WAARSCHUWING**

**Geeft een potentieel gevaarlijke situatie aan die, als deze niet wordt vermeden, kan leiden tot ernstig of dodelijk letsel.**

### **LET OP**

**Geeft gemarkeerde informatie aan die aandachtig moet worden gelezen om fouten te vermijden en om te voorkomen dat apparatuur niet optimaal werkt.**

## **AVOORZICHTIG**

**Geeft een potentieel gevaarlijke situatie aan die, als deze niet wordt vermeden, kan leiden tot licht of matig letsel. Kan tevens worden gebruikt om te waarschuwen tegen onveilige werkpraktijken.**

#### 1.1.4 Algemene waarschuwingen

### **LET OP**

**Alle handelingen moeten worden uitgevoerd door adequaat opgeleid personeel.**

**Maak gebruik van alle aanwezige hijsmiddelen, bijvoorbeeld beide hijspunten of een enkel hijspunt indien aanwezig\*.**

**Verticaal hijsen – voorkom ongecontroleerd draaien. Hijsmachine – hijs geen andere apparatuur met behulp van enkel de hijspunten op de motor.**

**Controleer voorafgaand aan de installatie op beschadiging van de afdekking van de ventilator, beschadiging van de as, beschadiging van de montagevoet en losse bevestigingsmiddelen. Controleer de gegevens van het motortypeplaatje.**

**Verzeker u ervan dat het montageoppervlak vlak is, en dat de montage in balans en uitgelijnd is. Pakkingen en/of afdichtmiddelen en beschermingen dienen op correcte wijze bevestigd te worden. Corrigeer de riemspanning.**

Volg de regels voor reductie; zie *[4.1 Speciale omstan](#page-83-0)[digheden](#page-83-0)*.

\*Opmerking: het maximale handhijsvermogen ligt 20 kg onder de schouder, maar boven het grondniveau. Max. brutogewicht:

- **-** Framegrootte 80: 15 kg
- **-** Framegrootte 90 & 100: 30 kg
- **-** Framegrootte 112: 45 kg
- **-** Framegrootte 132: 80 kg

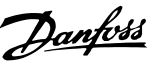

### <span id="page-6-0"></span>**AWAARSCHUWING**

**De spanning op de FC-motor is gevaarlijk wanneer de motor op de netvoeding is aangesloten. Onjuiste installatie van de FC-motor kan leiden tot materiële schade en ernstig of dodelijk letsel veroorzaken. Volg daarom de aanwijzingen in deze handleiding en de lokale en nationale regels en veiligheidsvoorschriften op. Het aanraken van elektrische onderdelen kan fatale gevolgen hebben, zelfs wanneer de netvoeding is afgeschakeld. Wacht minstens 4 minuten.**

**- De installatie moet op correcte wijze afgezekerd en geïsoleerd zijn.**

**- Afdekkingen en kabelinvoeren moeten bevestigd zijn.**

## **WAARSCHUWING**

**Voor hoogtes boven 2000 m dient u contact op te nemen met Danfoss in verband met PELV.**

### **LET OP**

**Het is de verantwoordelijkheid van de gebruiker of van een erkend elektricien om te zorgen voor correcte aarding en beveiliging overeenkomstig de geldende nationale en lokale eisen en normen.**

#### 1.1.5 Veiligheidsvoorschriften

- **•** De VLT DriveMotor (FC-motor) moet worden afgeschakeld van het net voordat reparatiewerkzaamheden worden uitgevoerd. Controleer of de netvoeding is afgeschakeld en de vereiste tijd is verstreken (4 minuten).
- **•** De apparatuur moet correct zijn geaard, de gebruiker moet beschermd zijn tegen voedingsspanning en de motor moet beveiligd zijn tegen overbelasting overeenkomstig de geldende nationale en lokale voorschriften. Het gebruik van RCD's (aardlekschakelaars) wordt beschreven in *[4.1.2 Aardlekstroom](#page-83-0)* .
- **•** De aardlekstromen zijn hoger dan 3,5 mA. Dit betekent dat de FC-motor een vaste, permanente

installatie vereist, en tevens een versterkte, beschermende aarding.

#### 1.1.6 Waarschuwing tegen onbedoelde start

**•** Wanneer de frequentieomvormer op het net is aangesloten, kan de motor worden gestopt via digitale commando's, buscommando's of referenties.

Deze stopfuncties zijn niet toereikend als een onbedoelde start moet worden voorkomen in verband met de persoonlijke veiligheid.

- **•** De motor kan starten terwijl de parameters worden gewijzigd.
- **•** Een gestopte motor kan starten wanneer er storingen optreden in de elektronica van de FCmotor, of wanneer een tijdelijke overbelasting of een fout in de netvoeding wordt opgeheven.

### 1.2 Inleiding

Specifieke technische publicaties over de FCM 300-serie:

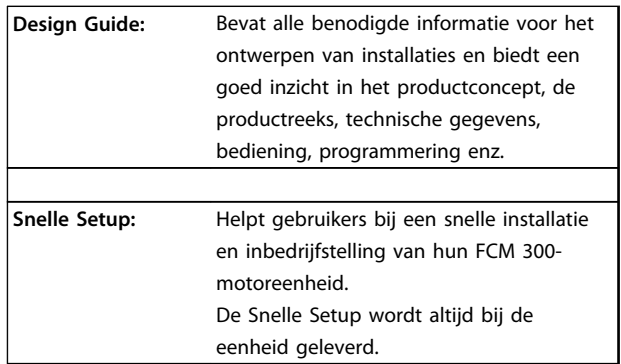

**Tabel 1.3**

Neem contact op met de lokale Danfoss-leverancier voor meer informatie over de FCM 300.

<span id="page-7-0"></span>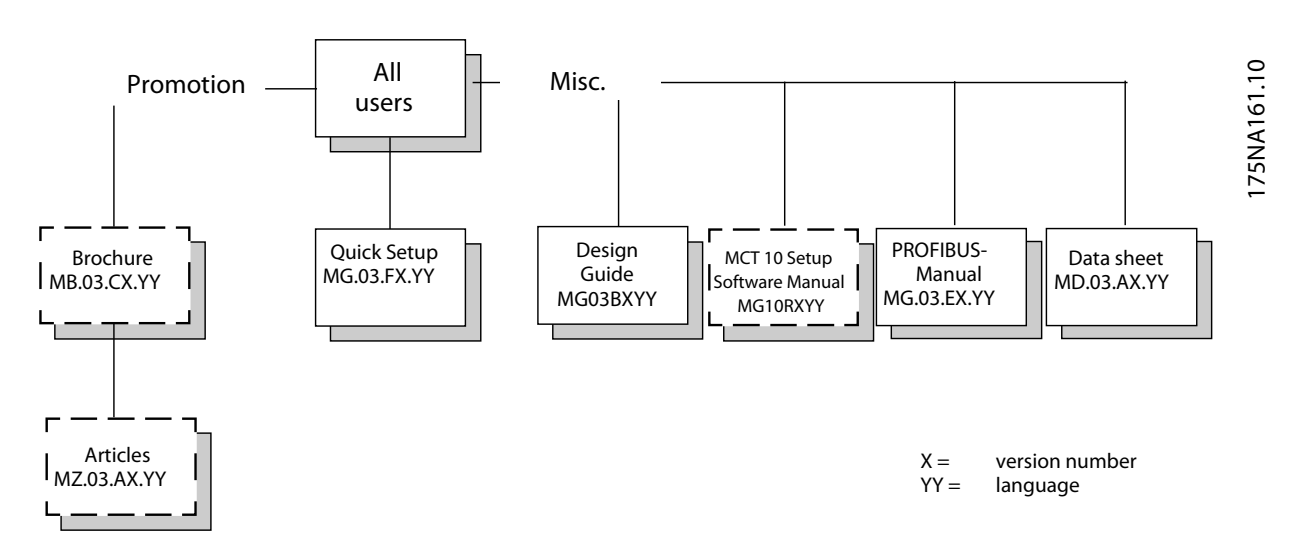

**Afbeelding 1.1 Beschikbare publicaties voor de FCM 300**

#### 1.3 Productconcept

#### 1.3.1 Integratie van frequentieomvormer en motor

Integratie van de Danfoss VLT frequentieomvormer met een asynchrone motor voorziet in een variabele snelheidsregeling

De VLT DriveMotor FCM 300 is een uiterst compact alternatief voor de gewone oplossing met een afzonderlijke VLT-frequentieomvormer en motor. De frequentieomvormer wordt bevestigd op de plaats van het klemmenblok van de motor en is niet hoger dan een standaard klemmenblok en niet breder of langer dan de motor (zie *[2.2.4 Afmetingen](#page-22-0)* ).

De installatie is uiterst eenvoudig. U hebt geen extra ruimte nodig voor het paneel. U hebt geen speciale bekabeling nodig om te voldoen aan de EMC-richtlijn, omdat er geen motorkabels nodig zijn. De enige aansluitingen zijn die voor de netvoeding en de stuurkabels.

Een in de fabriek gemaakte aanpassing tussen de frequentieomvormer en de motor levert een nauwkeurige en energiezuinige besturing op en maakt vooraf instellen ter plaatse overbodig.

Danfoss

De FC-motor kan worden gebruikt in zelfstandig werkende systemen met traditionele stuursignalen, zoals start/ stopsignalen, snelheidsreferenties en een procesregeling met terugkoppeling, of in meervoudige aandrijfsystemen met stuursignalen die worden gedistribueerd via een veldbus.

Ook een combinatie van veldbus en traditionele stuursignalen en een PID-regeling met terugkoppeling behoort tot de mogelijkheden.

 $O\overline{O}$ 

П Pro

 $\Box$ Proc

 $OC$ 

#### **Inleiding VLT**® **DriveMotor FCM-serie**

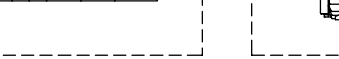

 $\Gamma$ 

Fieldbus

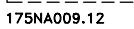

**PLC** 

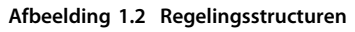

Danfoss<br>MCT 10<br>Software Dialog<mark>!</mark>

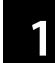

<span id="page-9-0"></span>

Danfoss

**1 1**

### 1.4 Selectie FC-motor, FCM 300

1.4.1 Bestelformulier

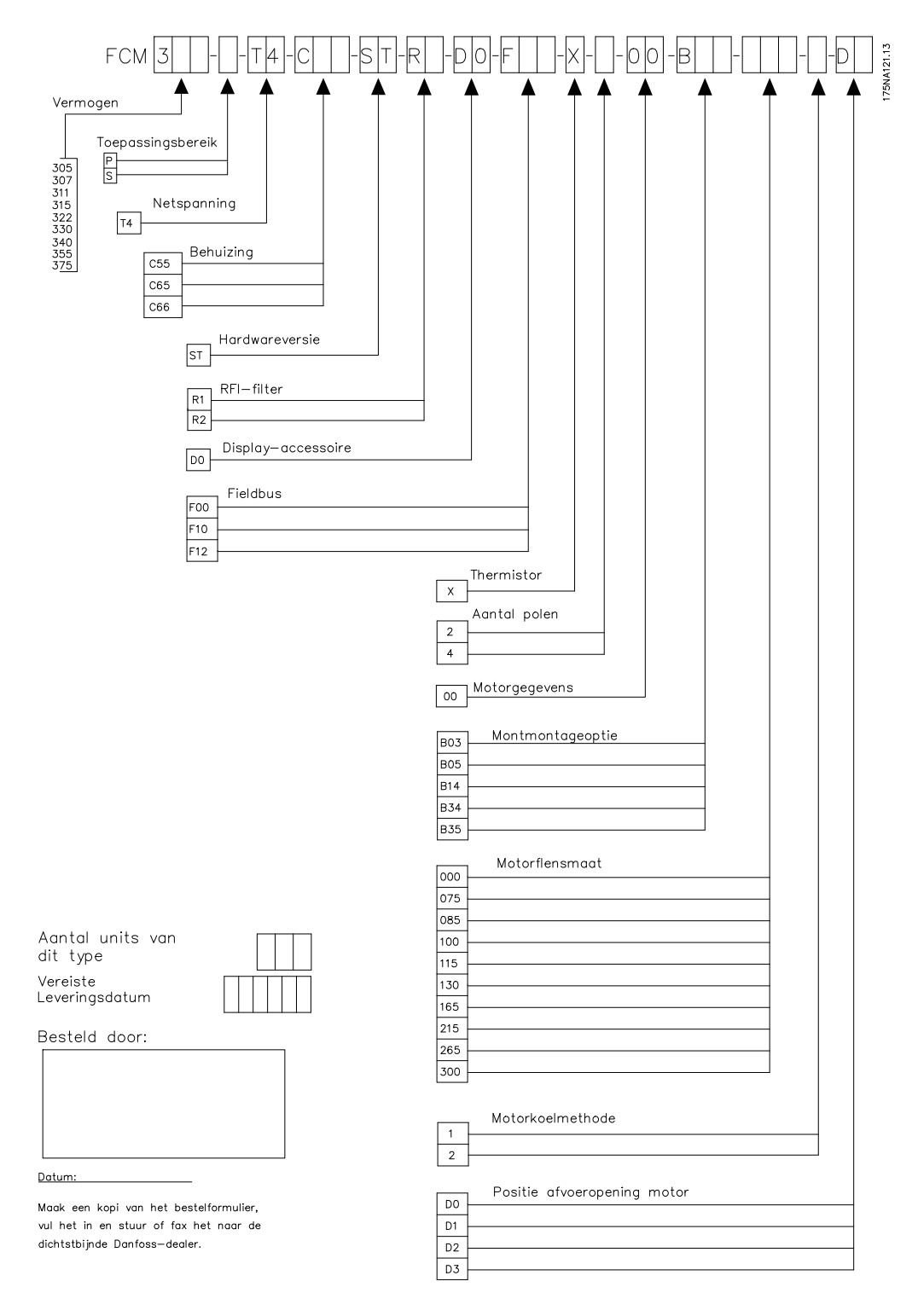

**Afbeelding 1.3**

Danfoss

#### <span id="page-10-0"></span>1.4.2 Productreeks

#### **VLT DriveMotor FCM 300-serie, 2/4-polige motoren**

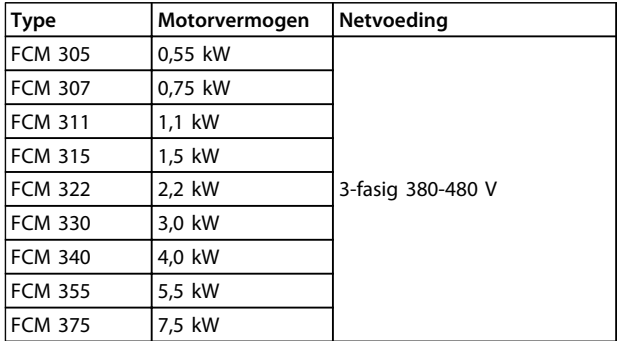

#### **Tabel 1.4 Vermogensklasse**

Elk type in de productreeks is leverbaar in diverse versies:

#### Omvormerversies

#### Vermogensklasse:

(Zie *Tabel 1.4*)

#### Toepassing

- **•** P: Proces
- **•** S: Sensorloos (speciale pomp OEM)

#### Netspanning:

**•** T4: 380-480 V driefasevoeding

#### Behuizing

- **•** C55: IP 55
- **•** C66: IP 66

Hardwarevariant:

**•** ST: standaard

#### RFI-filter

- **•** R1: Voldoet aan klasse 1A
- **•** R2: Voldoet aan klasse 1B

#### Displayaansluiting

**•** D0: Geen displayaansluiting

#### Veldbus

- **•** F00: Geen veldbus
- **•** F10: Profibus DPV1 3 MB
- **•** F12: Profibus DPV1 12 MB

#### **Motorthermistor**

**•** X: Geen motorthermistor

#### Aantal polen

- **•** 2: 2-polige motor
- **•** 4: 4-polige motor

**Motorgegevens** 

- **•** B2: IE2 hoogrendementsmotor
- **•** BC: IE2 hoogrendementsmotor/gietijzer

#### Motorbevestigingsoptie

- **•** B03: Voetmontage
- **•** B05: B5 flens
- **•** B14: B14 voorzijde
- **•** B34: Voet en B14 voorzijde
- **•** B35: Voet en B5 flens

#### Motorflenscode

(Zie *[1.4.5 Bestelinformatie voor frames en flenzen](#page-12-0)* voor informatie over de standaard flensmaten en beschikbare flensmaten.)

- **•** 000: Alleen voetmontage
- **•** 085: 85 mm
- **•** 100: 100 mm
- **•** 115: 115 mm
- **•** 130: 130 mm
- **•** 165: 165 mm
- **•** 215: 215 mm
- **•** 265: 265 mm
- **•** 300: 300 mm

#### Type motorkoeling

**•** 1: Asgemonteerde ventilator

Positie omvormer

**•** D: Standaard bovenop

#### Positie afvoeropening motor

(zie *[1.4.6 Bestelinformatie voor positie van omvormerkast en](#page-13-0) [afvoeropening](#page-13-0)*)

- **•** 0: Geen afvoeropening
- **•** 1: Tegenover omvormerkast aan beide uiteinden (aandrijving/niet-aandrijving)
- **•** 2: 90° omvormerkast rechts
- **•** 3: 90° omvormerkast links

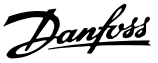

#### <span id="page-11-0"></span>1.4.3 Bestellen

Maak een kopie van het bestelformulier; zie *[1.4.1 Bestelfor](#page-9-0)[mulier](#page-9-0)*. Vul het bestelformulier in en stuur of fax het naar een Danfoss-verkoopkantoor bij u in de buurt. Op basis van uw bestelling krijgt de FCM 300-motor een bepaalde typecode.

Het bestelformulier voor de basiseenheid moet altijd volledig worden ingevuld. Vermeld bij het noteren van de typecode altijd de tekens van de basisreeks (1-34). Bij de orderbevestiging ontvangt de klant een 8-cijferige code die moet worden gebruikt bij eventuele nabestellingen.

Danfoss pc-software voor seriële communicatie, MCT 10 Alle FCM 300-eenheden zijn standaard uitgerust met een RS-485-poort, waardoor communicatie met bijvoorbeeld met een pc mogelijk is. Voor dit doel is het programma MCT 10 leverbaar (zie *1.4.4 Hulpprogramma voor de pc* ).

#### Bestelnummers, MCT 10

Gebruik bestelnummer 130B1000 voor het bestellen van de cd met de MCT 10 setup-software.

#### Accessoires voor de FC-motor

Voor de FC-motor is een lokaal bedieningspaneel (LOP – Local Operation Pad) voor een lokaal setpoint en start/stop leverbaar. Het LOP heeft een IP 65-behuizing. Er is ook een lokaal bedieningspaneel (LCP 2 – Local Control Panel) leverbaar, dat een volledige interface vormt voor de bediening, programmering en bewaking van de FC-motor.

#### Bestelnummers, accessoires

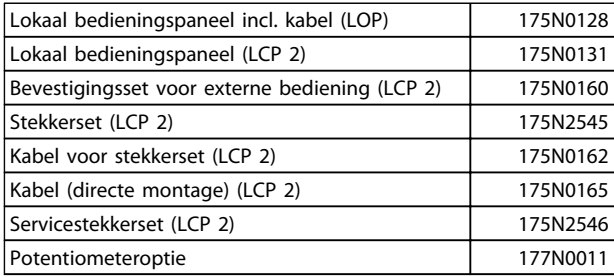

**Tabel 1.5**

#### 1.4.4 Hulpprogramma voor de pc

#### **Pc-software – MCT 10**

Alle frequentieomvormers zijn uitgerust met een seriëlecommunicatiepoort. Danfoss levert een hulpprogramma voor de pc voor communicatie tussen pc en frequentieomvormer, de VLT Motion Control Tool MCT 10 setupsoftware.

#### **MCT 10 setup-software**

MCT 10 is een eenvoudig te gebruiken interactief programma voor het instellen van parameters in onze frequentieomvormers.

De MCT 10 setup-software kan worden gebruikt voor:

- **•** het offline plannen van een communicatienetwerk; MCT 10 is voorzien van een volledige database van frequentieomvormers;
- **•** het online in bedrijf stellen van frequentieomvormers;
- **•** het opslaan van de instellingen voor alle frequentieomvormers;
- **•** het vervangen van een frequentieomvormer in een netwerk;
- **•** het uitbreiden van een bestaand netwerk.
- **•** Omvormers die in de toekomst worden ontwikkeld, worden ondersteund.

#### **De MCT 10 setup-softwaremodules**

De volgende modules zijn in het softwarepakket opgenomen:

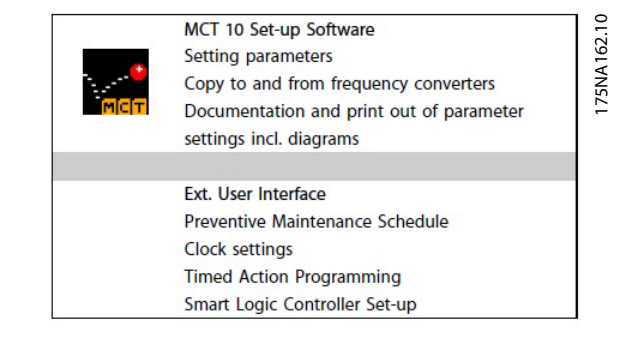

#### **Afbeelding 1.4**

### <span id="page-12-0"></span>1.4.5 Bestelinformatie voor frames en flenzen

Framematen en bijbehorende flensmaten voor verschillende montageversies

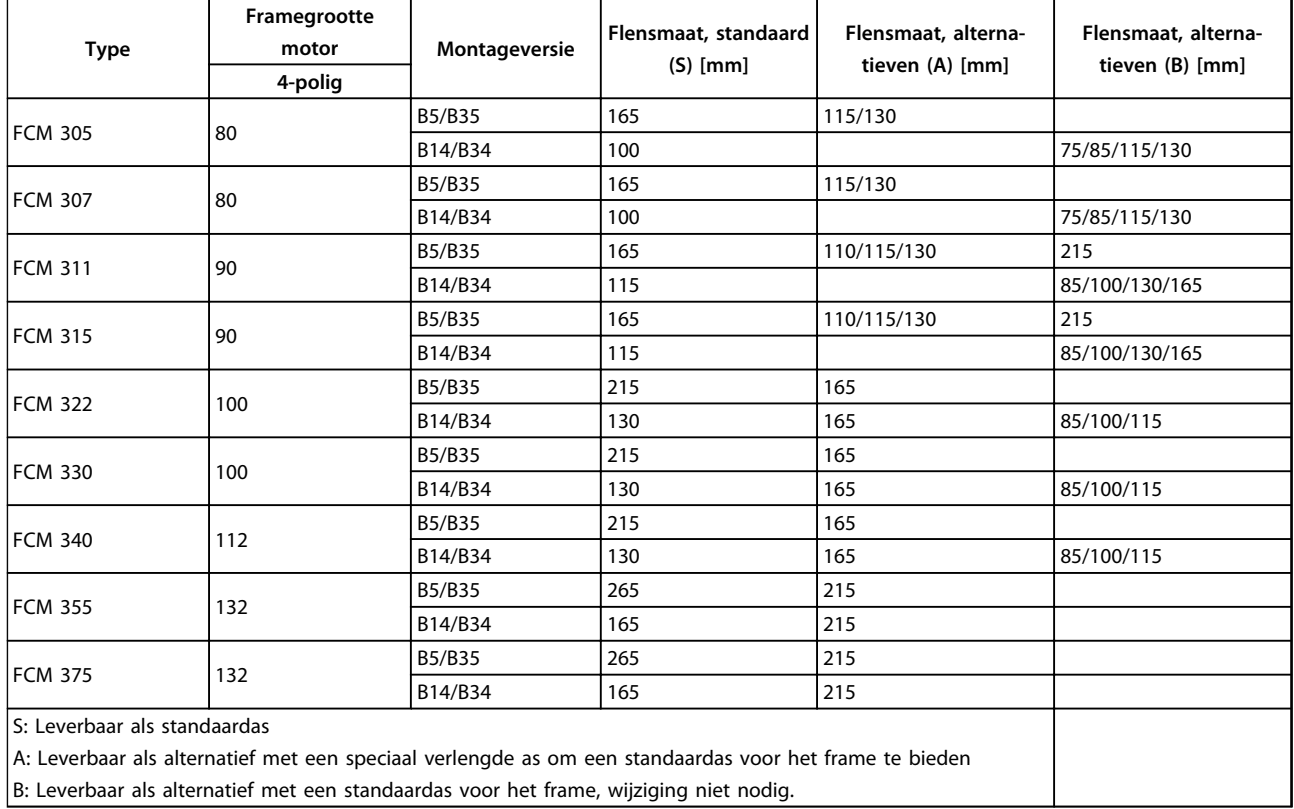

**Tabel 1.6**

**1 1**

Danfoss

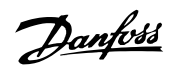

#### <span id="page-13-0"></span>1.4.6 Bestelinformatie voor positie van omvormerkast en afvoeropening

Positie van omvormerkast: altijd bovenop gemonteerd. Alle afvoeropeningen worden gemonteerd met schroef en ring, IP 66 indien niet geopend.

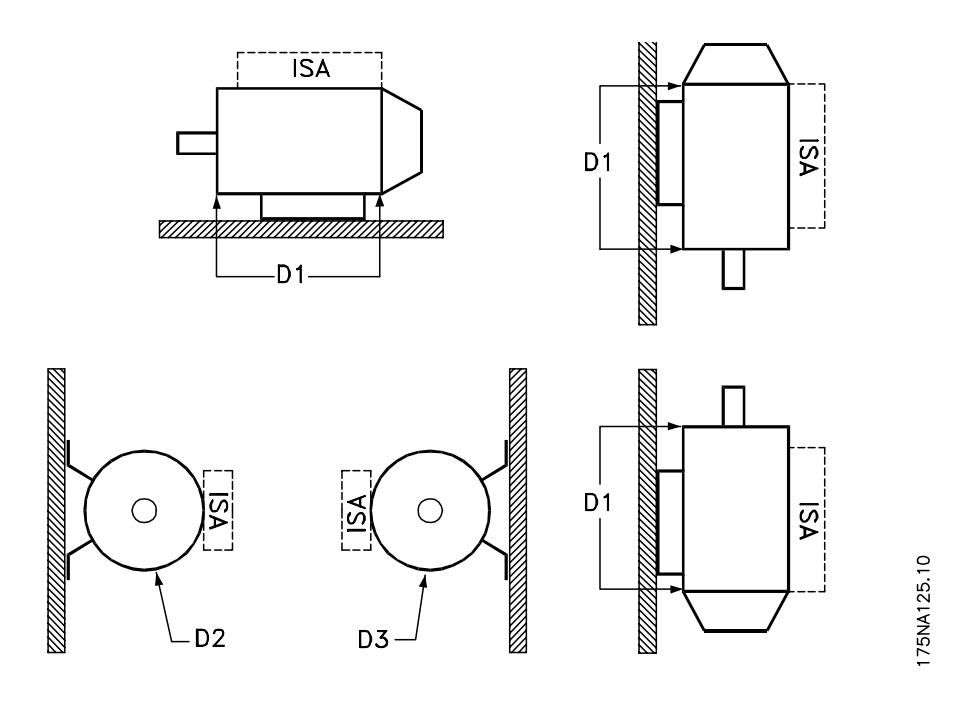

**Afbeelding 1.5**

1: Afvoeropeningen tegenover de zijde van de omvormer, zowel aandrijfzijde als niet-aandrijfzijde. 2/3: Afvoeropeningen 90° ten opzichte van de omvormer, zowel aandrijfzijde als niet-aandrijfzijde.

### <span id="page-14-0"></span>2 Installatie

#### 2.1 Technische gegevens

#### 2.1.1 FCM 305-375, 3-fasig, 380-480 V

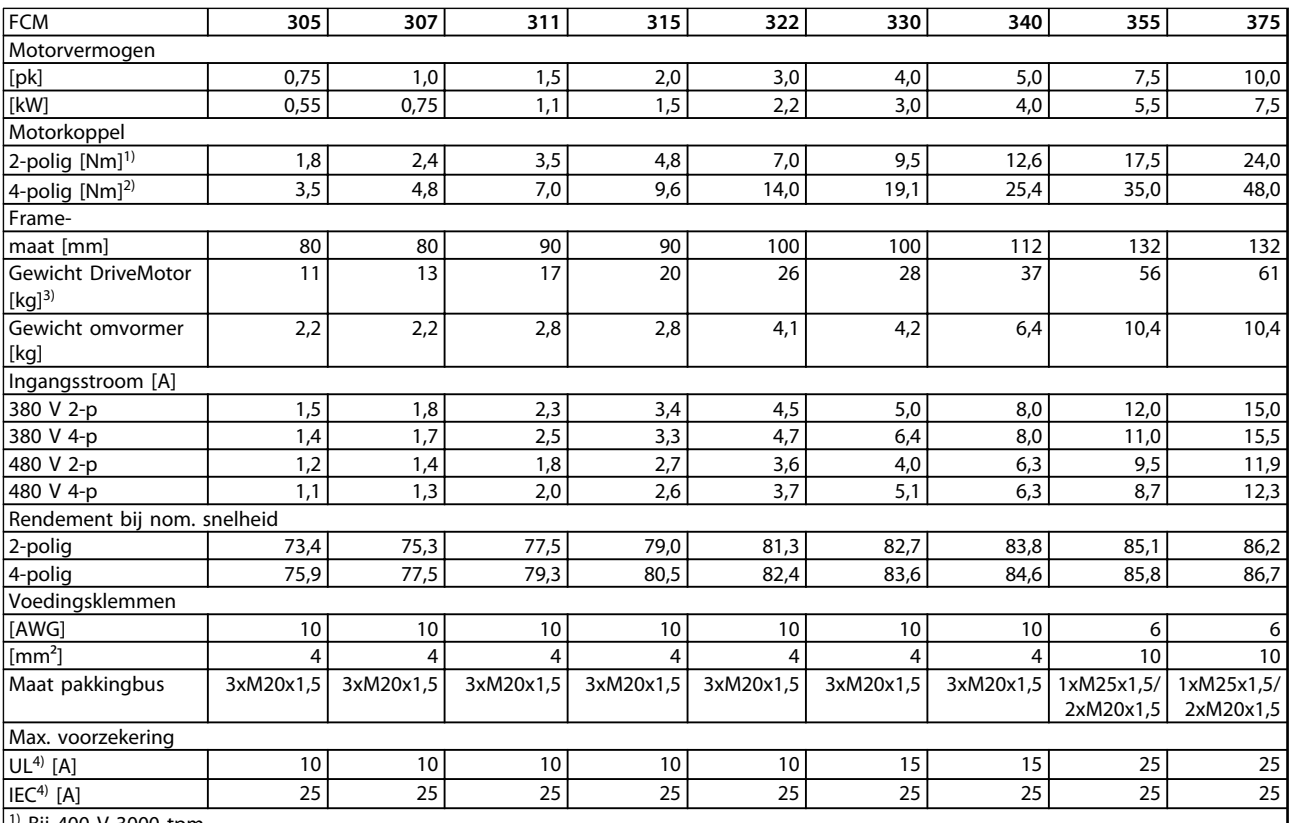

1) Bij 400 V 3000 tpm

 $2)$  Bij 400 V 1500 tpm

 $3)$  2-polige motor - B3

4) Er moeten voorzekeringen van het type gG worden gebruikt. Als aan UL/cUL moet worden voldaan, moeten er voorzekeringen van het type Bussmann KTS-R 500 V of Ferraz Shawmut, ATMR Klasse C (max. 30 A) worden gebruikt. De zekeringen moeten voor beveiliging zorgen in een circuit dat max. 100.000 Arms (symmetrisch) en 500 V kan leveren.

**Tabel 2.1**

Danfoss

<span id="page-15-0"></span>**Installatie VLT**® **DriveMotor FCM-serie**

### 2.1.2 Algemene technische gegevens

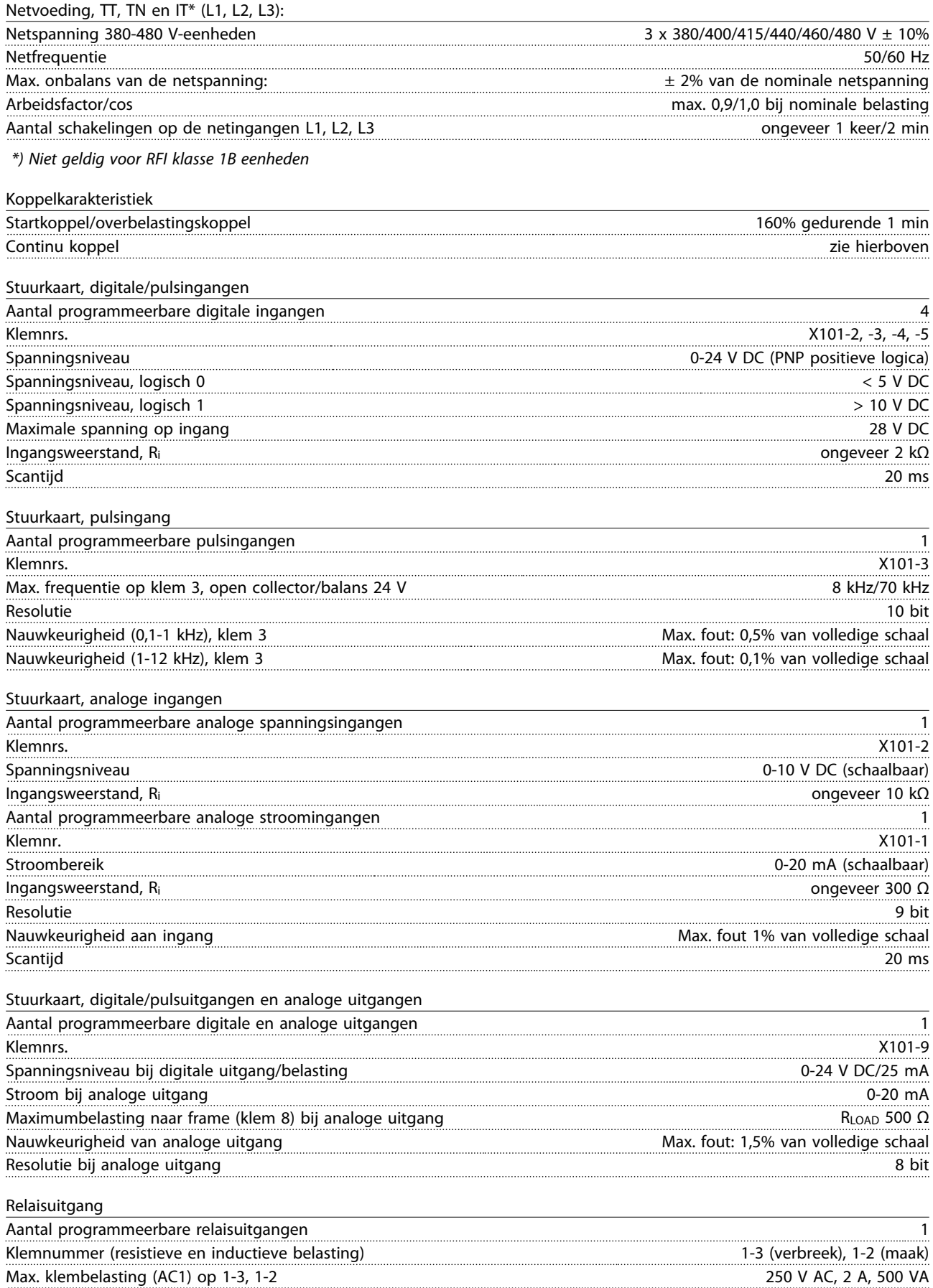

**Installatie VLT**® **DriveMotor FCM-serie**

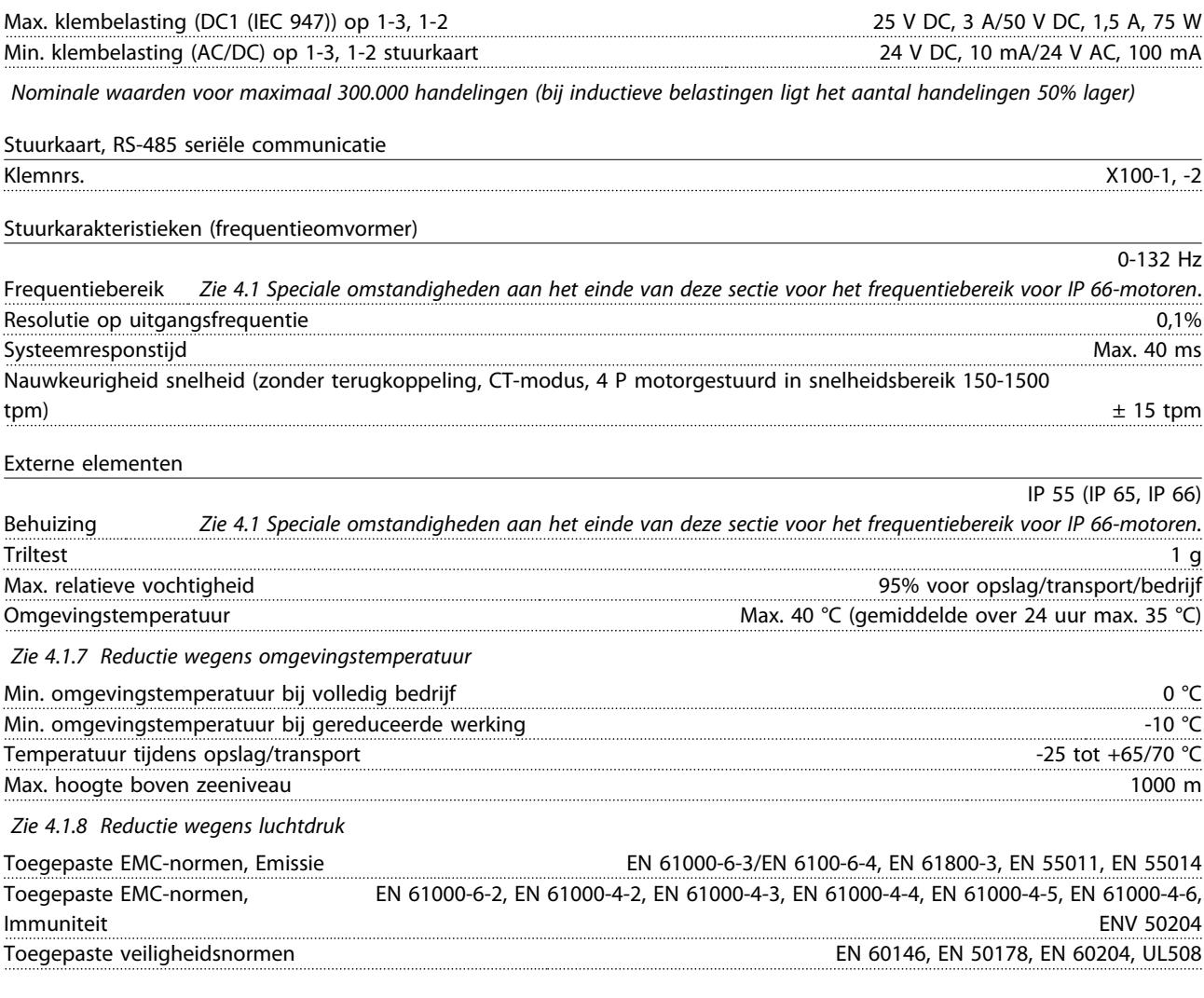

### **LET OP**

**De normale IP 66-oplossing is uitsluitend bedoeld voor snelheden tot 3000 tpm. Als een hogere snelheid nodig is, dient u dit aan te geven bij uw bestelling.**

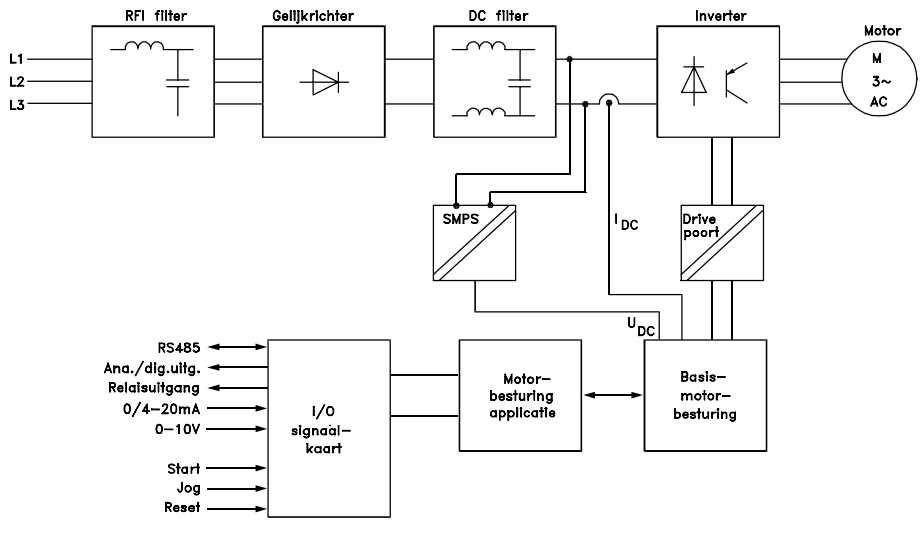

175NA010.12

**Afbeelding 2.1 Schema voor de FCM 300-serie**

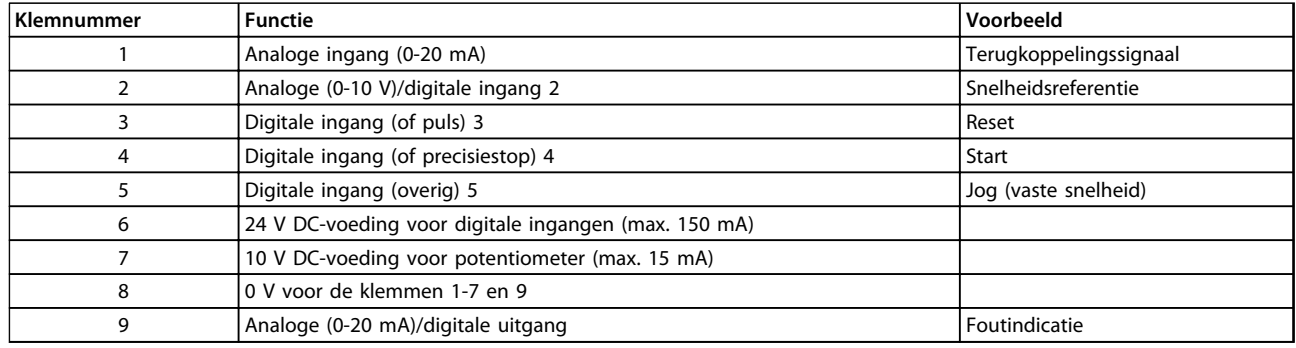

**Tabel 2.2 X101: klemmenblok voor analoge/digitale stuursignalen**

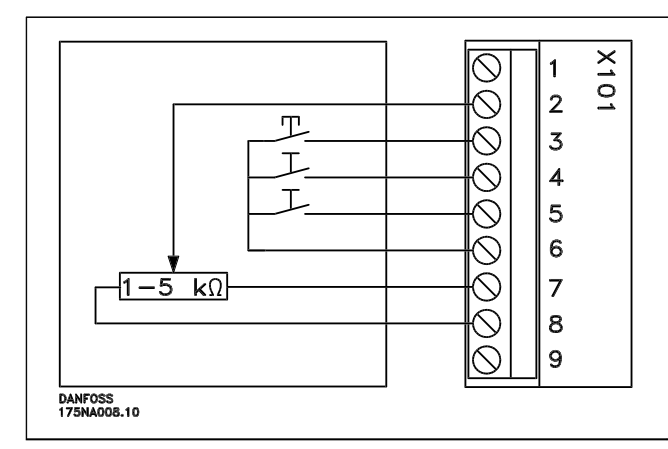

- **-** *Reset* moet gedurende korte tijd worden gesloten om uitschakelingen als gevolg van fouten te resetten
- **-** *Start* moet worden gesloten om over te schakelen naar de *bedrijfsmodus*
- **-** *Jog* werkt in gesloten toestand op een vaste snelheid (10 Hz)
- **-** *Snelheidsreferentie* (0-10 V) bepaalt de snelheid in de *bedrijfsmodus*

#### **Tabel 2.3 Aansluitschema – fabrieksinstelling**

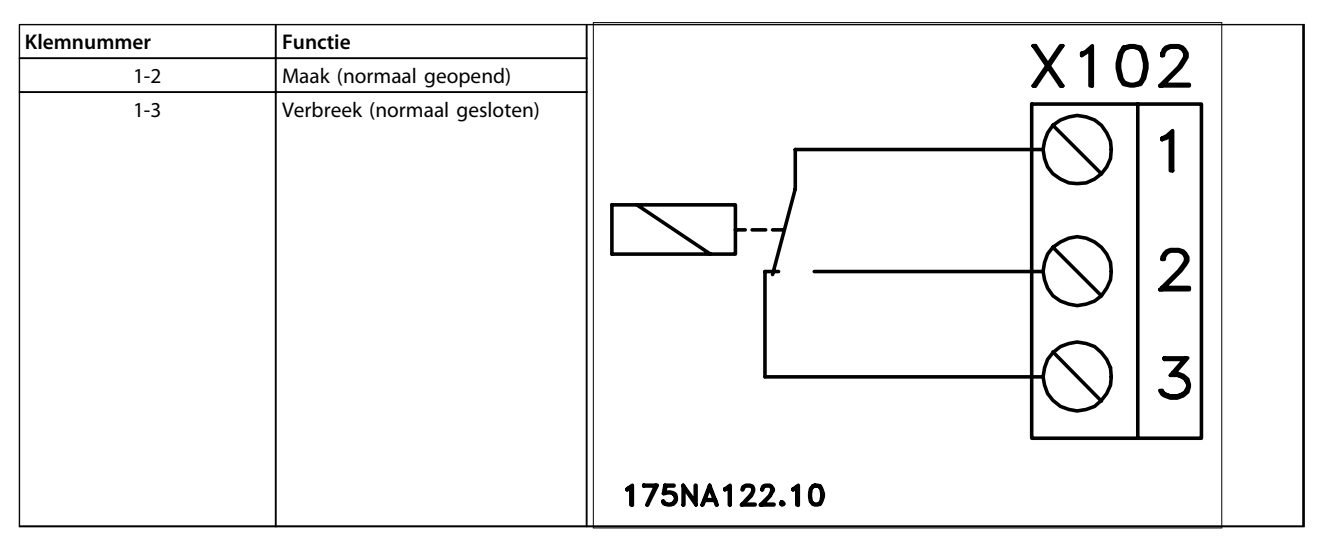

**Tabel 2.4 X102: klemmenblok voor relaisuitgang**

### **LET OP**

**Zie parameter 323 (relaisuitgang) voor het programmeren van de relaisuitgang.**

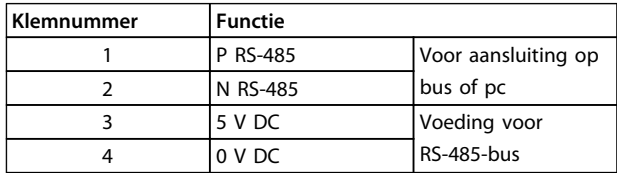

**Tabel 2.5 X100: klemmenblok voor datacommunicatie**

Danfoss

#### <span id="page-18-0"></span>**Led 300-304**

Led 300 (rood): uitschakeling na fout Led 301 (geel): Waarschuwing Led 302 (groen): spanning ingeschakeld Led 303-304: communicatie

Raadpleeg de handleiding MG90AXYY voor PROFIBUSversies.

#### 2.1.3 Aanhaalmomenten

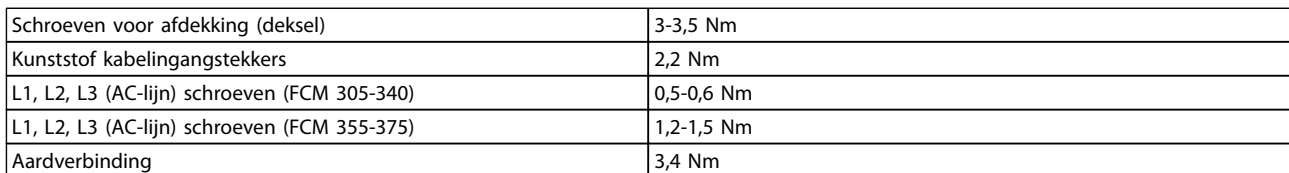

**Tabel 2.6**

Voor klemschroeven is een schroevendraaier van maximaal 2,5 mm met een platte kop nodig.

Voor AC-lijnschroeven is een 8 mm gleufkopschroevendraaier nodig.

Voor afdekkingsschroeven, aardverbindingsschroeven en kabelklemschroeven is een T-20 torxschroevendraaier of gleufkopschroevendraaier nodig (max. aanhaalsnelheid is 300 tpm).

#### 2.1.4 Maximale kabeldoorsnede

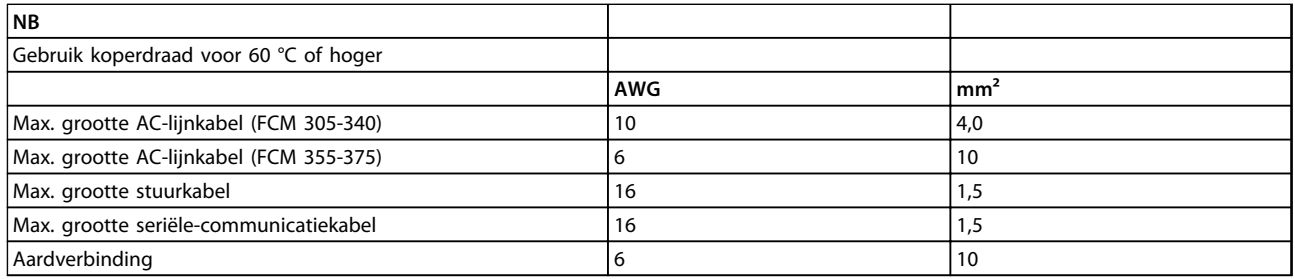

**Tabel 2.7**

#### 2.1.5 Schroefmaten

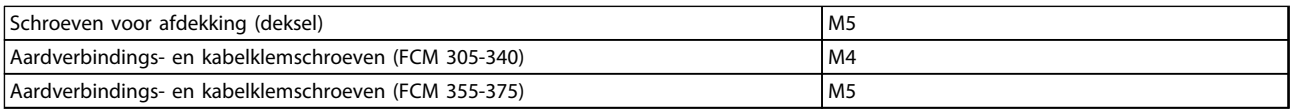

**Tabel 2.8**

Danfoss

### <span id="page-19-0"></span>2.1.6 Beveiliging

- **•** Beveiliging tegen thermische overbelasting van motor en elektronica.
- **•** Bewaking van de tussenkringspanning zorgt ervoor dat de frequentieomvormer uitschakelt als de tussenkringspanning te hoog of te laag is.
- **•** Als er een netfase ontbreekt, schakelt de frequentieomvormer uit wanneer de motor wordt belast.

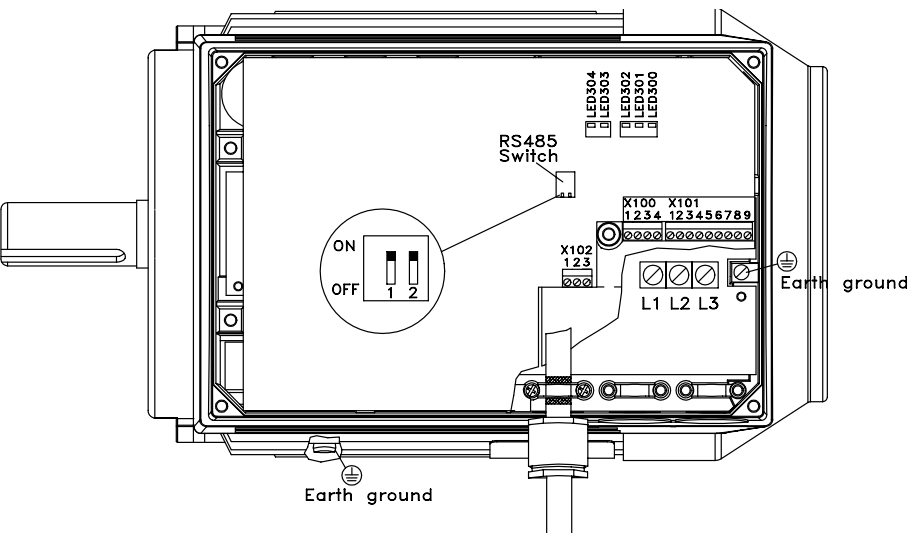

175NA005.18

**Afbeelding 2.2 Positie van de klemmen (zie** *Snelle Setup***, MG03AXYY, voor installatie-instructies)**

### <span id="page-20-0"></span>2.2 Beschrijving van de motor

De FC-motor bestaat uit de volgende onderdelen:

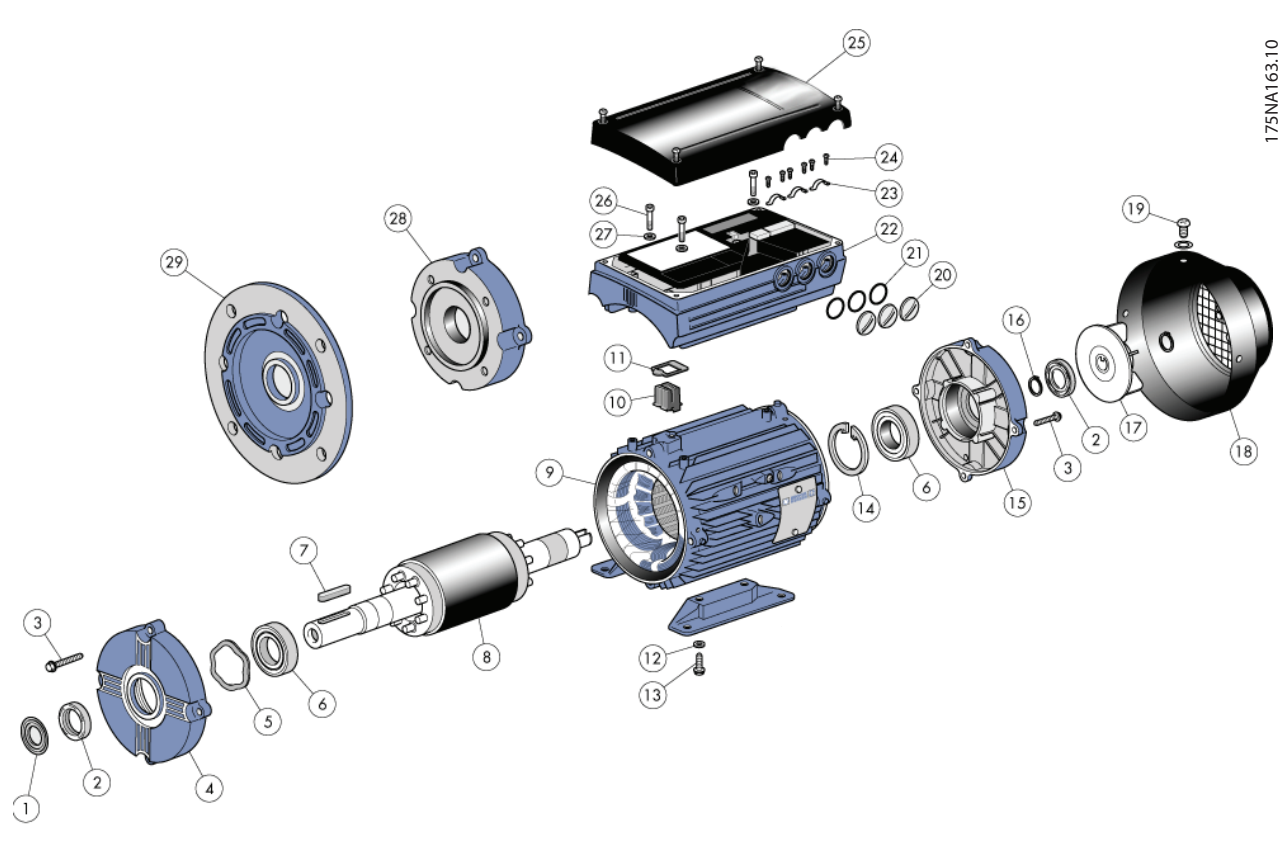

**Afbeelding 2.3**

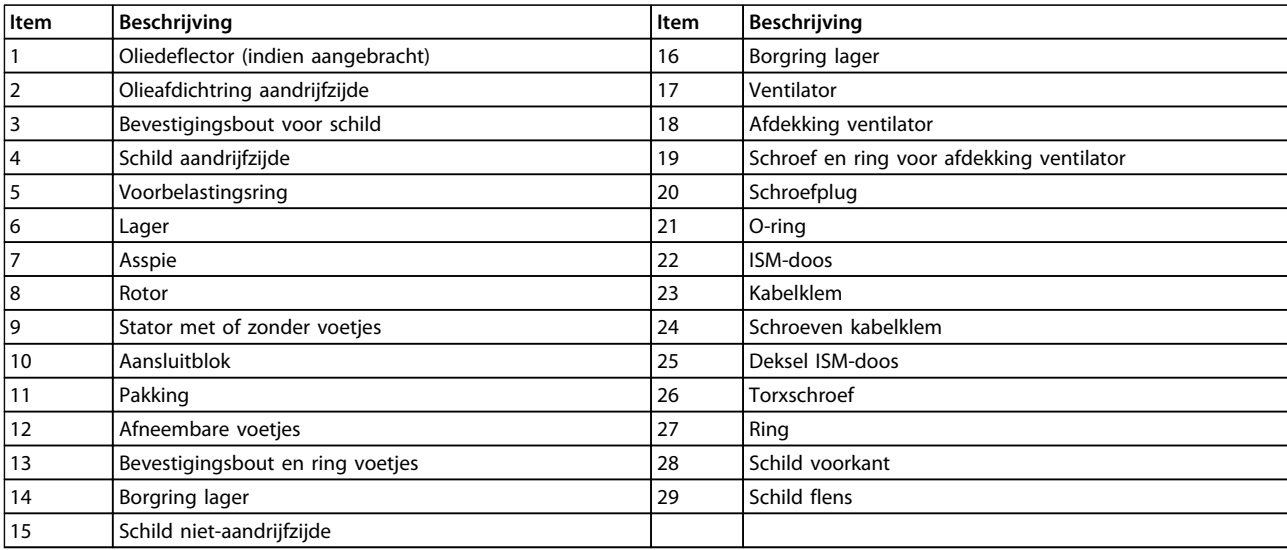

#### **Tabel 2.9**

Danfoss

### <span id="page-21-0"></span>2.2.1 Hantering van de FC-motor

VLT DriveMotor-eenheden (FC-motoren) mogen uitsluitend door gekwalificeerd personeel worden gehanteerd en gehesen. De volledige productdocumentatie en bedieningsinstructies moeten beschikbaar zijn, net als het gereedschap en de apparatuur die nodig is om veilig te werken. De bij de FC-motor geleverde oogbouten en/of heftappen zijn enkel berekend op het gewicht van de FCmotor, dus niet op het gewicht van de FC-motor plus daaraan bevestigde aanvullende apparatuur. Verzeker u ervan dat kranen, krikken, hijsstroppen en hefbalken het gewicht van de op te heffen apparatuur kunnen dragen. Wanneer bij de motor een oogbout wordt geleverd, moet deze aangeschroefd worden totdat de schouder stevig tegen het oppervlak van het op te heffen statorframe zit.

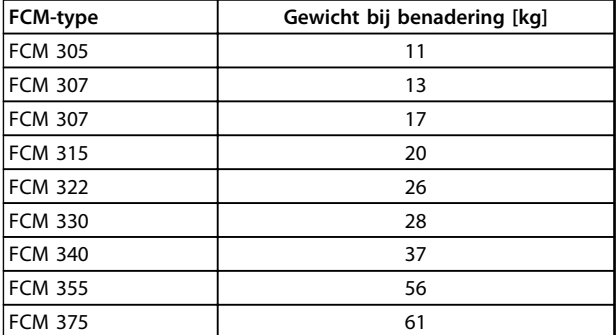

#### 2.2.2 Lagers

De standaardoplossing is een vast lager aan de aandrijfzijde van de motor (asuitgangszijde). Om statische indrukking te voorkomen, moet de opslagruimte vrij zijn van trillingen. Wanneer blootstelling aan trillingen onvermijdelijk is, moet de as worden vergrendeld. De lagers kunnen worden uitgerust met een asvergrendelingsmechanisme, dat tijdens de opslag op zijn plaats moet worden gehouden. Assen moeten eens per week handmatig een kwartslag worden gedraaid. Lagers zijn bij het verlaten van de fabriek geheel gevuld met op lithiumvet.

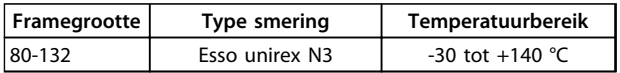

**Tabel 2.11 Smering**

#### **Tabel 2.10 Gewicht**

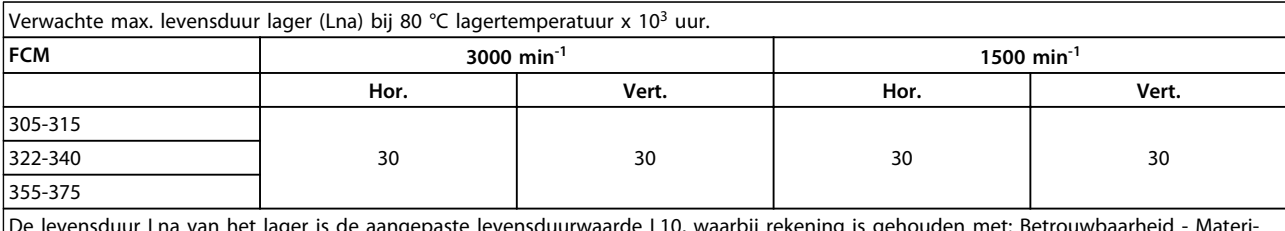

De levensduur Lna van het lager is de aangepaste levensduurwaarde L10, waarbij rekening is gehouden met: Betrouwbaarheid - Materiaalverbetering - Smeeromstandigheden.

#### **Tabel 2.12 Levensduur lager**

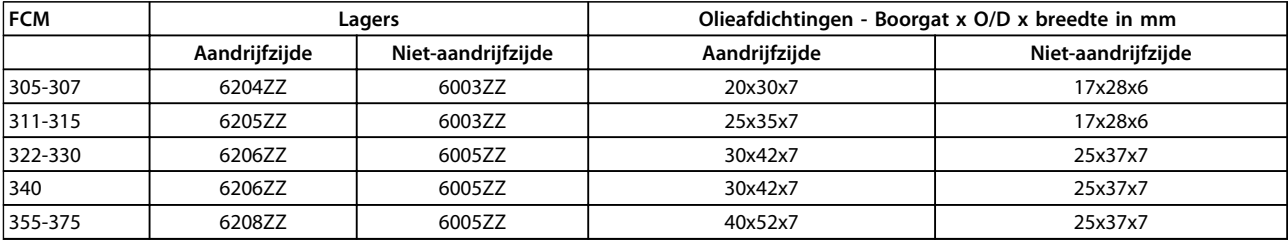

#### **Tabel 2.13 Standaardlagerreferenties en olieafdichtingen**

Danfoss

### <span id="page-22-0"></span>2.2.3 Uitvoerassen

De uitvoerassen zijn vervaardigd van staal met een treksterkte van 35/40 ton (460/540 MN/m²). De assen aan de aandrijfzijde hebben een tapgat volgens DIN 332 Form D en standaard een spiegleuf met gesloten profiel.

#### **Balans**

Alle motoren zijn dynamisch gebalanceerd volgens ISO 8821 en voldoen aan IEC 60034-14.

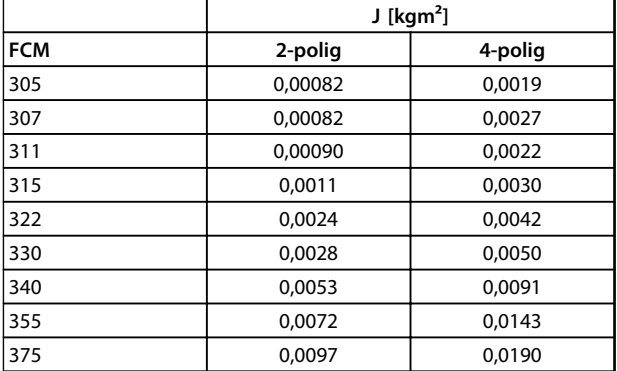

#### **Tabel 2.14 Traagheidsmoment**

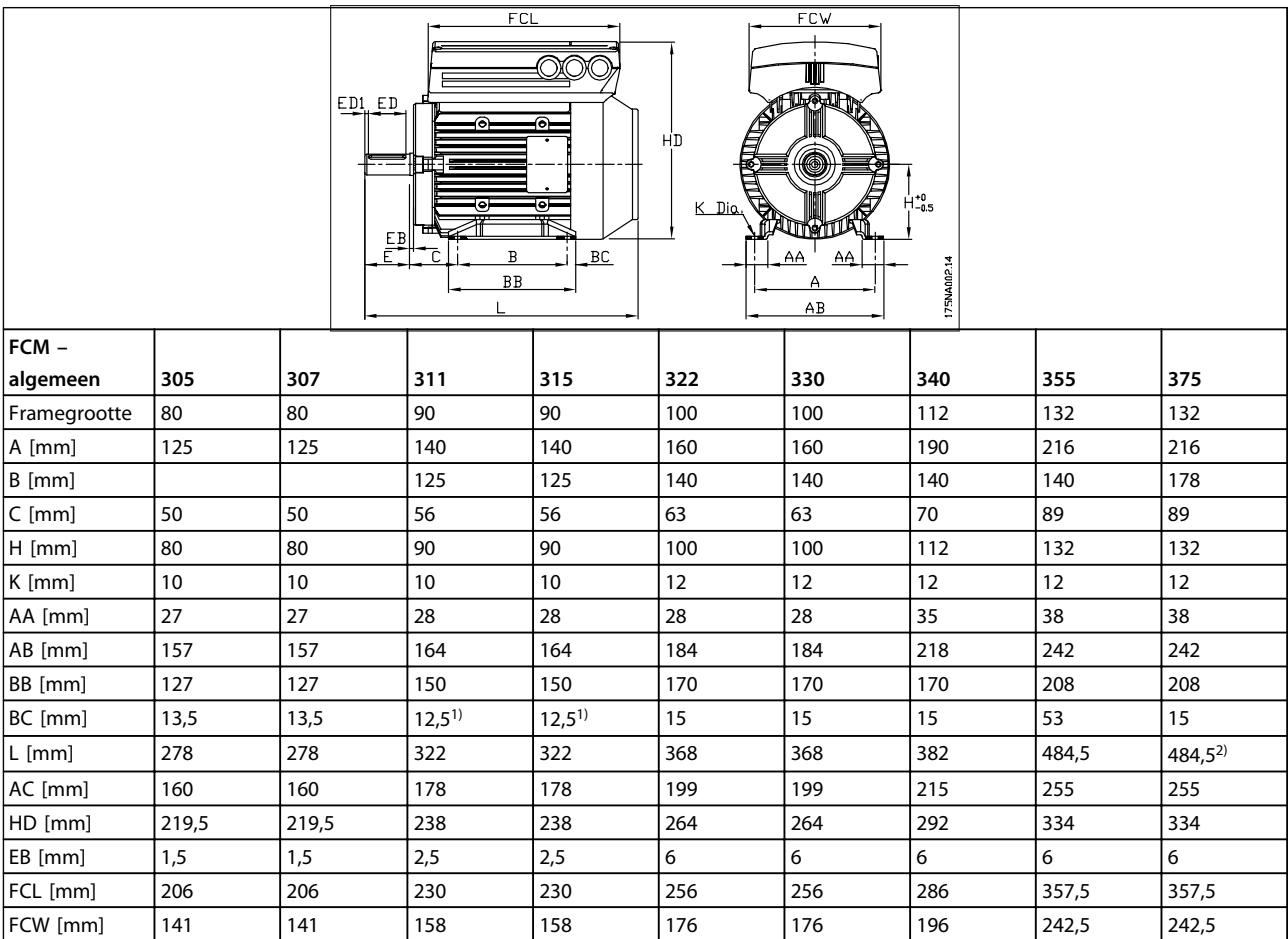

**Tabel 2.15 Voetmontage – B3**

### 2.2.4 Afmetingen

Danfoss

*1)2-polige motor = 37,5 2) 2-polige motor = 53*

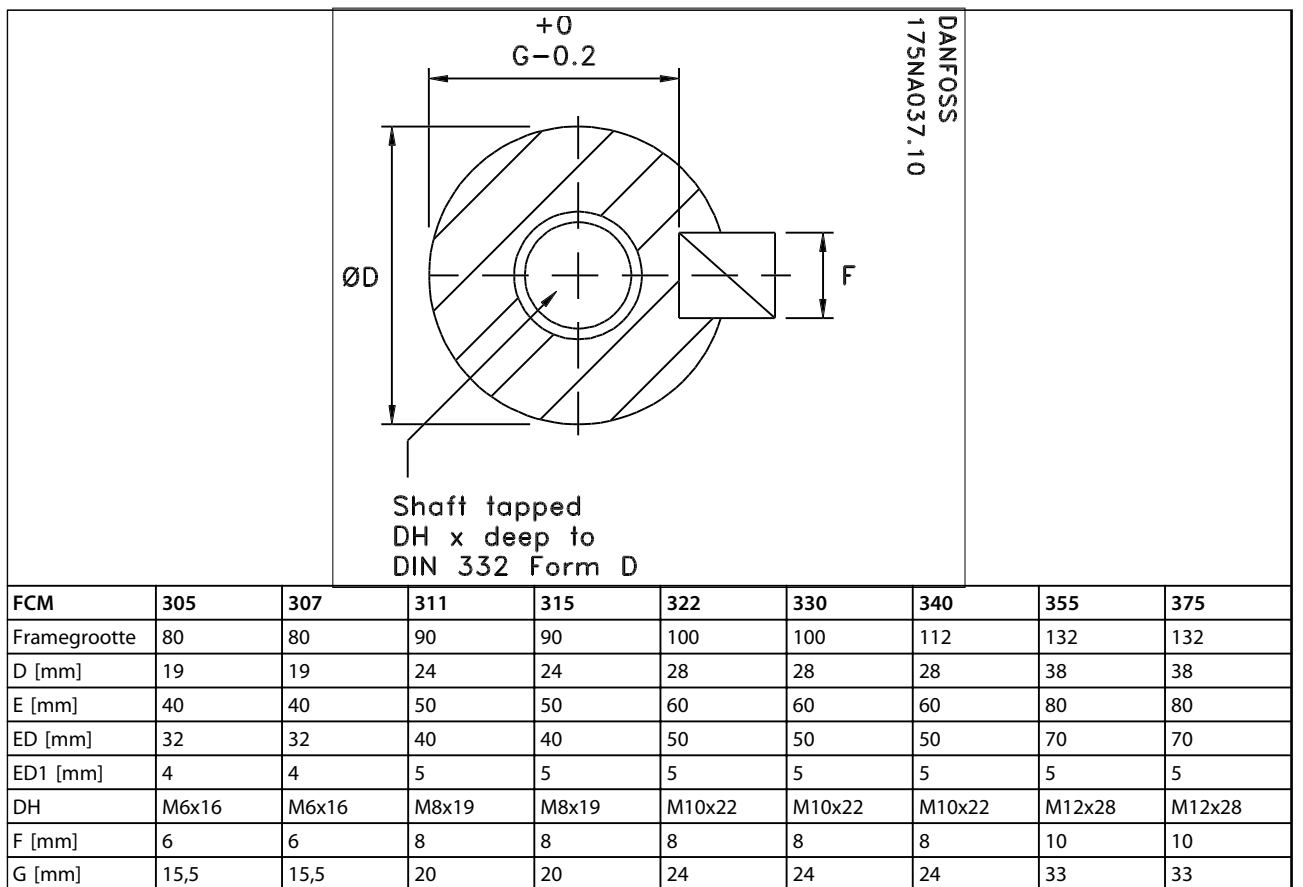

**Tabel 2.16 As aandrijfzijde**

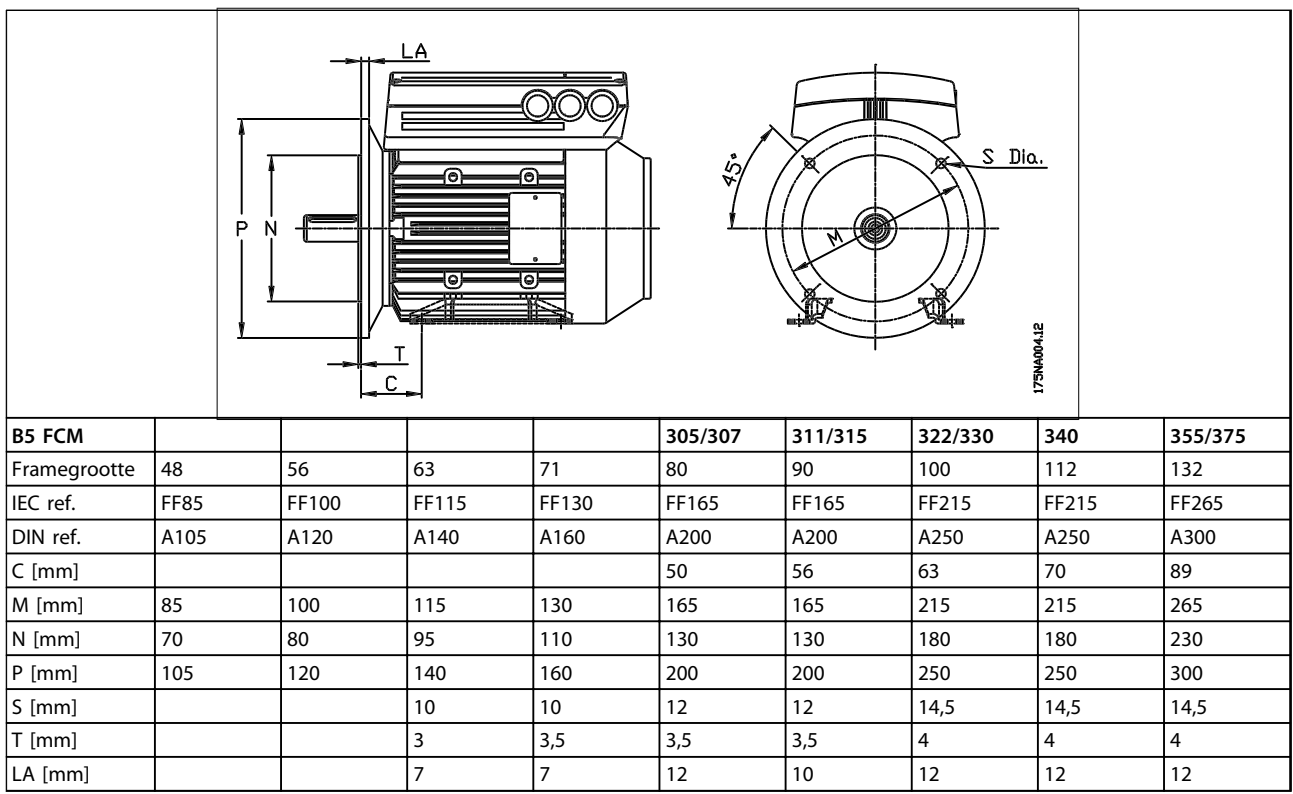

**Tabel 2.17 Flensmontage – B5, B35 (B3+B5)**

Danfoss

Danfoss

<span id="page-25-0"></span>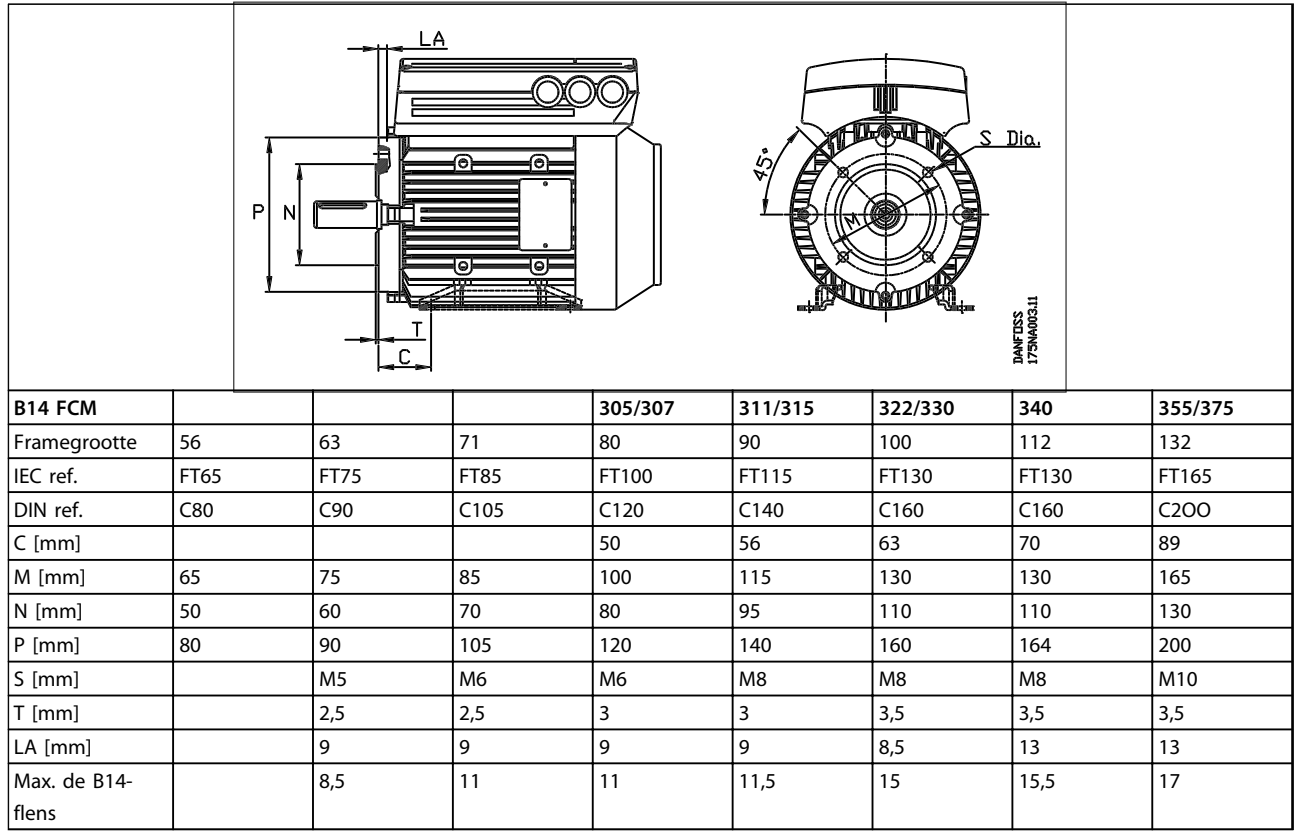

**Tabel 2.18 Voorkantmontage – B14, B34 (B3+B14)**

#### 2.2.5 Installatie van de FC-motor

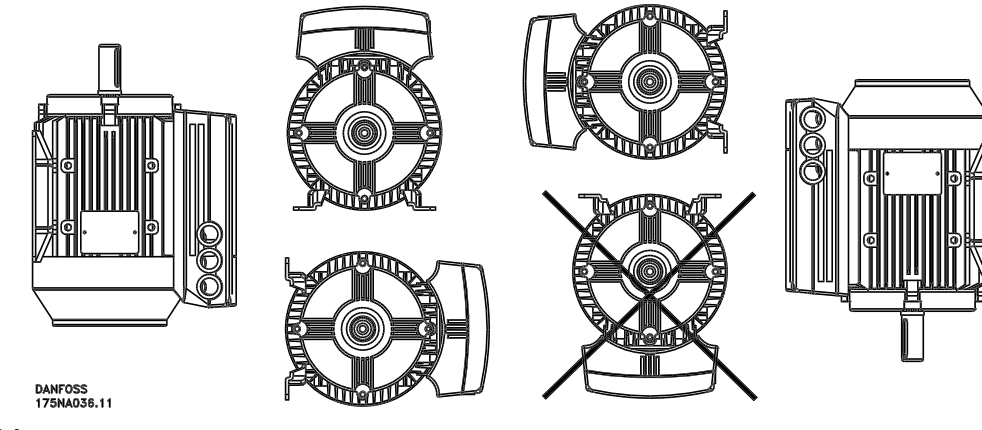

**Afbeelding 2.4**

FC-motoren moeten zodanig worden geïnstalleerd dat er voldoende ruimte is voor routine-onderhoud. Een minimale werkruimte van 0,75 m rond de motor wordt aangeraden. Er moet voldoende ruimte zijn voor de luchtcirculatie, met name bij de ventilatorinlaat (50 mm).

Als u verschillende FC-motoren dicht bij elkaar installeert, moet u ervoor zorgen dat afgezogen, warme lucht niet kan circuleren. De ondergrond moet massief, onbuigzaam en vlak zijn.

### **LET OP**

**Elektrische installatie Verwijder de bovenste folielaag niet uit het omvormergedeelte. Dit is een beschermende laag.** <span id="page-26-0"></span>**Aanbrengen van rondsels, riemschijven en koppelingen**

Deze moeten aan de hand van onze standaardbegrenzingen worden geboord en met een schroefbeweging op de as worden aangebracht. Zorg dat de bewegende delen goed zijn afgeschermd.

### **LET OP**

**Tik onderdelen niet met een hamer of moker vast op de as van de FC-motor, omdat dit de lagers kan beschadigen. Hierdoor maken de lagers meer lawaai en wordt de levensduur van de lagers aanzienlijk verkort.**

### **LET OP**

**Max. de B14-flens; zie** *[2.2.4 Afmetingen](#page-22-0)* **.**

#### 2.2.6 Uitlijning

Wanneer voor de toepassing directe koppeling nodig is, moeten de assen in alle drie vlakken correct worden uitgelijnd. Een slechte uitlijning kan een aanzienlijke hoeveelheid ruis en trillingen veroorzaken.

Houd rekening met de eindspeling van de as en de thermische expansie in het axiale en het verticale vlak. Gebruik bij voorkeur flexibele aandrijfkoppelingen

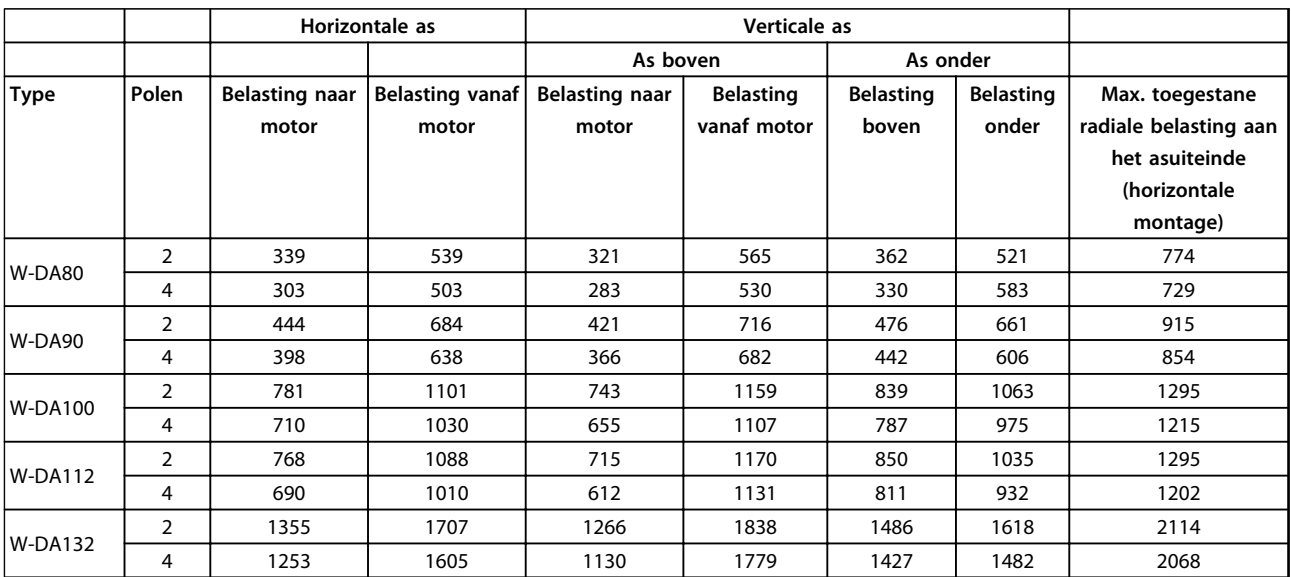

**Tabel 2.19 Maximaal toegestane externe axiale en radiale belasting in Newton**

### 2.2.7 Aanhaalmoment bouten

De schilden en deksels moeten worden vastgezet met de aangegeven boutmaten en aanhaalmomenten in *Tabel 2.20*.

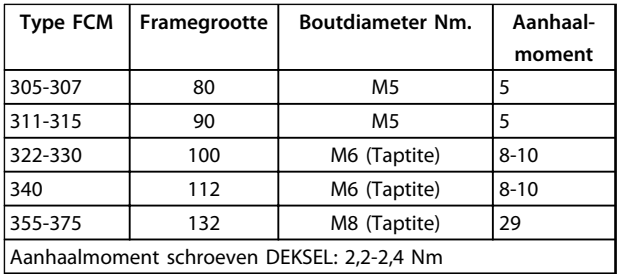

**Tabel 2.20 Aanhaalmoment voor bevestigingsbouten van schilden**

### 2.2.8 Onderhoud

#### **Routinereiniging van de FC-motor**

Verwijder de afdekking van de ventilator en controleer of alle luchtinlaatopeningen vrij zijn. Verwijder vuil en belemmeringen aan de achterkant van de ventilator, langs de ribben van het frame en tussen de motor en het omvormerdeel.

#### **Periodiek onderhoud van het motordeel**

- 1. Verwijder het omvormerdeel, de afdekking van de ventilator en de ventilator, die op de asextensie is gespied. Draai de schroeven van de lagerafdekking en de bouten/tapeinden van de schilden los en verwijder ze. Verwijder de schilden voorzichtig van geleidepennen.
- 2. U kunt de rotor nu voorzichtig van de stator halen. Pas op dat u het boorgat van de stator en

<span id="page-27-0"></span>de wikkelingen van stator en rotor niet beschadigt.

- 3. Nadat u de motor hebt gedemonteerd, kunt u de reinigings- en onderhoudswerkzaamheden uitvoeren. Hiervoor kan het best een luchtlijn worden gebruikt die droge perslucht met een relatief lage druk aanvoert, aangezien het vuil bij een luchtstroom met een hoge snelheid tussen de wikkelingen en de isolatie terecht kan komen. Vetoplossende middelen kunnen schade veroorzaken aan impregneervernis of isolatie.
- 4. Voer bovenstaande handelingen in omgekeerde volgorde uit om de FC-motor weer te monteren. Vergeet niet om de schilden op lagers en spieeinden te plaatsen. ZET GEEN KRACHT.
- 5. Controleer voordat u de motor start of de rotor vrij kan draaien. Verzeker u ervan dat de elektrische aansluitingen correct zijn uitgevoerd.
- 6. Breng eventueel verwijderde riemschijven, koppelingen, kettingwielen en dergelijke weer aan. Zorg ervoor dat ze op een lijn liggen met het aangedreven deel; als de onderdelen niet goed geplaatst worden, kan dit problemen met de lagers veroorzaken of kan de as breken.
- 7. Gebruik voor het vervangen van schroeven en bouten alleen de kwaliteit en treksterkte die door de fabrikant is aanbevolen. Ook de draadvorm en lengte moeten identiek zijn (zie *[Tabel 2.24](#page-29-0)*).

#### 2.2.9 Thermische beveiliging FCM 300

De thermische beveiliging van de FC en de motor wordt als volgt uitgevoerd:

- **•** Overbelastingsituaties worden afgehandeld door de berekende elektrische belasting ( $I<sup>2</sup>$  x t).
- **•** Ontbrekende ventilatie en hoge omgevingstemperaturen worden afgehandeld door de temperatuurmeting. Het reduceren wegens lage snelheden (vanwege ontbrekende ventilatie) wordt niet meegenomen in de berekening van de elektrische belasting, maar valt onder de temperatuurmeting. Hiermee wordt automatisch voorzien in geforceerde ventilatie.

#### **Elektrische belasting**

De stroom wordt gemeten in de DC-tussenkring en de geschatte belasting wordt berekend. Het niveau van de elektrische belasting wordt ingesteld op een uitgangskoppel van 105%. Boven dat niveau gaat de teller omhoog, daaronder gaat de teller omlaag. De teller begint bij nul. Zodra de teller de 100 bereikt, wordt de eenheid uitgeschakeld. Bij 98 wordt de waarschuwing ingeschakeld (led en statuswoord).

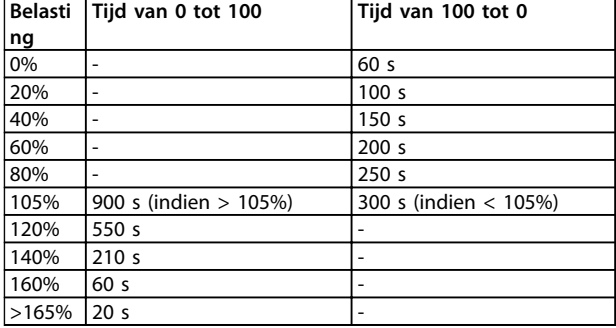

**Tabel 2.21**

Bij volledige AC-rem (parameter 400) wordt een belasting van > 165% gesimuleerd  $\Rightarrow$  20 s tot uitschakeling (trip).

De waarde kan worden uitgelezen via parameter 527. (LCP: FC thermisch).

De temperatuurmeting meet de temperatuur in de elektronicabehuizing.

Waarschuwingsniveau bereikt ⇒ waarschuwingindicatie wordt geactiveerd (led en statuswoord) en de eenheid zal mogelijk uitschakelen (trip) wanneer de temperatuur niet binnen 15 minuten daalt tot onder het waarschuwingsniveau. Als de functie TEMP.DEP.SW is geactiveerd in parameter 412 neemt de schakelfrequentie geleidelijk af tot 2 kHz om zo een temperatuurdaling teweeg te brengen.

Uitschakelniveau bereikt ⇒ onmiddellijke uitschakeling (trip) en alarmindicatie (led en statuswoord).

De waarde kan worden uitgelezen via parameter 537. (LCP: Heat sink temp.).

De temperatuurniveaus lijken hoog, maar dit komt door een plaatselijke verhitting van de sensor. De feitelijke niveaus van de luchttemperatuur in de eenheid zijn circa 10 °C lager.

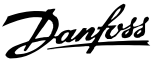

#### <span id="page-28-0"></span>2.3 Lokale bediening

#### 2.3.1 Servicestekkerset (175N2546)

#### **Doel**

LCP 2 en PROFIBUS tegelijkertijd laten werken. De servicesteker kan worden gebruikt met een FCM 300 met serienummer 03Gxxx en een softwareversie vanaf 2.03. Te gebruiken in combinatie met een kabel voor stekkerset 175N0162.

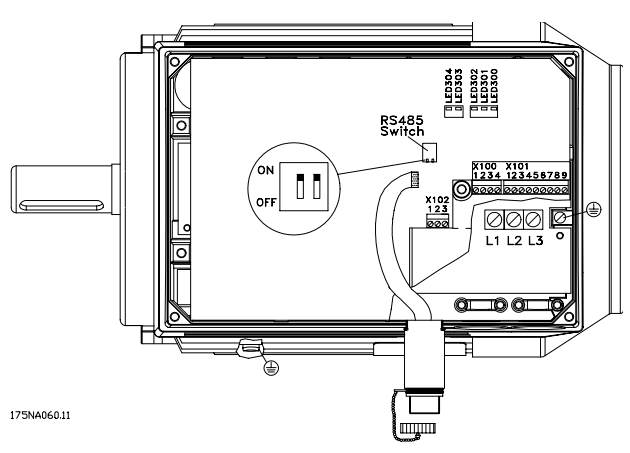

**Afbeelding 2.5**

#### 2.3.2 Stekkerset (175N2545)

#### **Doel**

Een stekkeraansluiting tot stand brengen tussen LCP 2 en FCM 300.

Te gebruiken in combinatie met een kabel voor stekkerset 175N0162.

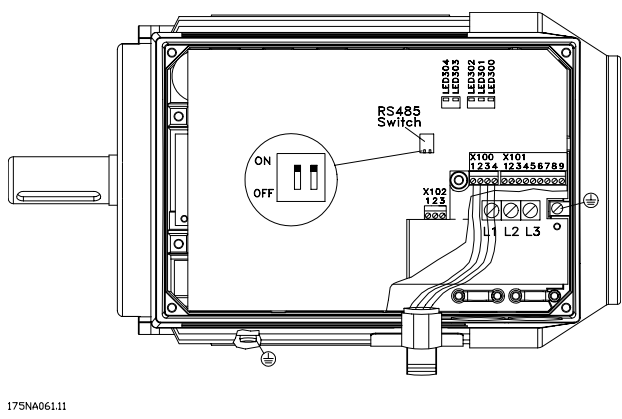

**Afbeelding 2.6**

#### 2.3.3 Bevestigingsset voor externe bediening (175N0160)

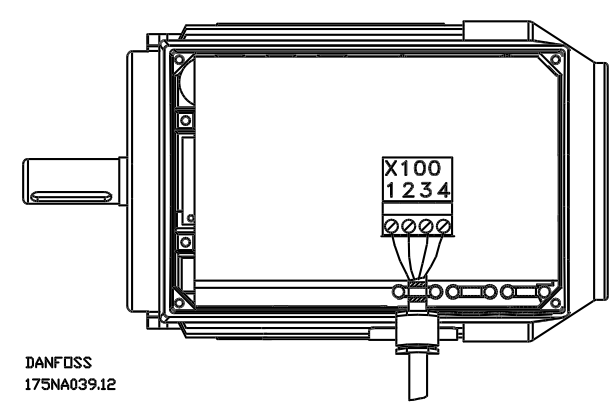

**Afbeelding 2.7 Aansluitingen**

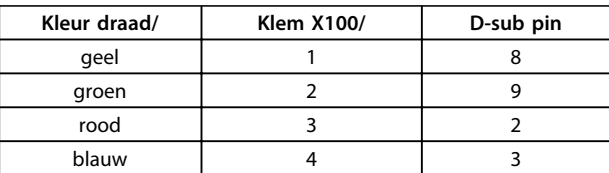

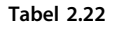

#### 2.3.4 Bevestigingsset voor externe bediening – vervolg

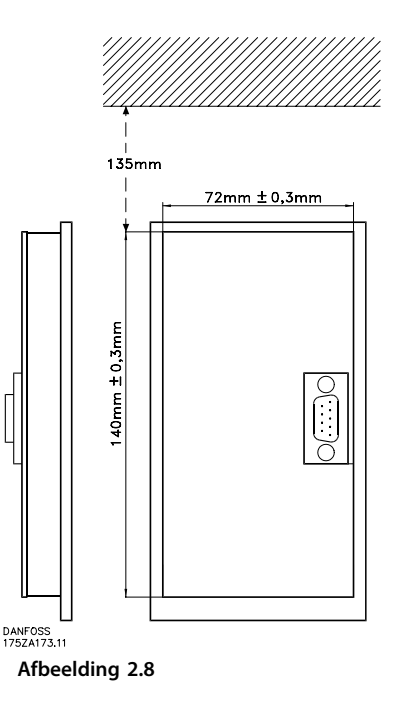

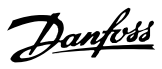

<span id="page-29-0"></span>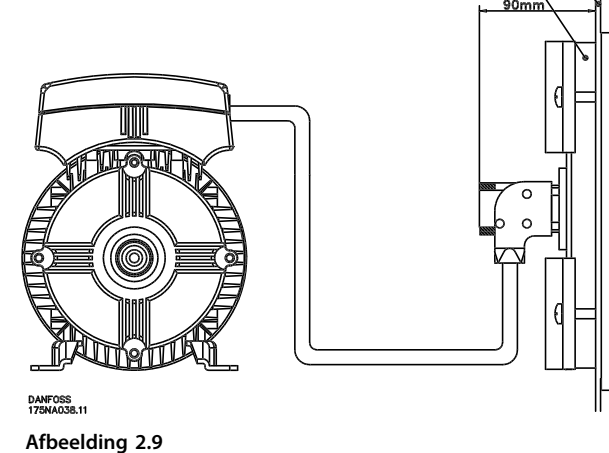

#### 2.3.5 Potentiometeroptie (177N0011)

Optie voor het regelen van de referentie via een potentiometer. De optie wordt gemonteerd in plaats van een kabelophanging. De potentiometer is te bedienen door de blindplug te verwijderen, de gewenste referentie in te stellen en de blindplug vervolgens weer terug te plaatsen.

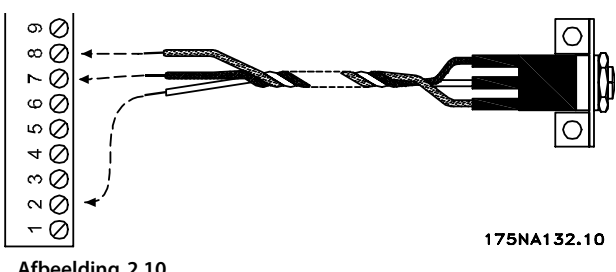

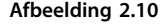

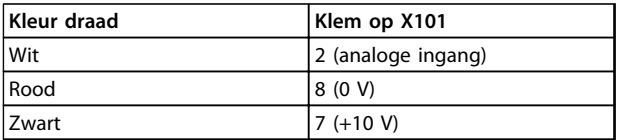

**Tabel 2.23**

#### 2.3.6 Lokaal bedieningspaneel (LOP) (175N0128) IP 65

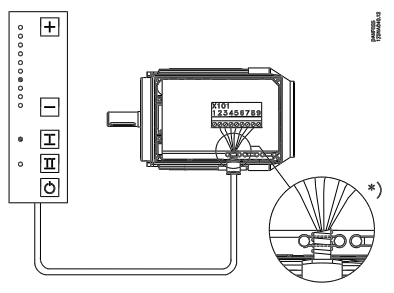

**Afbeelding 2.11**

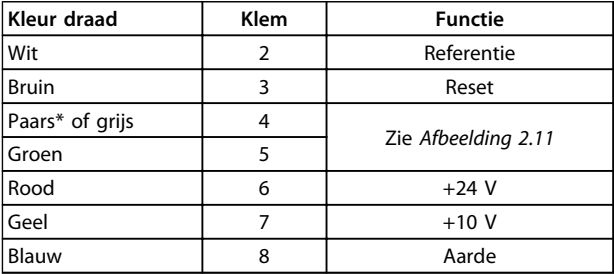

#### **Tabel 2.24 Bedrading**

*\* Kan in bepaalde kabels oranje zijn*

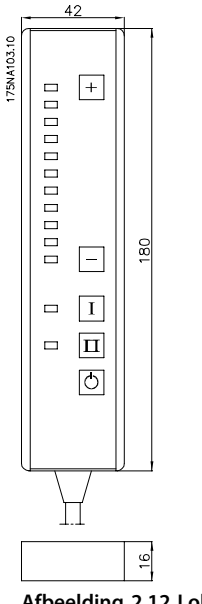

**Afbeelding 2.12 Lokaal bedieningspaneel (LOP) 175N0128 IP 65**

$$
\left\| \mathbf{d} \right\|
$$

Danfoss

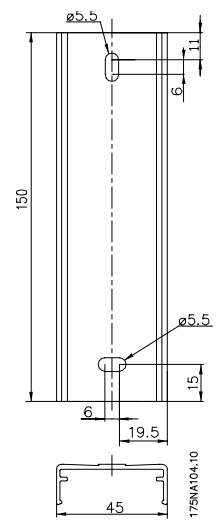

**Afbeelding 2.13 Bevestiging voor LOP 175N2717 (meegeleverd bij 175N0128)**

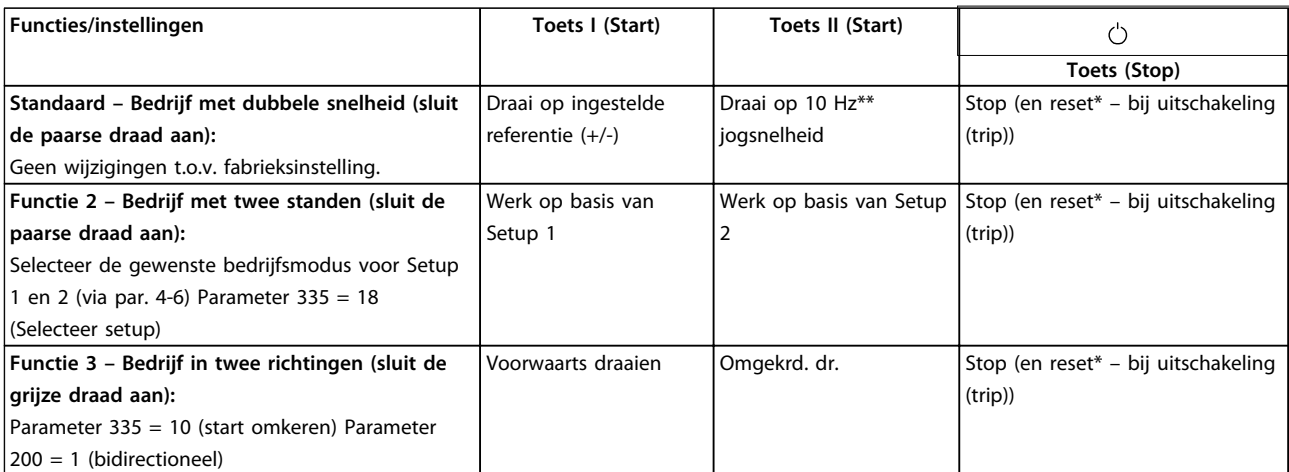

#### **Tabel 2.25**

*\*Als geen reset nodig is, hoeft de bruine draad niet te worden aangesloten*

*\*\*of stel parameter 213 in*

Gebruik de toetsen [+]/[-] om de referentie in te stellen

Bij het opstarten staat de eenheid altijd in de stopstand. De ingestelde referentie wordt bij het uitschakelen opgeslagen. Als een permanente startstand gewenst is, moet u klem 6 aansluiten op klem 4 en moet u de paarse/grijze draad niet aansluiten op klem 4. Dit betekent dat de stopfunctie op het LOP wordt uitgeschakeld.

### **LET OP**

**Verwijder of isoleer overtollig draad na het aansluiten.**

Danfoss

### <span id="page-31-0"></span>3 Programmeren

#### 3.1 Parameters

**3 3**

#### 3.1.1 Bedieningspaneel (175NO131)

De FC-motor kan optioneel worden uitgerust met een lokaal bedieningspaneel (LCP 2), dat een volledige interface vormt voor de bediening en bewaking van de FCmotor.

IP 65 op voorzijde.

#### 3.1.2 Installatie LCP

De LCP 2 wordt aangesloten op klem X100, 1-4 (zie aparte instructie MI03AXYY).

- 1. Servicestekkerset (175N2546) (zie *[2.3.1 Servicestek](#page-28-0)[kerset \(175N2546\)](#page-28-0)*) en kabel 175N0162
- 2. Stekkerset (175N2545) (zie *[2.3.2 Stekkerset](#page-28-0) [\(175N2545\)](#page-28-0)*) en kabel 175N0162
- 3. Bevestigingsset voor externe bediening (175N0160) (zie *[2.3.4 Bevestigingsset voor externe](#page-28-0) [bediening – vervolg](#page-28-0)*)

#### 3.1.3 Functies LCP

De functies van het bedieningspaneel zijn verdeeld in drie groepen:

- **•** Display
- **•** Toetsen voor het wijzigen van programmaparameters
- **•** Toetsen voor lokale bediening

Alle gegevens worden getoond op een alfanumeriek display met 4 regels, dat bij normaal bedrijf continu 4 bedieningsvariabelen en 3 bedrijfscondities kan tonen. Tijdens het programmeren wordt alle informatie getoond die nodig is voor een snelle en doeltreffende parametersetup van de FC-motor. Als aanvulling op het display zijn er drie leds voor spanning, waarschuwing en alarm. Alle programmaparameters van de FC-motor kunnen rechtstreeks vanaf het bedieningspaneel worden gewijzigd, tenzij deze functie geblokkeerd is via parameter 018.

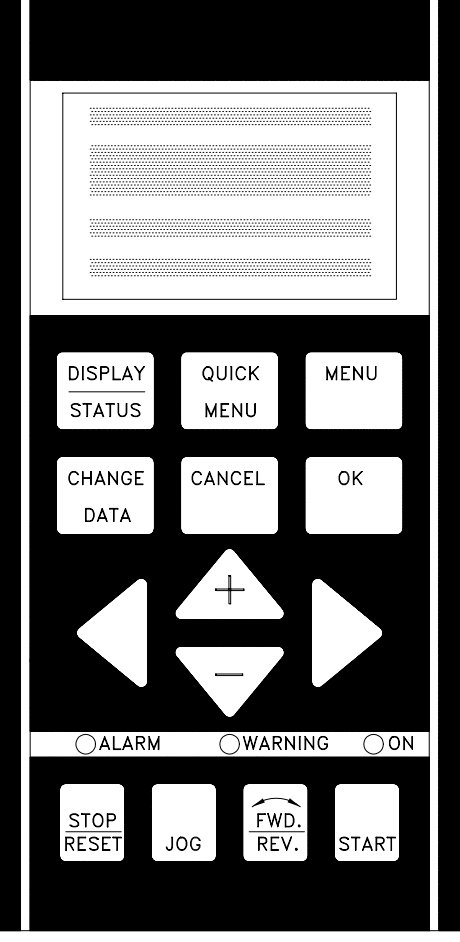

**Afbeelding 3.1**

#### <span id="page-32-0"></span>3.1.4 Display

Het LCD-display is voorzien van achtergrondverlichting en heeft in totaal 4 alfanumerieke regels en een vakje waarin de draairichting (pijl) en de geselecteerde setup worden aangegeven, evenals de setup die op dat moment wordt geprogrammeerd, indien van toepassing.

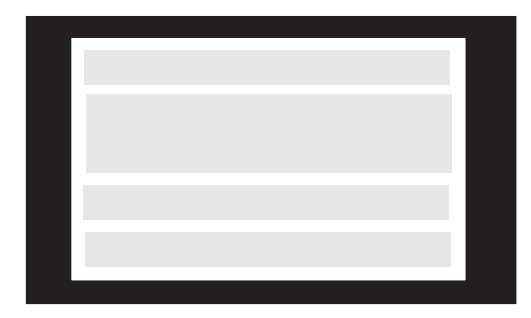

**Afbeelding 3.2**

De **1e regel** toont continu maximaal 3 metingen in de gewone bedrijfsstatus of een tekst die uitleg geeft over de 2e regel.

De **2e regel** toont continu een meting met bijbehorende eenheid, ongeacht de bedrijfsstatus (behalve bij een alarm/ waarschuwing).

De **3e regel** is gewoonlijk leeg en wordt in de modus Menu gebruikt om het nummer en de naam van de geselecteerde parameter of parametergroep weer te geven.

De **4e regel** wordt in de bedrijfsstatus gebruikt om een statustekst weer te geven. In de programmeermodus wordt hier de waarde van de geselecteerde parameter weergegeven.

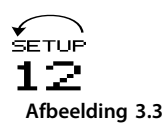

Een pijltje geeft de draairichting van de motor aan. Bovendien wordt de setup getoond die via parameter 004 is ingesteld als actieve setup. Bij het programmeren van een andere setup dan de actieve setup zal het nummer van de setup die wordt geprogrammeerd, aan de rechterkant tussen haakjes worden weergegeven. Het nummer van deze tweede setup zal knipperen.

#### 3.1.5 Leds

Onder aan het bedieningspaneel bevinden zich een rode alarmled, een gele waarschuwingsled en een groene spanningsled.

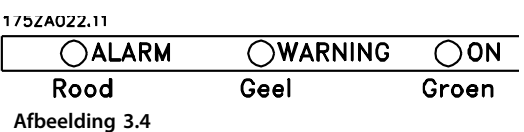

Als bepaalde drempelwaarden worden overschreden, gaat/ gaan het alarm- en/of waarschuwingslampje branden, terwijl er op het bedieningspaneel tevens een status- en alarmtekst verschijnt.

De spanningsled brandt wanneer de FC-motor spanning krijgt; tegelijkertijd licht de achtergrondverlichting van het display op.

#### 3.1.6 Bedieningstoetsen

De bedieningstoetsen zijn onderverdeeld naar functie. De toetsen tussen het display en de indicatielampjes dienen voor het instellen van de parameters en het selecteren van de displayweergave tijdens normaal bedrijf.

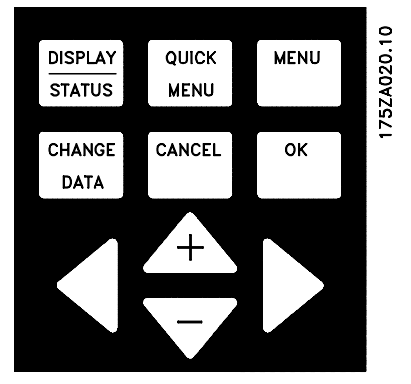

**Afbeelding 3.5**

De toetsen voor lokale bediening bevinden zich onder de indicatielampjes.

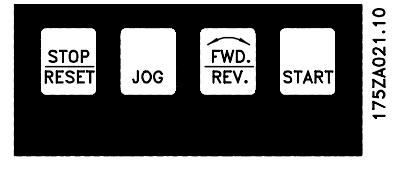

**Afbeelding 3.6**

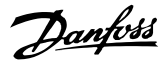

#### <span id="page-33-0"></span>3.1.7 Functies van de bedieningstoetsen

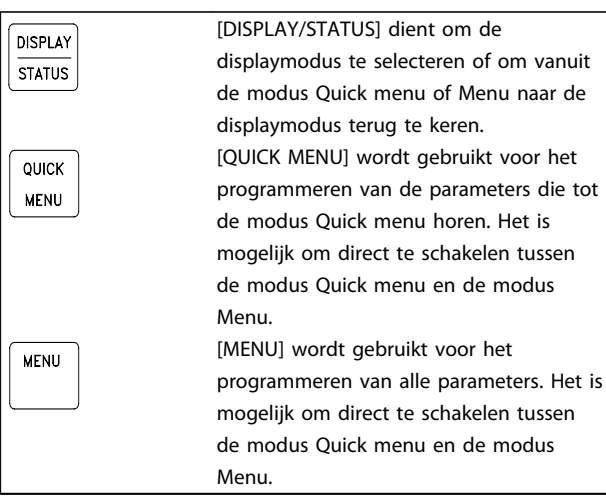

**Tabel 3.1**

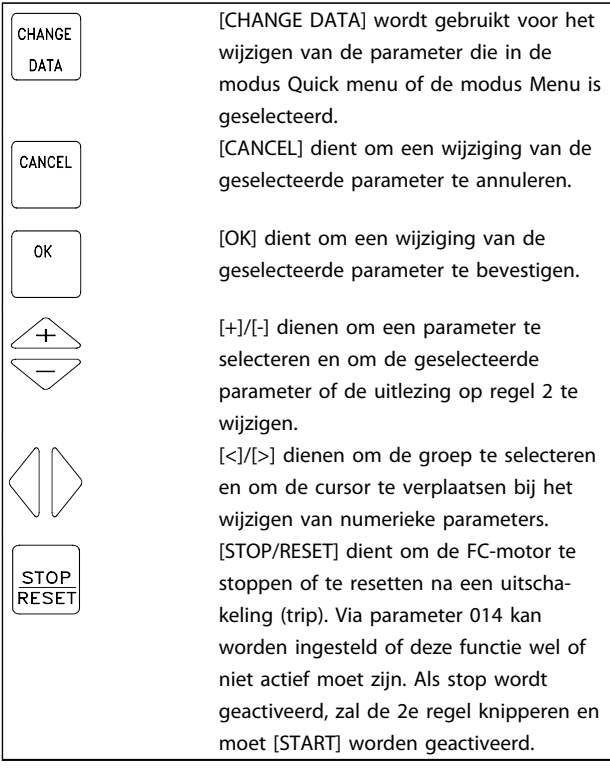

**Tabel 3.2**

### **LET OP**

**Als [STOP/RESET] wordt ingedrukt, kan de motor ook niet lopen wanneer LCP 2 is ontkoppeld. De motor kan uitsluitend worden gestart via de toets [START] op LCP 2.**

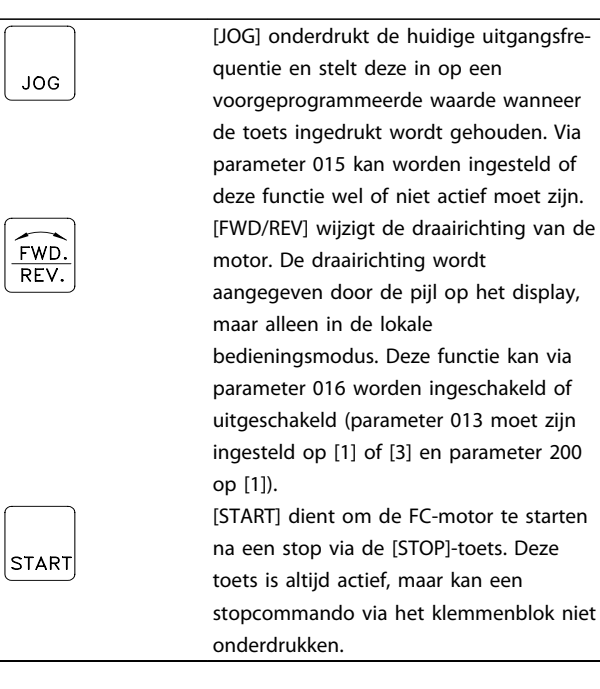

**Tabel 3.3**

### **LET OP**

**Wanneer de toetsen voor lokale bediening zijn geactiveerd, zullen ze in zowel de lokale als de externe bedieningsmodus (in te stellen in parameter 002) actief blijven, met uitzondering van de toets [FWD/REV], die alleen actief is in de lokale bedieningsmodus.**

### **LET OP**

**Als er geen externe stopfunctie is geselecteerd en [STOP] via parameter 014 is uitgeschakeld, kan de FC-motor worden gestart en alleen worden gestopt door de spanning naar de motor te onderbreken.**

#### 3.1.8 Uitleesstatus op display

De uitleesstatus op het display kan variëren (zie *[3.1.15 Parametergroepen](#page-36-0)*), afhankelijk van het feit of de FCmotor in normaal bedrijf is of wordt geprogrammeerd.

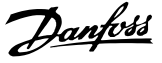

#### <span id="page-34-0"></span>3.1.9 Displaymodus

Bij normaal bedrijf kunnen maximaal 4 verschillende bedrijfsvariabelen continu worden weergegeven: 1.1 en 1.2 en 1.3 en 2, en in regel 4 de huidige bedrijfsstatus of alarmen en waarschuwingen die zijn gegenereerd.

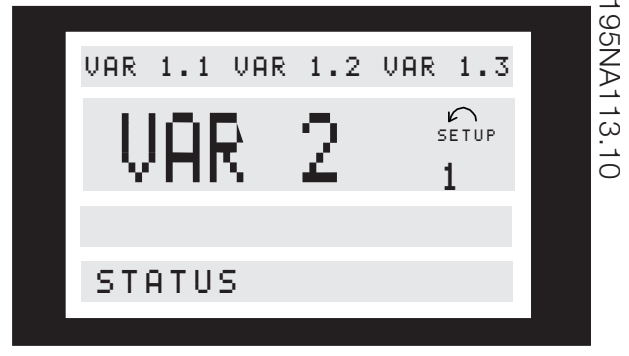

**Afbeelding 3.7**

#### 3.1.10 Displaymodus – uitleesstatus selecteren

Er zijn drie opties voor de uitleesstatus in de displaymodus: I, II en III. De keuze van de uitleesstatus bepaalt het aantal uitgelezen bedrijfsvariabelen.

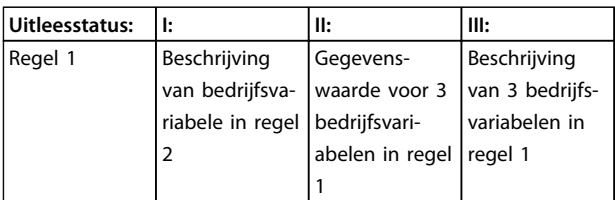

**Tabel 3.4**

*Tabel 3.5* geeft de eenheden voor de variabelen op de eerste en tweede regel van het display (zie parameter 009).

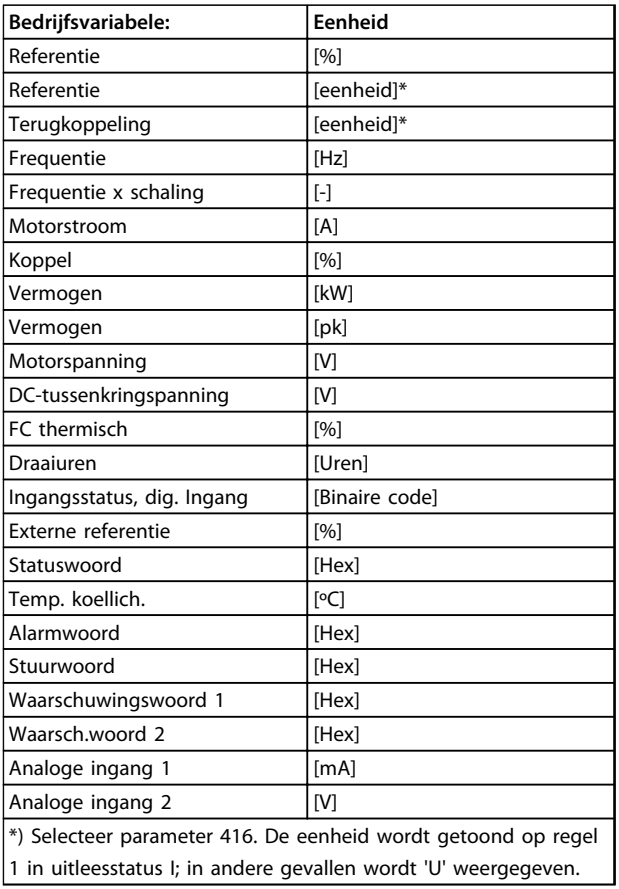

**Tabel 3.5**

Bedrijfsvariabelen 1.1 en 1.2 en 1.3 in de eerste regel, en bedrijfsvariabele 2 in de tweede regel worden geselecteerd via parameter 009, 010, 011 en 012.

**Uitleesstatus I:**Deze uitleesstatus is standaard actief na een start of initialisatie.

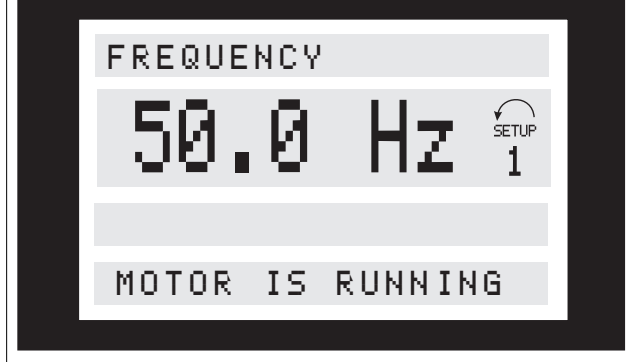

Regel 2 geeft de gegevenswaarde van een bedrijfsvariabele met bijbehorende eenheid, en regel 1 geeft een tekst weer die regel 2 verklaart (zie tabel). In het voorbeeld is Frequentie als variabele geselecteerd via parameter 009. Tijdens normaal bedrijf kan onmiddellijk een andere variabele worden uitgelezen via de toetsen [+]/[-]. **Uitleesstatus II:**

Danfoss

<span id="page-35-0"></span>U kunt tussen uitleesstatus I en II schakelen door op de toets [DISPLAY/STATUS] te drukken.

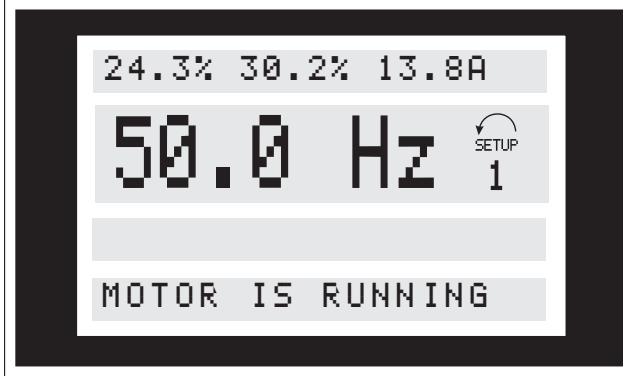

In deze status worden de datawaarden voor vier bedrijfsvariabelen tegelijk weergegeven, met de bijbehorende eenheid (zie tabel). In het voorbeeld zijn Referentie, Koppel, Stroom en Frequentie als variabelen geselecteerd in de eerste en tweede regel.

#### **Uitleesstatus III:**

Deze uitleesstatus blijft actief zolang de toets [DISPLAY/ STATUS] wordt ingedrukt. Wanneer de toets wordt losgelaten, schakelt het systeem terug naar uitleesstatus II, tenzij de toets korter dan circa 1 s wordt ingedrukt.

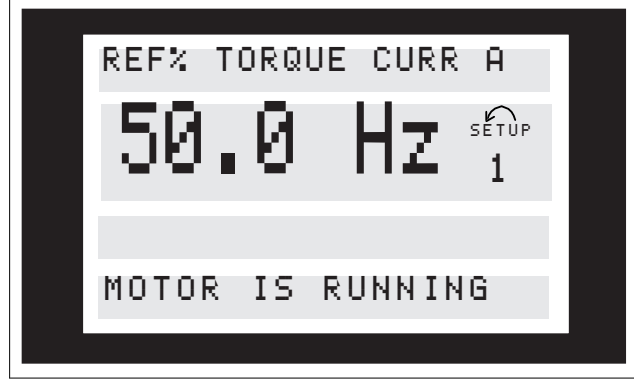

Hier worden parameternamen en eenheden voor de bedrijfsvariabelen in de eerste regel gegeven – bedrijfsvariabele 2 blijft ongewijzigd.

#### 3.1.11 Modus Quick Menu versus modus Menu

De FC-motoren kunnen worden gebruikt voor vrijwel alle toepassingen; daarom is het aantal parameters vrij groot. Deze serie biedt ook een keuze tussen twee programmeermodi: de modus Menu en de modus Quick menu.

- **•** De modus Quick menu leidt de gebruiker door een aantal parameters die vaak voldoende zijn om de motor bijna optimaal te laten werken, doordat de fabrieksinstelling voor de andere parameters rekening houdt met de gewenste stuurfuncties en configuratie van signaalingangen en -uitgangen (stuurklemmen).
- **•** De modus Menu maakt het mogelijk om alle parameters naar wens te selecteren en te

wijzigen. Sommige parameters zullen echter 'ontbreken', afhankelijk van de geselecteerde configuratie (parameter 100). Zo zijn de PIDparameters bijvoorbeeld niet zichtbaar bij een regeling zonder terugkoppeling.

Elke parameter heeft behalve een naam ook een nummer dat altijd hetzelfde is, ongeacht de programmeermodus. In de modus Menu zijn de parameters ingedeeld in groepen, waarbij het eerste cijfer van het parameternummer (vanaf links) het groepsnummer van de betreffende parameter aangeeft.

Een wijziging van een parameter zal zowel in de modus Menu als in de modus Quick menu wordt doorgevoerd en zichtbaar worden, ongeacht de programmeermodus.

#### 3.1.12 Quick Setup via Quick menu

Start Quick Setup door op de toets [QUICK MENU] te drukken, waarna de volgende uitlezing op het display wordt getoond:

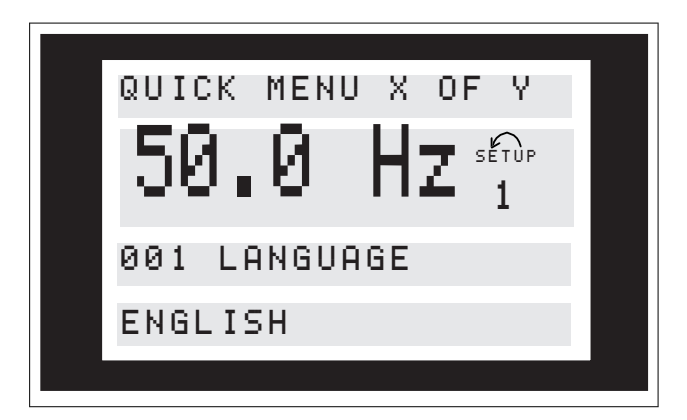

Op de onderste regel van het display worden het nummer en de naam van de parameter weergegeven, samen met de status/waarde van de eerste parameter van de Snelle Setup. De eerste keer dat de [QUICK MENU]-toets wordt ingedrukt nadat de eenheid is ingeschakeld, zullen de uitlezingen altijd beginnen op pos. 1. Zie *[Tabel 3.6](#page-36-0)*.
# 3.1.13 Parameterselectie

U kunt een parameter selecteren met behulp van de toetsen [+]/[-]. Dit biedt toegang tot de volgende parameters:

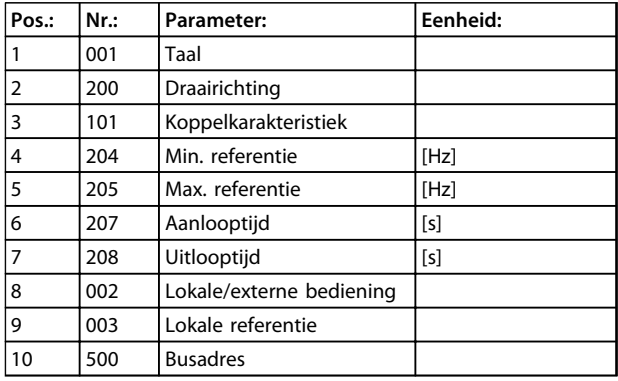

#### **Tabel 3.6 Parameterselectie**

# 3.1.14 Modus Menu

U kunt de modus Menu starten door op de [MENU]-toets te drukken, waarna de volgende uitlezing op het display wordt getoond:

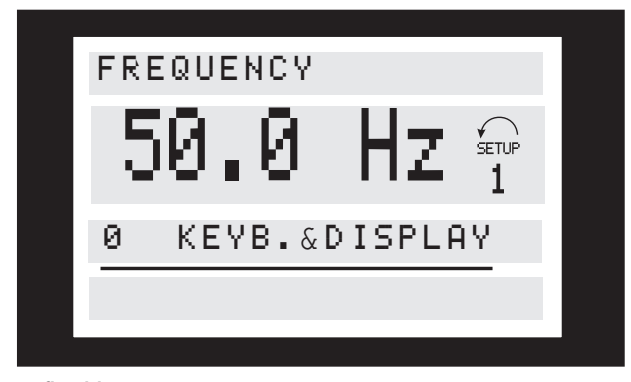

**Afbeelding 3.8**

Regel 3 op het display toont het nummer en de naam van de parametergroep.

# 3.1.15 Parametergroepen

In de modus Menu zijn de parameters ingedeeld in groepen. U kunt een parametergroep selecteren met behulp van de toetsen [<]/[>].

De volgende parametergroepen zijn beschikbaar:

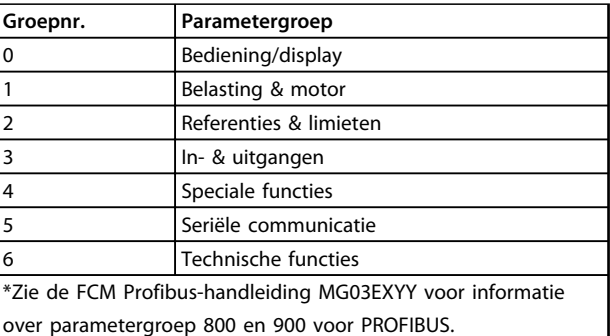

#### **Tabel 3.7**

Nadat u de gewenste parametergroep hebt geselecteerd, kunt u de afzonderlijke parameters selecteren met behulp van de toetsen [+]/[-].

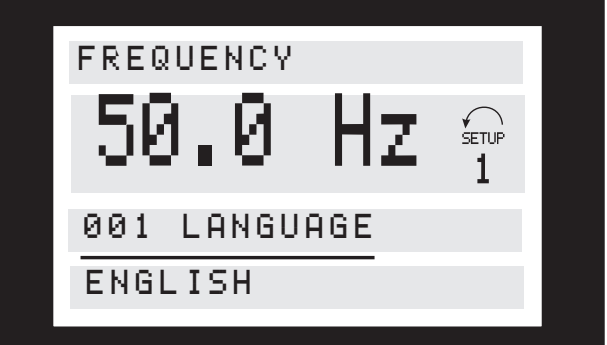

**Afbeelding 3.9**

De derde regel van het display toont het nummer en de naam van de parameter, terwijl de status/waarde van de geselecteerde parameter op regel 4 wordt getoond.

# 3.1.16 Gegevens wijzigen

Voor het wijzigen van gegevens via de modus Quick menu en de modus Menu geldt dezelfde procedure. Om de geselecteerde parameter te wijzigen, drukt u op de [CHANGE DATA]-toets; de onderstreping van regel 4 op het display zal knipperen. De procedure voor het wijzigen van data is verschillend al naargelang de geselecteerde parameter een numerieke datawaarde of een tekstwaarde vertegenwoordigt.

Danfoss

**3 3**

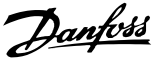

# 3.1.17 Een tekstwaarde wijzigen

Wanneer de geselecteerde een tekstwaarde heeft, kunt u de tekstwaarde wijzigen met behulp van de toetsen [+]/[-].

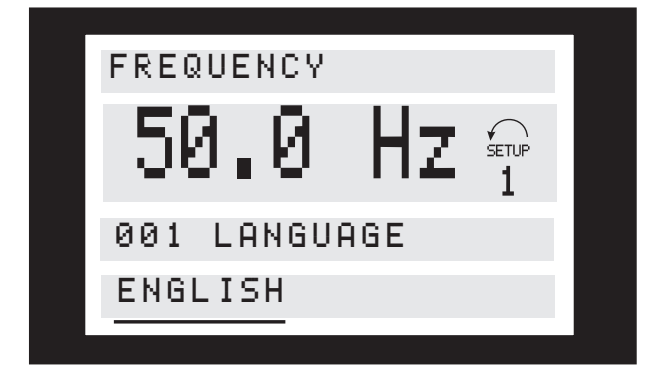

**Afbeelding 3.10**

De onderste regel van het display toont de tekstwaarde die zal worden ingevoerd (opgeslagen) nadat u de waarde hebt bevestigd via [OK].

# 3.1.18 Oneindig variabele wijziging van een numerieke datawaarde

Wanneer de geselecteerde parameter een numerieke datawaarde heeft, moet u eerst een cijfer selecteren met behulp van de toetsen [<]/[>].

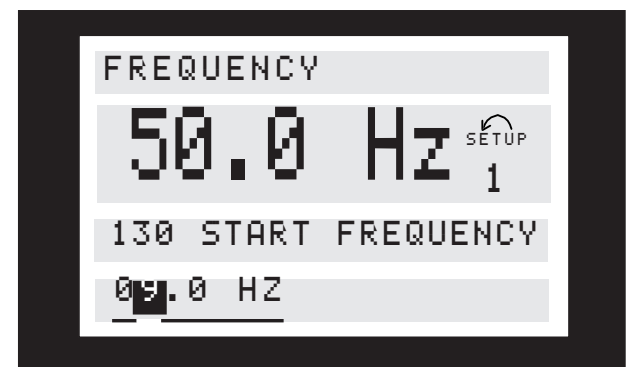

**Afbeelding 3.11**

Hierna kunt u het geselecteerde cijfer oneindig wijzen met behulp van de toetsen [+]/[-].

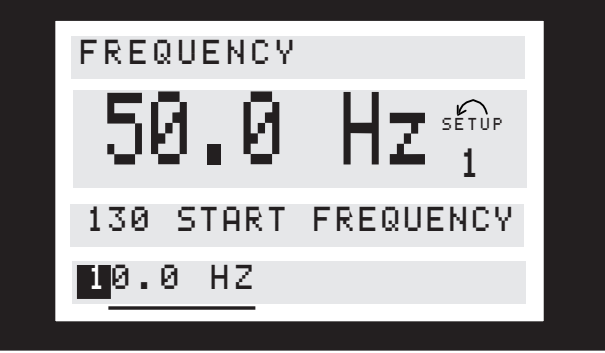

**Afbeelding 3.12**

Het geselecteerde cijfer zal knipperen. De onderste regel van het display geeft de datawaarde aan die zal worden ingevoerd (opgeslagen) wanneer u afsluit met [OK].

Danfoss

# 3.1.19 Menustructuur

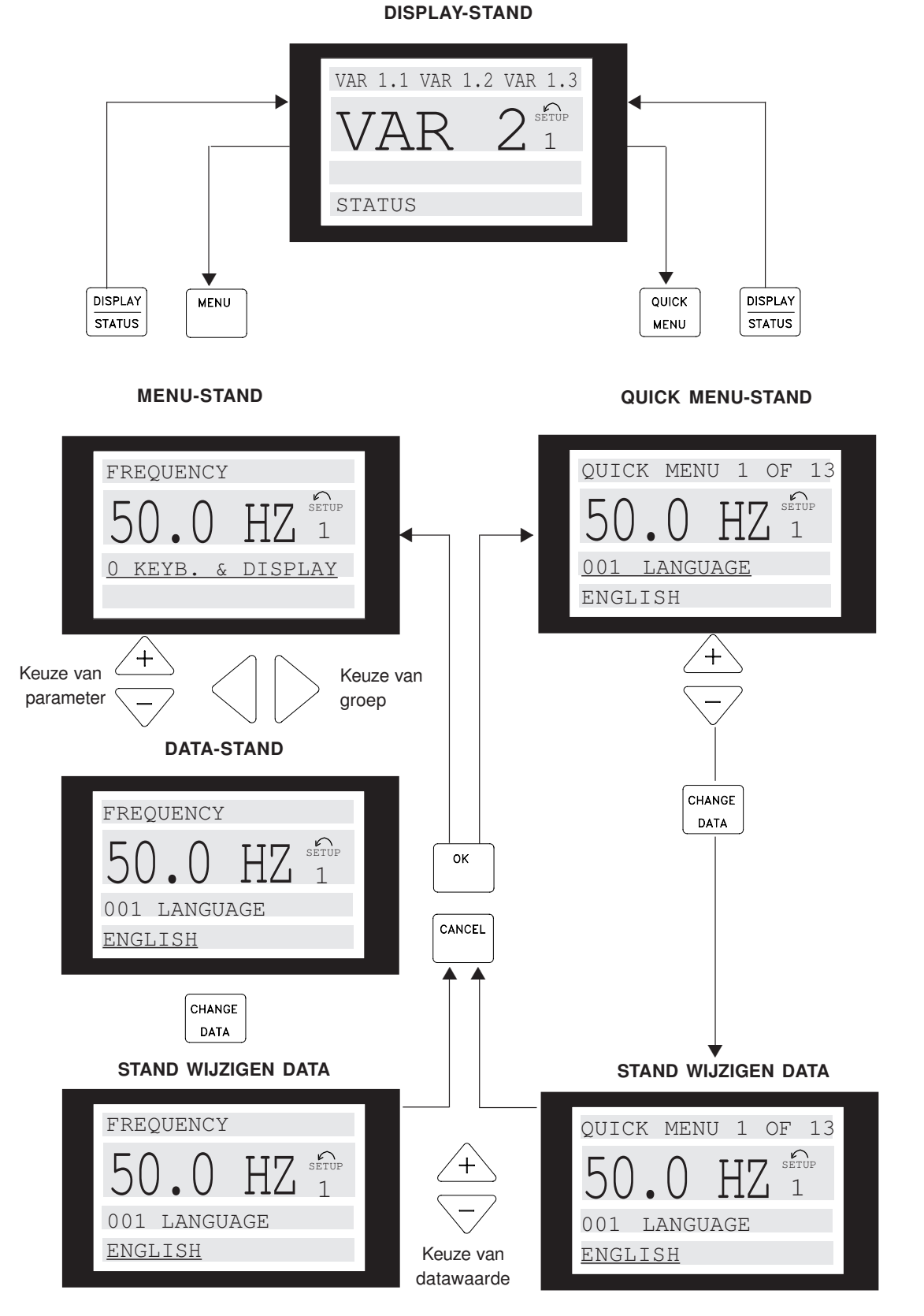

175ZA446.11 **Afbeelding 3.13**

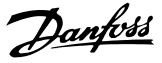

# 3.1.20 Parametergroep 0-\*\* Bediening/ display

# **3 3**

# **001 Taal**

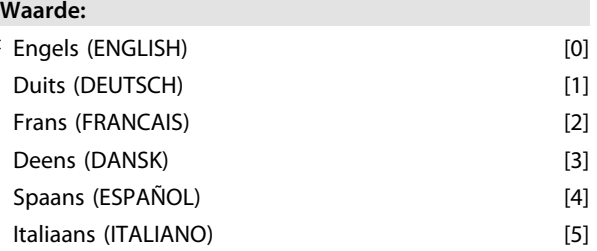

*De status kan bij aflevering afwijken van de fabrieksinstelling.*

#### **Functie:**

Deze parameter bepaalt de op het display gebruikte taal. **Beschrijving van de keuze:**

U hebt de keuze tussen *Engels* [0], *Duits*[1], *Frans* [2], *Deens* [3], *Spaans* [4] en *Italiaans* [5].

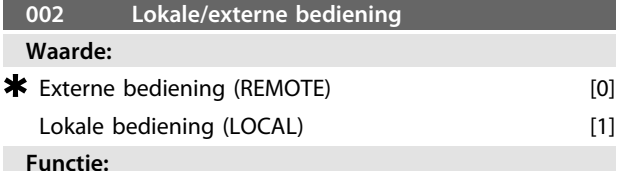

Er zijn twee methoden beschikbaar voor het besturen van de FC-motor: *Externe bediening* [0] en *Lokale bediening* [1].

# **Beschrijving van de keuze:**

Wanneer *Externe bediening* [0] wordt geselecteerd, kan de FC-motor worden bestuurd via:

- 1. De aansluitklemmen voor stuurstroom of de seriële communicatiepoort.
- 2. De toets [Start]. Deze kan echter geen stopcommando's onderdrukken (ook start uitschakelen) die via de digitale ingangen of de seriële communicatiepoort worden ingevoerd.
- 3. De toetsen [Stop], [Jog] en [Reset], op voorwaarde dat deze zijn geactiveerd (zie parameter 014, 015 en 017).

Wanneer *Lokale bediening* [1] wordt geselecteerd, kan de FC-motor worden bestuurd via:

- 1. De toets [Start]. Deze kan stopcommando's via de digitale klemmen echter niet onderdrukken (als [2] of [4] is geselecteerd in parameter 013).
- 2. De toetsen [Stop], [Jog] en [Reset], op voorwaarde dat deze zijn geactiveerd (zie parameter 014, 015 en 017).
- 3. De toets [FWD/REV], op voorwaarde dat deze is geactiveerd in parameter 016 en parameter 013 is ingesteld op [1] of [3].

4. Via parameter 003 kan de lokale referentie worden geregeld door middel van de toetsen 'Pijl-omhoog' en 'Pijl-omlaag'.

# **003 Lokale referentie Waarde:** Par. 013 ingesteld op [1] of [2]:  $0 - f_{MAX}$   $*$  000,000 Par. 013 ingesteld op [3] of [4] en par. 203 = [0] ingesteld op:  $Ref_{MIN}$  - Ref<sub>MAX</sub>  $\bullet$  000,000 Par. 013 ingesteld op [3] of [4] en par. 203 = [1] ingesteld op:  $-$ Ref<sub>MAX</sub> tot  $+$ Ref<sub>MAX</sub> **by** 000,000

#### **Functie:**

Met deze parameter kan de gewenste referentiewaarde handmatig worden ingesteld (snelheid of referentie voor de geselecteerd configuratie, afhankelijk van de instelling in parameter 013).

De eenheid volgt de geselecteerde configuratie in parameter 100, op voorwaarde dat *Procesregeling met terugkoppeling* [3] is geselecteerd.

#### **Beschrijving van de keuze:**

*[1] Lokaal* moet zijn geselecteerd in parameter 002 om deze parameter te kunnen gebruiken.

Bij een spanningsuitval wordt de ingestelde waarde opgeslagen; zie parameter 019.

In de parameter wordt de modus Datawijziging niet automatisch verlaten (na time-out).

*Lokale referentie* kan niet worden ingesteld via de seriëlecommunicatiepoort.

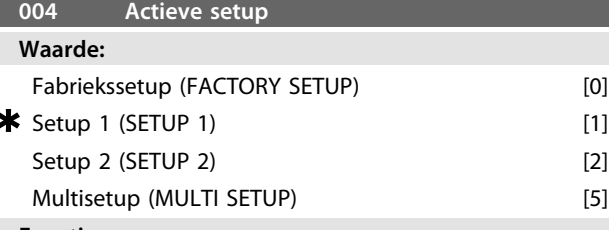

**Functie:**

De instelling in deze parameter bepaalt het nummer van de Setup, waarmee u de functies van de FC-motor wilt besturen.

Alle parameters kunnen worden geprogrammeerd in twee afzonderlijke parametersetups: Setup 1 en Setup 2. Bovendien is er een voorgeprogrammeerde setup, de zogenaamde Fabriekssetup, die niet kan worden gewijzigd.

#### **Beschrijving van de keuze:**

*[0] Fabriekssetup* bevat de in de fabriek ingestelde gegevens. Deze setup kan als gegevensbron worden gebruikt wanneer de andere setups naar een bekende staat moeten worden teruggebracht

Via parameter 005 en 006 kunnen gegevens van de ene setup naar de andere worden gekopieerd.

*[1] Setup 1* en *Setup 2* [2] zijn twee afzonderlijke setups die naar wens kunnen worden geselecteerd.

*[5] Multi Setup* wordt gebruikt om bij externe bediening tussen setups te kunnen schakelen. De klemmen 2, 3, 4, en 5 en de seriële-communicatiepoort kunnen worden gebruikt om tussen de setups te schakelen.

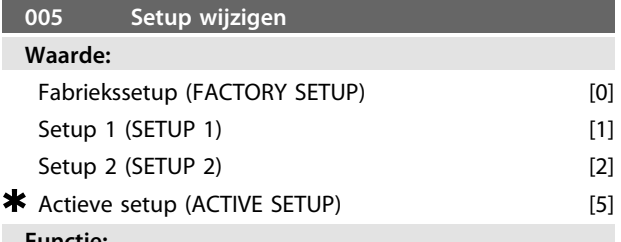

#### **Functie:**

Hier bepaalt u welke setup u tijdens bedrijf wilt wijzigen. De te wijzigen setup hoeft niet de actieve setup te zijn die in parameter 004 is geselecteerd.

#### **Beschrijving van de keuze:**

*Fabriekssetup* [0] bevat de in de fabriek ingestelde gegevens en kan als gegevensbron worden gebruikt wanneer de andere setups naar een bekende staat moeten worden teruggebracht.

*Setup 1* [1] en *Setup 2* [2] zijn afzonderlijke setups die naar behoefte kunnen worden gebruikt. Ze kunnen vrij worden geprogrammeerd, ongeacht de setup die als actieve setup is geselecteerd, en worden gebruikt om de functies van de FC-motor te besturen.

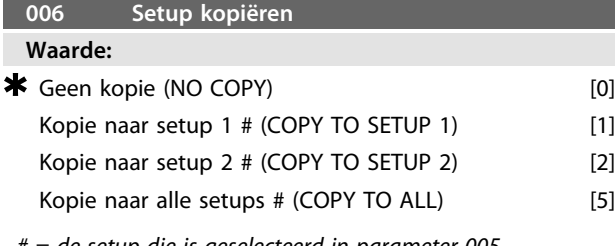

*# = de setup die is geselecteerd in parameter 005*

#### **Functie:**

De in parameter 005 geselecteerde setup wordt gekopieerd naar een van de andere setups of naar alle andere setups tegelijk.

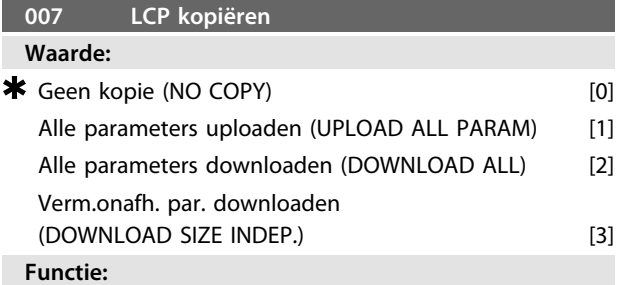

Parameter 007 maakt het mogelijk om de ingebouwde kopieerfunctie van het bedieningspaneel te gebruiken. Hiermee kunt u parameterwaarden op eenvoudige wijze kopiëren van de ene FC-motor naar een andere.

#### **Beschrijving van de keuze:**

Selecteer *Alle parameters uploaden* [1] om alle parameterwaarden over te zetten naar het bedieningspaneel.

Selecteer *Alle parameters downloaden* [2] om alle overgedragen parameterwaarden te kopiëren naar de FC-motor waarop het bedieningspaneel is gemonteerd. Selecteer *Verm.onafh. par. downloaden* [3] om enkel de parameters te downloaden die niet afhankelijk zijn van het vermogen zijn. Dit wordt gebruikt bij het downloaden naar een FCmotor die een ander nominaal vermogen heeft dan de motor waarop de parametersetup van toepassing was.

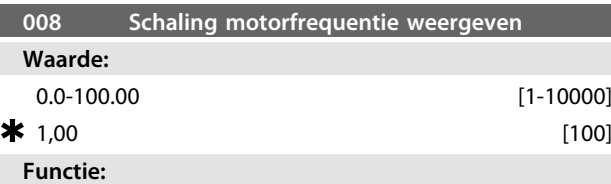

Deze parameter bepaalt met welke factor de motorfrequentie f<sub>M</sub> moet worden vermenigvuldigd voor weergave op het display wanneer de parameters 009-012 zijn ingesteld op *Frequentie x schaling* [5].

**Beschrijving van de keuze:** Stel de gewenste schaalfactor in.

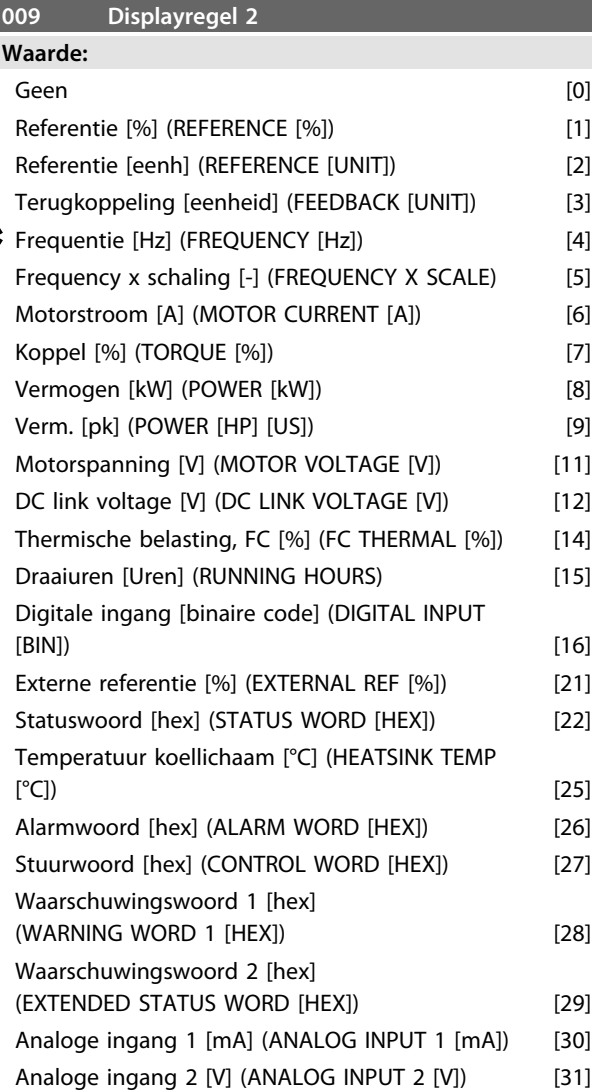

MG03BA10 – VLT® is een gedeponeerd handelsmerk van Danfoss 39

**3 3**

Deze parameter bepaalt welke datawaarde moet worden weergegeven op de tweede regel van het display.

De parameters 010-012 maken het mogelijk om drie extra datawaarden weer te geven op regel 1.

Druk op de toets [DISPLAY/STATUS] om een waarde uit te lezen via het display; zie *[3.1.7 Functies van de bedienings](#page-33-0)[toetsen](#page-33-0)*.

#### **Beschrijving van de keuze:**

*Referentie* [%] komt overeen met de totale referentie (som van digitaal/analoog/digitaal/bus/ref. vasthouden/ versnellen en vertragen).

*Referentie* [eenheid] geeft de som van referenties in de eenheid die wordt gebruikt op basis van de configuratie in parameter 100 (Hz, Hz en tpm)

*Terugkoppeling [eenheid]* geeft de statuswaarde van klem 1 en 2 in de eenheid/schaal die is geselecteerd in parameter 414, 415 en 416.

*Frequentie [Hz]* geeft de motorfrequentie, dat wil zeggen de uitgangsfrequentie naar de motor.

*Frequentie x schaling* [-] komt overeen met de actuele motorfrequentie f<sub>M</sub> vermenigvuldigd met een factor (schaal) die in ingesteld in parameter 008.

*Motorstroom* [A] geeft de fasestroom van de motor, gemeten als effectieve waarde.

*Koppel* [%] geeft de actuele motorbelasting ten opzichte van het nominale motorkoppel.

*Vermogen* [kW] geeft het actuele door de motor verbruikte vermogen in kW.

*Vermogen* [pk] geeft het actuele door de motor verbruikte vermogen in pk.

*Motorspanning* [V] geeft de voedingsspanning naar de motor.

*DC-tussenkringspanning* [V] geeft de spanning in de tussenkring in de FC-motor.

*Thermische belasting, FC* [%] geeft de berekende/geschatte thermische belasting op de FC-motor. De uitschakellimiet is 100%.

*Draaiuren* [Uren] geeft het aantal uren dat de motor heeft gedraaid sinds de laatste reset in parameter 619.

*Digitale ingang* [binaire code] geeft de signaalstatus van de 4 digitale klemmen (2, 3, 4 en 5). Ingang 5 correspondeert met de Bit die zich uiterst links bevindt. '0' = geen signaal, '1' = aangesloten signaal.

*Externe referentie* [%] geeft de som van de externe referentie als een percentage (de som van analoog/puls/ bus).

*Statuswoord* [hex] geeft het statuswoord dat via de seriëlecommunicatiepoort in hex-code wordt verzonden vanaf de FC-motor.

*Temperatuur koellichaam* [°C] geeft de actuele temperatuur van het koellichaam van de FC-motor. De uitschakellimiet is 90  $\pm$  5 °C; opnieuw inschakelen vindt plaats bij 60  $\pm$  5  $^{\circ}C$ 

*Alarmwoord* [hex] geeft een of meer alarmen in hex-code. Zie *[4.2.4 Waarschuwingswoord, uitgebreid statuswoord en](#page-94-0) [alarmwoord](#page-94-0)*.

*Stuurwoord* [hex] geeft het stuurwoord voor de FC-motor. Zie *3.6 Seriële communicatie – FCM 300 Design Guide*. *Waarschuwingswoord* 1 [hex] geeft een of meer waarschuwingen in hex-code. Zie *[4.2.4 Waarschuwingswoord,](#page-94-0) [uitgebreid statuswoord en alarmwoord](#page-94-0)* voor meer informatie.

*Uitgebreid statuswoord* [hex] geeft een of meer statuscondities in hex-code. Zie *[4.2.4 Waarschuwingswoord,](#page-94-0) [uitgebreid statuswoord en alarmwoord](#page-94-0)* voor meer informatie.

*Analoge ingang 1* [mA] geeft de signaalwaarde op klem 1. *Analoge ingang 2* [V] geeft de signaalwaarde op klem 2.

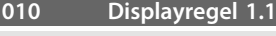

**Waarde:**  $\star$  Referentie [%] [1]

*Zie parameter 009.*

#### **Functie:**

Deze parameter bepaalt de eerste van drie datawaarden die op het display moet worden weergegeven op regel 1, positie 1.

#### **Beschrijving van de keuze:**

U kunt 24 verschillende datawaarden selecteren; zie parameter 009.

### **011 Displayregel 1.2**

**Waarde:**

 $\star$  Motorstroom [A] [1]

*Zie parameter 009.*

**Functie:**

Deze parameter bepaalt de tweede van drie datawaarden die op het display moet worden weergegeven op regel 1, positie 2.

Druk op de toets [DISPLAY/STATUS] om een waarde uit te lezen via het display; zie *[3.1.7 Functies van de bedienings](#page-33-0)[toetsen](#page-33-0)*.

#### **Beschrijving van de keuze:**

U kunt 24 verschillende datawaarden selecteren; zie parameter 009.

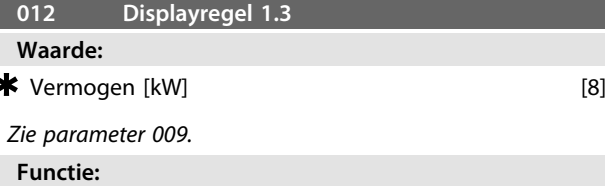

Deze parameter bepaalt de derde van drie datawaarden die op het display moet worden weergegeven op regel 1, positie 3.

Druk op de toets [DISPLAY/STATUS] om een waarde uit te lezen via het display; zie *[3.1.7 Functies van de bedienings](#page-33-0)[toetsen](#page-33-0)*.

#### **Beschrijving van de keuze:**

U kunt 24 verschillende datawaarden selecteren; zie parameter 009.

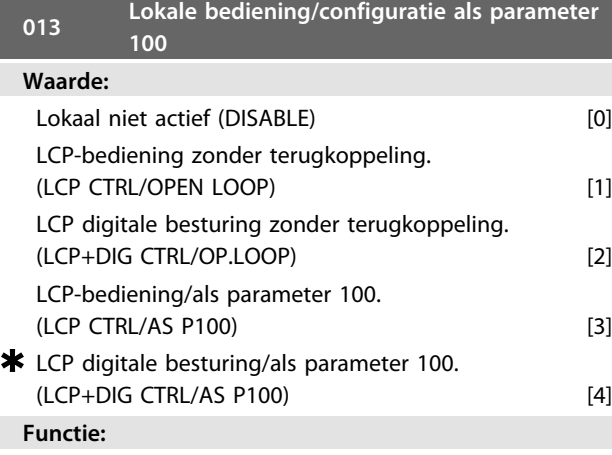

Hier selecteert u de gewenste functie als *Lokale bediening* is geselecteerd in parameter 002. Zie ook de beschrijving van parameter 100.

#### **Beschrijving van de keuze:**

Als *Lokaal niet actief* [0] is geselecteerd, is het niet mogelijk om *Lokale referentie* in te stellen via parameter 003. Wijziging in *Lokaal niet actief* [0] vanuit een van de andere instellingen in parameter 013 is alleen mogelijk wanneer de FC-motor in parameter 002 is ingesteld op *Externe bediening* [0].

Gebruik *LCP-bediening zonder terugkoppeling* [1] als de snelheid moet kunnen worden aangepast (in Hz) via parameter 003 wanneer de FC-motor in parameter 002 is ingesteld op *Lokale bediening* [1].

Als parameter 100 niet is ingesteld op *Snelheidsregeling zonder terugkoppeling* [0] moet u deze alsnog instellen op *Snelheidsregeling zonder terugkoppeling* [0].

*LCP digitale besturing zonder terugkoppeling* [2] werkt op dezelfde wijze als *LCP-bediening zonder terugkoppeling* [1]. Het enige verschil is dat de motor wordt bestuurde via de digitale ingangen wanneer parameter 002 is ingesteld op *Lokale bediening* [1].

Gebruik *LCP-bediening/als parameter 100* [3] als de referentie moet worden ingesteld via parameter 003. *LCP digitale besturing/als parameter 100* [4] werkt op dezelfde wijze als *LCP-bediening/als parameter 100* [3], maar wanneer parameter 002 is ingesteld op *Lokale bediening* [1] kan de motor worden bestuurd via de digitale ingangen.

De huidige motorfrequentie en draairichting moeten worden vastgehouden. Wanneer de huidige draairichting niet overeenkomt met het omkeersignaal (negatieve referentie) zal de motorfrequentie f<sub>M</sub> worden ingesteld op  $0$  Hz.

# Omschakelen van *LCP digitale besturing zonder terugkoppeling* naar *Externe bediening*:

De geselecteerde configuratie (parameter 100) zal actief zijn. Dit omschakelen gaat zonder abrupte bewegingen. Omschakelen van *Externe bediening* naar *LCP-bediening/als parameter 100* of *LCP digitale besturing/als parameter 100*: De huidige referentie zal worden vastgehouden. Als het referentiesignaal negatief is, zal de lokale referentie worden ingesteld op 0.

Omschakelen van *LCP-bediening/als parameter 100* of *LCP externe bediening als parameter 100* naar *Externe bediening*. De referentie zal worden vervangen door het actieve referentiesignaal van de externe bediening.

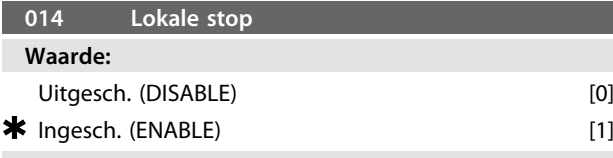

## **Functie:**

Deze parameter bepaalt of de betreffende lokale stopfunctie via het bedieningspaneel kan worden geactiveerd/gedeactiveerd. De betreffende toets is te gebruiken wanneer parameter 002 is ingesteld op *Externe bediening* [0] of *Lokale bediening* [1].

#### **Beschrijving van de keuze:**

Wanneer deze parameter is ingesteld op *Uitgesch.* [0] kan de [STOP]-toets niet worden gebruikt.

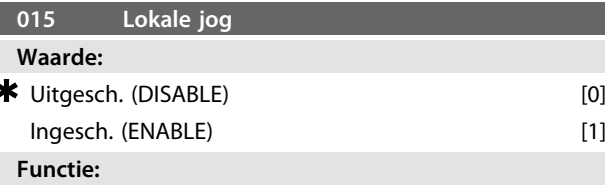

Deze parameter bepaalt of de jogfunctie kan worden geactiveerd/gedeactiveerd via het bedieningspaneel.

**Beschrijving van de keuze:**

Als *Uitgesch*. [0] is geselecteerd, kan de [JOG]-toets niet worden gebruikt.

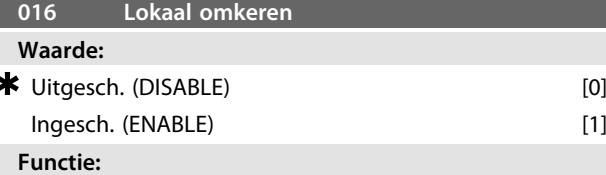

Deze parameter bepaalt of de omkeerfunctie kan worden geactiveerd/gedeactiveerd via het bedieningspaneel. De betreffende toets is te gebruiken wanneer parameter 002 is ingesteld op *Lokale bediening* [1] en parameter 013 is ingesteld op *LCP-bediening zonder terugkoppeling* [1] of *LCP-bediening/als parameter 100* [3].

#### **Beschrijving van de keuze:**

Als *Uitgesch*. [0] is geselecteerd, kan de [FWD/REV]-toets niet worden gebruikt. Zie parameter 200.

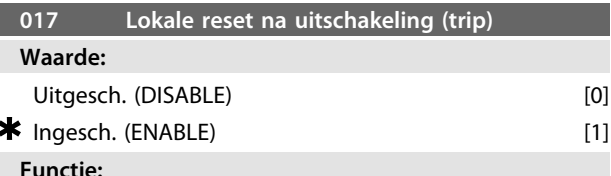

Deze parameter bepaalt of de resetfunctie beschikbaar is via het toetsenbord. De betreffende toets is te gebruiken wanneer parameter 002 is ingesteld op *Externe bediening* [0] of *Lokale bediening* [1].

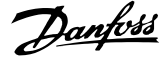

# **Beschrijving van de keuze:**

Als *Uitgesch*. [0] is geselecteerd, kan de [RESET]-toets niet worden gebruikt.

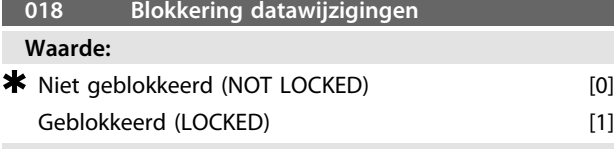

#### **Functie:**

In deze parameter kan worden ingesteld of de software de besturing moet 'blokkeren'. In dat geval kunnen er via LCP 2 geen gegevens worden gewijzigd. Wijzigingen kunnen echter wel worden doorgevoerd via de seriële-communicatiepoort.

#### **Beschrijving van de keuze:**

Als *Geblokkeerd* [1] is geselecteerd, kunnen de gegevens niet worden gewijzigd.

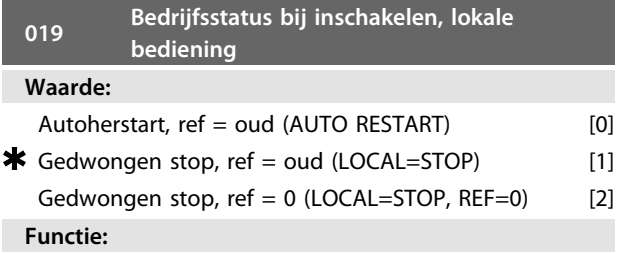

Deze parameter bepaalt welke bedrijfsstand actief moet zijn wanneer de netspanning weer wordt ingeschakeld. Deze functie kan alleen actief zijn als parameter 002 is ingesteld op *Lokale bediening* [1].

# **Beschrijving van de keuze:**

*[0] Autoherstart, ref = oud* moet worden geselecteerd wanneer de eenheid moet opstarten met de lokale referentie (ingesteld in parameter 003) en de start/stopcondities (gegeven via de [START/STOP]-toets) die actief waren voordat de FC-motor werd uitgeschakeld.

Selecteer *Gedwongen stop, ref = oud* [1] als de eenheid bij het opnieuw inschakelen van de netspanning in de stopstand moet blijven totdat de [START]-toets wordt ingedrukt. Na het startcommando zal de frequentieomvormer opstarten met de lokale referentie die is ingesteld in parameter 003.

Selecteer *Geforceerde stop, ref = 0* [2] als de frequentieomvormer na het opnieuw inschakelen van de netspanning in de stopstand moet blijven. De lokale referentie (parameter 003) wordt gereset.

# 3.2.1 Parametergroep 1-\*\* Belasting/motor

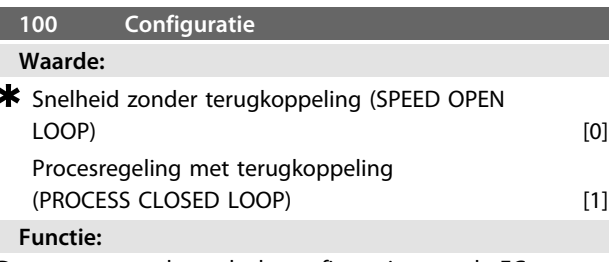

Deze parameter bepaalt de configuratie voor de FC-motor. **Beschrijving van de keuze:**

Als *Snelheidsregeling zonder terugkoppeling* [0] is geselecteerd, wordt een normale snelheidsregeling verkregen zonder terugkoppeling, maar met automatische slipcompensatie, wat zorgt voor een bijna constante snelheid bij wisselende belastingen. De compensaties zijn actief, maar kunnen indien nodig worden uitgeschakeld via parameter 133-136.

Als *Procesregeling met terugkoppeling* [3] is geselecteerd, wordt de interne procesregelaar geactiveerd, waarmee wordt voorzien in een nauwkeurige procesregeling met betrekking tot een gegeven processignaal. Het processignaal kan worden ingesteld op basis van de actuele proceseenheid of een percentage. Het proces moet een terugkoppelingssignaal leveren en het setpoint van het proces moet worden aangepast. Bij een procesregeling met terugkoppeling mag parameter 200 niet worden ingesteld op *Bidirectioneel.*

# **101 Koppelkarakteristiek**

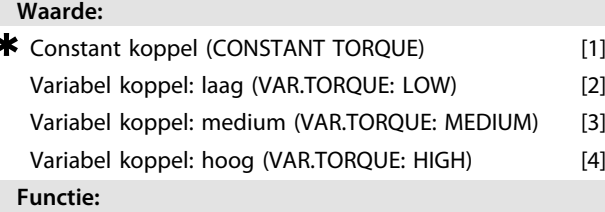

Deze parameter bepaalt volgens welk principe de U/fkarakteristiek van de FC-motor moet worden aangepast aan de koppelkarakteristiek van de belasting.

#### **Beschrijving van de keuze:**

Als *Constant koppel* [1] is geselecteerd, wordt een belastingafhankelijke U/f-karakteristiek verkregen waarin de uitgangsspanning wordt verhoogd bij een toename in de belasting (stroom), zodat een constante magnetisering van de motor wordt gehandhaafd.

Selecteer *Variabel koppel: laag* [2], *Variabel koppel: medium* [3] of *Variabel koppel: hoog* [4] als de belasting kwadratisch is (centrifugaalpompen, ventilatoren).

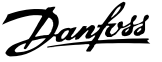

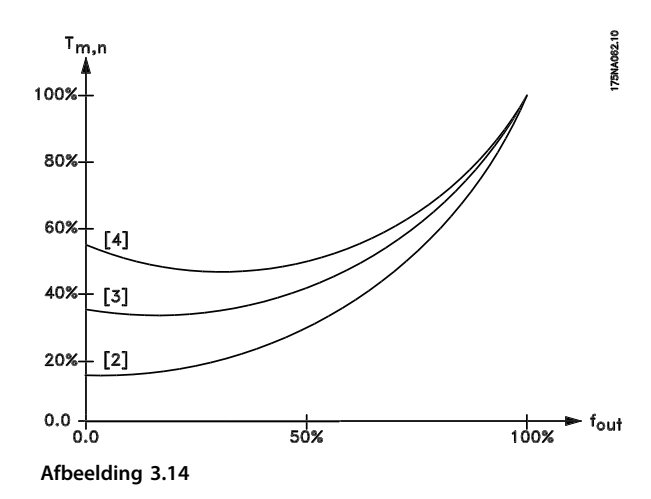

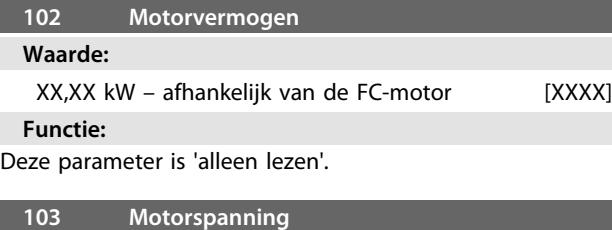

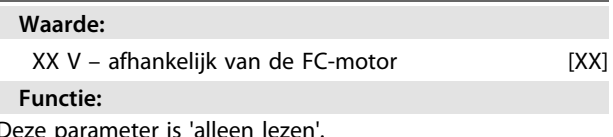

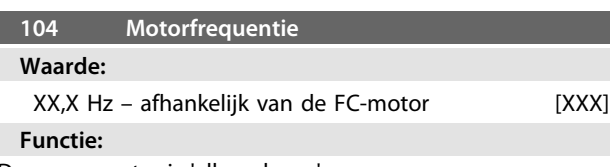

Deze parameter is 'alleen lezen'.

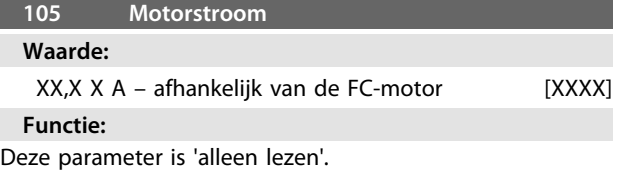

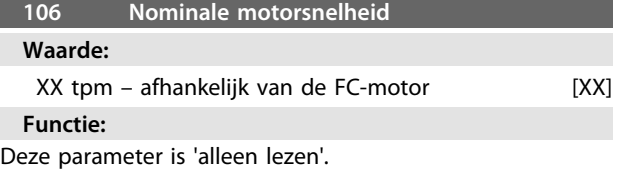

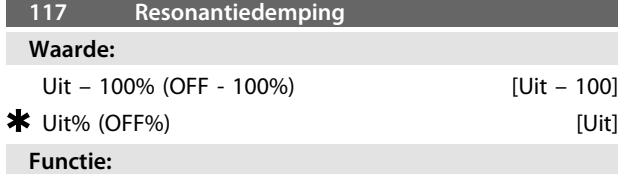

Het is mogelijk om de resonantiedemping te optimaliseren. De mate van invloed is in te stellen via deze parameter.

De waarde kan worden ingesteld tussen 0% (Uit) en 100%. 100% komt overeen met de maximaal toegestane proportionele versterking van de betreffende eenheid. De standaardwaarde is *Uit*.

Beschrijving van de werking:

Het systeemkoppel wordt geschat op basis van de DCtussenkring en teruggevoerd naar een proportioneleversterkingsregelaar.

Op een bepaald niveau, dat afhankelijk is van de actieve motorstroom, wordt de regelaar uitgeschakeld.

#### **Beschrijving van de keuze:**

Stel het proportionele-versterkingsniveau voor de terugkoppeling van het koppel in tussen 0% (Uit) en 100%.

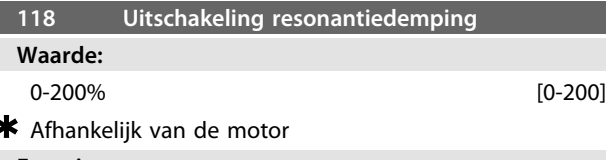

#### **Functie:**

Hoogfrequente resonantie kan worden geëlimineerd door parameter 117 en 118 in te stellen.

#### **Beschrijving van de keuze:**

Stel in vanaf welk percentage van de belasting de resonantiedempingsfunctie niet langer actief moet zijn.

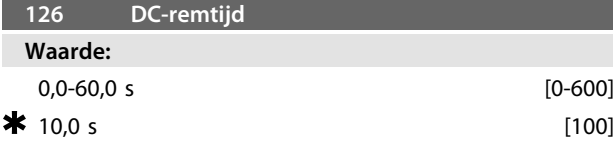

*DC-rem: zie par. 132.*

#### **Functie:**

Deze parameter dient voor het instellen van de DC-remtijd, d.w.z. de tijd dat de DC-remspanning (parameter 132) actief moet zijn.  $0,0 s = \text{Uit}$ 

**Beschrijving van de keuze:**

Stel de gewenste tijd in.

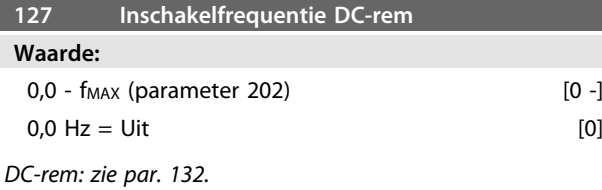

#### **Functie:**

Deze parameter dient voor het instellen van de inschakelfrequentie voor de DC-rem, d.w.z de frequentie waarbij de DC-remstroom (parameter 132) actief moet zijn, in samenhang met een stopcommando.

**Beschrijving van de keuze:** Stel de gewenste frequentie in.

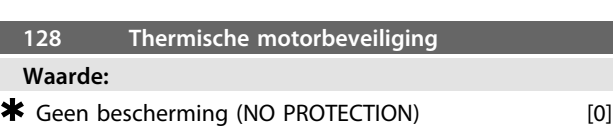

**3 3**

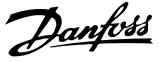

Alleen-lezen parameter

Zie de sectie *FCM 300 Thermische beveiliging*.

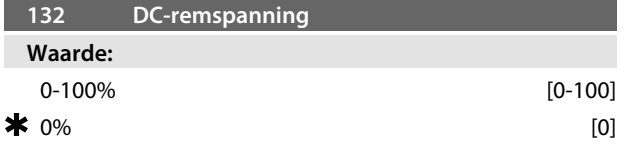

#### **Functie: DC-remmen:**

**3 3**

Als de stator in een asynchrone motor een DC-spanning krijgt, zal er een remkoppel worden gegenereerd. Het remkoppel is afhankelijk van de geselecteerde DC-

remspanning. Om een remkoppel via een DC-rem toe te passen, wordt het rotatieveld (AC) in de motor vervangen door een stationair veld (DC).

De DC-rem wordt geactiveerd wanneer de spanning lager is dan de inschakelfrequentie en tevens een

stopcommando actief is. De besturing van de DC-rem wordt bepaald via P126, P127 en P132.

De DC-rem kan ook rechtstreeks via een digitale ingang worden geactiveerd.

#### **Functie:**

Het remkoppel is afhankelijk van de geselecteerde DCremspanning. De DC-remspanning wordt aangegeven als een percentage van de maximale remspanning.

#### **Beschrijving van de keuze:**

Stel de gewenste spanning in als een specifiek percentage van de maximale remspanning.

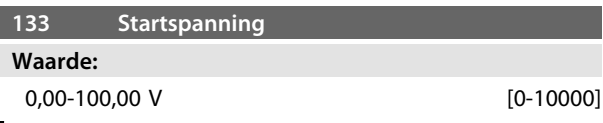

\* Afhankelijk van de motor

#### **Functie:**

U kunt de motorspanning instellen onder het veldverzwakkingspunt, onafhankelijk van de motorstroom. Gebruik deze parameter om een te laag startkoppel te compenseren.

De startspanning is de spanning bij 0 Hz.

#### **Beschrijving van de keuze:**

Stel de gewenste startspanning in.

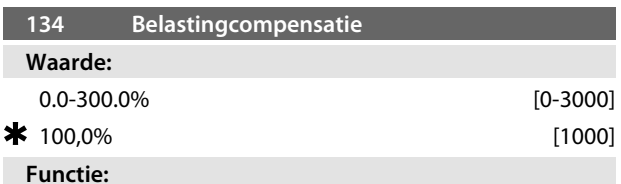

In deze parameter wordt de belastingkarakteristiek ingesteld. Als u de belastingcompensatie verhoogt, wordt de motor bij toenemende belasting voorzien van een hogere spanning en frequentie. Dit wordt bijvoorbeeld gebruikt bij motoren/toepassingen waarbij een groot

verschil bestaat tussen de motorstroom bij volledige belasting en de motorstroom bij nullast.

### **Beschrijving van de keuze:**

Als de fabrieksinstelling niet adequaat is, moet belastingcompensatie worden ingesteld om de motor te laten

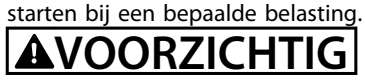

**Moet bij snel wisselende belastingen worden ingesteld op 0%. Een te hoge belastingcompensatie kan leiden tot instabiliteit.**

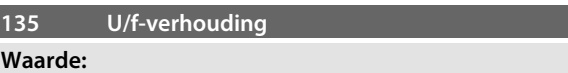

0,00-20,00 V/Hz [0-2000]

Afhankelijk van de motor

#### **Functie:**

De uitgangsspanning van de motor kan lineair worden afgesteld op een waarde van 0 tot de nominale frequentie.

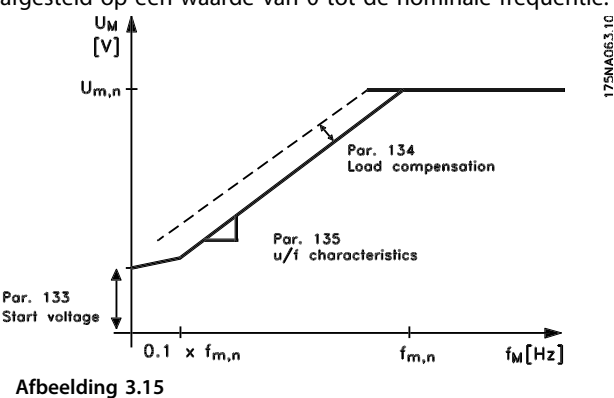

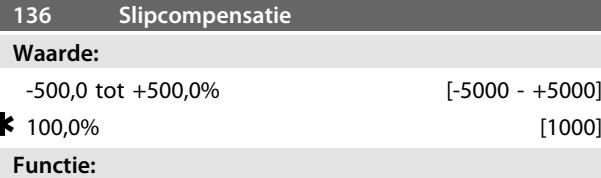

De nominale slipcompensatie (fabrieksinstelling) wordt berekend op basis van de motorparameters. In parameter 136 kan de slipcompensatie nauwkeurig worden afgesteld. Bij een optimale instelling is de motorsnelheid minder afhankelijk van de belasting. De functie is niet actief wanneer wordt gewerkt met een variabel koppel (parameter 101).

#### **Beschrijving van de keuze:**

Voer de waarde in als een percentage van de nominale slipcompensatie.

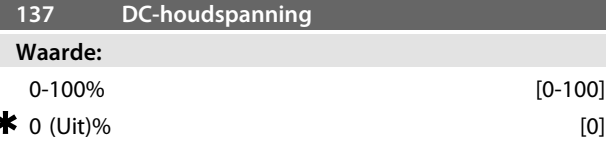

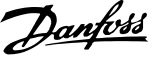

Deze parameter wordt gebruikt om de motorfunctie te handhaven (houdkoppel) of om de motor voor te verwarmen. DC-houdspanning is actief bij een gestopte motor wanneer deze spanning wordt ingesteld op een waarde die niet gelijk is aan 0. De functie wordt uitgeschakeld bij een vrijloop na stop.

**Beschrijving van de keuze:** Voer een percentage in.

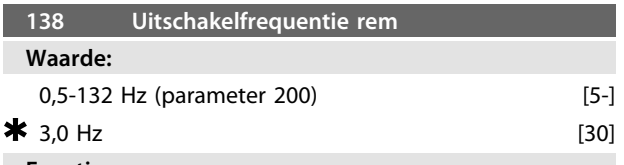

#### **Functie:**

Bepaalt de frequentie waarbij de externe rem moet worden vrijgegeven via de uitgang die tijdens bedrijf is ingesteld in parameter 323 of 340.

#### **Beschrijving van de keuze:**

Stel de gewenste frequentie in.

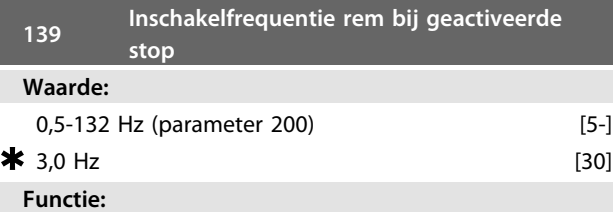

Bepaalt de frequentie waarbij de externe rem via de geselecteerde uitgang in parameter 323 of 340 moet worden geactiveerd wanneer de motor uitloopt tot stop.

#### **Beschrijving van de keuze:**

Stel de gewenste frequentie in. Zie *Afbeelding 3.16*.

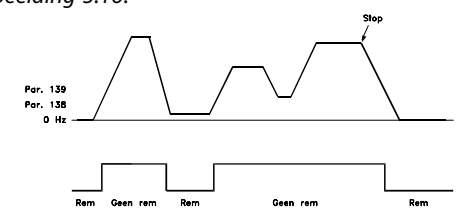

**Afbeelding 3.16 Snelheidsprofiel voor remfunctie**

#### **147 Instelling motortype**

#### **Waarde:**

Afhankelijk van de eenheid

#### **Functie:**

Hier kunt u de specifieke motor selecteren waarop de reserve-eenheid moet worden geïnstalleerd.

#### **Beschrijving van de keuze:**

Selecteer de motor op basis van het merk, het aantal polen en het motorvermogen.

Voorbeeld: ATB STD-4-075 betekent een 4-polige, 0,75 kWmotor van ATB.

# 3.3.1 Parametergroep 2-\*\* Referenties en limieten

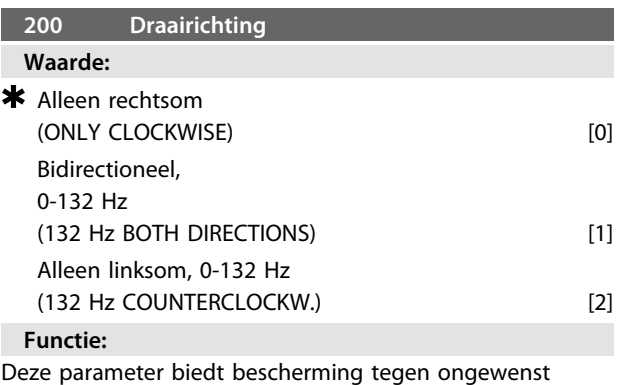

omkeren.

Bij een *Procesregeling met terugkoppeling* (parameter 100) mag parameter 200 niet worden ingesteld op *Bidirectioneel* [1].

#### **Beschrijving van de keuze:**

Selecteer de gewenste richting, gezien vanaf de aandrijfzijde van de motor.

Let op: wanneer *Alleen rechtsom, 0-132 Hz* [0] of *Alleen linksom, 0-132 Hz* [2] is geselecteerd, wordt de uitgangsfrequentie begrensd door het bereik f<sub>MIN</sub> - f<sub>MAX</sub>. Als *Bidirectioneel, 0-132 Hz* [1] is geselecteerd, zal de uitgangsfrequentie worden begrensd door het bereik ± f<sub>MAX</sub> (de minimumfrequentie is niet belangrijk).

#### Dus:

Stel parameter 200 in de twee setups bij voorkeur niet in op verschillende waarden. Als dat nodig mocht zijn, moet de gebruiker ervoor zorgen dat wijzigingen in de setup alleen worden uitgevoerd bij een gestopte motor.

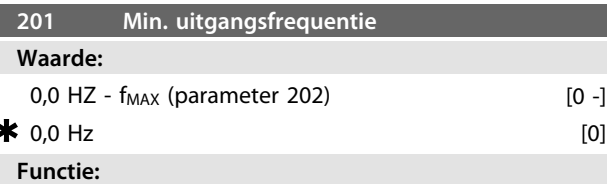

Deze parameter bepaalt de laagste motorfrequentie waarbij de motor moet lopen.

De minimumfrequentie kan nooit hoger zijn dan de maximumfrequentie, f<sub>MAX</sub>.

Als parameter 200 is ingesteld op *Bidirectioneel* is de minimumfrequentie niet van belang.

#### **Beschrijving van de keuze:**

Selecteer een waarde tussen 0,0 Hz en de in parameter 202 ingestelde max. frequentie (f<sub>MAX</sub>).

#### **202 Max. uitgangsfrequentie**

#### **Waarde:**

fMIN (parameter 201) - fBEREIK (132 Hz, par. 200)

 $*$  f<sub>BEREIK</sub>

Deze parameter bepaalt de hoogste motorfrequentie waarbij de motor moet lopen. Zie ook parameter 205.

**Beschrijving van de keuze:**

Selecteer een waarde tussen f<sub>MIN</sub> en 132 Hz.

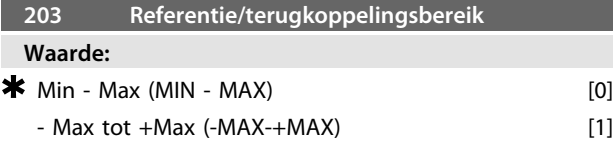

#### **Functie:**

Deze parameter bepaalt of het referentiesignaal positief moet zijn of zowel positief als negatief kan zijn.

Selecteer *Min - Max* [0] als parameter 100 is ingesteld op *Procesregeling met terugkoppeling.*

# **Beschrijving van de keuze:**

Selecteer het gewenste bereik.

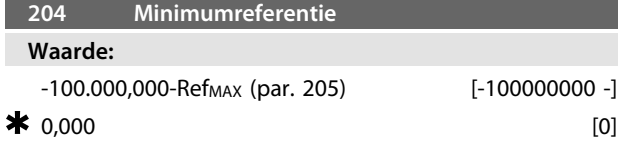

*Afhankelijk van parameter 100.*

#### **Functie:**

*Minimumreferentie* geeft de laagst mogelijke waarde op basis van de som van alle referenties.

*Minimumreferentie* is alleen actief als parameter 203 is ingesteld op *Min - Max* [0] is ingesteld; hij is echter altijd actief in *Procesregeling met terugkoppeling* (parameter 100).

#### **Beschrijving van de keuze:**

Is alleen actief wanneer parameter 203 is ingesteld op *Min - Max* [0].

Stel de gewenste waarde in.

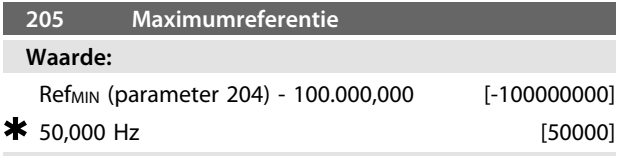

#### **Functie:**

*Maximumreferentie* geeft de geeft de hoogst mogelijke waarde op basis van de som van alle referenties. Als parameter 100 is ingesteld op een regeling zonder terugkoppeling is de maximale waarde 132 Hz. Bij een regeling met terugkoppeling kan de ingestelde maximumreferentie niet hoger zijn dan de maximale terugkoppeling (parameter 415).

#### **Beschrijving van de keuze:**

Stel de gewenste waarde in.

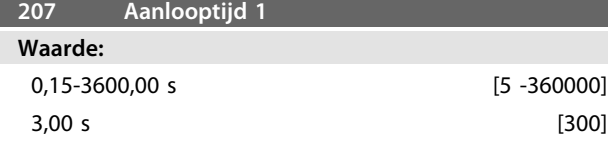

#### **Functie:**

De aanlooptijd is de tijd die nodig is om te versnellen van 0 Hz tot de nominale motorfrequentie  $f_{M,N}$  (parameter 104). Hierbij wordt ervan uitgegaan dat de stroomgrens niet wordt bereikt (in te stellen in parameter 221).

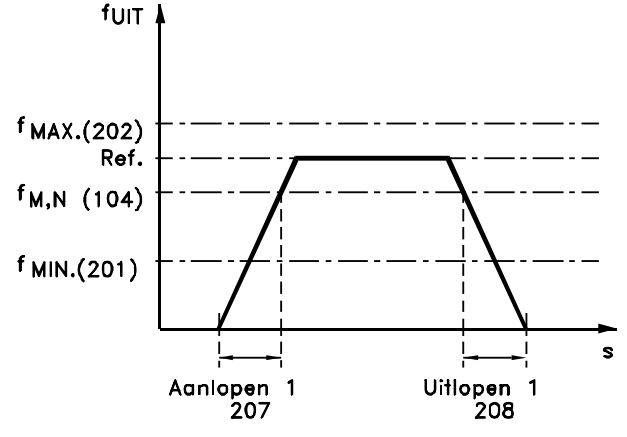

175NA007.11

**Afbeelding 3.17**

#### **Beschrijving van de keuze:** Programmeer de gewenste aanlooptijd.

**208 Uitlooptijd 1**

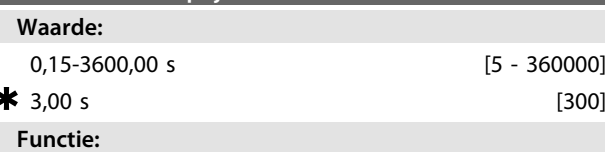

De uitlooptijd is de tijd die nodig is om te vertragen van de nominale motorfrequentie f<sub>M,N</sub> (parameter 104) tot 0 Hz, op voorwaarde dat er geen overspanning is in de omvormer vanwege de generatorwerking van de motor en de stroomgrens niet wordt bereikt (in te stellen in parameter 221).

#### **Beschrijving van de keuze:**

Programmeer de gewenste uitlooptijd.

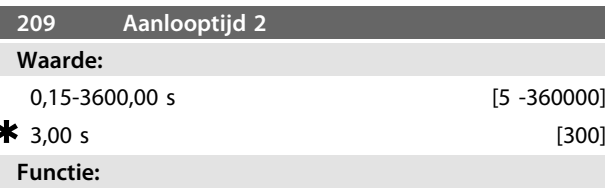

De aanlooptijd is de tijd die nodig is om te versnellen van 0 Hz tot de nominale motorfrequentie  $f_{M,N}$  (parameter 104). Hierbij wordt ervan uitgegaan dat de stroomgrens niet wordt bereikt (in te stellen in parameter 221).

# **Beschrijving van de keuze:**

Programmeer de gewenste aanlooptijd. U kunt overschakelen van aanloop 1 naar aanloop 2 door aanloop 2 te activeren via een digitale ingang.

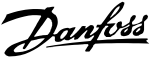

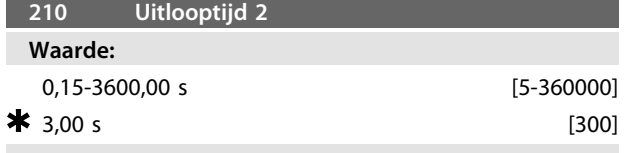

De uitlooptijd is de tijd die nodig is om te vertragen van de nominale motorfrequentie  $f_{M,N}$  (parameter 104) tot 0 Hz, op voorwaarde dat er geen overspanning is in de omvormer vanwege de generatorwerking van de motor en de stroomgrens niet wordt bereikt (in te stellen in parameter 221).

#### **Beschrijving van de keuze:**

Programmeer de gewenste uitlooptijd. U kunt overschakelen van aanloop 1 naar aanloop 2 door aanloop 2 te activeren via een digitale ingang.

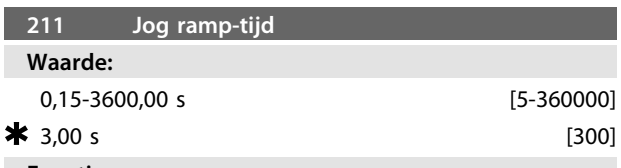

#### **Functie:**

De jog ramp-tijd is de tijd die nodig is om te versnellen/ vertragen van 0 Hz tot de nominale motorfrequentie f<sub>M,N</sub> (parameter 104), op voorwaarde dat er geen overspanning optreedt in de omvormer vanwege de generatorwerking van de motor en de stroomgrens niet wordt bereikt (in te stellen in parameter 221).

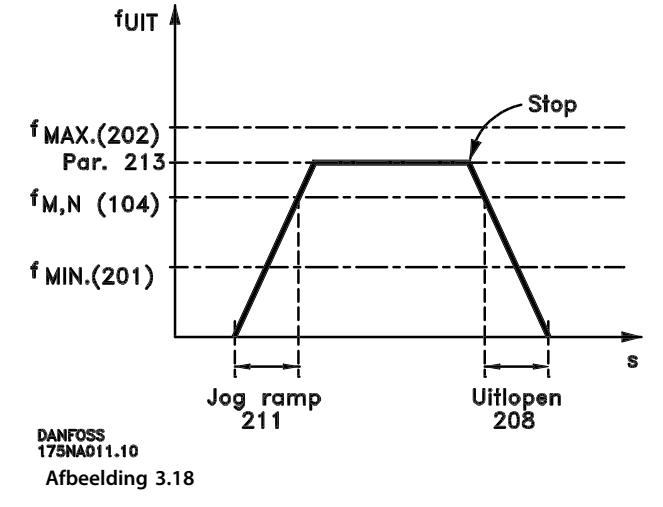

De jog-ramptijd start wanneer er via de digitale ingangen of de seriële-communicatiepoort een jog-signaal wordt gegeven.

**Beschrijving van de keuze:**

Stel de gewenste aan/uitlooptijd in.

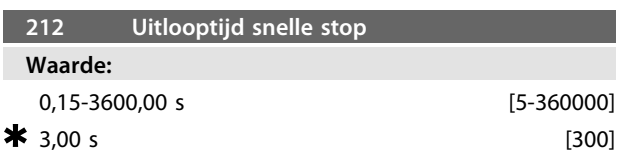

### **Functie:**

De uitlooptijd is de tijd die nodig is om te vertragen van de nominale motorfrequentie naar 0 Hz, op voorwaarde dat er geen overspanning optreedt in de omvormer vanwege de generatorwerking van de motor en de stroomgrens niet wordt bereikt (in te stellen in parameter 221).

Snelle stop wordt geactiveerd door middel van een signaal op een van de digitale ingangsklemmen (2-5) of via de seriële-communicatiepoort.

**Beschrijving van de keuze:** Programmeer de gewenste uitlooptijd.

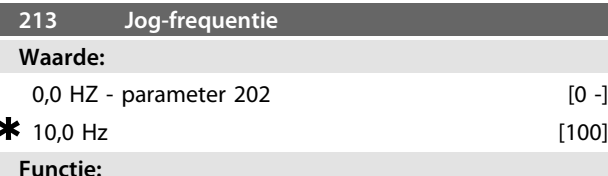

De jog-frequentie  $f<sub>JOG</sub>$  is de vaste uitgangsfrequentie waarbij de FC-motor werkt wanneer de jog-functie is geactiveerd.

**Beschrijving van de keuze:**

Stel de gewenste frequentie in.

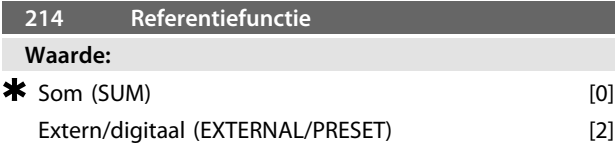

### **Functie:**

In deze parameter kan worden ingesteld hoe de digitale referenties moet worden opgeteld bij de andere referenties. Hiervoor wordt *Som* gebruikt. Het is ook mogelijk – met behulp van de functie *Extern/digitaal* – om in te stellen of schakelen tussen externe referenties en digitale referenties gewenst is.

#### **Beschrijving van de keuze:**

Als *Som* [0] is geselecteerd, wordt een van de digitale referenties (parameter 215-216) opgeteld als een percentage van de maximale referentie.

Als *Extern/digitaal* [2] is geselecteerd, is het mogelijk om via klem 2, 3, 4 of 5 (parameter 332, 333, 334 of 335) te schakelen tussen externe referenties en digitale referenties. Digitale referenties worden uitgedrukt als een percentage van het referentiebereik.

De externe referentie is de som van de analoge referenties, pulsen en busreferenties.

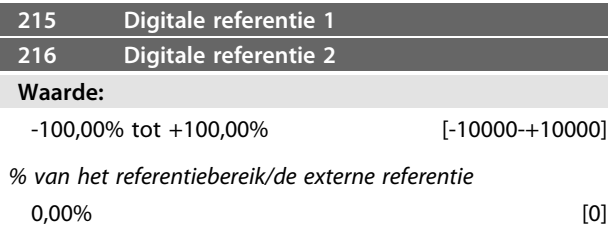

<u>Danfoss</u>

In de parameters 215-216 kunnen twee verschillende digitale referenties worden geprogrammeerd. De digitale referentie wordt gegeven als een percentage

van de waarde Ref<sub>MAX</sub> of als een percentage van de andere externe referenties, afhankelijk van de instelling in parameter 214. Als een Ref<sub>MIN</sub>  $\neq$  0 is geprogrammeerd, wordt de digitale referentie berekend als een percentage op basis van het verschil tussen Ref<sub>MAX</sub> en Ref<sub>MIN</sub>, waarna de waarde wordt opgeteld bij Ref<sub>MIN</sub>.

#### **Beschrijving van de keuze:**

Selecteer de gewenste vaste referentie(s).

Om de vaste referenties te kunnen gebruiken, moet het gebruik van digitale referenties zijn ingeschakeld voor klem 2, 3, 4 of 5 (parameter 332-335).

Vaste referenties kunnen worden ingesteld door klem 2, 3, 4 of 5 te activeren; zie *Tabel 3.8*.

Klem 2/3/4/5

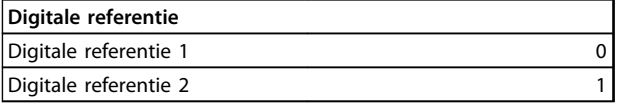

#### **Tabel 3.8**

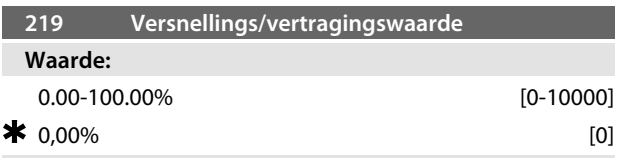

# **Functie:**

In deze parameter kan een procentuele (relatieve) waarde worden ingevoerd die zal worden opgeteld bij of afgetrokken van de actuele referentie.

#### **Beschrijving van de keuze:**

Als *Versnellen* is geselecteerd via klem 2, 3, 4 of 5 (parameter 332-335) zal de ingestelde procentuele (relatieve) waarde in parameter 219 worden toegevoegd aan de totale referentie.

Als *Vertragen* is geselecteerd via klem 2, 3, 4 of 5 (parameter 332-335) zal de ingestelde procentuele (relatieve) waarde in parameter 219 worden afgetrokken van de totale referentie.

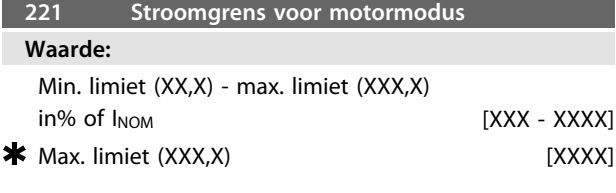

*INOM = nominale motorstroom*

*Min. limiet = magnetiseringsstroom in % van I<sub>NOM</sub> Max. limiet = van de eenheid afhankelijke limiet in % van INOM*

#### **Functie:**

Deze functie is relevant voor alle toepassingsconfiguraties, voor zowel snelheids- als procesregeling. Hier wordt de stroomgrens voor de werking van de motor ingesteld.

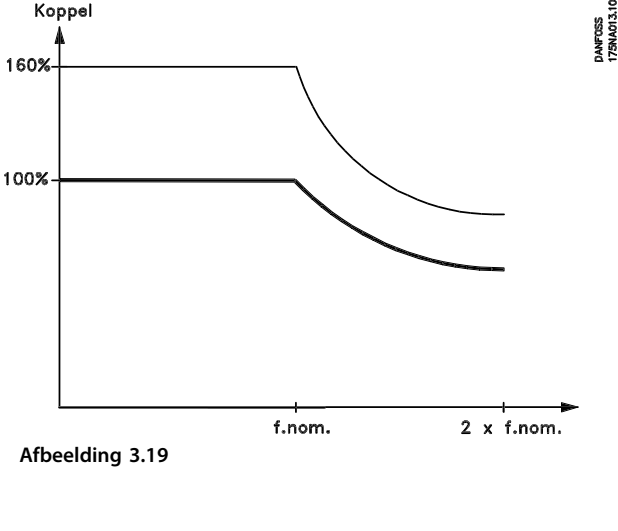

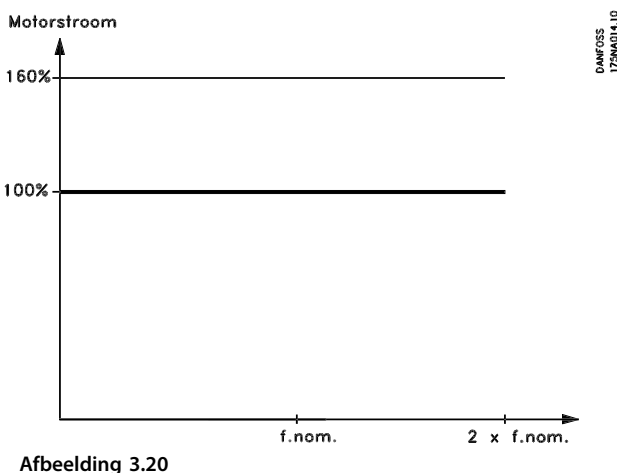

#### **Beschrijving van de keuze:**

Stel de gewenste %-waarde voor de stroom in.

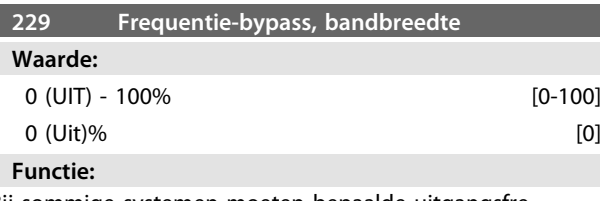

Bij sommige systemen moeten bepaalde uitgangsfrequenties worden vermeden om problemen wegens resonantie in het systeem te voorkomen.

De te vermijden uitgangsfrequenties voor deze frequentiebypass is te programmeren in parameter 230-231. In de huidige parameter (229) kan aan beide zijden van de frequentie-bypasses een bandbreedte worden gedefinieerd worden.

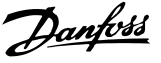

#### **Beschrijving van de keuze:**

De bypass-band is de bypass-frequentie +/- de helft van de ingestelde bandbreedte.

Selecteer een percentage van de instelling in parameter 230-231.

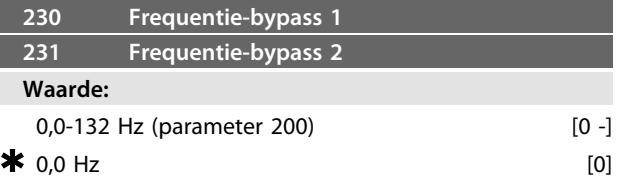

#### **Functie:**

Bij sommige systemen moeten bepaalde uitgangsfrequenties worden vermeden om problemen wegens resonantie in het systeem te voorkomen.

#### **Beschrijving van de keuze:**

Voer de te vermijden frequenties in. Zie ook parameter 229.

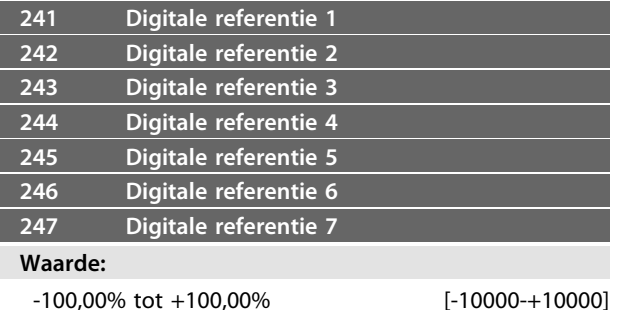

*% van het referentiebereik/de externe referentie*

 $0,00\%$  [0]

#### **Functie:**

Er kunnen zeven verschillende digitale referenties worden geprogrammeerd in parameter 241-247 *Digitale referenties*. De digitale referentie wordt uitgedrukt als een percentage van de waarde Ref<sub>MAX</sub> of als een percentage van de andere externe referenties, afhankelijk van de instelling in parameter 214. Als een Ref<sub>MIN</sub>  $\neq$  0 is geprogrammeerd, wordt de digitale referentie berekend als een percentage op basis van het verschil tussen Ref<sub>MAX</sub> en Ref<sub>MIN</sub>, waarna de waarde wordt opgeteld bij Ref<sub>MIN</sub>.

Via de digitale ingangen of seriële communicatie kan tussen digitale referenties worden geschakeld.

# **Beschrijving van de keuze:**

Stel de gewenste vaste referentie(s) in. Zie de beschrijving van de opties voor P332, P333, P334 en P335, waar een beschrijving wordt gegeven over het instellen van de digitale ingangen.

# 3.4.1 Parametergroep 3-\*\* Ingang/uitgang

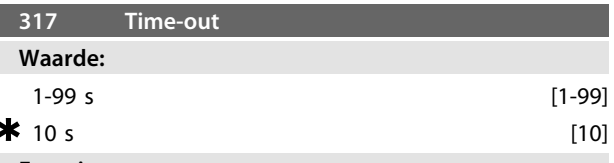

# **Functie:**

Als de waarde van het referentiesignaal voor de ingang, klem 1, lager wordt dan 50% van de instelling in parameter 336, gedurende een tijd die langer is dan de ingestelde tijd in parameter 317, dan wordt de geselecteerde functie in parameter 318 geactiveerd.

**Beschrijving van de keuze:** Stel de gewenste tijd in.

**318 Functie na time-out**

**Programmeren VLT**® **DriveMotor FCM-serie**

Danfoss

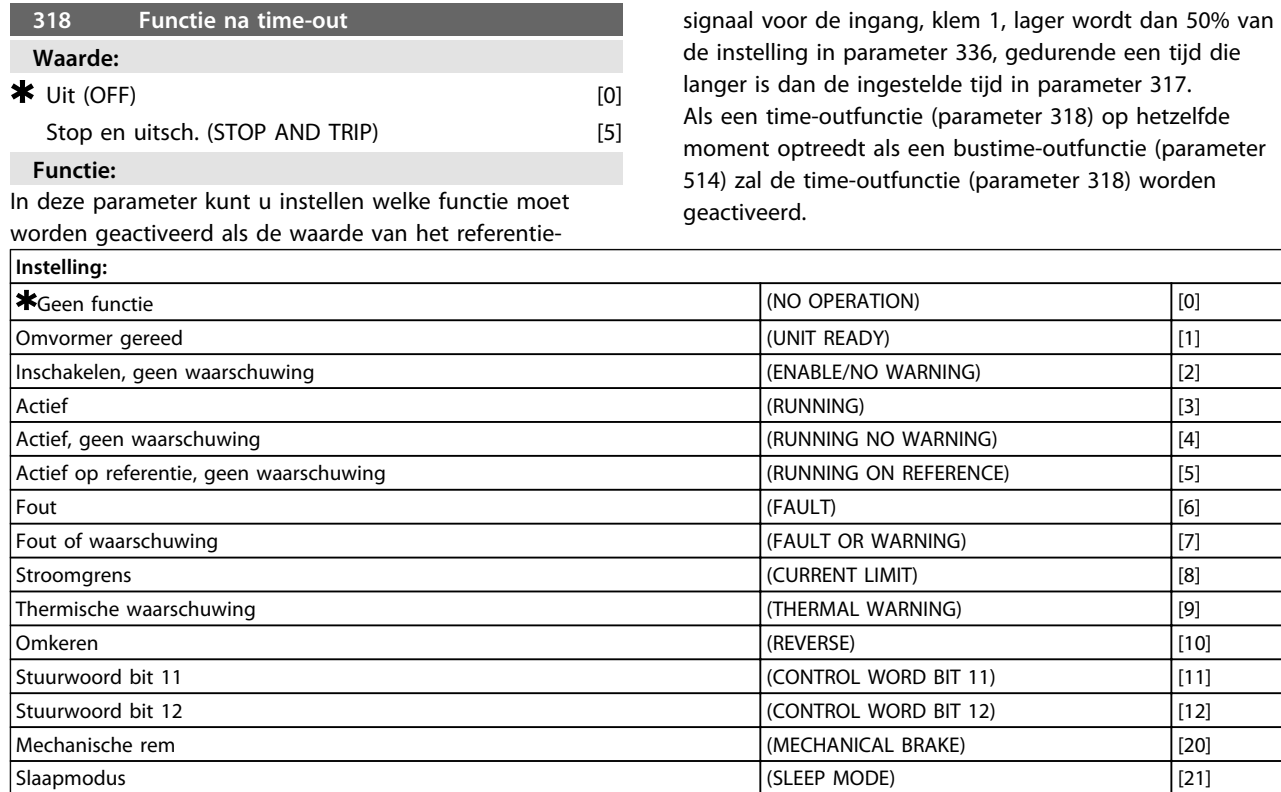

**Tabel 3.9 323 Klem X102, relaisfunctie (RELAY FUNC.)**

De relaisuitgang kan worden gebruikt om de huidige status of een waarschuwing te geven.

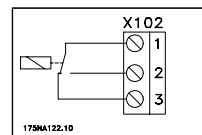

Relais 1-3 verbreek, 1-2 maak Max. 250 V AC, 5 A

**Tabel 3.10**

#### **Beschrijving van de keuze:**

*Omvormer gereed:* de FC-motor is gereed voor gebruik. *Inschakelen, geen waarschuwing:* de FC-motor is gereed voor gebruik; er is geen start- of stopcommando gegeven (start/uitschakelen). Geen waarschuwing.

*Actief:* er is een startcommando gegeven.

*Actief, geen waarschuwing:* er is een startcommando gegeven. Geen waarschuwing.

*Actief op referentie, geen waarschuwing:* snelheid volgens referentie.

*Fout*: de uitgang is geactiveerd door een alarm.

*Fout of waarschuwing:* de uitgang is geactiveerd door een alarm of waarschuwing.

*Stroomgrens:* de ingestelde stroomgrens in parameter 221 is overschreden.

*Thermische waarschuwing*: de temperatuurbegrenzing voor de frequentieomvormer is overschreden.

*Omkeren:* logisch '1' = relais geactiveerd, 24 V DC op de uitgang wanneer de motor rechtsom draait. Logisch '0' = relais niet geactiveerd; geen signaal op de uitgang wanneer de motor linksom draait.

*Stuurwoord bit 11:* als bit 11 = '1' in het stuurwoord (zowel veldbusprofiel als FC-profiel) zal het relais worden geactiveerd.

*Stuurwoord bit 12*: als bit 12 = '1' in het stuurwoord (zowel veldbusprofiel als FC-profiel) zal het relais worden geactiveerd.

*Mechanische rem:* schakelt de besturing in van een optionele, externe mechanische rem (zie ook parameter 138 en 139).

*Slaapmodus:* is actief wanneer de eenheid in de slaapmodus staat. Zie *[3.5.2 Slaapmodus](#page-57-0)*.

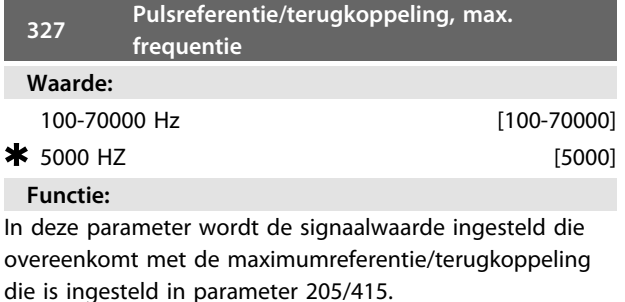

**Beschrijving van de keuze:**

Stel de gewenste pulsfrequentie in.

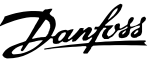

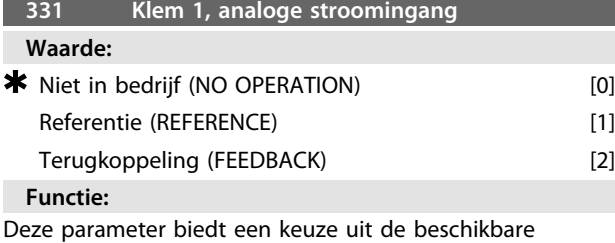

functies voor deze ingang, klem 1.

Het schalen van het ingangssignaal wordt uitgevoerd via parameter 336 en 337.

#### **Beschrijving van de keuze:**

*[0] Niet in bedrijf*. Te gebruiken als de FC-motor niet moet reageren op signalen verbonden met de klem.

*[1] Referentie*. Maakt het mogelijk om de referentie te wijzigen via een analoog referentiesignaal.

Als er andere ingangen zijn aangesloten, worden deze opgeteld, waarbij rekening wordt gehouden met hun tekens.

*[2] Terugkoppeling*. Selecteer deze optie wanneer gebruik wordt gemaakt van een regeling met terugkoppeling en een analoog signaal.

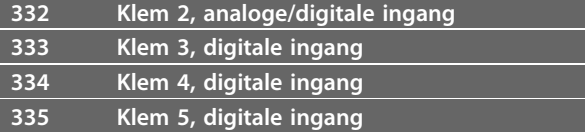

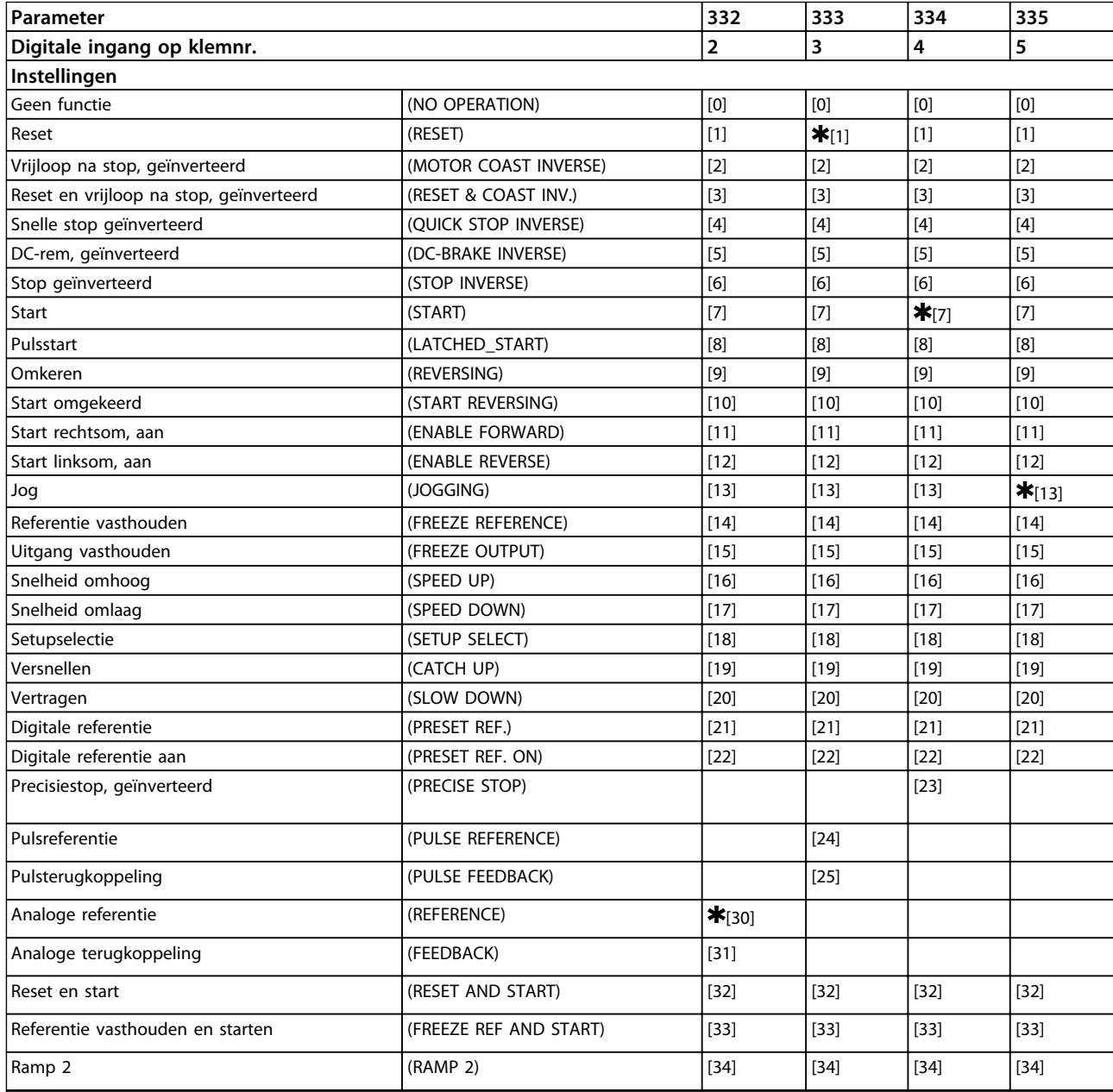

**3 3**

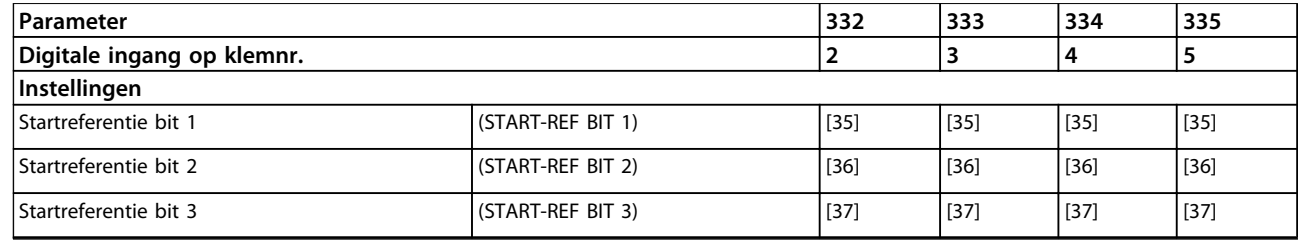

#### **Tabel 3.11**

#### **Functie:**

In parameter 332-335 kunt u de gewenste functie voor de ingangen op klem 2-5 selecteren. De opties voor de functies ziet u in *[Tabel 3.13](#page-54-0)*.

#### **Beschrijving van de keuze:**

Selecteer *Geen functie* als de FC-motor niet moet reageren op signalen die naar de klem worden gestuurd. *Reset* zet de FC-motor op nul na een alarm; niet alle alarmen kunnen echter worden gereset zonder de netvoeding af te schakelen.

Selecteer *Vrijloop na stop, geïnverteerd* om de FC-motor vrij te laten lopen tot stop. Logisch '0' leidt tot vrijloop na stop.

Selecteer *Reset en vrijloop na stop*, *geïnverteerd* om gelijktijdig een vrijloop na stop en een reset te activeren. Logisch '0' leidt tot vrijloop na stop en reset.

Selecteer *Snelle stop, geïnverteerd* om de motor te stoppen op basis van de snelle-stopuitloop (ingesteld in parameter 212).

Logisch '0' leidt tot een snelle stop.

Selecteer *DC-remmen, geïnverteerd* om de motor te stoppen door deze gedurende een bepaalde tijd een DCspanning te geven; zie parameter 126-132.

Let op: deze functie is alleen actief als de instelling van parameter 126-132 niet 0 is. Logisch '0' leidt tot DCremmen.

*Stop geïnverteerd* wordt geactiveerd door de spanning naar de klem te onderbreken. Dit betekent dat de motor niet kan draaien als er geen spanning op de klem staat. De stop wordt uitgevoerd volgens de ingestelde aan- en uitlooptijden (parameter 207/208).

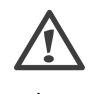

Selecteer *Start* als een start/stopcommando gewenst is. Logisch '1' = start, logisch '0' = stop (stand-by). *Pulsstart* – als gedurende minimaal 20 ms een puls wordt gegeven, zal de motor starten, op voorwaarde dat er geen stopcommando actief is. De motor stopt als *Stop geïnverteerd* kort wordt geactiveerd.

*Omkeren* dient om de draairichting van de motoras te wijzigen. Logisch '0' leidt niet tot omkeren. Logisch '1' leidt tot omkeren. Het omkeersignaal verandert alleen de draairichting; het activeert niet de startfunctie. Mag niet worden gebruikt in combinatie met *Proces, met terugkoppeling.*

*Start omkeren* is te gebruiken voor start/stop en voor omkeren met hetzelfde signaal. Er mag op hetzelfde moment geen startsignaal zijn. Werkt als pulsstart omkeren, op voorwaarde dat pulsstart is geselecteerd voor een andere klem.

Mag niet worden gebruikt in combinatie met *Proces, met terugkoppeling.*

Selecteer *Start rechtsom, aan* als de motoras bij het starten alleen rechtsom moet kunnen draaien.

Mag niet worden gebruikt in combinatie met *Proces, met terugkoppeling.*

Selecteer *Start linksom, aan* als de motoras bij het starten linksom moet kunnen draaien.

Mag niet worden gebruikt in combinatie met *Proces, met terugkoppeling.*

*Jog* dient om de uitgangsfrequentie te vervangen door de ingestelde jog-frequentie in parameter 213. De aanlooptijd is in te stellen in parameter 211. Jog is niet actief als er een stopcommando is gegeven (start uitschakelen). Jog heft stand-by op.

*Referentie vasthouden* houdt de actuele referentie vast. De vastgehouden referentie is nu het inschakelpunt/de voorwaarde voor het gebruik van *Snelheid omhoog* en *Snelheid omlaag*.

Als *Versnellen/Vertragen* wordt gebruikt, zal de snelheidswijziging altijd de normale aan/uitloop (parameter  $207/208$ ) in het bereik 0 - Ref<sub>MAX</sub> volgen.

*Uitgang vasthouden* houdt de actuele motorfrequentie (Hz) vast. De vastgehouden motorfrequentie is nu het inschakelpunt/de voorwaarde voor het gebruik van *Snelheid omhoog* en *Snelheid omlaag*.

*Uitgang vasthouden* heft start/stand-by, slipcompensatie en procesregeling met terugkoppeling op.

Als *Snelheid omhoog/omlaag* wordt gebruikt, zal de snelheidswijziging altijd de normale aan/uitloop (parameter  $207/208$ ) in het bereik 0 - f<sub>M,N</sub> volgen.

Selecteer *Snelheid omhoog* en *Snelheid omlaag* als een digitale regeling voor het verhogen/verlagen van de snelheid gewenst is (motorpotentiometer). Deze functie is alleen actief als *Referentie vasthouden* of *Uitgang vasthouden* is geselecteerd.

Zolang de geselecteerde klem voor *Snelheid omhoog* logisch '1' is, zal de referentie of de uitgangsfrequentie toenemen.

Zolang de geselecteerde klem voor *Snelheid omlaag* logisch '1' is, zal de referentie of de uitgangsfrequentie afnemen.

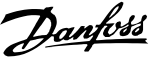

<span id="page-54-0"></span>Pulsen (logisch '1' hoog gedurende minimaal 20 ms en een pauze van minimaal 20 ms) zullen leiden tot een snelheidswijziging van 0,1% (referentie) of 0,1 Hz (uitgangsfrequentie).

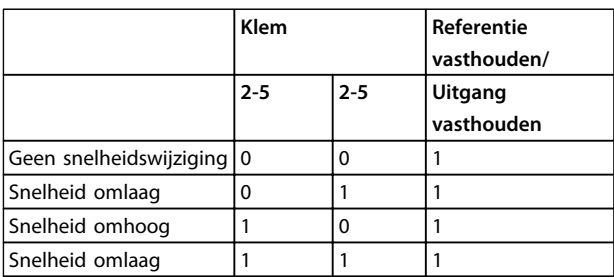

#### **Tabel 3.12 Voorbeeld:**

*Setupselectie* maakt het mogelijk om een van de twee setups te kiezen; hierbij wordt echter aangenomen dat parameter 004 is ingesteld op *Multi Setup*. Selecteer *Versnellen/Vertragen* als de referentiewaarde verhoogd of verlaagd moet worden met een programmeerbaar percentage dat is in te stellen in parameter 219.

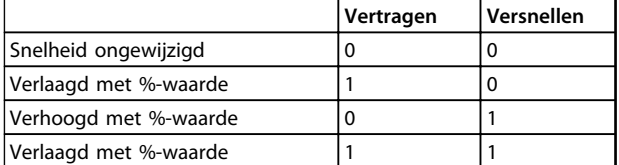

#### **Tabel 3.13**

*Digitale referentie* maakt een selectie van een van de twee digitale referenties mogelijk, overeenkomstig de tabel in parameter 215 en 216. Om actief te kunnen zijn, moet *Digitale referentie, aan* zijn geselecteerd.

*Digitale referentie* dient om te schakelen tussen externe referentie en digitale referentie. Hiervoor moet *Extern/ digitaal* [2] echter zijn geselecteerd in parameter 214. Logisch '0' = externe referenties actief; logisch '1' = een van de twee digitale referenties actief.

*Precisiestop* corrigeert de uitlooptijd om een hoge herhalingsnauwkeurigheid te verkrijgen op het stoppunt. Selecteer *Pulsreferentie* als een pulsreeks (frequentie) van 0 Hz moet worden gebruikt, wat overeenkomt met Ref<sub>MIN</sub>, parameter 204. De frequentie is in te stellen in parameter 327 en moet overeenkomen met Ref<sub>MAX</sub>.

Selecteer *Pulsterugkoppeling* als een pulsreeks (frequentie) is geselecteerd als terugkoppelingssignaal. Zie ook parameter 327.

Selecteer *Analoge referentie* als de referentie via een analoog referentiesignaal gewijzigd moet kunnen worden. Als er andere ingangen zijn aangesloten, worden deze opgeteld, waarbij rekening wordt gehouden met hun tekens.

Selecteer *Analoge terugkoppeling* als een terugkoppelingsregeling met een analoog signaal wordt gebruikt. Selecteer *Reset en start* om start en reset gelijktijdig te kunnen activeren.

Selecteer *Referentie vasthouden en start* om zowel een START- als een REFERENTIE VASTHOUDEN-commando te genereren. Als SNELHEID OMHOOG/SNELHEID OMLAAG wordt gebruikt, moeten zowel REFERENTIE VASTHOUDEN als START worden geactiveerd. Door het toepassen van deze functie kan er een digitale ingang worden uitgespaard.

*Ramp 2* wordt gebruikt als tussen aan/uitloop 1 (parameter 207-208) en aan/uitloop 2 (parameter 209-210) moet kunnen worden geschakeld. Logisch '0' leidt tot aan/ uitloop 1 en logisch '1' leidt tot aan/uitloop 2. *Startreferentie bit 1, 2 en 3* dienen om in te stellen welke DIGITALE REFERENTIE (1-7) moet worden gebruikt. De DIGITALE REFERENTIE (1-7) is in te stellen in parameter 241 tot 247.

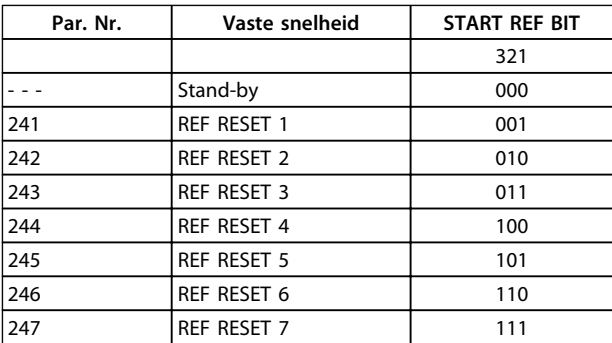

#### **Tabel 3.14**

Als ten minste een van de 3 digitale ingangen is geactiveerd, heeft de FCM een startsignaal. De 7 mogelijke ingangcombinaties bepalen dan welke referentiesnelheid moet worden gebruikt.

Als er slechts 1 of 2 digitale ingangen worden gebruikt, kunnen respectievelijk 1 of 3 snelheden worden gekozen volgens het hierboven getoonde principe.

Als er 2 setups worden gebruikt, kunnen maximaal 14 referentiesnelheden worden gekozen via 4 digitale ingangen. De instellingen van P241 en P242 worden overgenomen in P215 en P216.

#### **Voorbeeld**

Digitale ingangen 2, 3 en 4: P332 [optie 35 geselecteerd], P333 [optie 36 geselecteerd] en P334 [optie 37 geselecteerd]

Ingangcombinatie op de digitale ingangen 2, 3 en 4: '010'. Dit betekent dat *Digitale referentie 2* de referentiesnelheid is.

Het schalen van het ingangssignaal wordt uitgevoerd via parameter 338 en 339.

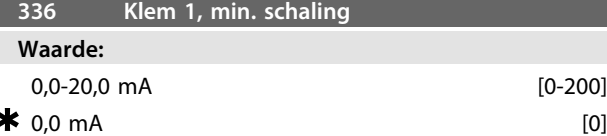

In deze parameter wordt de waarde van het referentiesignaal ingesteld die overeen moet komen met de minimumreferentie die is ingesteld in parameter 204. Als de Time-outfunctie van parameter 317 moet worden gebruikt, moet de instelling > 2 mA zijn.

#### **Beschrijving van de keuze:**

Stel de gewenste stroomwaarde in.

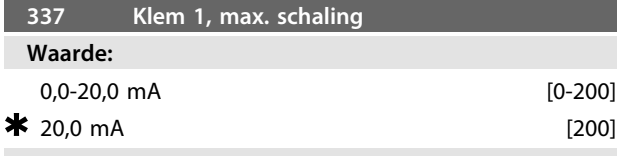

# **Functie:**

In deze parameter wordt de waarde van het referentiesignaal ingesteld die overeen moet komen met de maximumreferentie die is ingesteld in parameter 205.

#### **Beschrijving van de keuze:**

Stel de gewenste stroomwaarde in.

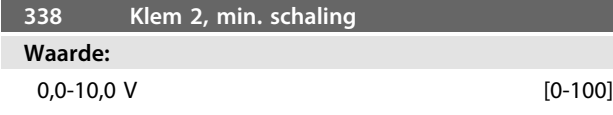

#### $0,0 \,V$  [0]

#### **Functie:**

Deze parameter dient om de signaalwaarde in te stellen die overeenkomt met de minimumreferentie of de minimumterugkoppeling, parameter 204 *Minimumreferentie, RefMIN*/414 *Minimumterugkoppeling, FBMIN*.

#### **Beschrijving van de keuze:**

Stel de gewenste spanningswaarde in. In verband met de nauwkeurigheid moet compensatie worden geboden voor spanningsverliezen in lange signaalkabels. Als de timeoutfunctie moet worden gebruikt (parameter 317 *Time-out* en 318 *Functie na time-out*), moet de ingestelde waarde hoger zijn dan 1 V.

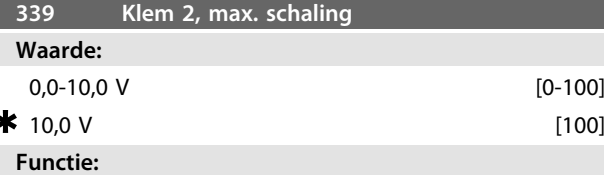

Deze parameter dient om de signaalwaarde in te stellen die overeenkomt met de maximumreferentie of de maximumterugkoppeling, parameter 205 *Maximumreferentie, RefMAX*/415 *Maximumterugkoppeling, FBMAX*.

### **Beschrijving van de keuze:**

Stel de gewenste spanningswaarde in. In verband met de nauwkeurigheid moet compensatie worden geboden voor spanningsverliezen in lange signaalkabels.

**Instelling:**

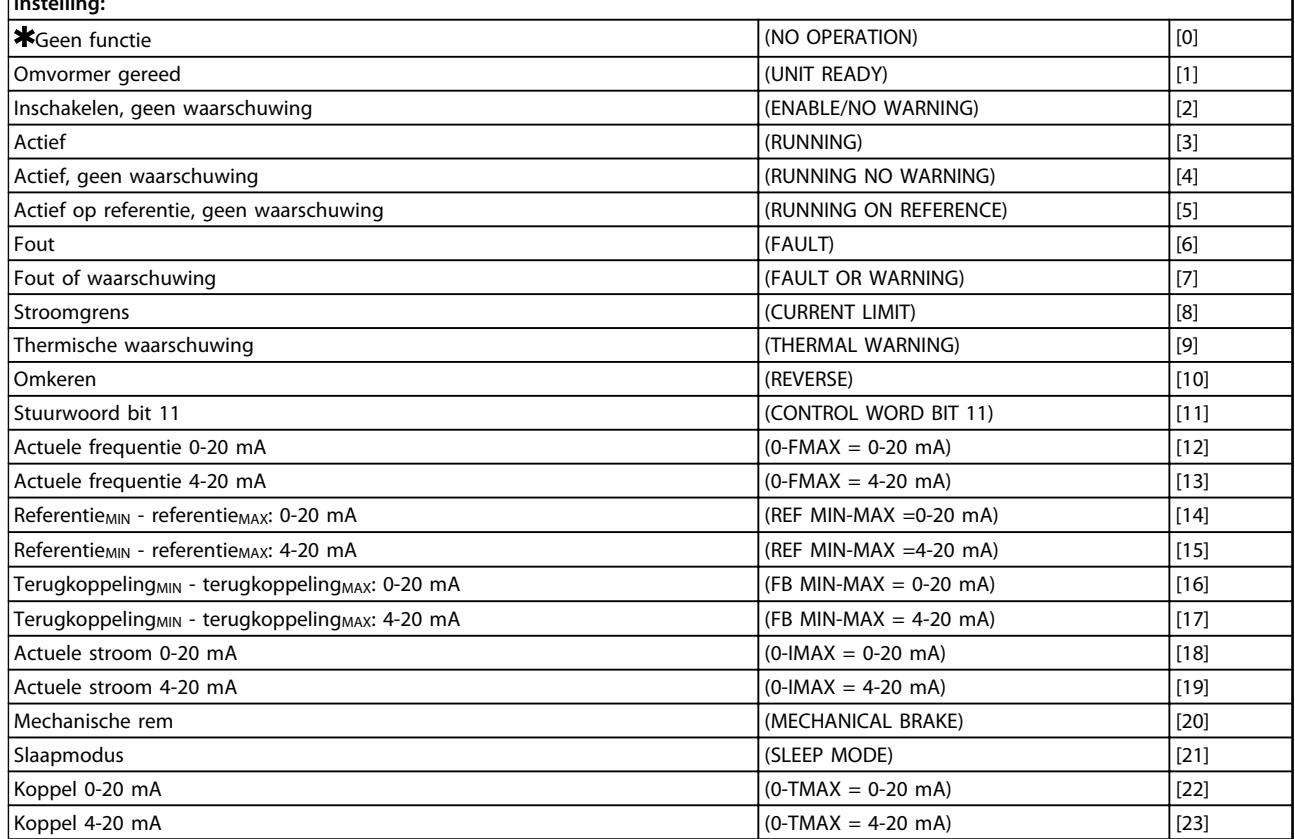

#### **Tabel 3.15 340 Klem 9, uitgangsfuncties (OUTPUT FUNC.)**

#### **Functie:**

Deze uitgang kan als digitale of analoge uitgang functioneren. Als hij wordt gebruikt als digitale uitgang (datawaarde [0]-[23]) wordt een 24 V DC-signaal gegeven; als hij wordt gebruikt als een analoge uitgang wordt of een signaal van 0-20 mA of signaal van 4-20 mA gegeven.

#### **Beschrijving van de keuze:**

*Omvormer gereed:* de FC-motor is gereed voor gebruik. *Inschakelen, geen waarschuwing:* de FC-motor is gereed voor gebruik; er is geen start- of stopcommando gegeven (start/uitschakelen). Geen waarschuwing.

*Actief*: er is een startcommando gegeven.

*Actief, geen waarschuwing*: er is een startcommando gegeven. Geen waarschuwing.

*Actief op referentie, geen waarschuwing:* snelheid volgens referentie.

*Fout*: de uitgang is geactiveerd door een alarm.

*Fout of waarschuwing:* de uitgang is geactiveerd door een alarm of waarschuwing.

*Stroomgrens:* de ingestelde stroomgrens in parameter 221 is overschreden.

*Thermische waarschuwing*: de temperatuurbegrenzing voor de frequentieomvormer is overschreden.

*Omkeren:* logisch '1' = relais geactiveerd, 24 V DC op de uitgang wanneer de motor rechtsom draait. Logisch '0' = relais niet geactiveerd; geen signaal op de uitgang wanneer de motor linksom draait.

*Stuurwoord bit 11:* als bit 11 = '1' in het stuurwoord (zowel veldbusprofiel als FC-profiel) wordt de digitale uitgang geactiveerd.

*0-fMAX (parameter 202)* ⇒ *0-20 mA* en

*0-fMAX (parameter 202)* ⇒ *4-20 mA*

*ReferentieMIN - ReferentieMAX: 0-20 mA* en

*ReferentieMIN - ReferentieMAX: 4-20 mA*

*TerugkoppelingLAAG - TerugkoppelingHOOG: 0-20 mA* en

*TerugkoppelingLAAG - TerugkoppelingHOOG: 4-20 mA*

*0-IVLT, MAX* ⇒ *0-20 mA en*

*0-IVLT, MAX* <sup>⇒</sup> *4-20 mA*

*Mechanische rem:* schakelt de besturing in van een optionele, externe mechanische rem (zie ook parameter 138 en 139).

*Slaapmodus:* is actief wanneer de eenheid in de slaapmodus staat. Zie *[3.5.2 Slaapmodus](#page-57-0)*. *0-TMAX* <sup>⇒</sup> *0-20 mA en 0-TMAX* <sup>⇒</sup> *4-20 mA en*

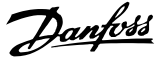

# <span id="page-57-0"></span>3.5.1 Parametergroep 4-\*\* Speciale functies

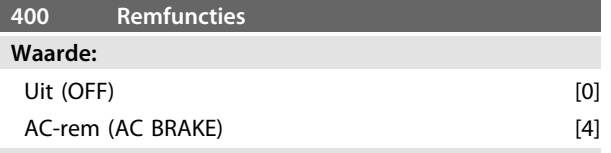

# **Functie:**

*[4] AC-rem* kan worden geselecteerd om het remmen te verbeteren. De nieuwe AC-remfunctie maakt het mogelijk de tijd te bepalen van het toegenomen verlies aan motorvermogen, terwijl de motor toch thermisch beveiligd blijft. Deze functie levert een remkoppel op van tussen de 80 en 20% in het snelheidsbereik tot de basissnelheid (50 Hz). Boven de genoemde basissnelheid zal het extra remmen geleidelijk afnemen.

# koppel

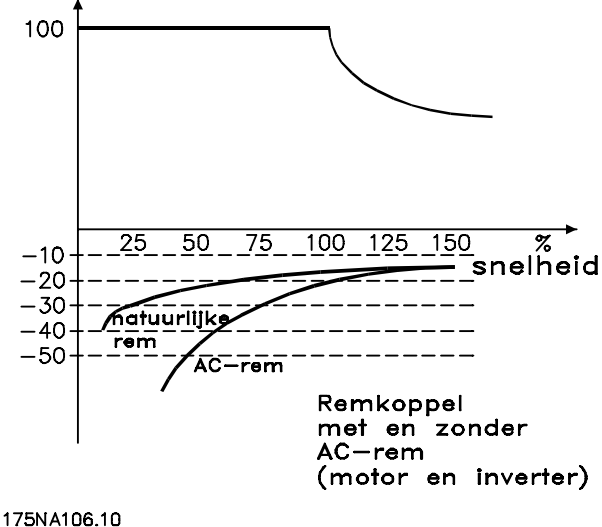

**Afbeelding 3.21**

#### **Beschrijving van de keuze:**

Selecteer *AC-rem* [4] als er kortdurende gegenereerde belastingen voorkomen.

# 3.5.2 Slaapmodus

De slaapmodus maakt het mogelijk om de motor te stoppen als deze met lage snelheid draait en dus met vrijwel geen belasting. Zodra het verbruik in het systeem toeneemt, start de VLT-frequentieomvormer de motor weer en wordt het vereiste vermogen geleverd.

# **LET OP**

**Met deze functie kan energie worden bespaard, omdat de motor alleen in bedrijf is als het systeem daarom vraagt.**

De slaapmodus is niet actief als *Lokale referentie* of *Jog* is geselecteerd.

De functie is actief in een regeling met terugkoppeling én zonder terugkoppeling.

In parameter 403 *Slaapmodustimer* wordt de slaapmodus geactiveerd. In parameter 403 *Slaapmodustimer* wordt ingesteld hoe lang de uitgangsfrequentie lager mag zijn dan de ingestelde frequentie in parameter 404 *Slaapfrequentie*. Wanneer de ingestelde tijd is verstreken, laat de frequentieomvormer de motor langzamer draaien en vervolgens stoppen op basis van parameter 208 *Uitlooptijd*. De timer wordt weer op nul gezet als de uitgangsfrequentie hoger wordt dan de ingestelde waarde in parameter 404 *Slaapfrequentie*.

Als de VLT-frequentieomvormer de motor in de slaapmodus heeft gezet, wordt een theoretische uitgangsfrequentie berekend op basis van het referentiesignaal. Wanneer de theoretische uitgangsfrequentie hoger wordt dan de frequentie in parameter 407 *Ontwaakfrequentie* start de frequentieomvormer de motor weer en loopt de uitgangsfrequentie aan tot de referentie.

In systemen met constante drukregeling is gunstig om extra druk aan het systeem te leveren voordat de VLTfrequentieomvormer de motor stopt. Dit verlengt de tijd waarin de VLT-frequentieomvormer de motor stopt en voorkomt dat het systeem te vaak wordt gestart en gestopt, bijvoorbeeld bij lekkage in het systeem. Als 25% meer druk vereist is voordat de VLT-frequentieomvormer de motor stopt, moet parameter 406 *Aanjaaginstelpunt* worden ingesteld op 125%. Parameter 406 *Aanjaaginstelpunt* is alleen actief bij een regeling met terugkoppeling.

# **LET OP**

**Bij zeer dynamische pompprocessen is het raadzaam om de functie** *Vliegende start* **(parameter 445) uit te schakelen.**

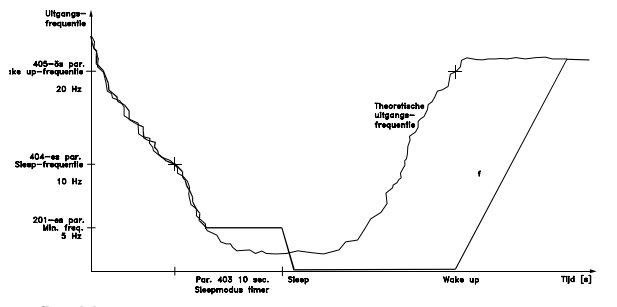

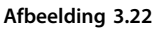

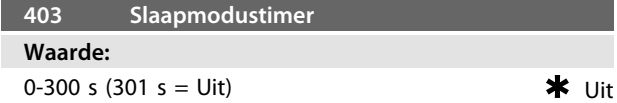

Deze parameter stelt de frequentieomvormer in staat om de motor stoppen als de belasting van de motor minimaal is. De timer in parameter 403 *Slaapmodustimer* start wanneer de uitgangsfrequentie lager wordt dan de ingestelde frequentie in parameter 404 *Slaapfrequentie*. Wanneer de in de timer ingestelde tijd is verstreken, schakelt de frequentieomvormer de motor uit. De frequentieomvormer start de motor weer wanneer de theoretische uitgangsfrequentie hoger wordt dan de frequentie in parameter 407 *Ontwaakfrequentie*.

#### **Beschrijving van de keuze:**

Selecteer *Uit* als deze functie niet gewenst is. Stel de drempelwaarde in waarbij de slaapmodus moet worden geactiveerd nadat de uitgangsfrequentie is gedaald onder de instelling in parameter 404 *Slaapfrequentie.*

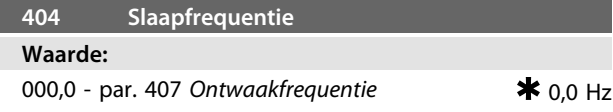

### **Functie:**

 $\overline{\phantom{a}}$ 

Als de uitgangsfrequentie lager wordt dan de vooraf ingestelde waarde start de timer volgens de instelling in parameter 403 *Slaapmodus*. De huidige uitgangsfrequentie volgt de theoretische uitgangsfrequentie totdat fMIN wordt bereikt.

#### **Beschrijving van de keuze:**

Stel de gewenste frequentie in.

#### **405 Resetfuncties**

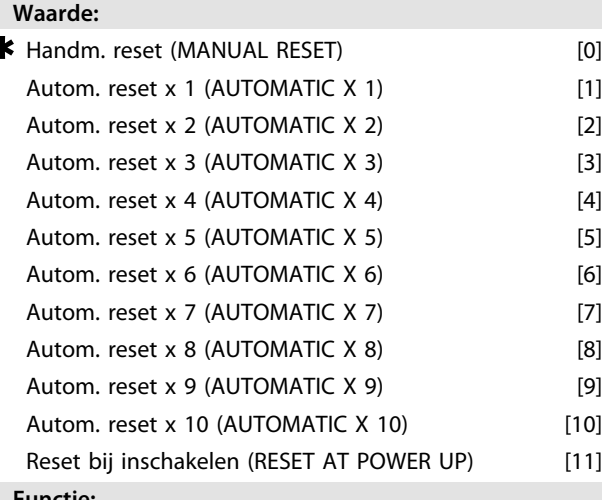

#### **Functie:**

Deze parameter maakt het mogelijk om in te stellen welke resetfunctie moet worden gebruikt na een uitschakeling (trip).

Na het resetten kan de FC-motor opnieuw worden gestart na 1,5 s.

#### **Beschrijving van de keuze:**

Als *Handm. reset* [0] is geselecteerd, moet de reset worden uitgevoerd via de digitale ingangen.

Als de FC-motor na een uitschakeling (trip) een automatische reset moet uitvoeren (max. 1-10 keer binnen 10 minuten), selecteert u datawaarde [1] -[10].

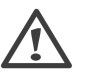

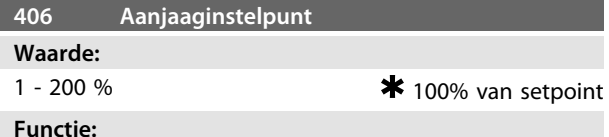

Deze functie kan alleen worden gebruikt als *Met terugkoppeling* is geselecteerd in parameter 100.

In systemen met een regeling op basis van constante druk kan het een voordeel zijn om de druk in het systeem te verhogen voordat de frequentieomvormer de motor stopt. Dit verlengt de tijd die de frequentieomvormer gebruikt om de motor te stoppen en helpt te voorkomen dat de motor herhaaldelijk start en stopt, bijvoorbeeld in geval van lekkage in het watertoevoersysteem.

Gebruik par. 472 *Boosttime-out* om de boosttime-out in te stellen. Als het aanjaaginstelpunt niet binnen de ingestelde tijd kan worden bereikt, zal de frequentieomvormer normaal blijven werken (niet in de slaapmodus gaan).

# **Beschrijving van de keuze:**

Stel het gewenste *Aanjaaginstelpunt* in als een percentage van de totale referentie bij normaal bedrijf. 100% komt overeen met de referentie zonder aanjaging/boost (supplement).

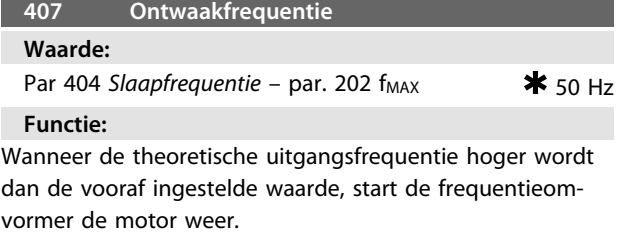

**Beschrijving van de keuze:** Stel de gewenste frequentie in.

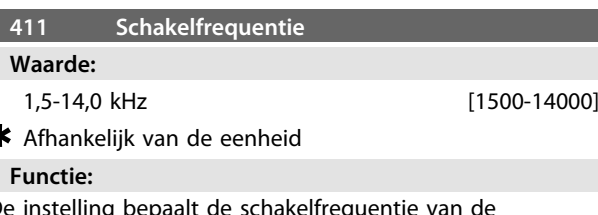

De instelling bepaalt de schakelfrequentie van de omvormer. Het wijzigen van de schakelfrequentie kan bijdragen aan het beperken van de mogelijke akoestische ruis van de motor.

#### **Beschrijving van de keuze:**

Wanneer de motor loopt, is de schakelfrequentie via parameter 411 af te stellen totdat een frequentie wordt verkregen waarbij de motor zo min mogelijk lawaai maakt. Zie ook parameter 446 *Schakelpatroon*. Zie *[4.1.6 Thermische](#page-85-0) [beveiliging en reductie](#page-85-0)*.

MG03BA10 – VLT® is een gedeponeerd handelsmerk van Danfoss 57

ź

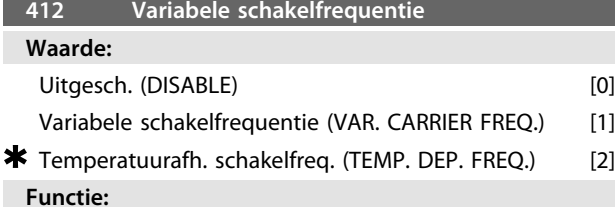

# Deze functie maakt het mogelijk de schakelfrequentie te wijzigen op basis van de belasting. De maximale schakelfrequentie wordt echter bepaald door de waarde die is ingesteld in parameter 411.

#### **Beschrijving van de keuze:**

Selecteer *Uitgesch.* [0] als met een constante schakelfrequentie moet worden gewerkt. Programmeer de schakelfrequentie in parameter 411.

Als *Variabele schakelfrequentie* [1] is geselecteerd, zal de schakelfrequentie afnemen bij een toenemende uitgangsfrequentie. Dit wordt gebruikt in toepassingen met kwadratische koppelkarakteristieken (centrifugaalpompen en ventilatoren), waarbij de belasting afneemt op basis van de uitgangsfrequentie.

Als *Temperatuurafh. schakelfreq.* [2] is geselecteerd, zal de schakelfrequentie afnemen bij een toename van de omvormertemperatuur; zie *Afbeelding 3.23*.

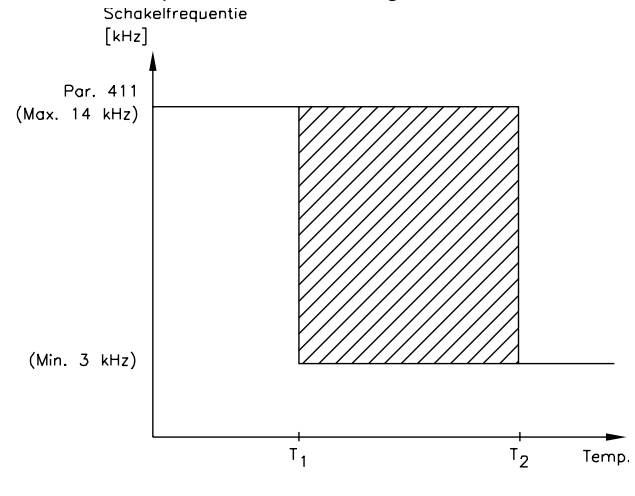

175NA020.13 **Afbeelding 3.23**

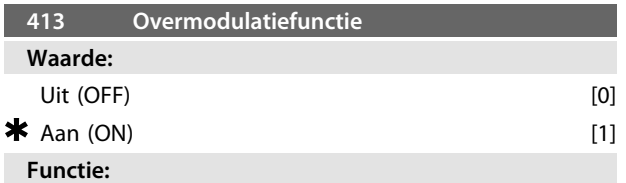

Deze parameter maakt aansluiting van de overmodulatiefunctie voor de uitgangsspanning mogelijk.

#### **Beschrijving van de keuze:**

*[0] Uit* betekent dat er geen overmodulatie van de uitgangsspanning is, waardoor koppelrimpels op de motoras worden vermeden. Dit kan een gunstige functie zijn, bijvoorbeeld voor schuurmachines.

*[1] Aan* betekent dat er een uitgangsspanning kan worden verkregen die hoger is dan de voedingsspanning (tot 5%).

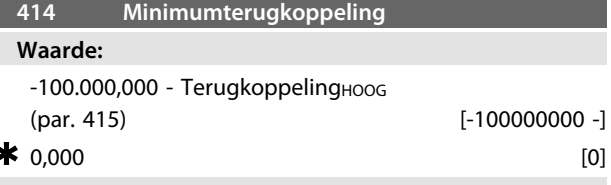

#### **Functie:**

De parameters 414 en 415 worden gebruikt om het terugkoppelingsbereik te schalen naar fysieke waarden die door de gebruiker worden gebruikt. De instelling bepaalt ook de limieten van de referentie (parameters 204 en 205). Te gebruiken in combinatie met *Procesregeling met terugkoppeling* (parameter 100).

#### **Beschrijving van de keuze:**

Is alleen actief wanneer parameter 203 is ingesteld op *Min-Max* [0].

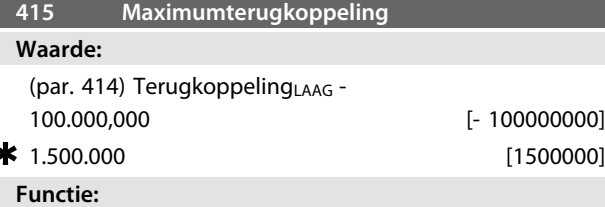

Zie de beschrijving van parameter 414.

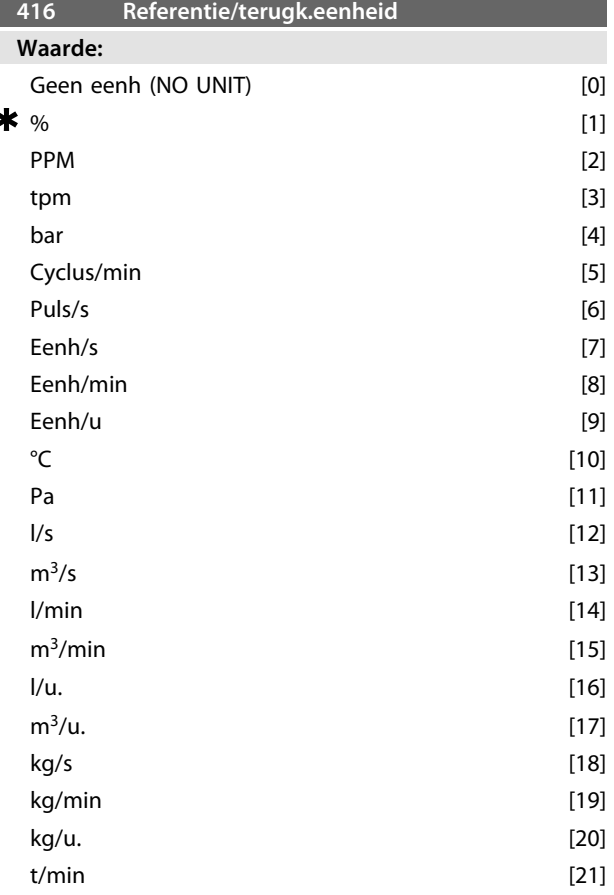

Danfoss

# **3 3**

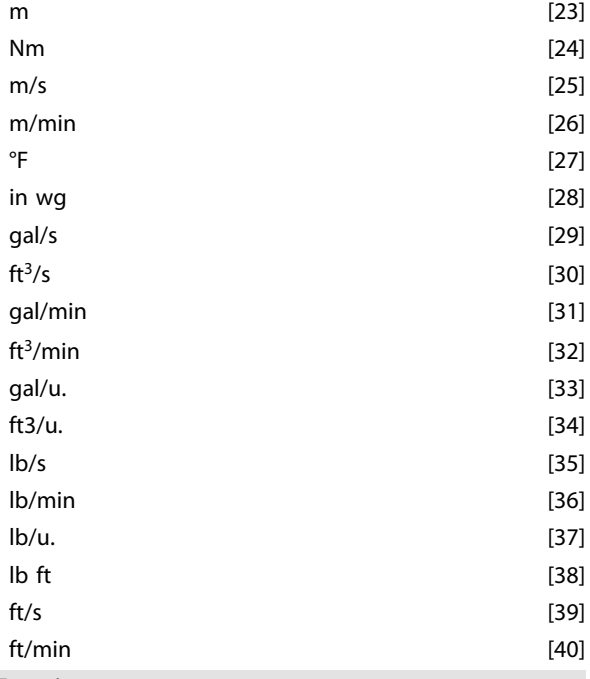

t/u. [22]

#### **Functie:**

Selecteer de eenheid die op het display moet worden getoond.

Deze eenheid wordt ook gebruikt in *Procesregeling met terugkoppeling*, als eenheid voor *Minimum/Maximumreferentie* (parameter 204/205) en *Minimum/*

*Maximumterugkoppeling* (parameter 414/415).

De mogelijkheid om in parameter 416 een eenheid te selecteren, hangt af van de gemaakte instellingen in de volgende parameters:

Par. 002 *Lokale/externe bediening*.

Par. 013 *Lokale bediening/configuratie als par. 100.* Par. 100 *Configuratie.*

Parameter 002 ingesteld op *Externe bediening*

Als parameter 100 is ingesteld op *Snelheidsregeling zonder terugkoppeling* kan de geselecteerde eenheid in parameter 416 worden gebruikt voor het weergeven (par. 009-12 Terugkoppeling [eenheid]) van procesparameters. NB De referentie kan alleen worden getoond in Hz (*Snelheidsregeling zonder terugkoppeling).*

Als parameter 100 is ingesteld op *Procesregeling met terugkoppeling* zal de geselecteerde eenheid in parameter 416 worden gebruikt bij het weergeven van zowel de referentie (par. 009 *Referentie [eenheid]* [12]) als de terugkoppeling *(*par. 009: *Terugkoppeling [eenheid]* [12])*.* Parameter 002 ingesteld op *Lokale bediening* Als parameter 013 is ingesteld op *LCP-bediening zonder terugkoppeling* of *LCP digitale besturing zonder terugkop-*

*peling* zal de referentie worden gegeven in Hz, ongeacht de instelling van parameter 416. Als parameter 013 is ingesteld op *LCP-bediening/als par. 100* of *LCP digitale besturing/als par. 100* zal de eenheid worden gebruikt zoals beschreven bij parameter 002 *Externe bediening*.

#### **Beschrijving van de keuze:**

Selecteer de gewenste eenheid voor het referentie/ terugkoppelingssignaal.

# 3.5.3 FCM 300-regelaar

#### **Procesregeling**

De PID-regelaar handhaaft een constante procesmodus (druk, temperatuur, flow enz.) en past de motorsnelheid aan op basis van de referentie/het setpoint en het terugkoppelingssignaal.

Een transmitter voorziet de PID-regelaar van een terugkoppelingssignaal vanaf het proces als een uitdrukking van de actuele procesmodus. Het terugkoppelingssignaal varieert met de belasting van het proces.

Dit betekent dat er sprake is van variantie tussen de referentie/het setpoint en de actuele procesmodus. Deze variantie wordt door de PID-regelaar gecompenseerd door middel van de toenemende of afnemende uitgangsfrequentie overeenkomstig de variantie tussen de referentie/het setpoint en het terugkoppelingssignaal.

De in de frequentieomvormer geïntegreerde PID-regelaar is geoptimaliseerd voor gebruik in procestoepassingen. Dit betekent dat er een aantal speciale functies beschikbaar is in de frequentieomvormer.

Voorheen was voor dergelijke functies een speciaal systeem nodig, met extra I/O-modules en programmering van het systeem. Bij de frequentieomvormer is het niet nodig om extra modules te installeren. De parameters 437 tot 444 zijn specifiek bedoeld voor de procesregelaar.

# 3.5.4 PID-functies

#### **Referentie/terugkoppelingseenheid**

Wanneer *Procesregeling met terugkoppeling* is geselecteerd in parameter 100 *Configuratie* wordt de eenheid ingesteld in parameter 416 *Referentie/terugkoppelingseenheid:*

#### **Terugkoppeling**

Vooraf moet een terugkoppelingsbereik voor de regelaar worden ingesteld. Dit terugkoppelingsbereik beperkt het mogelijke referentiebereik, wat betekent dat in gevallen waarbij de som van alle referenties buiten het terugkoppelingsbereik ligt de referentie zodanig beperkt zal worden dat deze binnen dit bereik valt.

Het terugkoppelingssignaal moet worden aangesloten op een klem op de frequentieomvormer. Als *Terugkoppeling* is ingesteld op twee verschillende klemmen, zullen deze twee signalen bij elkaar worden opgeteld.

Gebruik onderstaand overzicht om te bepalen welke klem moet worden gebruikt en welke parameters moeten worden geprogrammeerd.

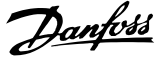

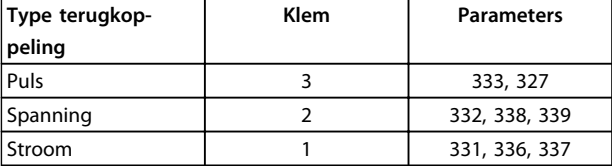

### **Tabel 3.16**

Door gebruik te maken van een zender met een spanningsuitgang kan het spanningsverlies in lange signaalkabels worden gecorrigeerd. Dit kan worden gedaan via parameter 338/339 *Min./Max. schaling*.

De parameters 414/415 *Min./Max. terugkoppeling* moeten ook vooraf worden ingesteld op een waarde in de proceseenheid die overeenkomt met de minimale en maximale schalingswaarden voor signalen die op de klem zijn aangesloten.

#### **Referentie**

In parameter 205 *Maximumreferentie, RefMAX* kan een maximale referentie worden ingesteld voor het schalen van de som van alle referentie, d.w.z. de totale referentie. De minimumreferentie in parameter 204 geeft de minimumwaarde voor de totale referentie aan. Alle referenties zullen worden opgeteld en de som is de waarde die voor regeling zal worden gebruikt. Het referentiebereik kan worden beperkt tot een bereik dat kleiner is dan het terugkoppelingsbereik. Dit kan nuttig zijn als u wilt voorkomen dat de som van de referenties door een onbedoelde wijziging van een externe referentie te ver verwijderd raakt van de optimale referentie. Het referentiebereik kan het terugkoppelingsbereik niet overschrijden. Als u gebruik wilt maken van digitale referenties moet u deze programmeren in parameter 215-216 *Digitale referentie.* Zie de beschrijving *Referentiefunctie* en *Gebruik van referenties* in parameter 214.

Als een stroomsignaal als terugkoppelingssignaal wordt gebruikt, kan alleen spanning worden gebruikt als analoge referentie. Gebruik onderstaand overzicht om te bepalen welke klem moet worden gebruikt en welke parameters moeten worden geprogrammeerd.

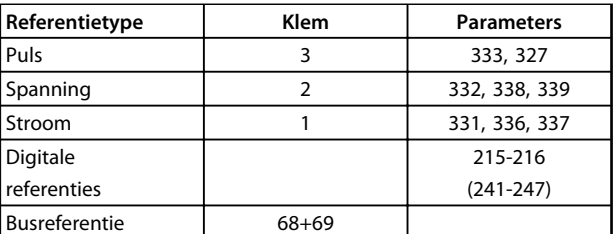

**Tabel 3.17**

# **LET OP**

**De busreferentie kan uitsluitend via seriële communicatie worden ingesteld.**

# **LET OP**

**Klemmen die niet worden gebruikt, kunnen het beste vooraf worden ingesteld op** *Geen functie* **[0].**

### **Differentiële versterkingslimiet**

Als het referentiesignaal of het terugkoppelingssignaal van een toepassing sterk varieert, zal de afwijking tussen de referentie/het setpoint en de actuele procesmodus snel wijzigen. De differentiator kan dan te dominant worden. Dit komt omdat deze reageert op de afwijking tussen de referentie en de actuele procesmodus: hoe sneller de afwijking verandert, hoe krachtiger de frequentiebijdrage van de differentiator wordt. De frequentiebijdrage van de differentiator kan daarom zodanig worden beperkt dat zowel een redelijke differentiatietijd voor langzame veranderingen als een geschikte frequentiebijdrage voor snelle veranderingen mogelijk wordt. Dit kan worden ingesteld in parameter 443, *Proces-PID Diff. versterkingslimiet.*

#### **Laagdoorlaatfilter**

Als er sprake is van veel ruis op het terugkoppelingssignaal kan dit worden gedempt met behulp van een geïntegreerd laagdoorlaatfilter. Vooraf wordt een geschikte tijdconstante voor het laagdoorlaatfilter ingesteld.

Als het laagdoorlaatfilter vooraf wordt ingesteld op 0,1 s wordt de uitschakelfrequentie 10 RAD/s, wat overeenkomt met (10 / 2 x π) = 1,6 Hz. Dit houdt in dat alle stromen/ spanningen die met meer dan 1,6 trillingen per seconde variëren, worden gedempt. Met andere woorden: er vindt alleen regulering plaats op basis van een terugkoppelingssignaal dat varieert met een frequentie van minder dan 1,6 Hz. De juiste tijdconstante wordt geselecteerd in parameter 444 *Proces-PID laagdoorlaatfiltertijd*.

#### **Geïnverteerde regeling**

Bij een normale regeling wordt de motorsnelheid verhoogd wanneer de referentie/het setpoint hoger is dan het terugkoppelingssignaal. Als een omgekeerde regeling vereist is, waarbij de snelheid wordt verlaagd wanneer de referentie/het setpoint hoger wordt dan het terugkoppelingssignaal, moet parameter 437 *Proces-PID normaal/ geïnverteerd* worden ingesteld op *Geïnverteerd.*

#### **Integratiebegrenzing**

In de fabriek is de procesregelaar ingesteld met een actieve integratiebegrenzingsfunctie. Deze functie houdt in dat wanneer er een frequentie-, stroom- of spanningsbegrenzing wordt bereikt, de integrator wordt geïnitialiseerd op een frequentie die overeenkomt met de actuele uitgangsfrequentie. Hiermee kan integratie worden voorkomen bij een afwijking tussen de referentie en de actuele procesmodus die niet kan worden gereguleerd door middel van een wijziging van de snelheid. Deze functie kan worden uitgeschakeld in parameter 438 *Proces-PID integratiebegrenzing*.

#### **Programmeren VLT**® **DriveMotor FCM-serie**

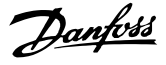

#### **Startcondities**

Bij sommige toepassingen zal het, bij een optimale instelling van de procesregelaar, betrekkelijk lang duren voordat de gewenste processituatie is bereikt. Bij deze toepassingen kan het nuttig zijn om een uitgangsfrequentie te definiëren waarmee de frequentieomvormer de motor moet aandrijven voordat de procesregelaar wordt geactiveerd. Dit is mogelijk door een startfrequentie te programmeren in parameter 439 *Proces-PID startfrequentie*.

# 3.5.5 Gebruik van terugkoppelingen

Het afhandelen van terugkoppelingen wordt afgebeeld in dit stroomschema.

In het stroomschema is te zien welke parameters de afhandeling van de terugkoppeling beïnvloeden en op welke wijze. U kunt een terugkoppeling kiezen op basis van een spannings-, stroom- of pulssignaal.

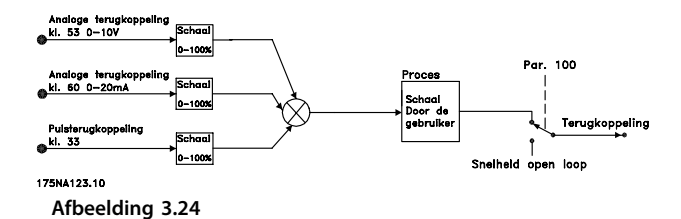

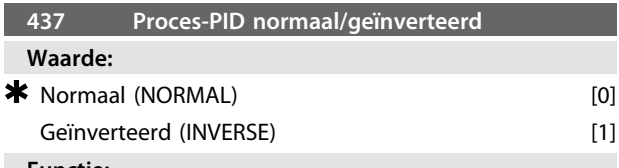

#### **Functie:**

Hier kan worden ingesteld of de procesregelaar de uitgangsfrequentie moet verhogen/verlagen wanneer er een verschil is tussen het referentiesignaal en het terugkoppelingssignaal.

Te gebruiken in combinatie met *Procesregeling met terugkoppeling* (parameter 100).

#### **Beschrijving van de keuze:**

Selecteer *Normaal* [0] wanneer de FC-motor de uitgangsfrequentie moet verlagen als het terugkoppelingssignaal toeneemt. Selecteer *Geïnverteerd* [1] wanneer de FC-motor de uitgangsfrequentie moet verhogen als het terugkoppelingssignaal toeneemt.

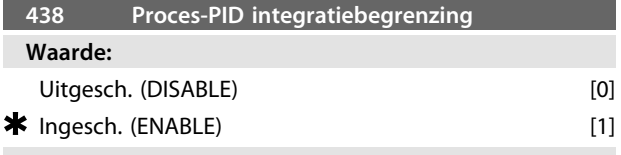

**Functie:**

Hier kan worden ingesteld of de procesregelaar moet doorgaan met het regelen van een fout, zelfs wanneer het niet mogelijk is om de uitgangsfrequentie te verhogen/ verlagen. Te gebruiken in combinatie met *Procesregeling met terugkoppeling* (parameter 100).

#### **Beschrijving van de keuze:**

De fabrieksinstelling is *Ingesch.* [1], wat betekent dat de integratiekoppeling op basis van de actuele uitgangsfrequentie wordt aangepast wanneer de stroomgrens dan wel de max./min.frequentie is bereikt. De procesregelaar zal pas weer actief worden nadat de fout nul is of het teken is gewijzigd.

Selecteer *Uitgesch.* [0] als de integrator moet doorgaan met de integratie op een fout, zelfs wanneer het niet mogelijk is de fout met deze regeling op te heffen.

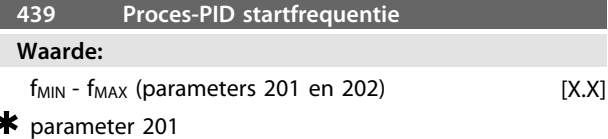

#### **Functie:**

Wanneer het startsignaal wordt ontvangen, zal de FCmotor na het aanlopen gaan werken in een *Snelheidsregeling zonder terugkoppeling.* Pas wanneer de geprogrammeerde startfrequentie is bereikt, schakelt de FC-motor over op een *Regeling met terugkoppeling.* Het is daarnaast mogelijk een frequentie in te stellen die overeenkomt met de snelheid waarmee het proces normaal verloopt, waardoor de vereiste procescondities sneller bereikt kunnen worden.

Te gebruiken in combinatie met *Procesregeling met terugkoppeling* (parameter 100).

**Beschrijving van de keuze:** Instellen van de vereiste startfrequentie.

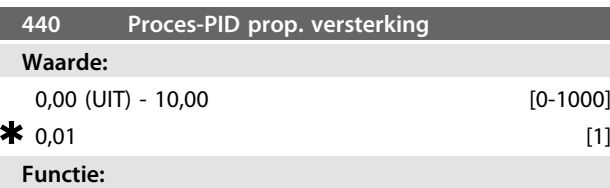

De proportionele versterking geeft aan hoe vaak de fout tussen het setpoint en het terugkoppelingssignaal moet worden versterkt.

Te gebruiken in combinatie met *Procesregeling met terugkoppeling* (parameter 100).

#### **Beschrijving van de keuze:**

Met een hoge versterking wordt een snelle regeling verkregen, maar het proces kan instabiel worden wanneer de versterking te groot is.

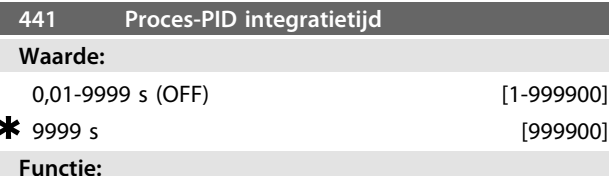

De integrator levert een toenemende versterking bij een constante fout tussen het setpoint en het terugkoppelingssignaal. Hoe groter de fout, hoe sneller de versterking toeneemt. De integratietijd is de tijd die de integrator

**3 3**

nodig heeft om dezelfde versterking te bereiken als de proportionele versterking.

Te gebruiken in combinatie met *Procesregeling met terugkoppeling* (parameter 100).

## **Beschrijving van de keuze:**

Bij een korte integratietijd wordt een snelle regeling verkregen. De tijd kan echter ook te kort worden, waardoor het proces instabiel kan worden. Indien de integratietijd te lang is, kunnen zich grotere afwijkingen ten opzichte van het vereiste setpoint voordoen, aangezien de procesregelaar lang zal doen over de regeling in verhouding tot een gegeven fout.

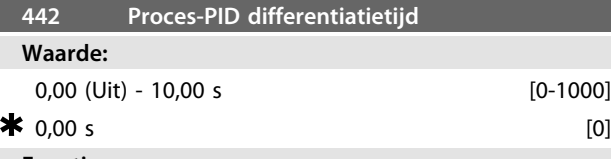

#### **Functie:**

De differentiator reageert niet op een constante fout. Hij levert alleen een versterking wanneer de fout wijzigt. Hoe sneller de fout wijzigt, hoe groter de versterking die de differentiator levert.

De versterking is proportioneel met de snelheid waarmee de fout verandert.

Te gebruiken in combinatie met *Procesregeling met terugkoppeling* (parameter 100).

#### **Beschrijving van de keuze:**

Bij een lange differentiatietijd wordt een snelle regeling verkregen. De tijd kan echter te lang worden, waardoor het proces instabiel kan worden.

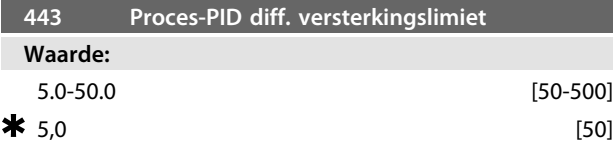

#### **Functie:**

Het is mogelijk een begrenzing in te stellen voor de differentiële versterking.

De differentiële versterking zal toenemen bij snelle veranderingen. Daarom kan het gunstig zijn om deze versterking te beperken, zodat een reguliere differentiële versterking zal worden verkregen bij trage veranderingen en een constante differentiële versterking bij snelle veranderingen van de fout.

Te gebruiken in combinatie met *Procesregeling met terugkoppeling* (parameter 100).

#### **Beschrijving van de keuze:**

Stel de gewenste limiet voor de differentiële versterking in.

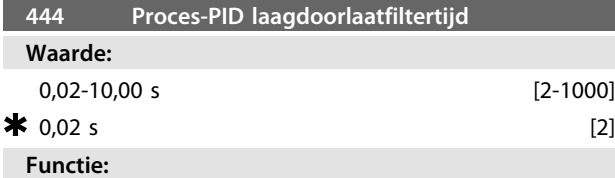

Rimpels op het terugkoppelingssignaal worden door een laagdoorlaatfilter gedempt om hun invloed op de proces-

regeling te beperken. Dit kan bijvoorbeeld een voordeel zijn wanneer er veel ruis op het systeem is. Te gebruiken in combinatie met *Procesregeling met terugkoppeling* (parameter 100).

# **Beschrijving van de keuze:**

Selecteer de gewenste tijdconstante (τ). Als er een tijdconstante (τ) van 100 ms is geprogrammeerd, zal de kantelfrequentie voor het laagdoorlaatfilter 1/0,1 = 10 RAD/s bedragen, wat overeenkomt met (10/2 x p) = 1,6 Hz. De procesregelaar zal dus uitsluitend een terugkoppelingssignaal regelen dat varieert met een frequentie van minder dan 1,6 Hz. Als het terugkoppelingssignaal varieert met een frequentie hoger dan 1,6 Hz zal de procesregelaar niet reageren.

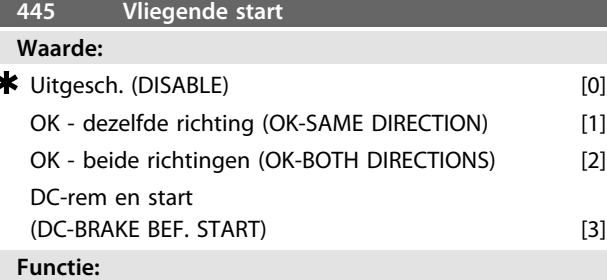

Deze functie maakt het mogelijk een motor 'op te vangen' wanneer deze als gevolg van een netstoring niet langer wordt bestuurd.

#### **Beschrijving van de keuze:**

Selecteer *Uitgesch.* [0] als deze functie niet vereist is. *[1] OK - zelfde richting*: betekent dat de motor bij inschakeling alleen in dezelfde richting kan draaien. *[2] OK - beide richtingen*: betekent dat de motor bij inscha-

keling in beide richtingen kan draaien.

*[3] DC-rem en start*: betekent dat de motor moet worden gestopt door middel van de DC-rem voordat de motor aanloopt tot de gewenste snelheid. De DC-remtijd moet worden ingesteld in parameter 126. Beperkingen:

- 1. Een te lage massatraagheid zal de belasting laten versnellen, wat gevaarlijk kan zijn of een succesvolle *Vliegende start* kan beletten. Maak in dat geval gebruik van de DC-rem.
- 2. Wanneer de belasting wordt aangedreven door bijvoorbeeld een vrij draaiende motor (windmilling) kan de eenheid uitschakelen (trip) wegens overspanning.
- 3. Onder de 250 tpm zal *Vliegende start* niet werken.

<u>Danfoss</u>

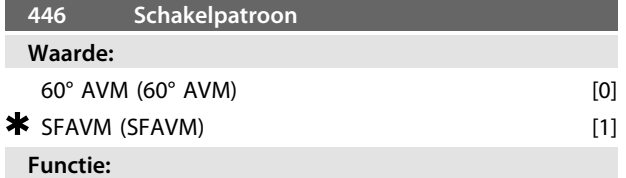

#### **Beschrijving van de keuze:**

Gewoonlijk hoeft de klant deze parameter niet zelf in te stellen.

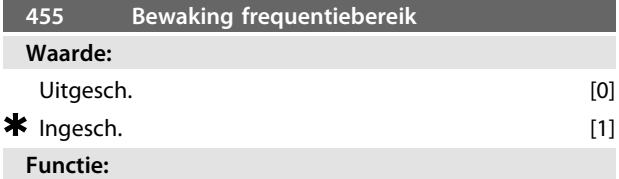

Deze parameter wordt gebruikt als waarschuwing 35 *Buiten frequentiebereik* niet op het display moet worden weergegeven bij een procesregeling met terugkoppeling. Deze parameter heeft geen invloed op het uitgebreide statuswoord.

#### **Beschrijving van de keuze:**

Selecteer *Ingesch*. [1] om uitlezing via het display mogelijk te maken wanneer waarschuwing 35 *Buiten frequentiebereik* wordt gegenereerd. Selecteer *Uitgesch*. [0] om uitlezing via het display uit te schakelen wanneer waarschuwing 35 *Buiten frequentiebereik* wordt gegenereerd.

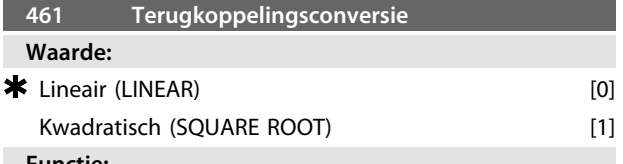

#### **Functie:**

Via deze parameter wordt een functie geselecteerd die een aangesloten terugkoppelingssignaal van het proces converteert naar een terugkoppelingswaarde die gelijk is aan de kwadratische waarde van het aangesloten signaal. Dit wordt bijvoorbeeld gebruikt in situaties waar een stroom (volume) is vereist op basis van de druk als terugkoppelingssignaal (stroom = constante  $x \sqrt{dr}$  druk). Deze conversie maakt het mogelijk om de referentie zo in te stellen dat er een lineair verband is tussen de referentie en de vereiste flow. Zie *Afbeelding 3.25*.

#### **Beschrijving van de keuze:**

Als *Lineair* [0] is geselecteerd, zullen het terugkoppelingssignaal en de terugkoppelingswaarde proportioneel zijn. Als *Kwadratisch* [1] wordt geselecteerd, vertaalt de frequentieomvormer het terugkoppelingssignaal naar de kwadratische waarde.

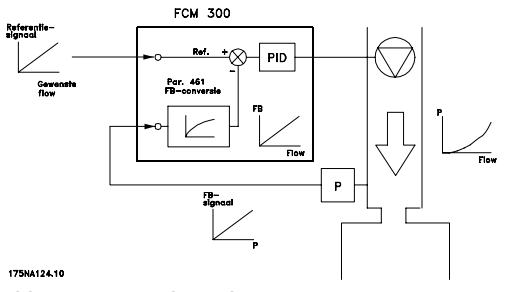

**Afbeelding 3.25 Terugkoppelingsconversie**

# 3.6.1 Seriële bus

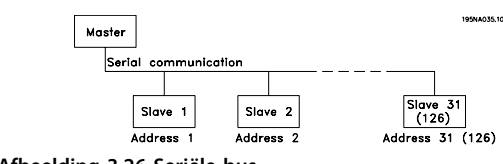

**Afbeelding 3.26 Seriële bus**

# 3.6.2 Telegramcommunicatie

#### **Stuur- en antwoordtelegrammen**

De telegramcommunicatie in een master/slave-systeem wordt bestuurd door de master. Er kunnen maximaal 31 slaves (FC-motoren) worden aangesloten op één master, tenzij er een versterker wordt gebruikt; zie *[Afbeelding 3.28](#page-65-0)* en *[Afbeelding 3.30](#page-65-0)*.

De master zendt voortdurend stuurtelegrammen naar de slaves en wacht op hun antwoordtelegrammen. De responstijd van de slaves bedraagt maximaal 50 ms.

Alleen een slave die een foutloos, aan die specifieke slave gericht telegram heeft ontvangen, zal reageren door het telegram ongewijzigd terug te zenden.

#### **Broadcast**

Een master kan een bepaald telegram zenden naar alle slaves die op de bus zijn aangesloten. Bij een dergelijke *broadcast*communicatie heeft het *broadcast*bit van het adresbit van het stuurtelegram een waarde van 1 (zie VLTadres). De adresbits 0-4 worden niet gebruikt.

Danfoss

**3 3**

#### <span id="page-65-0"></span>**Inhoud van een byte**

Elk verzonden signaal begint met een startbit. Vervolgens worden er 8 databits verzonden. Elk teken wordt gegeven via een pariteitsbit die de waarde '1' heeft als er sprake is van even pariteit (d.w.z. een even aantal binaire enen in de 8 databits en in de pariteitsbits samen). Het teken eindigt met een stopbit en bestaat in totaal dus uit 11 bits.

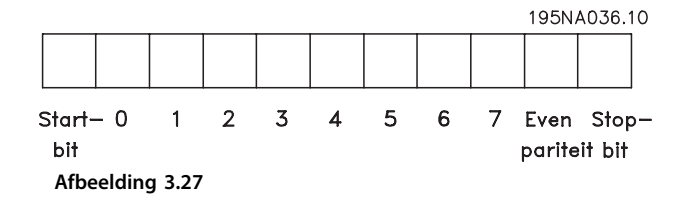

# 3.6.3 Telegramopbouw

Elk telegram begint met een startbyte (STX) = 02 hex, gevolgd door een byte die de telegramlengte (LGE) geeft en byte die het adres (ADR) geeft. Dan volgt een aantal databytes (variabel, afhankelijk van het telegramtype). Het telegram eindigt met een datastuurbyte (BCC).

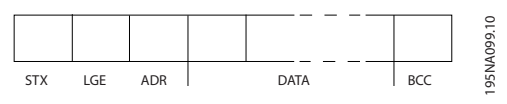

**Afbeelding 3.28 Telegram**

#### **Telegramlengte (LGE)**

De telegramlengte is het aantal databytes plus de adresbyte ADR, plus de datastuurbyte BCC.

Telegrammen met 4 databytes hebben een lengte van:  $LGE = 4 + 1 + 1 = 6$  bytes Telegrammen met 12 databytes hebben een lengte van:  $LGE = 12 + 1 + 1 = 14$  bytes

#### **VLT-adres (ADR)**

Er kunnen twee verschillende adresindelingen worden gebruikt:

1. Adresindeling volgens het Siemens USS-protocol:

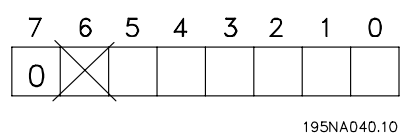

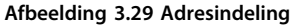

Bit  $7 = 0$ Bit 6 wordt niet gebruikt Bit 5 = 1: Broadcast, adresbits (0-4) worden niet gebruikt Bit  $5 = 0$ : geen broadcast

Bits  $0-4 = \text{VLT}-$ adres 1-31

2. Danfoss-indeling:

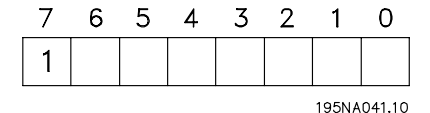

**Afbeelding 3.30 Adresindeling**

 $Bit 7 = 1$ Bit  $0-6 = \text{VLT}$ -adres 1-127 (0 = broadcast)

#### **Datastuurbyte (BCC)**

De datastuurbyte kan het beste worden uitgelegd aan de hand van een voorbeeld: Voordat het eerste teken van het telegram wordt ontvangen, is  $BCC = 0$ .

195NA043.10

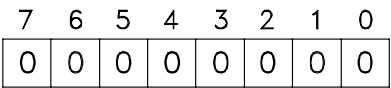

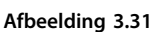

Na ontvangst van het eerste teken: BCC<sub>NIEUW</sub> = BCC<sub>OUD</sub> EXOR 'eerste byte' (EXOR = exclusive OR-poort)  $BCC_{\text{OUD}} = 0000000000$ EXOR 'eerste byte' = 0 0 0 0 0 0 1 0 (02H)  $BCC<sub>NIEUW</sub> = 0 0 0 0 0 0 1 0$ Elke volgende, aanvullende byte, wordt gevolgd door BCCOUD EXOR en geeft een nieuwe BCCNIEUW, bijvoorbeeld:

BCCOUD= 0 0 0 0 0 0 1 0 EXOR 'tweede byte' =  $1 1 0 1 0 1 1 0$  (D6H) BCCNIEUW = 1 1 0 1 0 1 0 0

Het resultaat na het als laatste ontvangen teken is BCC.

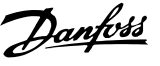

# 3.6.4 Databytes

Het blok met databytes is verdeeld in twee kleinere blokken:

- 1. Parameterbytes worden gebruikt bij de overdracht van parameters tussen master en slave.
- 2. Procesbytes hebben betrekking op
	- **-** stuurwoord en referentiewaarde (van master naar slave);
	- **-** statuswoord en actuele uitgangsfrequentie (van slave naar master).

Deze structuur geldt zowel voor het stuurtelegram (master ⇒ slave) als het antwoordtelegram (slave ⇒ master).

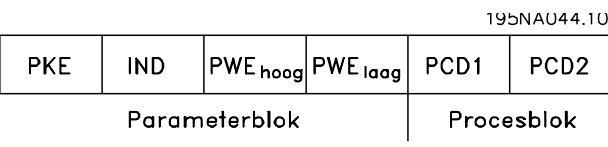

**Afbeelding 3.32**

Er zijn twee soorten telegrammen:

- **-** met 12 bytes, opgebouwd zoals hierboven, met een parameter- en een procesblok
- **-** met vier bytes, die het procesblok vormen van het telegram met 12 bytes

#### **1. Parameterbytes**

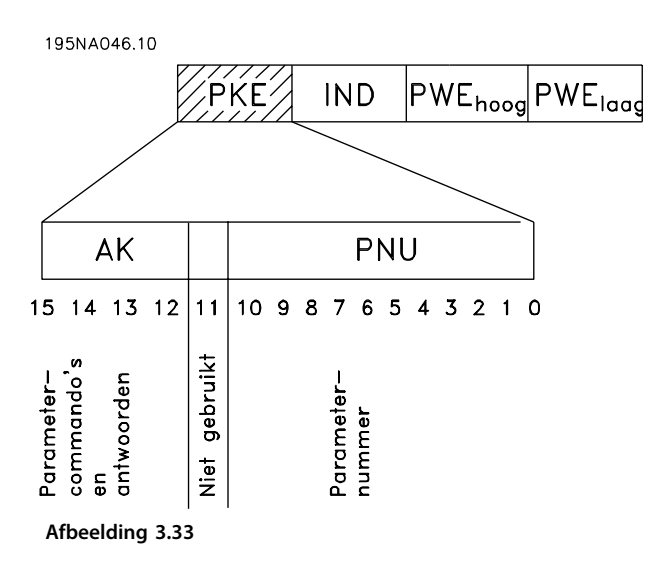

# **Commando's en antwoorden (AK)**

De bitnummers 12-15 worden gebruikt voor het overdragen van commando's van master naar slave en het verwerkte antwoord van de slave terug naar de master.

Commando's master ⇒ slave: Bitnr.

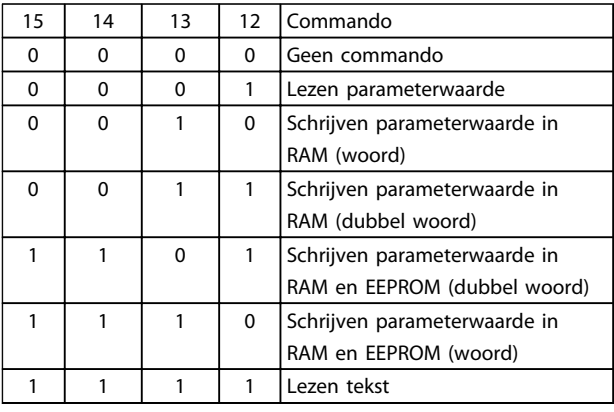

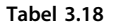

Antwoord slave ⇒ master: Bitnr.

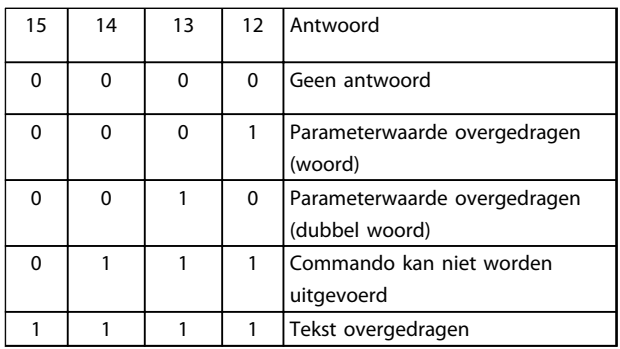

### **Tabel 3.19**

Als het commando niet kan worden uitgevoerd, zal de slave dit antwoord (0111) zenden en de volgende foutmelding geven in de parameterwaarde:

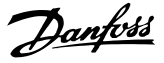

Foutcode

**3 3**

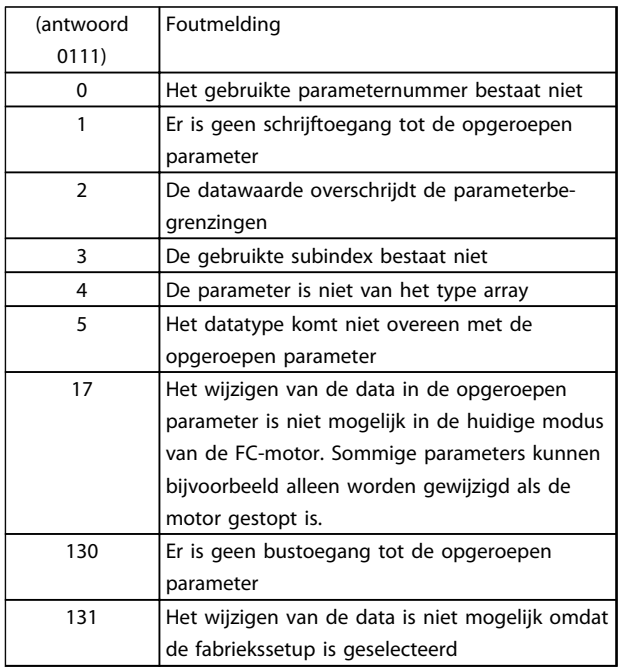

#### **Tabel 3.20**

#### **Parameternummer (PNU)**

De bitnummers 0-10 worden gebruikt voor het verzenden van parameternummers. De functie van een gegeven parameter vindt u in de parameterbeschrijving.

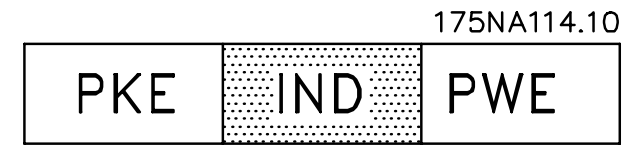

**Afbeelding 3.34**

### **Index**

De index wordt samen met het parameternummer gebruikt voor lees/schrijftoegang tot de parameters van het *arraytype* (par. 615, 616 en 617).

#### **Parameterwaarde (PWE)**

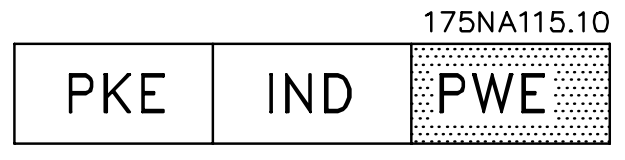

**Afbeelding 3.35**

De parameterwaarde hangt af van het gegeven commando. Als de master een parameter wil (lezen), wordt geen aandacht besteed aan de waarde van het PWE-blok.

Als een parameter door de master wordt gewijzigd (schrijven), wordt de nieuwe waarde overgedragen naar het PWE-blok. Als de slave antwoordt op een verzoek om een parameter (leescommando), wordt de actuele parameterwaarde overgedragen naar het PWE-blok.

De overgedragen waarde komt overeen met de aanduidingen in de parameterbeschrijvingen. Neem bijvoorbeeld parameter 101, waarbij [1] overeenkomt met *Constant koppel* en [2] overeenkomt met *Variabel koppel: laag* enz. Parameters met datatype 9 (tekstreeks) vormen echter een uitzondering, aangezien tekst wordt overgedragen als een ASCII-tekstreeks. Wanneer een tekstreeks wordt overgedragen (gelezen), is de lengte van het telegram variabel, aangezien de teksten variëren in lengte. De telegramlengte wordt aangegeven in de tweede byte van het telegram, LGE genaamd; zie *[3.6.3 Telegramopbouw](#page-65-0)*. De parameters 621-634 (gegevens motortypeplaatje) hebben datatype 9 (tekstreeks).

#### **Datatypen die door de VLT-frequentieomvormer worden ondersteund**

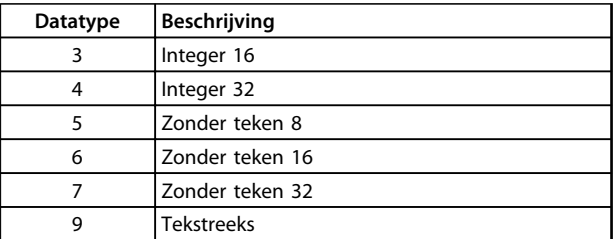

#### **Tabel 3.21**

'Zonder teken' betekent dat er geen teken in het telegram is opgenomen.

De diverse attributen van elke parameter zijn te vinden in de sectie over fabrieksinstellingen. Aangezien een parameterwaarde alleen als een geheel getal kan worden verzonden, moet er een conversiefactor worden gebruikt om decimalen over te dragen.

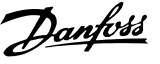

# Voorbeeld:

Parameter 201: minimumfrequentie, conversiefactor 0,1. Als parameter 201 op 10 Hz moet worden ingesteld, moet de waarde 100 worden overgedragen, aangezien een conversiefactor van 0,1 betekent dat de overgedragen waarde met 0,1 zal worden vermenigvuldigd. Een waarde van 100 wordt dus geïnterpreteerd als 10.

#### **Adressering via het ID van de eenheid**

Het identificatienummer van de eenheid staat vermeld op het label op de kunststof afdekking onder het deksel van de schakelkast. De drie groepen van de toestelidentificatie, elk bestaande uit drie cijfers, moeten naar hex-code worden geconverteerd. Het gewenste adres wordt toegevoegd als de laatste byte. Het frame wordt via een broadcast naar de busadresparameter(s) 500 (en 918) gezonden.

PKE: schrijf naar parameter 500 of 918 IND: niet gebruikt

# **2. Procesbytes**

Het procesbyteblok is verdeeld in twee blokken die elk uit 16 bits bestaan, die altijd in de gegeven volgorde worden gegeven.

|       | 195NA066.10 |
|-------|-------------|
| :1) 1 | '12.        |

**Afbeelding 3.36**

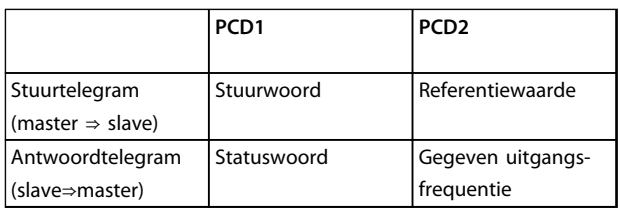

**Tabel 3.22**

# 3.6.5 Stuurwoord volgens veldbusprofielstandaard

(parameter 512 = veldbusprofiel) Het stuurwoord wordt gebruikt voor het versturen van commando's van een master (bijv. een pc) naar een slave (FC-motor).

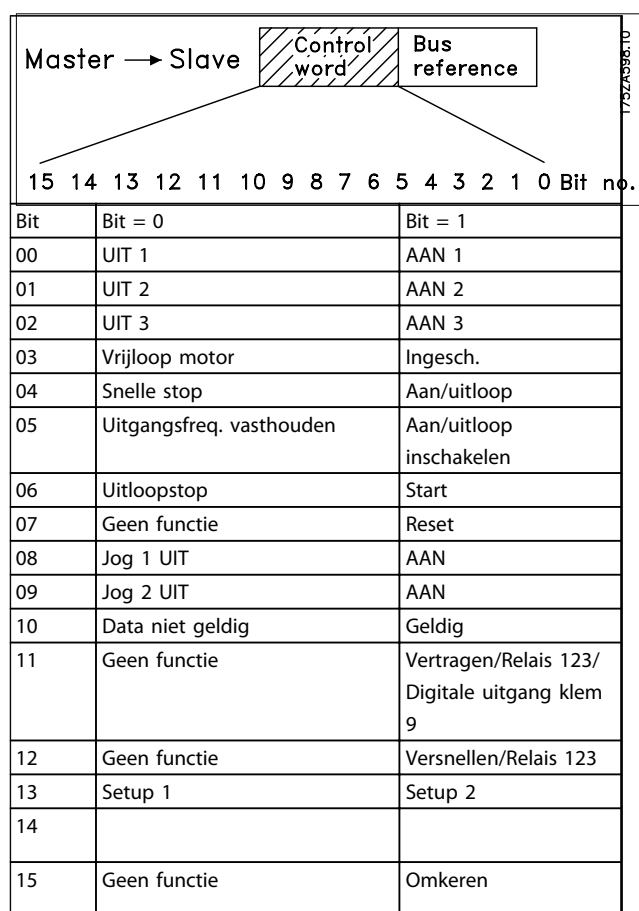

**Tabel 3.23**

# **LET OP**

**Het gebruik van Bit 00, Bit 01 en Bit 02 voor het uitschakelen van de voeding (via het relais) vereist een afzonderlijke inschakeling van de spanning. Dit komt omdat er geen externe 24 V-aansluiting is om de FCM 300-besturing van spanning te voorzien, wat nodig is om de FCM 300 opnieuw in te schakelen via een ingangssignaal.**

#### Bit 00, UIT 1/AAN 1:

Een gewone uitloopstop waarbij gebruik wordt gemaakt van de uitlooptijd van parameter 207/208. Bit 00 = '0' leidt tot een stop. Bit 00 = '1' betekent dat de frequentieomvormer kan starten als aan de andere startvoorwaarden is voldaan.

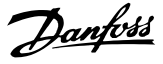

#### Bit 01, UIT 2/AAN 2:

Vrijloop na stop. Bit 01 = '0' leidt tot een vrijloop na stop. Bit 01 = '1' betekent dat de frequentieomvormer kan starten als aan de andere startvoorwaarden is voldaan.

#### Bit 02, UIT 3/AAN 3:

Snelle stop waarbij gebruik wordt gemaakt van de uitlooptijd in parameter 212. Bit 02 = '0' leidt tot een snelle stop. Bit 02 = '1' betekent dat de frequentieomvormer kan starten als aan de andere startvoorwaarden is voldaan.

#### Bit 03, Vrijloop/inschakelen

Vrijloop tot stop. Bit  $03 = '0'$  leidt tot een stop. Bit  $03 = '1'$ betekent dat de frequentieomvormer kan starten als aan de andere startvoorwaarden is voldaan.

# **LET OP**

**De instelling in parameter 502 bepaalt hoe bit 03 moet worden gecombineerd (via poort) met de corresponderende functie op de digitale ingangen.**

#### Bit 04, Snelle stop/uitloop

Snelle stop waarbij gebruik wordt gemaakt van de uitlooptijd in parameter 212. Bit 04 = '0' leidt tot een snelle stop. Bit 04 = '1' betekent dat de frequentieomvormer kan starten als aan de andere startvoorwaarden is voldaan.

# **LET OP**

**De instelling in parameter 503 bepaalt hoe bit 04 moet worden gecombineerd (via poort) met de corresponderende functie op de digitale ingangen.D**

#### Bit 05, Uitgang vasthouden/Uitloop inschakelen

Bit 05 = '0' betekent dat de bestaande uitgangsfrequentie wordt gehandhaafd, ook al wordt de referentie gewijzigd. Bit 05 = '1' betekent dat de frequentieomvormer weer in staat is te regelen, en dat de gegeven referentie wordt gevolgd.

#### Bit 06, Uitloopstop/start

Een gewone uitloopstop waarbij gebruik wordt gemaakt van de uitlooptijd van parameter 207/208. Bit 06 = '0' leidt tot een stop. Bit 06 = '1' betekent dat de frequentieomvormer kan starten als aan de andere startvoorwaarden is voldaan.

# **LET OP**

**De instelling in parameter 505 bepaalt hoe bit 06 moet worden gecombineerd (via poort) met de corresponderende functie op de digitale ingangen.**

#### Bit 07, Geen functie/Reset:

Reset van uitschakeling (trip). Bit 07 = '0' betekent dat er geen reset plaatsvindt. Bit 07 = '1' betekent dat er een reset plaatsvindt na een uitschakeling (trip). Na de reset

duurt het ongeveer 1,5 seconde voordat de eenheid gereed is. Het statuswoord geeft aan dat de eenheid gereed is.

#### Bit 08, Jog 1 UIT/AAN

Activering van de ingestelde snelheid in parameter 509 (Bus-jog 1). JOG 1 is alleen mogelijk als Bit  $04 = '0'$  en Bit  $00-03 = '1'.$ 

#### Bit 09, Jog 2 UIT/AAN

Activering van de ingestelde snelheid in parameter 510 (Bus-jog 2). JOG 2 is alleen mogelijk als Bit  $04 = '0'$  en Bit 00-03 = '1'. Als zowel JOG 1 als JOG 2 zijn geactiveerd (Bit 08 en 09 = '1'), heeft JOG 1 de hoogste prioriteit, wat betekent dat de ingestelde snelheid in parameter 509 zal worden gebruikt.

#### Bit 10, Data niet geldig/geldig

Wordt gebruikt om aan de FC-motor te laten weten of het stuurwoord gebruikt of genegeerd moet worden. Bit 10 = '0' betekent dat het stuurwoord wordt genegeerd. Bit 10 = '1' betekent dat het stuurwoord wordt gebruikt. Deze functie is relevant omdat het stuurwoord altijd in het telegram aanwezig is, ongeacht het gebruikte telegramtype; dit betekent dat het mogelijk is om het stuurwoord los te koppelen als dit niet wordt gebruikt voor het bijwerken of uitlezen van parameters.

#### Bit 11, Geen functie/Vertragen, relais 123, digitale uitgang klem 9

Wordt gebruikt voor het verlagen van de snelheidsreferentie met de ingestelde waarde van parameter 219. Bit 11 = '0' betekent dat er geen wijziging van de referentie plaatsvindt. Bit 11 = '1' betekent dat de referentie wordt verlaagd. Bit 11 = '1' zal ook relais 123 activeren (op voorwaarde dat parameter 323 = 'Stuurwoord bit 11') en digitale uitgang klem 9 hoog zetten (op voorwaarde dat parameter 340 = 'Stuurwoord bit 11').

#### Bit 12, Geen functie/Versnellen, relais 123:

Gebruikt voor het verhogen van de snelheidsreferentie met de ingestelde waarde van parameter 219. Bit 12 = '0' betekent dat er geen wijziging van de referentie plaatsvindt; Bit 12 = '1' betekent dat de referentie wordt verhoogd. Als zowel vertragen als versnellen is geactiveerd (Bit 11 en 12 = '1'), heeft het vertragen de hoogste prioriteit, d.w.z. dat de snelheidsreferentie zal worden verlaagd. Bit 12 = '1' zal ook relais 123 activeren (op voorwaarde dat parameter 323 = 'Stuurwoord bit 12').

#### Bits 13, Setupselectie

Bit 13 dient om een van de twee menusetups te selecteren op basis van de volgende tabel:

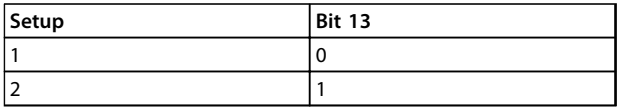

#### **Tabel 3.24**

Deze functie is alleen beschikbaar als *Multi setup* is geselecteerd in parameter 004.

# **LET OP**

**Parameter 507 dient om te bepalen hoe bit 13 moet worden gecombineerd (via poort) met de corresponderende functie op de digitale ingangen.**

#### Bit 15, Geen functie/omkeren

Omkeren van de draairichting van de motor. Bit 15 = '0' leidt niet tot omkeren; bit 15 = '1' leidt tot omkeren.

# **LET OP**

**Tenzij anders vermeld, is het stuurwoord gecombineerd (via poort) met de corresponderende functie op de digitale ingangen als een logische OR-functie.**

### **Statuswoord (volgens veldbusprofielstandaard)**

Het statuswoord wordt gebruikt om de master (bijv. een pc) te informeren over de conditie van een slave (FCmotor).

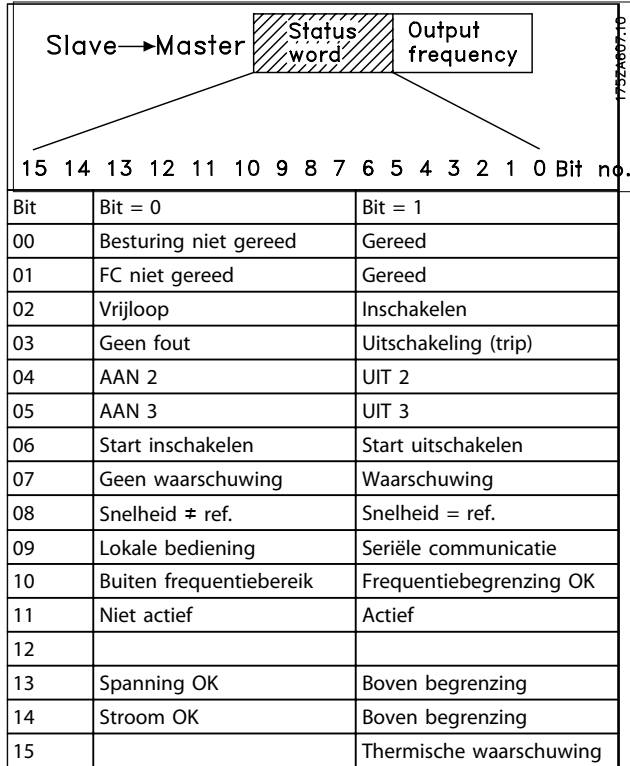

#### **Tabel 3.25**

Bit 00, Besturing niet gereed/gereed

Bit 00 = '0' betekent dat Bit 00, 01 of 02 van het stuurwoord logisch '0' is (UIT 1, UIT 2 of UIT 3) of dat de frequentieomvormer is uitgeschakeld. Bit 00 = '1' betekent dat de besturing van de frequentieomvormer gereed is.

#### Bit 01, FC niet gereed/gereed

Dezelfde betekenis als Bit 00; er is echter ook voeding naar het vermogensgedeelte, en de frequentieomvormer is klaar voor bedrijf wanneer hij de vereiste startsignalen ontvangt.

# Bit 02, Vrijloop/Inschakelen

Bit 02 = '0' betekent dat het stuurwoord bit 00, 01, 02 of 03 logisch '0' is (UIT 1, UIT 2, UIT 3 of Vrijloop) of dat de FCM 300 is uitgeschakeld.

Bit 02= '1' betekent dat de stuurwoordbits 00, 01, 02 of 03 logisch '1' zijn en dat de FC-motor niet is uitgeschakeld.

#### Bit 03, Geen fout/Uitschakeling

Bit 03= '0' betekent dat de FC 300 niet zich niet in een foutsituatie bevindt.

Bit 03 = '1' betekent dat de FCM 300 is uitgeschakeld (trip) en een resetsignaal nodig heeft om te starten.

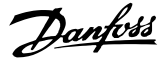

#### Bit 04, AAN 2/UIT 2

Bit 04 = '0' betekent dat stuurwoordbit 01 = '1'. Bit 04 = '1' betekent dat stuurwoordbit 01 = '0'.

# Bit 05, AAN 3/UIT 3:

Bit  $05 = '0'$  betekent dat stuurwoordbit  $02 = '1'.$ Bit  $05 = '1'$  betekent dat stuurwoordbit  $02 = '0'.$ 

#### Bit 06, Start inschakelen/start uitschakelen

Bit 06 is altijd '0' als FC-profiel is geselecteerd in parameter 512. Als *Profidrive* is geselecteerd in parameter 512 zal bit 06 logisch '1' zijn na een reset volgend op een uitschakeling (trip), na activering van UIT 2 of UIT 3 en na aansluiting van de netvoeding. Start uitschakelen wordt gereset, waarbij stuurwoordbit 00 wordt ingesteld op '0' en bit 01, 02 en 10 worden ingesteld op '1'.

#### Bit 07, Geen waarschuwing/waarschuwing

Bit 07 = '0' betekent dat er geen ongebruikelijke situatie is. Bit 07 = '1' betekent dat er een afwijkende situatie is ontstaan voor de FC-motor. Alle waarschuwingen die in *4.2 Lijst met waarschuwingen en alarmen – FCM 300 Design Guide* worden beschreven, zullen Bit 07 op '1' instellen.

#### Bit 08, Snelheid  $\neq$  ref/snelheid = ref.

Bit 08 = '0' betekent dat de actuele motorsnelheid verschilt van de ingestelde snelheidsreferentie. Dit kan bijvoorbeeld het geval zijn wanneer de snelheid aan/uitloopt gedurende een start/stop.

Bit 08 = '1' betekent dat de huidige motorsnelheid gelijk is aan de ingestelde snelheidsreferentie.

Bit 09, Lokale bediening/besturing seriële communicatie Bit 09 = '0' betekent dat [STOP/RESET] is geactiveerd op de bedieningseenheid of dat *Lokale bediening* is geselecteerd in parameter 002 *Lokale/externe bediening*. De frequentieomvormer kan niet via seriële communicatie worden bestuurd.

Bit 09 = '1' betekent dat de frequentieomvormer via seriële communicatie kan worden bestuurd.

#### Bit 10, Buiten frequentiebereik

Bit 10 = '0' wanneer de uitgangsfrequentie de ingestelde waarde in parameter 201 *Min. uitgangsfrequentie* of parameter 202 *Max. uitgangsfrequentie* heeft bereikt. Bit 10 = '1' betekent dat de uitgangsfrequentie zich binnen de gegeven begrenzingen bevindt.

#### Bit 11, Niet actief/actief

Bit 11 = '0' betekent dat de motor niet draait. Bit 11 = '1' betekent dat de FC-motor een startsignaal heeft of dat de uitgangsfrequentie hoger is dan 0 Hz.

#### Bit 13, Spanning OK/Boven begrenzing

Bit 13 = '0' betekent dat de spanningsbegrenzingen van de FC-motor niet zijn overschreden.

Bit 13 = '1' betekent dat de DC-tussenkringspanning van de FC-motor te laag of te hoog is.

#### Bit 14, Stroom OK/Boven begrenzing

Bit 14 = '0' betekent dat de motorstroom lager is dan de ingestelde stroomgrens in parameter 221. Bit 14 = '1' betekent dat de ingestelde stroomgrens in

parameter 221 is overschreden.

#### Bit 15, Thermische waarschuwing

Bit 15 = '0' betekent dat de timers voor de thermische motorbeveiliging en de thermische beveiliging van de VLT de 100% niet overschreden hebben.

Bit 15 = '1' betekent dat één van de timers de 100% heeft overschreden.

### **Stuurwoord volgens FC-profiel (parameter 512 = FCprofiel)**

Het stuurwoord wordt gebruikt om commando's te versturen van een master (bijv. een pc) naar een slave (FCmotor).

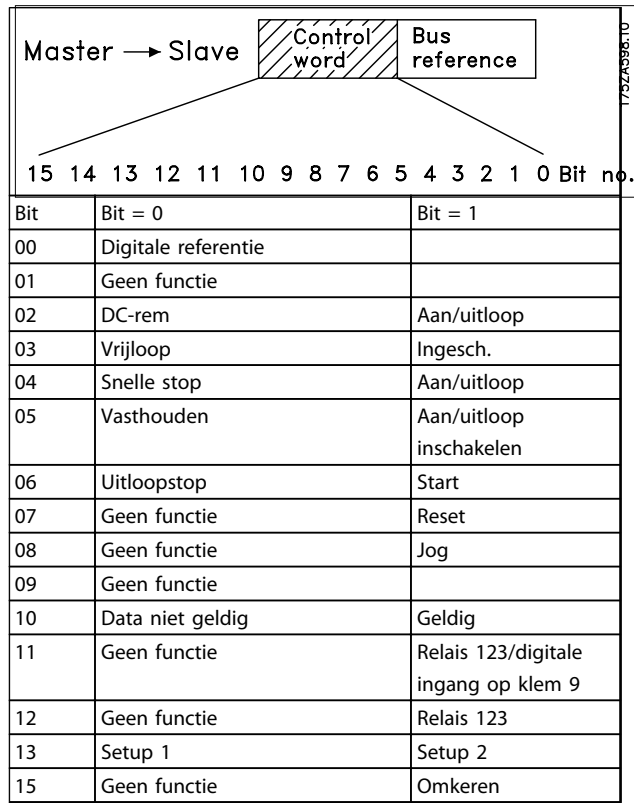

#### **Tabel 3.26**

# Bit 00

Bit 00 dient om een van de twee vooraf ingestelde referenties (parameter 215-216) te selecteren op basis van de volgende tabel:
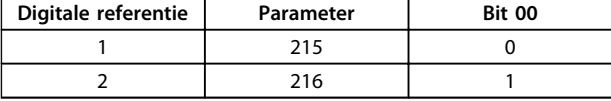

**Tabel 3.27**

### **LET OP**

**De instelling in parameter 508 bepaalt hoe de bits 1/12 moeten worden gecombineerd (via poort) met de corresponderende functie op de digitale ingangen.**

### Bit 02, DC-rem

Bit 02 = '0' leidt tot DC-remmen en stop. De remstroom en de remtijd zijn ingesteld in parameter 132 en 133. Bit  $02 = '1'$  leidt tot uitloop.

### Bit 03, Vrijloop/inschakelen

Vrijloop tot stop. Bit  $03 = '0'$  leidt tot een stop. Bit 03 = '1' betekent dat de frequentieomvormer kan starten als aan de andere startvoorwaarden is voldaan.

### **LET OP**

**De instelling in parameter 502 bepaalt hoe bit 03 moet worden gecombineerd (via poort) met de corresponderende functie op de digitale ingangen.**

### Bit 04, Snelle stop/uitloop

Snelle stop waarbij gebruik wordt gemaakt van de uitlooptijd in parameter 212. Bit 04 =  $'0'$  leidt tot een snelle stop.

Bit 04 = '1' betekent dat de frequentieomvormer kan starten als aan de andere startvoorwaarden is voldaan.

### **LET OP**

**De instelling in parameter 503 bepaalt hoe bit 04 moet worden gecombineerd (via poort) met de corresponderende functie op de digitale ingangen.**

### Bit 05, Vasthouden/Uitloop inschakelen

Bit 05 = '0' betekent dat de bestaande uitgangsfrequentie wordt gehandhaafd, zelfs als de referentie wordt gewijzigd. Bit 05 = '1' betekent dat de frequentieomvormer weer in staat is te regelen, en dat de bestaande referentie wordt gevolgd.

### Bit 06, Uitloopstop/start

Een gewone uitloopstop waarbij gebruik wordt gemaakt van de uitlooptijd van parameter 207/208. Bit 06 = '0' leidt tot een stop.

Bit 06 = '1' betekent dat de frequentieomvormer kan starten als aan de andere startvoorwaarden is voldaan.

### **LET OP**

**De instelling in parameter 505 bepaalt hoe bit 06 moet worden gecombineerd (via poort) met de corresponderende functie op de digitale ingangen.**

### Bit 07, Geen functie/Reset:

Reset van uitschakeling (trip). Bit  $07 = '0'$  betekent dat er geen reset plaatsvindt.

Bit 07 = '1' betekent dat er een reset plaatsvindt na een uitschakeling (trip). Na de reset duurt het ongeveer 1,5 seconde voordat de eenheid gereed is. Het statuswoord geeft aan dat de eenheid gereed is.

Bit 08, Activering van de jogsnelheid in parameter 213 Bit 08 = '0': Jogsnelheid niet geactiveerd. Bit 08 = '1' betekent dat de motor op Jogsnelheid draait.

### Bit 10, Data niet geldig/geldig

Wordt gebruikt om aan de FC-motor te laten weten of het stuurwoord gebruikt of genegeerd moet worden. Bit 10 = '0' betekent dat het stuurwoord wordt genegeerd. Bit 10 = '1' betekent dat het stuurwoord wordt gebruikt. Deze functie is relevant omdat het stuurwoord altijd in het telegram aanwezig is, ongeacht het gebruikte telegramtype; dit betekent dat het mogelijk is om het stuurwoord los te koppelen als dit niet wordt gebruikt voor het bijwerken of uitlezen van parameters.

Bit 11, Geen functie/Relais 123, digitale uitgang klem 9 Bit 11 = '1' zal relais 123 activeren (op voorwaarde dat parameter 323 = 'Stuurwoord bit 11') en digitale uitgang klem 9 hoog zetten (op voorwaarde dat parameter 340 = 'Stuurwoord bit 11').

### Bit 12, Geen functie/Relais 123

Bit 12 = '1' zal relais 123 activeren (op voorwaarde dat parameter 323 = 'Stuurwoord bit 12').

### Bit 13, Setupselectie

Bit 13 dient om een van de twee menusetups te selecteren op basis van de volgende tabel:

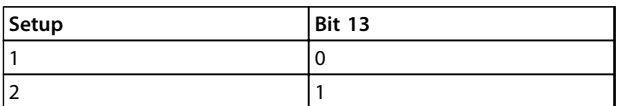

#### **Tabel 3.28**

De functie is alleen beschikbaar wanneer *Multi setup* is geselecteerd in parameter 004.

### **LET OP**

**Parameter 507 dient om te bepalen hoe bit 13 moet worden gecombineerd (via poort) met de corresponderende functie op de digitale ingangen.**

### Bit 15, Geen functie/omkeren

Omkeren van de draairichting van de motor. Bit 15 = '0' leidt niet tot omkeren. Bit 15 = '1' leidt tot omkeren.

## **LET OP**

**3 3**

**Tenzij anders vermeld, is het stuurwoord gecombineerd (via poort) met de corresponderende functie op de digitale ingangen als een logische OR-functie.**

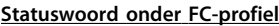

Het statuswoord wordt gebruikt om de master te informeren

over de conditie van de slave (FC-motor).

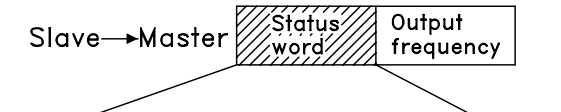

# 15 14 13 12 11 10 9 8 7 6 5 4 3 2 1 0 Bit no

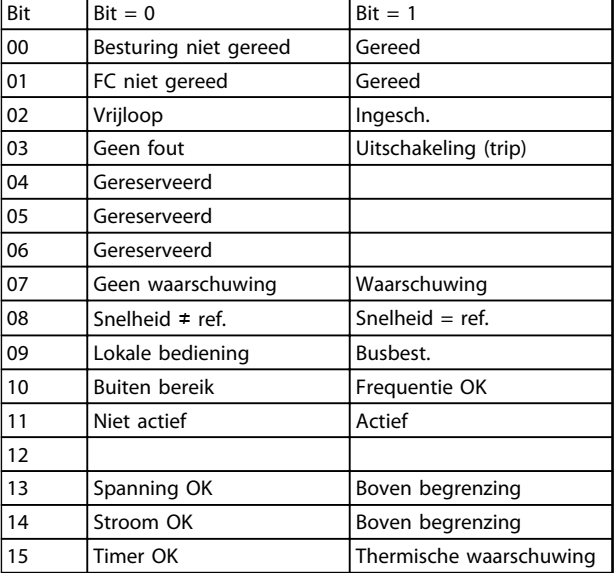

### **Tabel 3.29**

### Bit 01, FC niet gereed/gereed

Bit 01 = '0' betekent dat de frequentieomvormer is uitgeschakeld.

Bit 01 = '1' betekent dat de frequentieomvormer gereed is om te starten.

### Bit 02, Vrijloop/Inschakelen

Bit 02 = '0' betekent dat de stuurwoordbit 03 logisch '0' is (Vrijloop) of dat de FC-motor is uitgeschakeld.

Bit 02 = '1' betekent dat stuurwoordbit 03 logisch '1' is en dat de FC-motor niet is uitgeschakeld.

### Bit 03, Geen fout/Uitschakeling

Bit 03= '0' betekent dat de FC 300 niet zich niet in een foutsituatie bevindt.

Bit 03 = '1' betekent dat de FCM 300 is uitgeschakeld (trip) en een resetsignaal nodig heeft om te starten.

### Bit 07, Geen waarschuwing/waarschuwing

Bit 07 = '0' betekent dat er geen ongebruikelijke situatie is. Bit 07 = '1' betekent dat er een afwijkende situatie is ontstaan voor de FC-motor. Alle waarschuwingen die in *4.2 Lijst met waarschuwingen en alarmen – FCM 300 Design Guide* worden beschreven, zullen Bit 07 op '1' instellen.

### Bit 08, Snelheid  $\neq$  ref/snelheid = ref.

Bit 08 = '0' betekent dat de actuele motorsnelheid verschilt van de ingestelde snelheidsreferentie. Dit kan bijvoorbeeld het geval zijn wanneer de snelheid aan/uitloopt gedurende een start/stop.

Bit 08 = '1' betekent dat de huidige motorsnelheid gelijk is aan de ingestelde snelheidsreferentie.

### Bit 09, Lokale bediening/Busbesturing

Bit 09 = '0' betekent dat [STOP/RESET] is geactiveerd op de bedieningseenheid of dat *Lokale bediening* is geselecteerd in parameter 002 *Lokale/externe bediening*. De frequentieomvormer kan niet via seriële communicatie worden bestuurd.

Bit 09 = '1' betekent dat de frequentieomvormer via seriële communicatie kan worden bestuurd.

### Bit 10, Buiten bereik/Frequentie OK

Bit 10 = '0' wanneer de uitgangsfrequentie de ingestelde waarde in parameter 201 *Min. uitgangsfrequentie* of parameter 202 *Max. uitgangsfrequentie* heeft bereikt. Bit 10 = '1' betekent dat de uitgangsfrequentie zich binnen de gegeven begrenzingen bevindt.

### Bit 11, Niet actief/actief

Bit 11 = '0' betekent dat de motor niet draait. Bit 11 = '1' betekent dat de FC-motor een startsignaal heeft of dat de uitgangsfrequentie hoger is dan 0 Hz.

### Bit 13, Spanning OK/Boven begrenzing

Bit 13 = '0' betekent dat de spanningsbegrenzingen van de FC-motor niet zijn overschreden.

Bit 13 = '1' betekent dat de DC-tussenkringspanning van de FC-motor te laag of te hoog is.

### Bit 14, Stroom OK/Boven begrenzing

Bit 14 = '0' betekent dat de motorstroom lager is dan de ingestelde koppelbegrenzing in parameter 221. Bit 14 = '1' betekent dat de koppelbegrenzing in parameter 221 is overschreden.

### Bit 15, Thermische waarschuwing

Bit 15 = '0' betekent dat de timers voor de thermische motorbeveiliging en de thermische beveiliging van de VLT de 100% niet overschreden hebben.

<span id="page-74-0"></span>Bit 15 = '1' betekent dat één van de timers de 100% heeft overschreden.

### Busreferentiewaarde

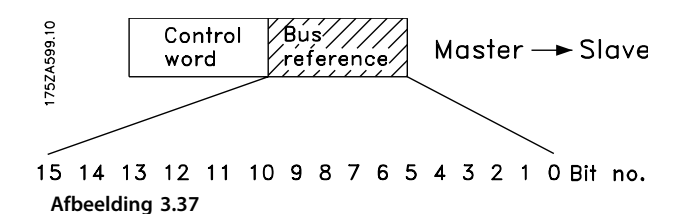

De referentiewaarde van de frequentie wordt naar de frequentieomvormer verstuurd in de vorm van een 16-bits woord. De waarde wordt verstuurd als een geheel getal (0-32767). 16384 (4000 hex) komt overeen met 100%. (Negatieve getallen worden berekend volgens het 2 complement.)

De busreferentie heeft het volgende formaat: Parameter 203 = '0' 'ref<sub>MIN</sub> - ref<sub>MAX</sub>' 0-16384 (4000 hex) ~ 0-100% ~ ref<sub>MIN</sub> - ref<sub>MAX</sub>

Parameter 203 = '1'  $-ref_{MAX} - ref_{MAX}$  $-16384$  (... hex) - +16384 (4000 hex) ~  $-100 - +100\% \sim -ref_{MAX} - +ref_{MAX}$ 

### Actuele uitgangsfrequentie

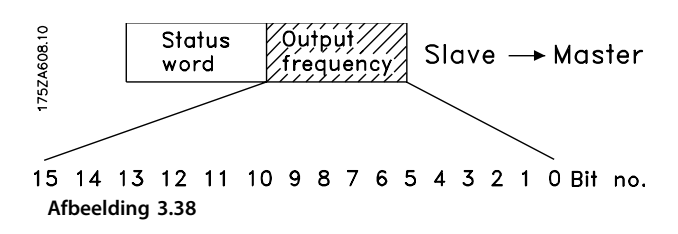

De waarde van de actuele uitgangsfrequentie van de frequentieomvormer wordt verstuurd als een 16-bits woord. De waarde wordt verstuurd als een geheel getal (0-32767). 16384 (4000 hex) komt overeen met 100%. (Negatieve getallen worden berekend volgens het 2 complement.)

### 3.7.1 Parametergroep 5-\*\* Seriële communicatie

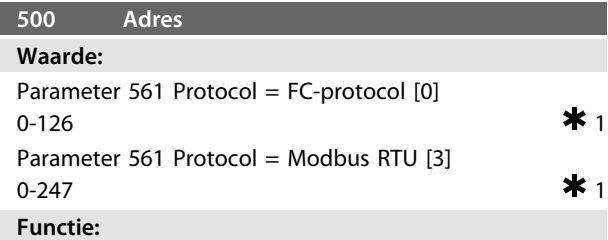

Met deze parameter kan aan elke frequentieomvormer een adres in een netwerk voor seriële communicatie worden toegewezen.

### **Beschrijving van de keuze:**

Aan een afzonderlijke frequentieomvormer moet een uniek adres worden toegewezen. Als het aantal aangesloten eenheden (frequentieomvormer + master) groter is dan 31 moet een versterker worden gebruikt. Parameter *500 Adres* is niet via seriële communicatie te selecteren, maar moet via de bedieningseenheid worden ingesteld.

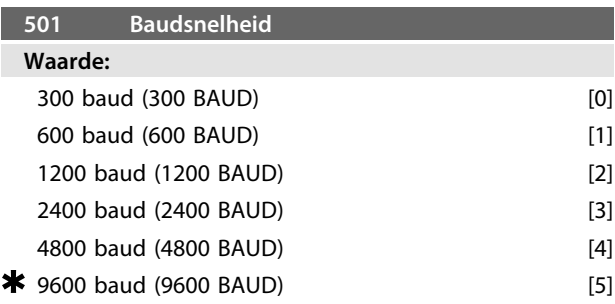

### **Functie:**

Deze parameter dient voor het programmeren van de snelheid waarmee de data via de seriële verbinding moeten worden verstuurd. De baudsnelheid is gedefinieerd als het aantal bits dat per seconde wordt verstuurd.

### **Beschrijving van de keuze:**

De overdrachtsnelheid van de FC-motor moet worden ingesteld op een waarde die overeenkomt met de overdrachtsnelheid van de PLC/pc.

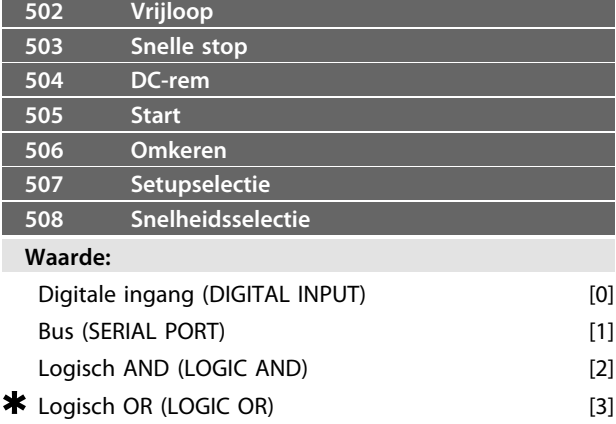

Danfoss

**3 3**

### <span id="page-75-0"></span>**Functie:**

In de parameters 502-508 kan worden ingesteld of de FCmotor moet worden bestuurd via de klemmen (digitale ingang) en/of via de bus.

Wanneer *Logisch AND* of *Bus* is geselecteerd, kan het betreffende commando alleen worden geactiveerd als het wordt verstuurd via de seriële-communicatiepoort. Wanneer *Logisch AND* is geselecteerd, moet het commando daarnaast ook worden geactiveerd via een van de digitale ingangen.

### **Beschrijving van de keuze:**

*[0] Digitale ingang* moet worden geselecteerd als het betreffende stuurcommando enkel mag worden geactiveerd via een digitale ingang.

*[1] Bus* moet worden geselecteerd als het betreffende stuurcommando enkel mag worden geactiveerd via een bit in het stuurwoord (seriële communicatie).

*[2] Logisch AND* moet worden geselecteerd wanneer het betreffende stuurcommando enkel mag worden geactiveerd als er een signaal wordt verzonden (actief signaal = 1) via zowel een stuurwoord als een digitale ingang.

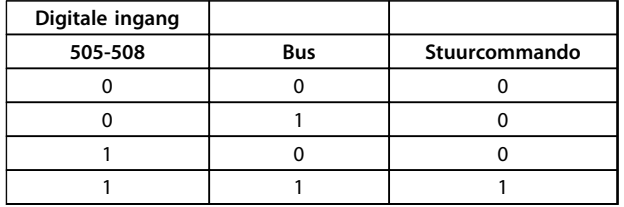

### **Tabel 3.30**

*[3] Logisch OR* moet worden geselecteerd wanneer het betreffende commando moet worden geactiveerd als er een signaal (actief signaal  $= 1$ ) wordt verzonden via een stuurwoord of een digitale ingang.

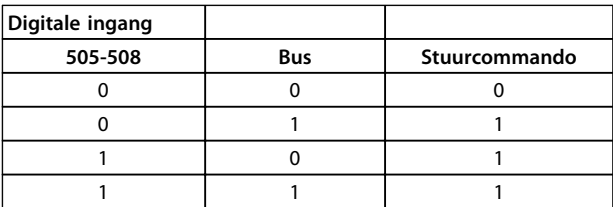

**Tabel 3.31**

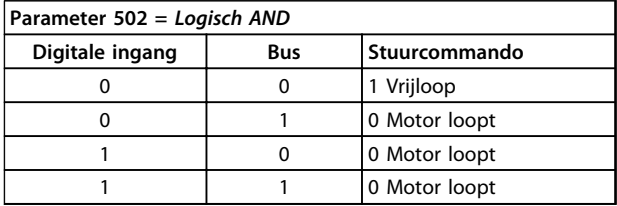

**Tabel 3.32**

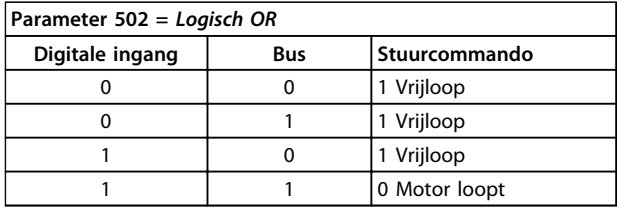

Danfoss

**Tabel 3.33**

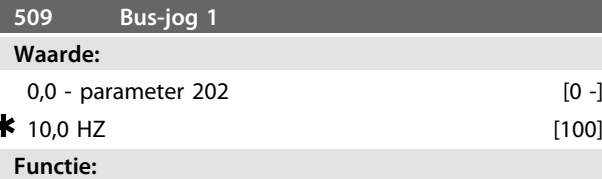

Hier kan een vaste snelheid (jog) worden ingesteld, die wordt geactiveerd via de seriële communicatiepoort. Deze functie is hetzelfde als die in parameter 213.

### **Beschrijving van de keuze:**

De jog-frequentie f<sub>JOG</sub> kan worden geselecteerd in het bereik van f<sub>MIN</sub> (parameter 201) tot f<sub>MAX</sub> (parameter 202).

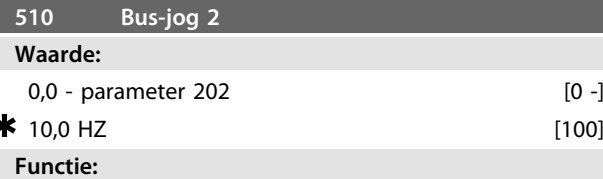

Hier kan een vaste snelheid (jog) worden ingesteld, die wordt geactiveerd via de seriële communicatiepoort. Deze functie is hetzelfde als die in parameter 213.

#### **Beschrijving van de keuze:**

De jog-frequentie f<sub>JOG</sub> kan worden geselecteerd in het bereik van f<sub>MIN</sub> (parameter 201) tot f<sub>MAX</sub> (parameter 202).

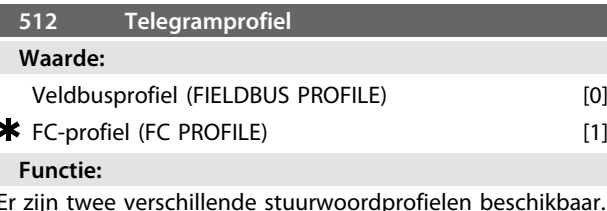

### **Beschrijving van de keuze:**

Selecteer het gewenste stuurwoordprofiel.

Zie *Seriële communicatie* voor meer informatie over stuurwoordprofielen.

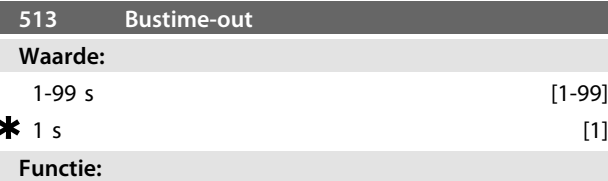

Deze parameter bepaalt de maximale tijd die mag verstrijken tussen de ontvangst van twee opeenvolgende telegrammen. Als deze tijd wordt overschreden, wordt aangenomen dat de seriële communicatie is gestopt. De gewenste reactie is in te stellen in parameter 514.

## <span id="page-76-0"></span>**Beschrijving van de keuze:**

### Stel de gewenste tijd in.

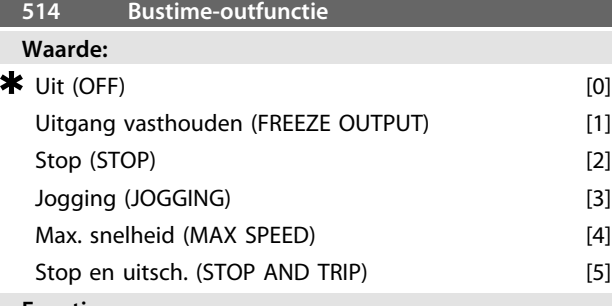

#### **Functie:**

In deze parameter wordt ingesteld hoe de FC-motor moet reageren wanneer de ingestelde tijd voor de bustime-out (parameter 513) is verstreken. Als een van de opties [1] tot [5] wordt geselecteerd, worden relais 01 en relais 04 geactiveerd.

### **Beschrijving van de keuze:**

De uitgangsfrequentie van de FC-motor kan: worden vastgehouden op de actuele waarde, worden vastgehouden op de referentie, naar stop gaan, naar de jogfrequentie gaan (parameter 213), naar de max. uitgangsfrequentie gaan (parameter 202) of stoppen met uitschakeling (trip).

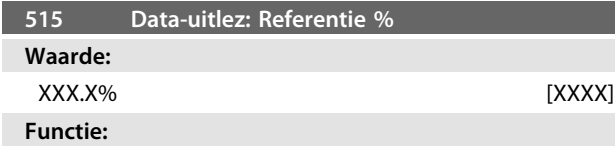

Deze parameter kan worden uitgelezen via de seriëlecommunicatiepoort.

#### **Beschrijving van de keuze:**

De getoonde waarde komt overeen met de totale referentie (som van digitaal/analoog/digitaal/bus/ref. vasthouden/versnellen en vertragen).

Deze waarde wordt elke 320 ms bijgewerkt.

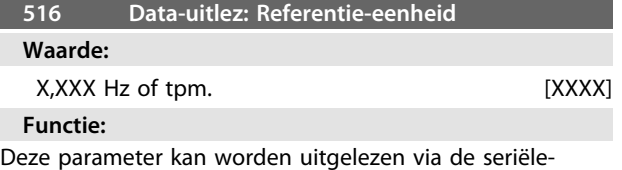

communicatiepoort.

### **Beschrijving van de keuze:**

Toont de statuswaarde van de eenheid, op basis van de geselecteerde som van referenties.

Deze waarde wordt elke 320 ms bijgewerkt.

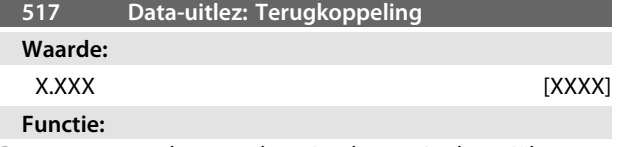

Deze parameter kan worden uitgelezen via de seriëlecommunicatiepoort.

### **Beschrijving van de keuze:**

Geeft de statuswaarde van de klemmen 1/2 met de eenheid/schaal die is geselecteerd in parameter 414 en 415.

Deze waarde wordt elke 320 ms bijgewerkt.

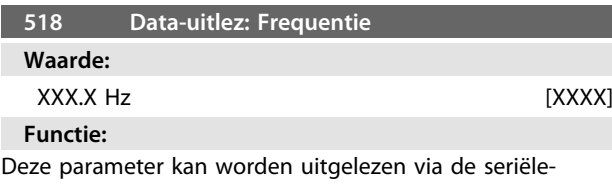

communicatiepoort.

### **Beschrijving van de keuze:**

De getoonde waarde komt overeen met de actuele motorfrequentie.

Deze waarde wordt elke 320 ms bijgewerkt.

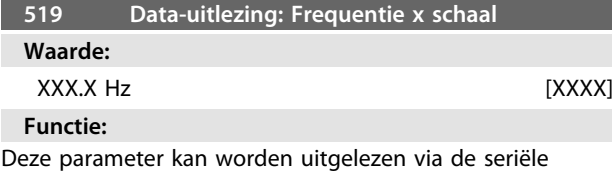

communicatiepoort.

#### **Beschrijving van de keuze:**

De waarde komt overeen met de actuele uitgangsfrequentie f<sub>M</sub> vermenigvuldigd met de in parameter 008 *Displayschaal* van motorfrequentie ingestelde factor.

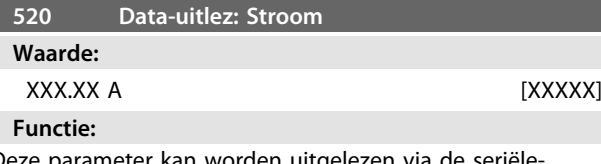

Deze parameter kan worden uitgelezen via de seriëlecommunicatiepoort.

#### **Beschrijving van de keuze:**

De getoonde waarde is een berekende waarde van de gegeven motorstroom.

Deze waarde wordt elke 320 ms bijgewerkt.

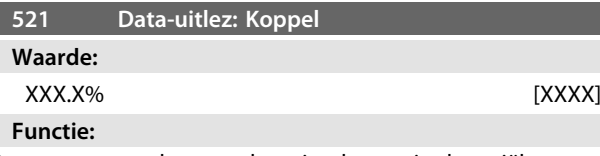

Deze parameter kan worden uitgelezen via de seriëlecommunicatiepoort.

### **Beschrijving van de keuze:**

De getoonde waarde is het koppel, met teken, dat aan de motoras wordt geleverd. De waarde wordt gegeven als een percentage van het nominale koppel.

De verhouding tussen 160% motorstroom en koppel en het nominale koppel is niet exact lineair. Vanwege de toleranties en temperatuurverschillen leveren sommige motoren meer koppel. Daardoor zijn de min. waarde en de max. waarde afhankelijk van de max. motorstroom.

<u> Danfoss</u>

**3 3**

<span id="page-77-0"></span>Deze waarde wordt elke 320 ms bijgewerkt.

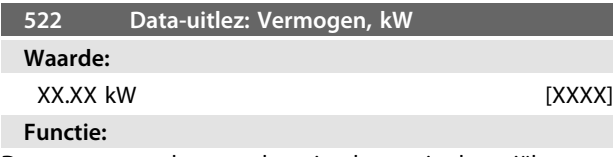

Deze parameter kan worden uitgelezen via de seriëlecommunicatiepoort.

### **Beschrijving van de keuze:**

De getoonde waarde wordt berekend op basis van de feitelijke motorspanning en motorstroom.

Deze waarde wordt elke 320 ms bijgewerkt.

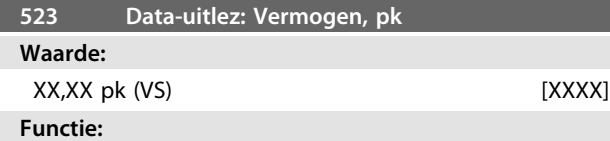

Deze parameter kan worden uitgelezen via de seriëlecommunicatiepoort.

#### **Beschrijving van de keuze:**

De getoonde waarde wordt berekend op basis van de feitelijke motorspanning en motorstroom. De waarde wordt gegeven in pk.

Deze waarde wordt elke 320 ms bijgewerkt.

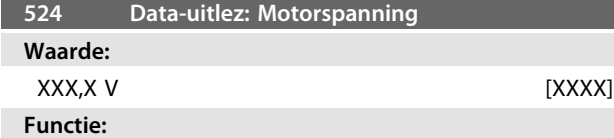

Deze parameter kan worden uitgelezen via de seriëlecommunicatiepoort.

#### **Beschrijving van de keuze:**

De getoonde waarde is een berekende waarde die wordt gebruikt om de motor te regelen.

Deze waarde wordt elke 320 ms bijgewerkt.

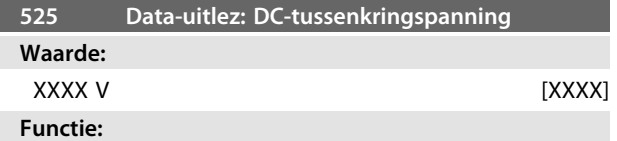

Deze parameter kan worden uitgelezen via de seriëlecommunicatiepoort.

### **Beschrijving van de keuze:**

De getoonde waarde is een gemeten waarde. De waarde wordt gefilterd, wat betekent dat het na een wijziging ongeveer 1,3 seconde kan duren voordat de uitleeswaarden zijn bijgewerkt.

Deze waarde wordt elke 320 ms bijgewerkt.

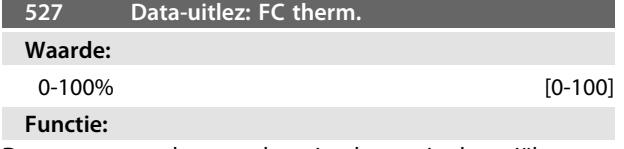

Deze parameter kan worden uitgelezen via de seriëlecommunicatiepoort.

### **Beschrijving van de keuze:**

Er worden alleen hele getallen getoond. Deze waarde wordt elke 160 ms bijgewerkt.

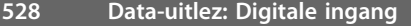

### **Waarde:**

Eenheid

#### **Functie:**

Deze parameter kan worden uitgelezen via de seriëlecommunicatiepoort.

### **Beschrijving van de keuze:**

De getoonde waarde geeft de signaalstatus van de 4 digitale klemmen (2, 3, 4 en 5) aan.

Deze waarde wordt elke 20 ms bijgewerkt.

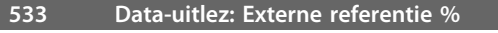

#### **Waarde:**

-200,0 tot +200,0%

#### **Functie:**

Deze parameter kan worden uitgelezen via de seriëlecommunicatiepoort.

#### **Beschrijving van de keuze:**

De waarde geeft de som van de externe referenties (som van analoog/bus/puls) weer als een percentage. Deze waarde wordt elke 80 ms bijgewerkt.

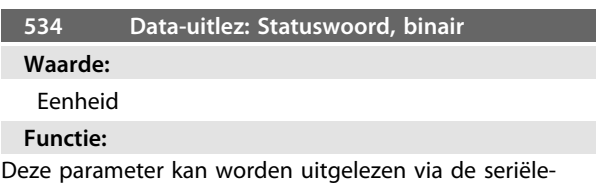

communicatiepoort.

#### **Beschrijving van de keuze:**

Geeft het statuswoord dat wordt verstuurd via de seriëlecommunicatiepoort.

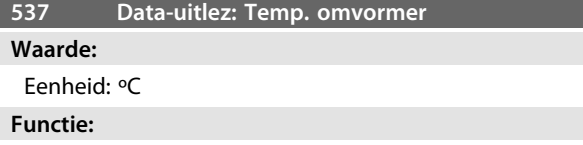

Deze parameter kan worden uitgelezen via de seriëlecommunicatiepoort.

### **Beschrijving van de keuze:**

Geeft de temperatuur van de frequentieomvormer. Deze waarde wordt elke 10 s bijgewerkt.

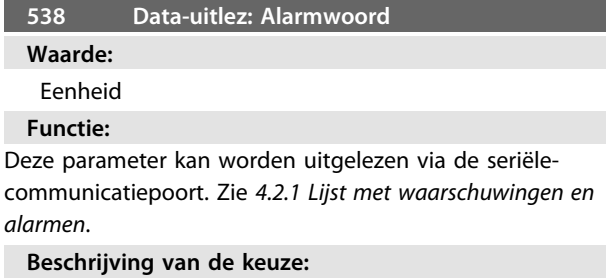

Geeft aan of er een alarm is op de FC-motor.

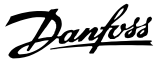

<span id="page-78-0"></span>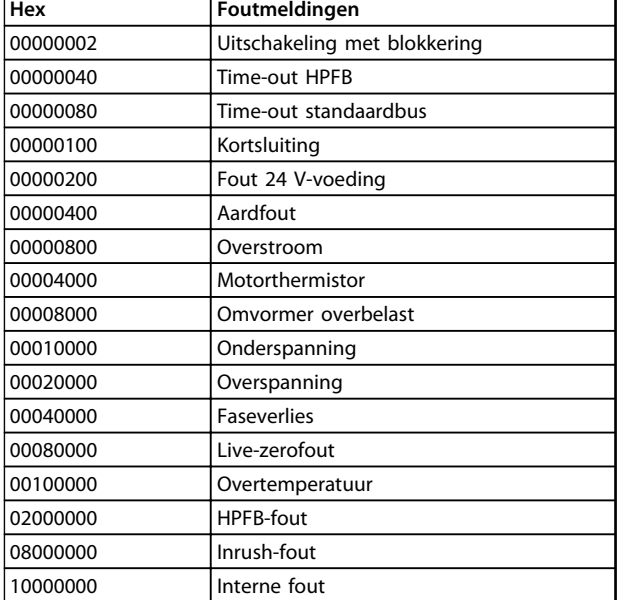

### **Tabel 3.34**

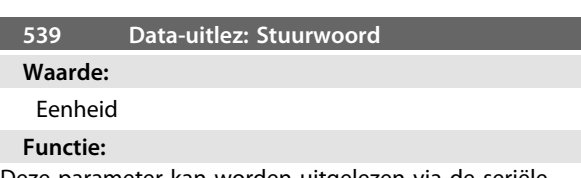

Deze parameter kan worden uitgelezen via de seriëlecommunicatiepoort.

### **Beschrijving van de keuze:**

Geeft het stuurwoord dat vanaf de FC-motor als hex-code is verstuurd via de seriële-communicatiepoort. Deze parameter wordt elke 20 ms bijgewerkt.

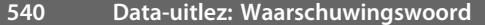

**Waarde:**

Eenheid

### **Functie:**

Deze parameter kan worden uitgelezen via de seriëlecommunicatiepoort. Zie *[4.2.1 Lijst met waarschuwingen en](#page-91-0) [alarmen](#page-91-0)*.

#### **Beschrijving van de keuze:**

Geeft via een hex-code aan of er een waarschuwing is op de FC-motor.

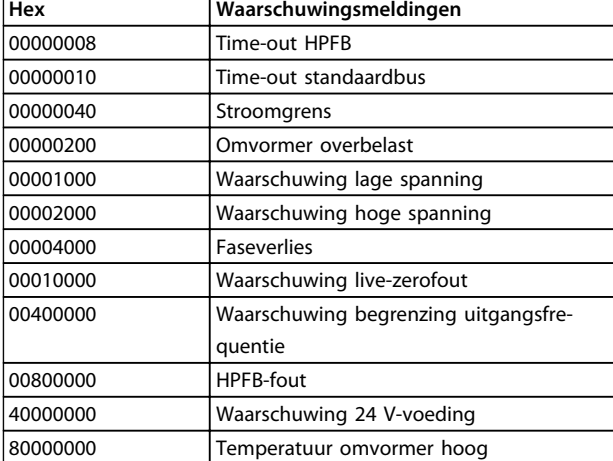

**Tabel 3.35**

### **541 Data-uitlez: Uitgebreid statuswoord**

### **Waarde:**

Eenheid

**Functie:**

Deze parameter kan worden uitgelezen via de seriëlecommunicatiepoort.

#### **Beschrijving van de keuze:**

Geeft via een hex-code aan of er een waarschuwing is op de FC-motor.

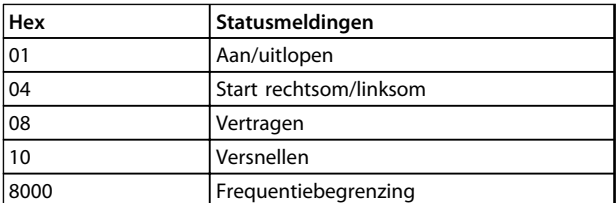

#### **Tabel 3.36**

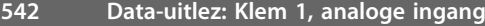

### **Waarde:**

Eenheid: mA

### **Functie:**

Deze parameter kan worden uitgelezen via de seriëlecommunicatiepoort.

### **Beschrijving van de keuze:**

De getoonde waarde geeft de signaalwaarde op klem 1 weer.

De schaling (parameters 336 en 337) heeft geen invloed op de uitlezing. Min. en max. worden bepaald door de offset en de versterkingsaanpassing van de AD-omvormer. Deze waarde wordt elke 20 ms bijgewerkt.

<span id="page-79-0"></span>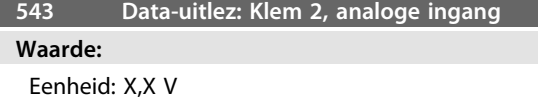

### **Functie:**

Deze parameter kan worden uitgelezen via de seriëlecommunicatiepoort.

#### **Beschrijving van de keuze:**

De getoonde waarde geeft de signaalwaarde op klem 2 weer.

De schaal (parameters 338 en 339) heeft geen invloed op de uitlezing. Min. en max. worden bepaald door de offset en de versterkingsaanpassing van de AD-omvormer. Deze waarde wordt elke 20 ms bijgewerkt.

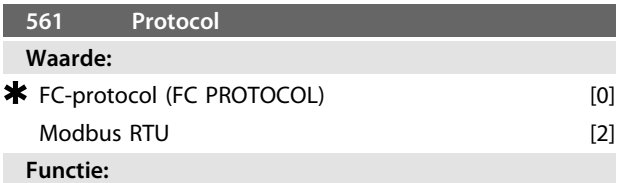

Er kan een keuze worden gemaakt uit drie verschillende protocollen.

### **Beschrijving van de keuze:**

Selecteer het gewenste stuurwoordprotocol.

Zie MG10SX voor meer informatie over Modbus RTU.

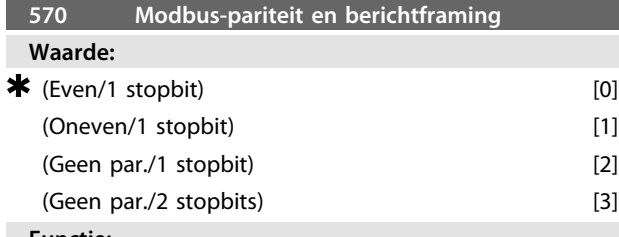

#### **Functie:**

Deze parameter stelt de Modbus RTU-interface van de omvormer zodanig in dat deze goed kan communiceren met de masterregelaar. De pariteit (Even, Oneven of Geen pariteit) moet zodanig worden ingesteld deze overeenkomt met de instelling van de masterregelaar.

### **Beschrijving van de keuze:**

Selecteer de pariteit die overeenkomt met de instelling van de Modbus-masterregelaar. Even of oneven pariteit wordt soms gebruikt om een verzonden woord te controleren op fouten. Omdat Modbus RTU gebruikmaakt van de efficiëntere CRC-methode (Cyclische Redundantie Controle) om te controleren op fouten, wordt de pariteitcontrole zelden gebruikt in Modbus RTU-netwerken.

### **LET OP**

**Als de waarde wordt gewijzigd, kan het bedieningspaneel (LCP 2) niet meer worden gebruikt en is programmering via het FC-protocol ook niet meer mogelijk.**

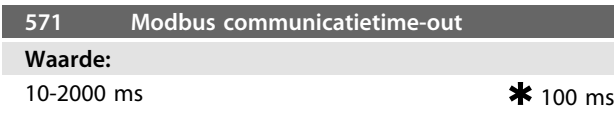

### **Functie:**

Deze parameter bepaalt de maximale wachttijd voor de Modbus RTU van de omvormer tussen de tekens die worden verzonden door de masterregelaar. Als deze tijd is verstreken, neemt de Modbus RTU van de omvormer aan dat het volledige bericht is ontvangen.

### **Beschrijving van de keuze:**

Over het algemeen is een waarde van 100 ms voldoende voor Modbus RTU-netwerken, hoewel sommige Modbus RTU-netwerken een time-outwaarde hebben van slechts 35 ms.

Als deze waarde te laag is ingesteld, kan de Modbus RTU van de omvormer een gedeelte van het bericht missen. Omdat de CRC-controle niet geldig is, zal de omvormer het bericht negeren. Als gevolg hiervan zullen berichten opnieuw worden verzonden waardoor de communicatie op het netwerk zal vertragen.

Als deze waarde te hoog is ingesteld, zal de frequentieomvormer langer wachten dan nodig is om te bepalen of het bericht volledig is. Dit vertraagt de respons van de omvormer op berichten en kan leiden tot een time-out bij de masterregelaar. Als gevolg hiervan zullen berichten opnieuw worden verzonden waardoor de communicatie op het netwerk zal vertragen.

### 3.8 Parameter 600-678 – FCM 300 Design Guide

### 3.8.1 Parametergroep 6-\*\* Technische functies

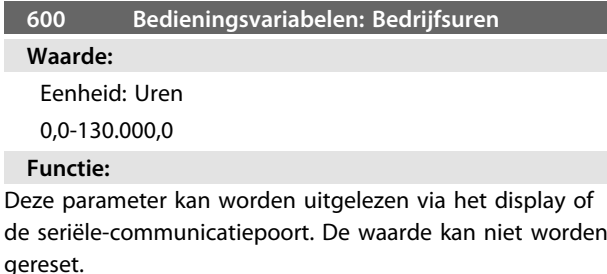

**Beschrijving van de keuze:**

**W** 

Geeft het aantal uren aan dat de FC-motor in bedrijf is geweest.

De waarde wordt één keer per uur bijgewerkt in de FCmotor en opgeslagen wanneer de eenheid wordt uitgeschakeld.

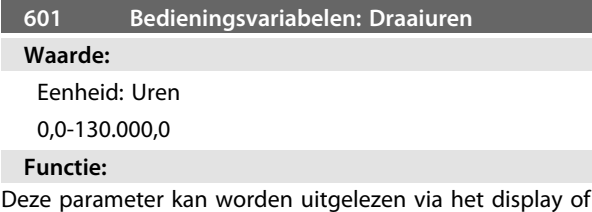

de seriële-communicatiepoort. De waarde kan worden gereset via parameter 619.

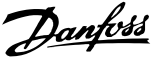

#### <span id="page-80-0"></span>**Beschrijving van de keuze:**

Het aantal uren dat de FC-motor heeft gedraaid sinds de reset in parameter 619.

De waarde wordt één keer per uur bijgewerkt in de FCmotor en opgeslagen wanneer de eenheid wordt uitgeschakeld.

### **603 Bedieningsvariabelen: Aantal inschakelingen**

#### **Waarde:**

Eenheid: getal 0-9999

**Functie:**

Deze parameter kan worden uitgelezen via het display of de seriële-communicatiepoort.

#### **Beschrijving van de keuze:**

Geeft het aantal keren dat de voeding naar de FC-motor is ingeschakeld.

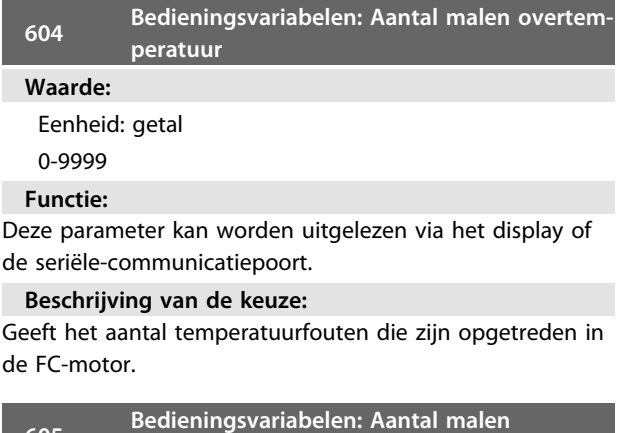

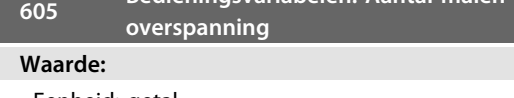

Eenheid: getal

0-9999

**Functie:**

Deze parameter kan worden uitgelezen via het display of de seriële-communicatiepoort.

### **Beschrijving van de keuze:**

Geeft het aantal overspanningen dat is opgetreden in de FC-motor.

### **LET OP**

**De parameters 615-617** *Foutlog* **kunnen niet via de ingebouwde bedieningseenheid worden uitgelezen.**

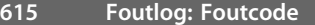

#### **Waarde:**

[Index 1-10] Foutcode: 0-99

#### **Functie:**

Deze parameter maakt het mogelijk om de oorzaak van een trip (uitschakeling van de frequentieomvormer) te zien. Er zijn 10 logwaarden [1-10] gedefinieerd.

Het laagste lognummer [1] bevat de laatste/meest recent opgeslagen datawaarde. Het hoogste lognummer [10]

bevat de oudste opgeslagen datawaarde. Na een uitschakeling (trip) kan men de oorzaak, het tijdstip en een mogelijke waarde van de uitgangsstroom of de uitgangsspanning uitlezen.

### **Beschrijving van de keuze:**

Wordt weergegeven als een foutcode, waarbij het nummer verwijst naar een tabel. Zie *[4.2.1 Lijst met waarschuwingen](#page-91-0) [en alarmen](#page-91-0)*.

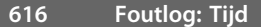

#### **Waarde:**

Eenheid: Uren [Indicatiebereik: XX - XXX]

#### **Functie:**

Arrayparameter. Deze parameter maakt het mogelijk het totale aantal bedrijfsuren te zien voordat de uitschakeling optrad. Er worden 10 (1-10) logwaarden opgeslagen. Het laagste lognummer (1) bevat de laatste/meest recent opgeslagen datawaarde; het hoogste lognummer (10) bevat de oudste datawaarde.

### **Beschrijving van de keuze:**

Uitlezen als optie.

Indicatiebereik: XX - XXX.

De foutlog wordt bij initialisatie gereset (parameter 620).

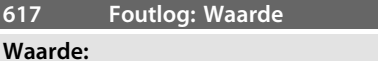

[Index XX - XXX]

#### **Functie:**

Arrayparameter. Deze parameter maakt het mogelijk te zien bij welke stroom of spanning een bepaalde uitschakeling heeft plaatsgevonden.

#### **Beschrijving van de keuze:**

Uitlezen als één waarde.

Indicatiebereik: 0,0-999,9.

De foutlog wordt bij initialisatie gereset (parameter 620).

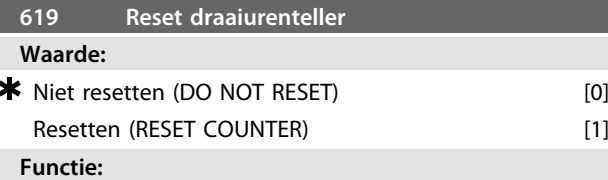

Nulstelling van de draaiurenteller van de motor (parameter 601).

#### **Beschrijving van de keuze:**

Als *Resetten* [1] is geselecteerd, wordt de draaiurenteller voor de FC-motor gereset.

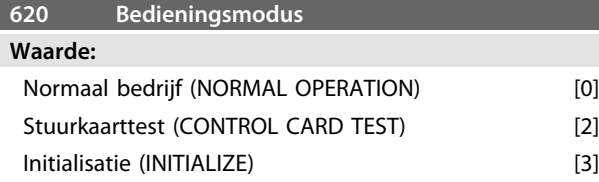

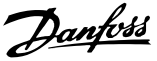

### <span id="page-81-0"></span>**Functie:**

**3 3**

Deze parameter kan, naast zijn gewone functie, worden gebruikt voor twee verschillende tests.

Ook kunnen alle parameters (behalve parameter 603-605) worden geïnitialiseerd.

#### **Beschrijving van de keuze:**

*[0] Normaal bedrijf* dient om normaal bedrijf te selecteren voor de motor in de geselecteerde toepassing. *[2] Stuurkaarttest* kan worden gebruikt om de analoge en digitale in- en uitgangen en de +10 V-stuurspanning te

controleren. Voor deze test is een testconnector met interne aanslui-

tingen nodig. Setup: analoge/digitale uitgang naar digitale ingang 3, 4 en 5 en 10 V-voeding naar analoge/digitale ingang 2.

*[3] Initialisatie* dient om de fabrieksinstellingen van de eenheid te herstellen zonder de parameters 500, 501 en 600-605 te resetten. De initialisatie is actief bij inschakeling.

### **621 Motortypeplaatje: FC-type**

### **Waarde:**

Afhankelijk van de eenheid

### **Functie:**

De belangrijkste gegevens van de eenheid kunnen via het display of via seriële communicatie worden uitgelezen.

#### **Beschrijving van de keuze:**

*Type* geeft de maat en de basisfunctie van de eenheid aan.

#### **624 Motortypeplaatje: Softwareversie**

#### **Waarde:**

Afhankelijk van de eenheid

### **Functie:**

De belangrijkste gegevens van de eenheid kunnen via het display of via seriële communicatie worden uitgelezen.

#### **Beschrijving van de keuze:**

*Softwareversie* geeft het versienummer van de software weer.

### **625 Typeplaatje: LCP identificatie-nr.**

### **Waarde:**

Afhankelijk van het apparaat.

### **Functie:**

De sleutelgegevens van de unit kunnen worden uitgelezen via het display van de seriële communicatiepoort. Bijvoorbeeld: ID 1,42 2 kB.

**626 Motortypeplaatje: Identificatienr. database**

### **Waarde:**

Afhankelijk van de eenheid

### **Functie:**

De belangrijkste gegevens van de eenheid kunnen via het display of de seriële-communicatiepoort worden uitgelezen.

### **628 Motortypeplaatje: Type toepassingsoptie Waarde:**

### **Functie:**

De belangrijkste gegevens van de eenheid kunnen via het display of de seriële-communicatiepoort worden uitgelezen.

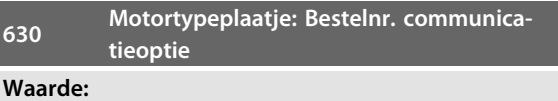

### **Functie:**

De belangrijkste gegevens van de eenheid kunnen via het display of de seriële-communicatiepoort worden uitgelezen.

**632 Identificatienr. BMC-software**

**Waarde:**

### **Functie:**

De belangrijkste gegevens van de eenheid kunnen via het display of de seriële-communicatiepoort worden uitgelezen.

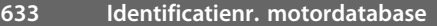

**Waarde:**

### **Functie:**

De belangrijkste gegevens van de eenheid kunnen via het display of de seriële-communicatiepoort worden uitgelezen.

**634 Toestelidentificatie voor communicatie**

**Waarde:**

### **Functie:**

De belangrijkste gegevens van de eenheid kunnen via het display of de seriële-communicatiepoort worden uitgelezen.

Danfoss

### <span id="page-82-0"></span>**635 Softwareonderdeelnr.**

### **Waarde:**

### **Functie:**

De belangrijkste gegevens van de eenheid kunnen via het display of de seriële-communicatiepoort worden uitgelezen.

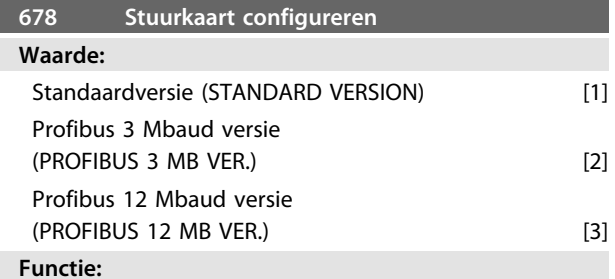

Deze parameter maakt configuratie van een Profibusstuurkaart mogelijk. De standaardwaarde hangt af van de geproduceerde eenheid; dit is tevens de maximumwaarde. Dit betekent dat een stuurkaart alleen kan worden gedegradeerd tot een versie met mindere prestaties.

## <span id="page-83-0"></span>4 Alles over de FCM 300

### 4.1 Speciale omstandigheden

### 4.1.1 Galvanische scheiding (PELV)

PELV biedt bescherming door middel van een extra lage spanning. Bescherming tegen elektrische schokken wordt gegarandeerd wanneer alle aangesloten apparaten van het PELV-type zijn en de installatie is uitgevoerd volgens de lokale/nationale voorschriften met betrekking tot PELVvoeding.

In de FCM 300-serie worden alle stuurklemmen gevoed door of verbonden met een extra lage spanning (PELV).

(Gegarandeerde) galvanische scheiding wordt verkregen door de bepalingen ten aanzien van hogere isolatie na te leven en door de relevante kruip-/spelingsafstanden in acht te nemen. Deze vereisten worden beschreven in EN 50178.

De componenten die zorgen voor elektrische isolatie, zoals hieronder beschreven, voldoen ook aan de eisen betreffende hogere isolatie en aan de relevante test die wordt beschreven in EN 50178.

De galvanische scheiding kan worden weergegeven op de volgende drie plaatsen (zie *[Afbeelding 4.1](#page-84-0)*):

- **•** Netvoeding (SMPS) incl. scheiding van het Udcsignaal, dat de tussenkringspanning aangeeft.
- **•** Aansturing van de IGBT's (opto-koppels).
- **•** Stroomtransducers (opto-koppels).

### 4.1.2 Aardlekstroom

Aardlekstroom wordt op de eerste plaats veroorzaakt door de capaciteit tussen motorfasen en het motorframe. Het RFI-filter draagt bij tot extra lekstroom, aangezien het filtercircuit door middel van condensatoren is verbonden met de aarde.

De omvang van de lekstroom naar de aarde is afhankelijk van de volgende factoren, in volgorde van belangrijkheid:

- 1. Schakelfrequentie
- 2. Motor ter plekke geaard of niet

De lekstroom is van belang voor de veiligheid gedurende het gebruik/de werking van de frequentieomvormer indien er (bij vergissing) geen aardverbinding is aangebracht.

### **LET OP**

**Alle FCM 305-375-eenheden hebben een lekstroom > 3,5 mA, circa 4-20 mA. Dit varieert op basis van de schakelfrequenties in het betreffende interval.**

Dit betekent dat er versterkte aarding moet worden aangebracht als moet worden voldaan aan EN 50178. Gebruik nooit ELCB-relais (Earth Leakage Circuit Breaker – aardlekschakelaar), ook wel RCD (Residual Current Device – reststroomapparaat) genoemd, die niet berekend zijn op DC-foutstromen (type A).

Als een RCD wordt gebruikt, moet deze geschikt zijn voor:

- **-** het beschermen van apparatuur met een gelijkstroomcomponent in de foutstroom (driefasegelijkrichter);
- **-** inschakelen met een korte laadstroom naar aarde;
- **-** een hoge lekstroom.

Dit betekent dat het mogelijk is om de FCM 300 te laten werken met een RCD van type B:

Een reststroomapparaat (RCD) van het B-type heeft een tolerantie ten aanzien van het uitschakelniveau. Het wordt daarom aangeraden om een RCD te gebruiken waarbij de max. lekstroom voor de FCM (zie hierboven, 20 mA) minder is dan 1/3 van het uitschakelniveau voor de RCD. Dit betekent dat het uitschakelniveau voor de RCD 60 mA of hoger moet zijn, d.w.z. dat een RCD, type B, met een uitschakelniveau van 100 mA kan worden gebruikt als bescherming.

<span id="page-84-0"></span>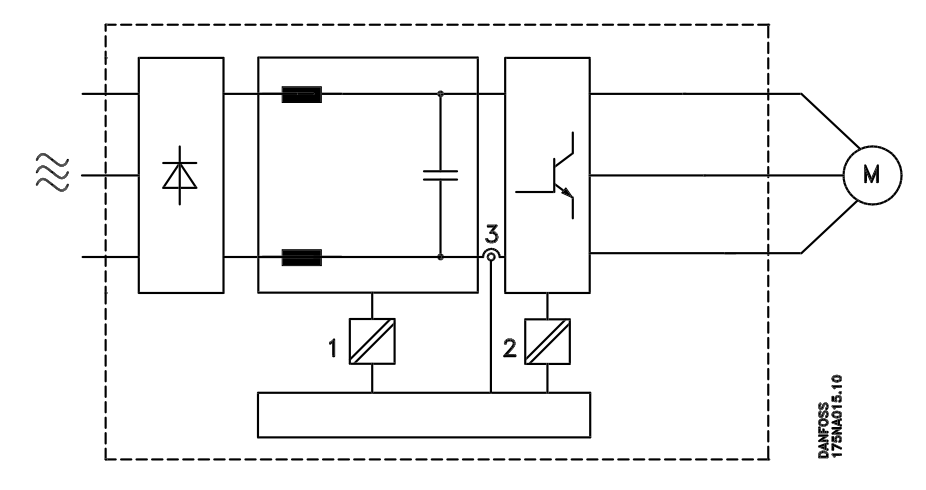

**Afbeelding 4.1 Galvanische scheiding**

### 4.1.3 Extreme bedrijfsomstandigheden

### **Door de motor gegenereerde overspanning**

De spanning in de tussenkring neemt toe wanneer de motor als generator werkt. Dit gebeurt in twee gevallen:

- **•** Als de belasting de motor aandrijft (bij constante uitgangsfrequentie van de frequentieomvormer) d.w.z. als er energie wordt geleverd door de belasting.
- **•** Indien gedurende het vertragen (uitlopen) het traagheidsmoment hoog is, is de belasting laag en is de uitlooptijd te kort om de energie af te voeren als verliezen in de VLT-frequentieomvormer, de motor en de installatie.

De besturingseenheid probeert de uitloop indien mogelijk te corrigeren.

Om de transistoren en de tussenkringcondensatoren te beschermen, schakelt de omvormer uit wanneer een bepaald spanningsniveau is bereikt.

### **Netstoring**

Tijdens een netstoring blijft de FCM 300 in bedrijf totdat de tussenkringspanning daalt tot onder het minimale stopniveau. Dit ligt gewoonlijk 15% onder de minimale nominale netspanning van de FCM 300.

De tijd tot aan het moment dat de omvormer stopt, hangt af van de netspanning vóór de netstoring en van de belasting van de motor.

#### **Statische overbelasting**

Wanneer de FCM 300 overbelast is (de stroomgrens in parameter 221 is bereikt), zullen de regelaars de uitgangsfrequentie verlagen in een poging de belasting te verlagen.

Bij een extreem hoge belasting kan een stroom ontstaan die ervoor zorgt dat de FC-motor na ongeveer 1,5 s uitschakelt.

### 4.1.4 Akoestische ruis

Hieronder vindt u de typische waarden gemeten op een afstand van 1 m vanaf de eenheid en bij volledige belasting:

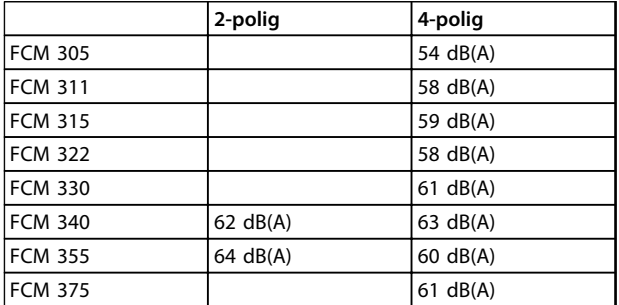

#### **Tabel 4.1**

### 4.1.5 Balans

De FCM 300 is uitgebalanceerd voor niveau R, overeenkomstig ISO8821 (verminderde balancering). Voor kritische toepassingen, m.n. bij hoge snelheden (>4000 toerental), is mogelijk een bijzondere balancering (niveau S) vereist.

### <span id="page-85-0"></span>4.1.6 Thermische beveiliging en reductie

De motor FCM 300 is uitgerust met een thermische beveiliging voor het geval de begrenzingen worden overschreden. Bij hoge temperaturen wordt de schakelfrequentie geleidelijk teruggebracht tot 2 kHz en zal de motor uiteindelijk uitschakelen.

### **LET OP**

**Door een combinatie van een hoge schakelfrequentie en een gebrek aan ventilatorkoeling kan de eenheid worden beschadigd.**

### 4.1.7 Reductie wegens omgevingstemperatuur

De omgevingstemperatuur (TAMB,MAX) is de maximaal toegestane temperatuur. De gemiddelde TAMB, AVG over 24 uur moet minstens 5 °C lager zijn.

Als de FCM 300 werkt bij temperaturen boven 40 °C is reductie van de continue uitgangsstroom noodzakelijk.

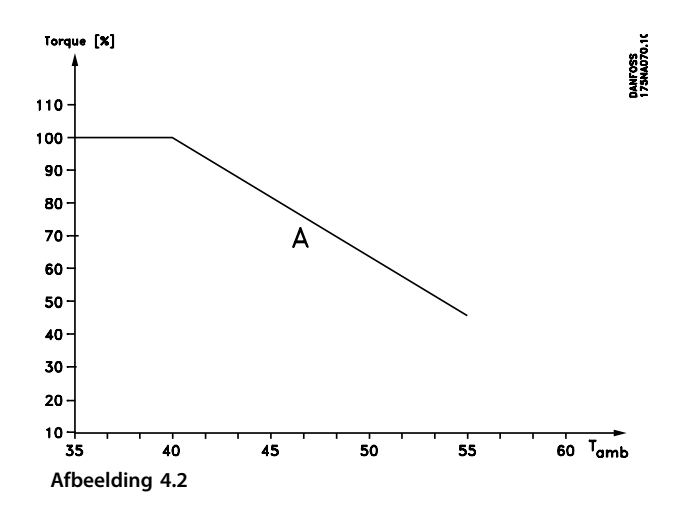

### 4.1.8 Reductie wegens luchtdruk

Voor hoogtes boven 2000 m dient u contact op te nemen met Danfoss in verband met PELV.

Bij een hoogte tot 1000 m is geen reductie nodig.

Boven een hoogte van 1000 meter moet de omgevingstemperatuur (TAMB) of de maximale uitgangsstroom (IVLT,MAX) worden verlaagd volgens onderstaand schema:

- 1. Reductie van uitgangsstroom t.o.v. de hoogte bij  $T<sub>AMB</sub> = max. 40 °C$
- 2. Reductie van max. TAMB t.o.v. de hoogte bij 100% uitgangsstroom.

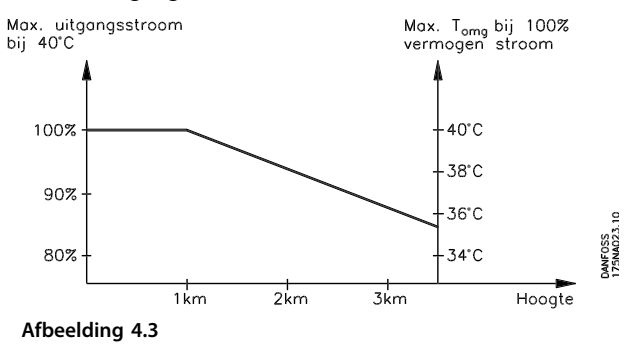

### 4.1.9 Reductie wegens lage bedrijfssnelheid

Wanneer een centrifugaalpomp of een ventilator wordt aangedreven door een FC-motor is het niet nodig om het uitgangssignaal bij lage snelheid te verlagen, omdat de belastingskarakteristieken van de centrifugaalpompen/ ventilatoren automatisch voor de benodigde reductie zorgen.

Voor FC-motoren in toepassingen met een constant koppel en bij aanhoudend lage snelheden is reductie nodig (zie *Afbeelding 4.4*) of moet een afzonderlijke ventilator worden gebruikt (motorkoeling type 2).

Een nominaal koppel (100%) is mogelijk gedurende maximaal 15 minuten en bij een werkcyclus van maximaal 25% bij een lage snelheid.

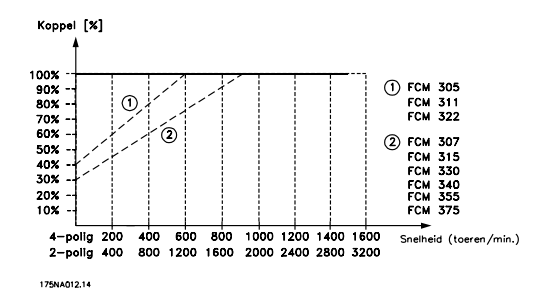

**Afbeelding 4.4 Reductie wegens lage bedrijfssnelheid**

### <span id="page-86-0"></span>4.1.10 Reductie wegens hoge schakelfrequentie

De FCM 300-motoren kunnen werken op basis van twee PWM-schema's: SFAVM en 60° AVM. De fabrieksinstelling is SFAVM. Het PWM-schema kan worden gewijzigd in parameter 446. Bij een motorsnelheid lager dan 25 Hz schakelt de FCM 300-motor automatisch over naar SFAVM.

De fabrieksinstelling voor de schakelfrequentie is 4000 Hz. Deze kan in parameter 411 worden ingesteld op een waarde tussen 2 en 14 kHz.

Een hogere schakelfrequentie zorgt voor een stillere werking maar leidt tot hogere verliezen in de elektronica van de FC-motor en maakt een passende reductie noodzakelijk.

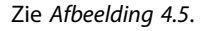

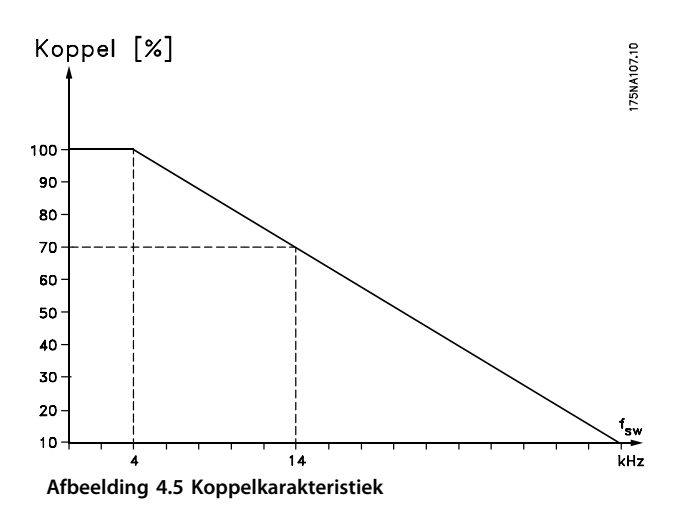

### 4.1.11 Trillingen en schokken

De FCM 300 is getest volgens een procedure die gebaseerd is op de volgende normen:

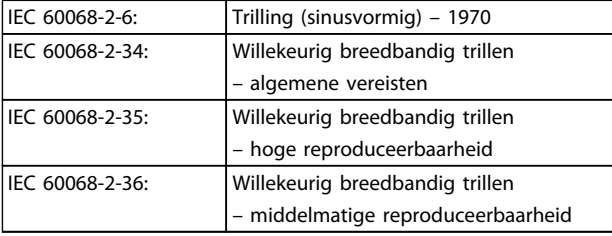

### **Tabel 4.2**

De FCM 300 voldoet aan de vereisten ten aanzien van de in bovengenoemde normen vermelde omstandigheden.

### 4.1.12 Luchtvochtigheid

De FCM 300 is ontworpen om te voldoen aan de normen IEC 60068-2-3, EN 50178 item 9.4.2.2/DIN 40040, klasse E, bij 40 °C.

Cyclische dampwarmte volgens IEC 60068-2-30, 40 °C.

### 4.1.13 UL-norm

De FCM 300-serie is UL-goedgekeurd. Zie *[2.1.2 Algemene technische gegevens](#page-15-0)* voor een correct gebruik van voorzekeringen.

### 4.1.14 Rendement

### **Rendement van de frequentieomvormer (ηVLT)**

De belasting van de frequentieomvormer heeft weinig invloed op het rendement. Over het algemeen is er geen verschil in rendement bij de nominale motorfrequentie f<sub>M,N</sub>, zelfs niet wanneer een motor een nominaal askoppel van 100% of slechts 75% geeft, bijv. bij gedeeltelijke belastingen.

Dit houdt tevens in dat het rendement van de frequentieomvormer niet verandert door het wijzigen van de U/fkarakteristieken.

De U/f-verhouding is echter wel van invloed op het rendement van de motor.

Het rendement daalt enigszins als de schakelfrequentie is ingesteld op een waarde boven 5 kHz. Het rendement zal ook enigszins afnemen bij een netspanning van 480 V.

### **Rendement van de motor (η MOTOR)**

De motor van de FCM 300 is ontworpen volgens IE2 en getest volgens IEC 60034-1.

Het rendement van een motor die is aangesloten op de frequentieomvormer hangt af van het magnetiseringsniveau. Wanneer de gegevens optimaal zijn ingesteld, is het rendement even goed als bij werking op het net. Bij 75-100% van het nominale koppel zal het motorrendement bijna constant zijn, zowel bij aansluiting op de frequentieomvormer als bij werking direct op het net. De invloed van de schakelfrequentie op het rendement is marginaal.

Danfoss

<span id="page-87-0"></span>**Alles over de FCM 300 VLT**® **DriveMotor FCM-serie**

#### **Rendement van het systeem (ηSYSTEM)**

Om het systeemrendement (FCM) te berekenen, wordt het rendement van de frequentieomvormer (η<sub>VLT</sub>) vermenigvuldigd met het rendement van de motor (η ΜΟΤΟR): η SYSTEM = η VLT X η MOTOR

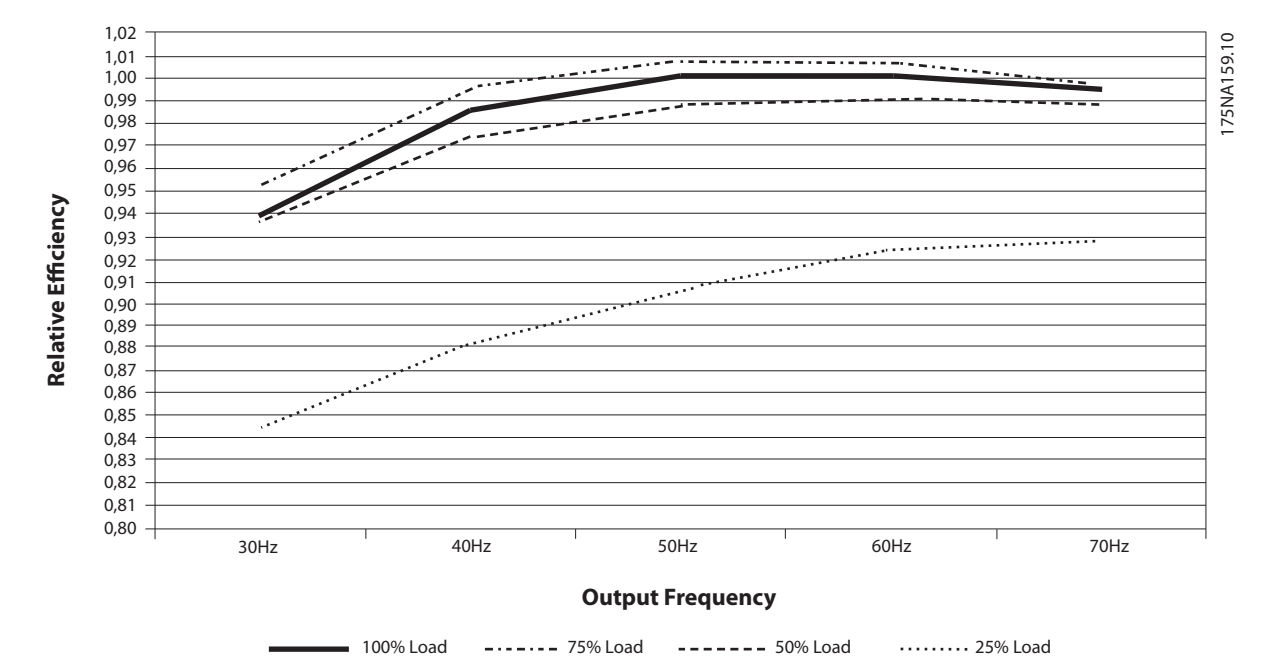

**Afbeelding 4.6 Typische rendementscurven**

De rendementsberekening voor de FCM 300 berekent het rendement van FCM 300 bij verschillende belastingen op basis van *Afbeelding 4.6*. De factor in deze grafiek moet worden vermenigvuldigd met de relevante rendementsfactor die in de specificatietabellen staat vermeld.

**Voorbeeld:** ga uit van een FCM 375 met een belasting van 25% en een snelheid van 30 Hz. De grafiek geeft 0,845 aan – het nominale rendement voor een FCM 375 is 0,876.

Het feitelijke rendement van de FCM 300 is dan: 0,845 x 0,876 = 0,74 bij de gedeeltelijke snelheid (30 Hz) en belasting (25%).

### 4.1.15 Interferentie via het net/ harmonischen

Een FC-motor absorbeert een niet-sinusvormige netstroom, wat de ingangsstroom IRMS zal verhogen. Een nietsinusvormige stroom kan door middel van een Fourieranalyse worden getransformeerd en opgesplitst in sinusgolfstromen met verschillende frequenties, d.w.z. verschillende harmonische stromen I<sub>N</sub> met 50 Hz als basisfrequentie:

| <b>Harmonisc</b> |       | I5     |        | 111    |
|------------------|-------|--------|--------|--------|
| he               |       |        |        |        |
| stromen          |       |        |        |        |
| Hz               | 50 Hz | 250 Hz | 350 Hz | 550 Hz |
| $ln/11$ [%]      | 100%  | 44%    | 29%    | 8%     |

**Tabel 4.3**

De harmonische stromen hebben geen rechtstreekse invloed op het stroomverbruik, maar verhogen het warmteverlies in de installatie (transformator, kabels). Daarom is het bij installaties met een vrij hoog percentage gelijkrichterbelasting belangrijk om de harmonische stromen op een laag niveau te houden teneinde overbelasting in de transformator en oververhitting van de kabels te voorkomen.

Sommige harmonische stromen kunnen storingen veroorzaken in communicatieapparatuur die op dezelfde transformator is aangesloten of resonantie veroorzaken bij gebruik van condensatorbatterijen voor compensatie van de arbeidsfactor.

<span id="page-88-0"></span>Om te zorgen voor lage harmonische stromen is de FCM 300 standaard uitgerust met tussenkringspoelen. THD  $(\text{stroom}) \leq 54\%.$ 

De spanningsvervorming op de netvoeding hangt af van de grootte van de harmonische stromen vermenigvuldigd met de interne netimpedantie voor de betreffende frequentie. De totale spanningsvervorming THD wordt met behulp van de volgende formule berekend op basis van de individuele harmonische spanningsstromen:

$$
THD = \frac{U_1}{\sqrt{U_2^2 + \dots + U_n^2}} \text{(*)}
$$

### 4.1.16 Arbeidsfactor

De arbeidsfactor is de verhouding tussen  $I_1$  en  $I_{RMS}$ .

De arbeidsfactor voor 3-fasebesturing

$$
= \frac{\sqrt{3 \times U \times I_{1} \times \cos_{\varphi_{1}}}}{\sqrt{3 \times U \times I_{\text{RMS}}}}
$$
  
Power factor  $= \frac{I_{1} \times \cos_{\varphi_{1}}}{I_{\text{RMS}}} = \frac{I_{1}}{I_{\text{RMS}}} \approx 0.9 \text{ since } \cos \varphi = 1$ 

De arbeidsfactor geeft aan in hoeverre de FC-motor de netvoeding belast.

Hoe lager de arbeidsfactor, hoe hoger IRMS voor dezelfde kW-prestatie.

Bovendien betekent een hoge arbeidsfactor dat de verschillende harmonische stromen zwak zijn.

 $I_{RMS} = \sqrt{I_{1^2} + I_{5^2} + I_{7^2} + \ldots + I_{n^2}}$ 

### 4.1.17 Wat is CE-markering?

Het doel van CE-markering is het voorkomen van technische obstakels bij het handelen binnen de EVA en de EU. De EU heeft de CE-markering geïntroduceerd om op eenvoudige wijze aan te geven of een product voldoet aan de relevante EU-richtlijnen. De CE-markering zegt niets over de specificaties of kwaliteit van een product. Er zijn drie EU-richtlijnen die betrekking hebben op frequentieomvormers:

### 4.1.18 De Machinerichtlijn (98/37/EEG)

Alle machines met kritische bewegende delen vallen onder de Machinerichtlijn die op 1 januari 1995 van kracht is geworden. Aangezien een frequentieomvormer grotendeels elektrisch is en de motor altijd in combinatie met andere machines wordt geplaatst, valt hij niet onder de Machinerichtlijn. Wanneer een FC-motor echter voor gebruik in een machine wordt geleverd, geven wij informatie over veiligheidsaspecten met betrekking tot de FC-motor. Dit gebeurt door middel van een verklaring van de fabrikant.

### 4.1.19 De Laagspanningsrichtlijn (73/23/ EEG)

Frequentieomvormers moeten zijn voorzien van een CEmarkering overeenkomstig de Laagspanningsrichtlijn. Deze richtlijn is van toepassing op alle elektrische uitrustingen en apparaten die worden gebruikt in het spanningsbereik van 50-1000 V AC en 75-1500 V DC.

### 4.1.20 De EMC-richtlijn (89/336/EEG)

EMC staat voor elektromagnetische compatibiliteit. De aanwezigheid van elektromagnetische compatibiliteit betekent dat de interferentie over en weer tussen de verschillende componenten/apparaten zo klein is dat de werking van de apparaten hierdoor niet wordt beïnvloed. De EMC-richtlijn is op 1 januari 1996 van kracht geworden. De richtlijn maakt onderscheid tussen componenten, apparaten, systemen en installaties.

### 4.1.21 Waarvoor gelden de richtlijnen?

De EU 'Richtsnoeren voor de toepassing van de Richtlijn van de Raad 89/336/EEG' schetsen drie typische situaties voor het gebruik van een FC-motor. Voor elk van deze situaties wordt aangegeven of de betreffende situatie onder de EMC-richtlijn valt en of een CE-markering vereist is.

- 1. De FC-motor wordt rechtstreeks aan de eindgebruiker verkocht. Dit is bijvoorbeeld het geval wanneer de FC-motor aan een doe-het-zelfmarkt wordt verkocht. De eindgebruiker is een leek. Hij installeert de FC-motor zelf, bijvoorbeeld voor het aansturen van een hobbymachine of een huishoudelijk apparaat. Voor dergelijke toepassingen moet de FC-motor worden voorzien van een CE-markering overeenkomstig de EMCrichtlijn.
- 2. De FC-motor wordt verkocht voor gebruik in een installatie. De installatie wordt gebouwd door ervaren vakmensen. Het kan bijvoorbeeld een

Danfoss

Danfoss

<span id="page-89-0"></span>fabrieksinstallatie of een verwarmings-/ventilatieinstallatie zijn, ontworpen en gebouwd door ervaren vakmensen. Noch de FC-motor, noch de uiteindelijke installatie hoeven te worden voorzien van een CE-markering overeenkomstig de EMC-richtlijn. De eenheid moet echter wel voldoen aan de EMC-basiseisen van de richtlijn. De installateur kan hieraan voldoen door gebruik te maken van componenten, apparaten en systemen die zijn voorzien van een CE-markering overeenkomstig de EMC-richtlijn.

3. De FC-motor wordt verkocht als deel van een compleet systeem. Dit systeem wordt als geheel op de markt gebracht. Dit kan bijvoorbeeld een airconditioningsysteem zijn. Het complete systeem moet zijn voorzien van een CE-markering overeenkomstig de EMC-richtlijn. De fabrikant die het systeem levert, kan de CE-markering overeenkomstig de EMC-richtlijn garanderen door gebruik te maken van componenten met een CEmarkering of door de EMC van het systeem te testen. Als de fabrikant enkel componenten met een CE-markering toepast, is het niet nodig het hele systeem te testen.

### 4.1.22 Danfoss FCM 300-motor en CEmarkering

CE-markering is een positief gegeven wanneer het wordt gebruikt voor het oorspronkelijke doel, namelijk het vereenvoudigen van de handel binnen de EU en de EVA.

Het systeem van CE-markering kan echter betrekking hebben op veel verschillende specificaties. Dit betekent dat u moet controleren wat een CE-markering precies dekt.

De specificaties waarop een CE-markering betrekking heeft, kunnen heel verschillend zijn. Een CE-markering kan een installateur daarom ten onrechte een gevoel van veiligheid geven wanneer een FC-motor wordt gebruikt als onderdeel van een systeem of apparaat.

Danfoss voorziet de VLT® DriveMotor van een CEmarkering overeenkomstig de Laagspanningsrichtlijn. Dit betekent dat Danfoss garandeert dat de eenheid voldoet aan de Laagspanningsrichtlijn, op voorwaarde dat de deze correct is geïnstalleerd. Danfoss geeft een Verklaring van overeenstemming af die bevestigt dat de CE-markering is uitgevoerd overeenkomstig de Laagspanningsrichtlijn.

De CE-markering is ook van toepassing op de EMC-richtlijn, op voorwaarde dat de instructies in de Bedieningshandleiding voor een EMC-correcte installatie en filters zijn opgevolgd. Op basis hiervan wordt een Verklaring van overeenstemming volgens de EMC-richtlijn afgegeven.

De Snelgids bevat gedetailleerde instructies voor de installatie om een EMC-correcte elektrische installatie te waarborgen. Bovendien specificeert Danfoss aan welke normen onze producten voldoen.

Danfoss levert de filters die bij de specificaties worden genoemd en verleent verdere assistentie om te zorgen voor een optimaal EMC-resultaat.

### 4.1.23 Conformiteit met EMC-richtlijn 89/336/EEG

In de meeste gevallen wordt de VLT DriveMotor door professionals gebruikt als een complex onderdeel van een omvangrijkere toepassing, systeem of installatie. De verantwoordelijkheid voor de uiteindelijke EMC-eigenschappen van de toepassing, het systeem of de installatie ligt bij de installateur. Danfoss heeft EMC-installatierichtlijnen voor aandrijfsystemen opgesteld om de installateur te helpen bij het uitvoeren van de werkzaamheden. Er is voldaan aan de normen en testniveaus die zijn vermeld voor aandrijfsystemen, op voorwaarde dat de instructies voor een EMCcorrecte installatie zijn opgevolgd.

### 4.1.24 EMC-normen

### **LET OP**

- **Alle vermelde EMC-specificaties zijn gebaseerd op de fabrieksinstellingen.**
- **Maximale schakelfrequentie van 4 kHz.**
- **Er moeten afgeschermde data/stuurkabels worden gebruikt als beveiliging tegen overspanning.**
- **De FC-motor moet worden verbonden met aarde om aan de normen te voldoen.**
- **Maximale/minimale lijnimpedantie Zmax = 0,24 + j0,15 ohm; Z min = 0 + j0 ohm. (EN 61800-3 commutators)**

### Algemene normen

De algemene worden gegeven in de EMC-richtlijn (89/336/ EEG).

De FC-motor voldoet aan: *EN 61000-6-31), EN 61000-6-1.* Huishoudelijke, commerciële en licht-industriële omgevingen.

*EN 61000-6-2, EN 61000-6-4.* Industriële omgeving.

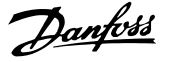

<span id="page-90-0"></span>1)Aan de emissieniveaus vermeld in EN 61000-6-3 wordt alleen voldaan door FC-motoren met een optioneel filter, klasse B-1.

Verder voldoet de FC-motor aan: DIN VDE 0160/19902)

2)'Beveiliging tegen overspanning 7.3.1. klasse 1'

### Productnormen

De productnormen staan vermeld in EN 61800-3 (IEC 61800-3).

De FC-motor voldoet aan: *EN 61800-3, onbeperkte distributie3) . EN 61800-3, beperkte distributie.*

3) Aan de emissieniveaus zoals vermeld in EN 61800-3 wordt alleen voldaan door FC-motoren met een optioneel filter, l klasse B-1.

#### Basisnormen, emissie

- **•** *EN 55011:* HF-apparatuur voor industriële, wetenschappelijke en medische doeleinden (zgn. ISM-apparatuur) – Radiostoringskenmerken – Grenswaarden en meetmethoden
- **•** *EN 55022:* Gegevensverwerkende apparatuur Radiostoringskenmerken – Grenswaarden en meetmethode
- **•** *EN 61000-3-2:* Limietwaarden voor de emissie van harmonische stromen (ingangsstroom van de toestellen ≤ 16 A per fase)
- **•** *EN 61000-3-4:* Limietwaarden voor de emissie van harmonische stromen in laagspanningsvoedingssystemen voor uitrusting met een nominale stroom hoger dan 16 A

#### Basisnormen, immuniteit

- **•** *EN 61000-2-4 (IEC 61000-2-4):* Compatibiliteitsniveaus Simulatie van spannings- en frequentiefluctuaties, harmonischen en commutators op de vermogenslijn.
- **•** *EN 61000-4-2 (IEC 61000-4-2):* Elektrostatische ontlading (ESD) Simulatie van elektrostatische ontlading.
- **•** *EN 61000-4-4 (IEC 61000-4-4):* Snelle transiënten en lawines 5/50 μS Simulatie van transiënten veroorzaakt door schakelen van magneetschakelaars, relais en dergelijke.
- **•** *EN 61000-4-5 (IEC 61000-4-5):* Pulsspanningen 1,2/50 μS.

Simulatie van transiënten veroorzaakt door bijvoorbeeld blikseminslag dicht bij de installatie.

- **•** *EN 61000-4-3: (IEC 61000-4-3):* Uitgestraalde, radiofrequente, elektromagnetische velden. Amplitudegemoduleerd. Simulatie van interferentie veroorzaakt door radiozendapparatuur.
- **•** *EN 61000-4-6: (IEC 61000-4-6):* RF common mode. Simulatie van de invloed van radiozendapparatuur die via kabels is aangesloten.
- **•** *ENV 50204:* Uitgestraalde, radiofrequente, elektromagnetische velden. Pulsgemoduleerd. Simulatie van interferentie veroorzaakt door digitale draadloze telefoons.

#### Algemene aspecten van EMC-emissie

Voor HF-afscherming geldt algemeen dat de afgeschermde kabels die voor Profibus, de standaardbus, stuurkabels en de signaalinterface worden gebruikt, aan beide uiteinden moeten worden aangesloten op de behuizing.

### Algemene aspecten van EMC-immuniteit

Bij problemen met laagfrequente interferentie (aardlussen) kunnen afgeschermde kabels die voor Profibus, de standaardbus, stuurkabels en de signaalinterface worden gebruikt, aan één uiteinde open worden gelaten.

### 4.1.25 Agressieve omgevingen

Net als alle elektronische apparatuur bevat de VLT-frequentieomvormer een groot aantal mechanische en elektronische componenten die tot op zekere hoogte gevoelig zijn voor invloeden vanuit de omgeving.

## **WAARSCHUWING**

**De VLT-frequentieomvormer mag daarom niet worden geïnstalleerd in omgevingen waarin vluchtige vloeistoffen, deeltjes of gassen aanwezig zijn die de elektrische componenten zouden kunnen beïnvloeden of beschadigen. Als geen beschermende maatregelen worden getroffen, neemt de kans op uitval toe, waardoor de levensduur van de VLT-frequentieomvormer wordt verkort.**

Vloeistoffen kunnen via de lucht worden verplaatst en in de VLT-frequentieomvormer condenseren. Vloeistoffen kunnen bovendien corrosie van componenten en metalen delen veroorzaken.

Stoom, olie of zout water kunnen corrosie van componenten en metalen delen veroorzaken. In dergelijke omgevingen wordt een installatie met een behuizingklasse ≥ IP 54 aanbevolen.

Danfoss

<span id="page-91-0"></span>In omgevingen met een hoge temperatuur en luchtvochtigheid kunnen corrosieve gassen als zwavel-, stikstof- en chloorverbindingen chemische processen veroorzaken op de componenten van de VTL-frequentieomvormer. Dergelijke chemische reacties hebben al snel een negatief effect op de elektronische onderdelen en kunnen deze beschadigen.

### **LET OP**

**Wanneer VLT-frequentieomvormers worden opgesteld in een agressieve omgeving zal dit de kans op uitval verhogen, wat de levensduur van de omvormer aanzienlijk kan verkorten.**

Voordat de VLT-frequentieomvormer wordt geïnstalleerd, moet de omgevingslucht worden gecontroleerd op de aanwezigheid van vloeistoffen, deeltjes en gassen. Dit kan worden gedaan door bestaande installaties in de betreffende omgeving te observeren. Typische aanwijzingen voor schadelijke, in de lucht aanwezige vloeistoffen zijn bijvoorbeeld water of olie op metalen delen of corrosie van metalen delen.

Grote hoeveelheden stof worden vaak aangetroffen op installatiekasten en aanwezige elektrische installaties. Een aanwijzing voor agressieve, in de lucht aanwezige gassen is de zwarte verkleuring van koperen rails en kabeluiteinden van bestaande installaties.

### 4.2.1 Lijst met waarschuwingen en alarmen

De tabel geeft de diverse waarschuwingen en alarmen en geeft aan of de fout leidt tot blokkering van de FC-motor. Na een uitschakeling met blokkering moet de netvoeding worden afgeschakeld en de fout worden gecorrigeerd. Sluit de netvoeding weer aan en reset de FC-motor voor u deze opnieuw in bedrijf neemt. Wanneer er een kruisje staat bij zowel Waarschuwing als Alarm, kan dit betekenen dat een alarm wordt voorafgegaan door een waarschuwing. Het kan ook betekenen dat het mogelijk is om in te stellen of er een fout of een waarschuwing moet worden gegenereerd wanneer een bepaalde fout optreedt. Na een uitschakeling knippert zowel het alarm als de waarschuwing, maar zodra de fout is weggenomen, knippert enkel het alarm. Na een reset is de FC-motor weer klaar voor gebruik.

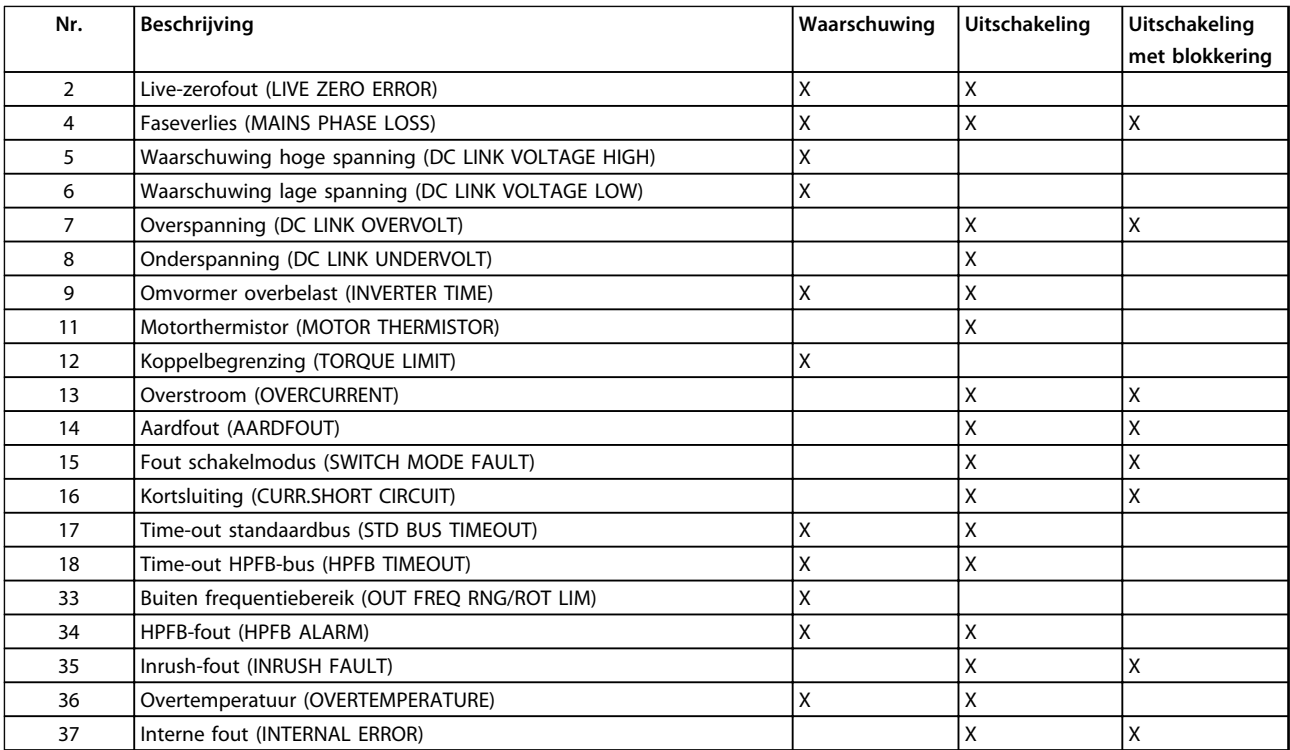

**Tabel 4.4 Waarschuwingen en alarmen**

### 4.2.2 Wat te doen als de motor niet start?

rHet LCP kan zijn ingesteld voor een lokale stop. Als dit het geval is, start de motor niet wanneer u het LCP loskoppelt. Om de motor te starten, moet er een LCP worden aangesloten – er is geen andere mogelijkheid en de MCT 10 setup-software zal ook niet aangeven wat er mis is of wat u moet doen. In geval van problemen moet u de volgende procedure volgen:

# **AWAARSCHUWING**

**Waarschuwing: Wees uiterst voorzichtig wanneer de eenheid in bedrijf is zonder afdekking.**

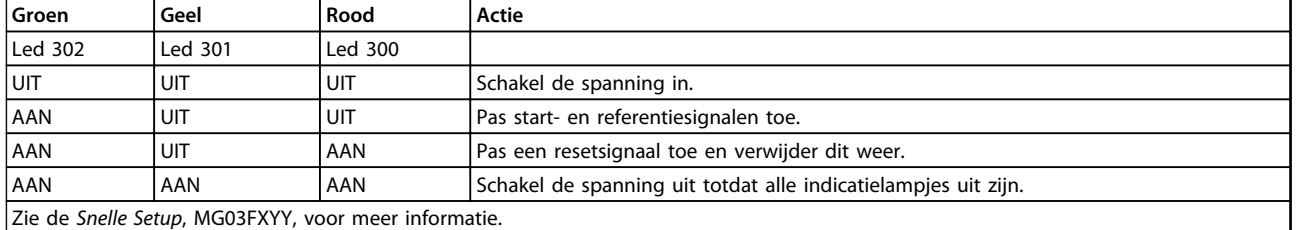

**Tabel 4.5**

- 1. Controleer of er geen parameters zijn gewijzigd ten opzichte van de begininstellingen (fabrieksinstellingen). Zet de fabrieksinstellingen terug via het lokale bedieningspaneel of de seriële poort. Controleer of parameter 002 is ingesteld op *Externe bediening* (als dit niet het geval is, knippert de gele led 301 langzaam).
- 2. Controleer of er geen STOP-commando is gegeven via het optionele toetsenbord van het bedieningspaneel (lokale stop, gele led 301 knippert langzaam\*). Een STOP vanaf het bedieningspaneel kan uitsluitend via de STARTtoets op het bedieningspaneel worden opgeheven.
- 3. Controleer of de indicatielampjes zichtbaar zijn via een opening in de afdekking van de binnenisolatie (zie *[Afbeelding 2.2](#page-19-0)*) en volg onderstaande tabel.

\*) vanaf softwareversie 2.12

Problemen met seriële communicatie Als het busadres op een hoge waarde is ingesteld, kan communicatie onmogelijk lijken wanneer het hoge adres niet door de master wordt gescand. Het adres wordt niet teruggezet naar de fabrieksinstellingen met de functie voor het herstellen van de fabrieksinstellingen.

### 4.2.3 Waarschuwingen

Het display schakelt heen en weer tussen normale status en waarschuwing. Een waarschuwing verschijnt op de eerste en tweede regel van het display. Zie het voorbeeld in *Afbeelding 4.8*:

**Afbeelding 4.8 LCP WARN. 6**

### **Alarmmeldingen**

Het alarm verschijnt op de tweede en derde regel van het display; zie het voorbeeld in *Afbeelding 4.9*:

 $WARN. 6$  1

DC LINK VOLTAGE LOW

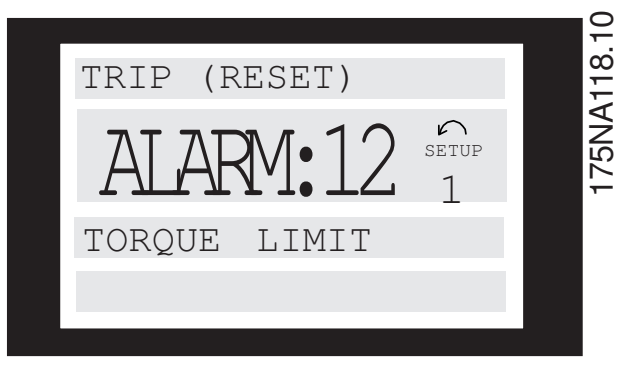

**Afbeelding 4.9 LCP ALARM:12**

175NA117.10

Danfoss

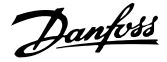

### **WAARSCHUWING/ALARM 2 Live-zerofout (LIVE ZERO ERROR):**

Het stroomsignaal op klem 1 is minder dan 50% van de waarde die is ingesteld in parameter 336 *Klem 1, min. schaling*.

#### **WAARSCHUWING/ALARM 4**

#### **Faseverlies (MAINS PHASE LOSS):**

Er ontbreekt een fase aan de voedingszijde. Controleer de voedingsspanning naar de FC-motor.

### **WAARSCHUWING 5**

**Waarschuwing hoge spanning (DC LINK VOLTAGE HIGH):** De tussenkringspanning (DC) is hoger dan de overspanningsbegrenzing van het besturingssysteem; zie *Tabel 4.6*. De FC-motor is nog wel actief.

#### **WAARSCHUWING 6**

**Waarschuwing lage spanning (DC LINK VOLTAGE LOW)** De tussenkringspanning (DC) is lager dan de onderspanningsbegrenzing van het regelsysteem; zie *Tabel 4.6*. De FC-motor is nog wel actief.

#### **ALARM 7**

### **Overspanning (DC LINK OVERVOLT):**

Als de tussenkringspanning (DC) de overspanningsbegrenzing van de omvormer overschrijdt (zie *Tabel 4.6*), zal de FC-motor uitschakelen. Bovendien wordt de spanning weergegeven op het display.

#### **ALARM 8**

#### **Onderspanning (DC LINK UNDERVOLT):**

Als de spanning van de tussenkring (DC) onder de onderste spanningsbegrenzing van de omvormer zakt (zie *Tabel 4.6*), zal de FC-motor na 3-28 s uitschakelen, afhankelijk van de eenheid. Bovendien wordt de spanning weergegeven op het display. Controleer of de voedingsspanning geschikt is voor de FC-motor; zie *[2.1.2 Algemene](#page-15-0) [technische gegevens](#page-15-0)*.

### **WAARSCHUWING/ALARM 9**

#### **Overtemperatuur omvormer (INVERTER TIME):**

De thermo-elektronische beveiliging van de omvormer geeft aan dat de FC-motor op het punt van uitschakeling staat wegens overbelasting (te hoge stroom gedurende een te lange tijd). De teller voor de thermo-elektronische omvormerbeveiliging geeft een waarschuwing bij 95% en schakelt uit bij 100%, waarbij een alarm wordt gegenereerd. De FC-motor kan niet worden gereset totdat de teller onder de 90% is gezakt.

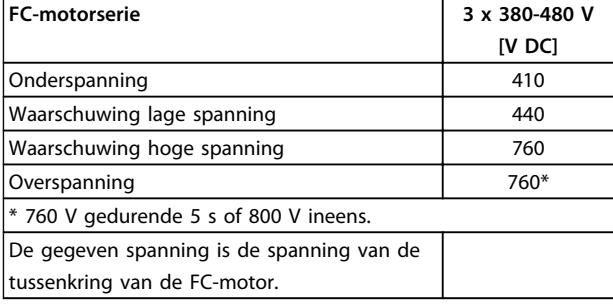

**Tabel 4.6 Uitschakeling/alarm/waarschuwingslimieten**

#### **ALARM 11**

#### **Motorthermistor (MOTOR THERMISTOR):**

Als er een thermistor is aangesloten en parameter 128 is ingesteld op *Ingesch*. [1] schakelt de FC-motor uit als de motor te heet wordt.

### **WAARSCHUWING 12**

**Stroomgrens (CURRENT LIMIT):**

De stroom is hoger dan de waarde in parameter 221 (bij motorwerking).

### **ALARM 13**

### **Overstroom (OVERCURRENT):**

De piekstroomgrens van de omvormer (circa 230% van de nominale stroom) is overschreden. De FC-motor schakelt uit en genereert een alarm.

Schakel de FC-motor uit en controleer of de motoras kan worden gedraaid.

### **LET OP**

**Als er schokbelastingen optreden, kan dit alarm worden weergegeven.**

#### **ALARM: 14**

### **Aardfout (EARTH FAULT):**

Er is een ontlading van de uitgangsfasen naar de aarde, ofwel tussen de omvormer en de motor, ofwel in de motor zelf.

### **ALARM: 15**

### **Voedingsfout (SWITCH MODE FAULT):**

Fout in de schakelende voeding (interne 24 V-voeding). Neem contact op met uw Danfoss-leverancier.

#### **ALARM: 16**

#### **Kortsluiting (CURR.SHORT CIRCUIT):**

Er is kortsluiting op de motorklemmen of in de motor zelf. Neem contact op met uw Danfoss-leverancier.

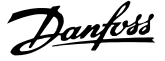

### <span id="page-94-0"></span>**ALARM: 17**

### **Time-out standaardbus (STD BUSTIMEOUT):**

Er is geen communicatie met de FC-motor. De

waarschuwing zal alleen actief zijn wanneer parameter 514 niet is ingesteld op *Uit*.

Als parameter 514 is ingesteld op *Stop en uitsch.* zal er een waarschuwing worden gegeven. Na de uitlooptijd volgt de uitschakeling, waarbij een alarm wordt gegenereerd.

Parameter 513 *Bustime-out* kan mogelijk worden verhoogd.

### **WAARSCHUWING/ALARM 18**

### **Time-out HPFB-bus (HPFB BUS TIMEOUT)**

Er is geen communicatie met de FC-motor. De

waarschuwing zal alleen actief zijn wanneer parameter 804 niet is ingesteld op *Uit*. Als parameter 804 is ingesteld op *Stop en uitsch.* zal er een waarschuwing worden gegeven. Na de uitlooptijd volgt de uitschakeling, waarbij een alarm wordt gegenereerd.

Parameter 803 *Bustime-out* kan mogelijk worden verhoogd.

### **WAARSCHUWING 33**

### **Buiten frequentiebereik:**

De waarschuwing is actief als de uitgangsfrequentie de waarde in parameter 201 *Min. uitgangsfrequentie* of parameter 202 *Max. uitgangsfrequentie* heeft bereikt.

### **WAARSCHUWING/ALARM 34**

### **HPFB-fout (HPFB ALARM):**

De Profibus-communicatie werkt niet goed.

#### **ALARM 35**

**Inrush-fout (INRUSH FAULT):**

Deze waarschuwing wordt gegeven wanneer de eenheid te vaak binnen 1 minuut is ingeschakeld.

### **WAARSCHUWING/ALARM 36 Overtemperatuur (OVERTEMPERATURE):**

#### **ALARM: 37**

### **Interne fout (INTERNAL ERROR):**

Er is een fout opgetreden in het systeem. Neem contact op met uw Danfoss-leverancier.

### 4.2.4 Waarschuwingswoord, uitgebreid statuswoord en alarmwoord

Het waarschuwingswoord, uitgebreid statuswoord en alarmwoord worden als hex-code weergegeven op het display. Als er meerdere waarschuwingen of alarm zijn, wordt een overzicht van alle waarschuwingen of alarmen weergegeven.

Het waarschuwingswoord, uitgebreid statuswoord en alarmwoord kan ook worden via de seriële bus worden uitgelezen in parameter 540, 541 en 538.

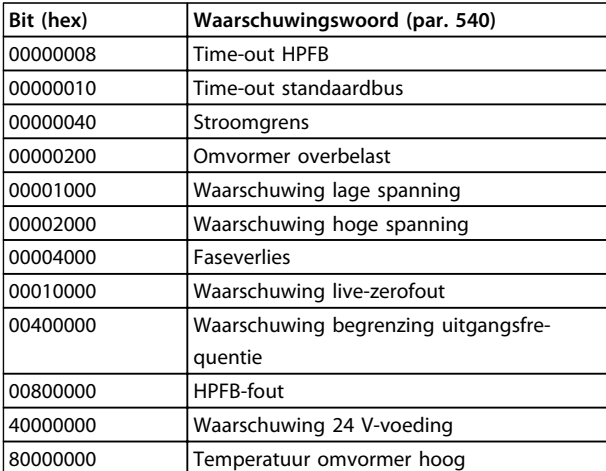

### **Tabel 4.7**

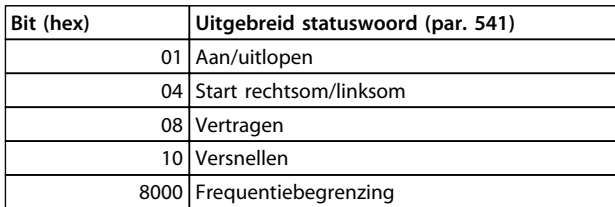

### **Tabel 4.8**

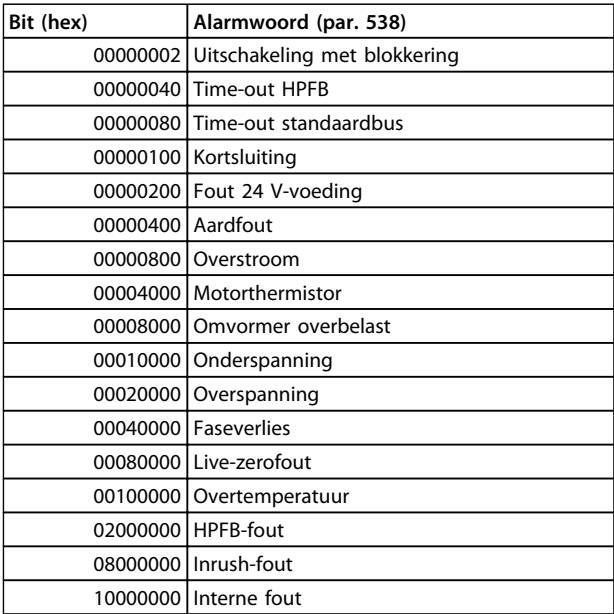

### **Tabel 4.9**

### 4.3 Parameterlijst

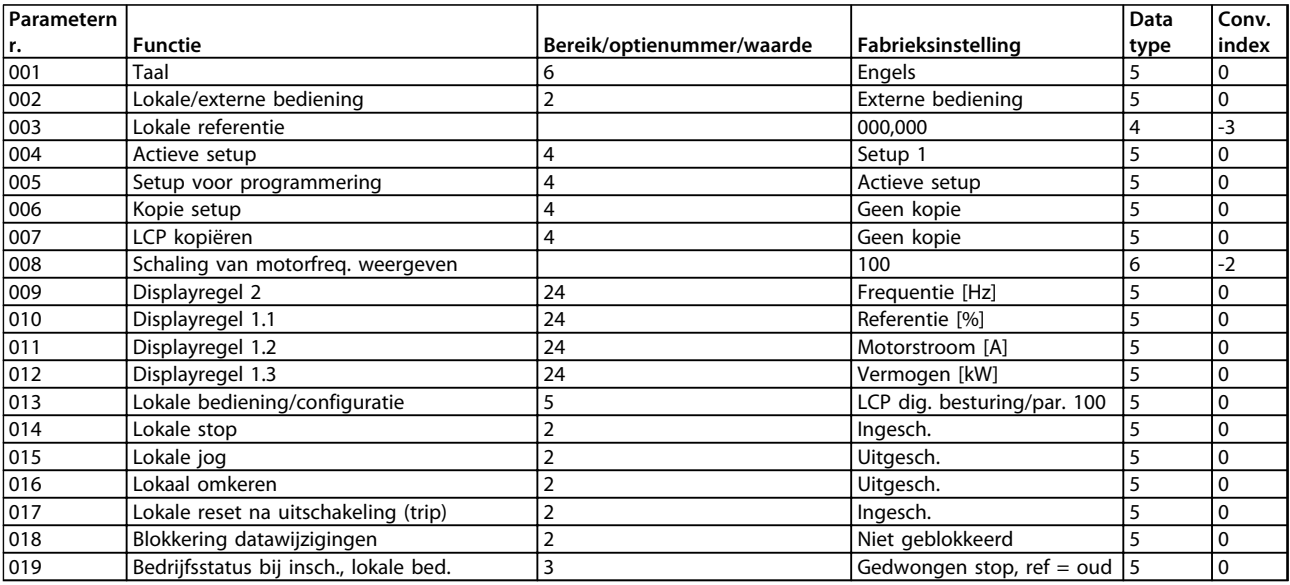

**Tabel 4.10 Functies voor het programmeren, besturen en bewaken via een bus (Profibus) of pc.**

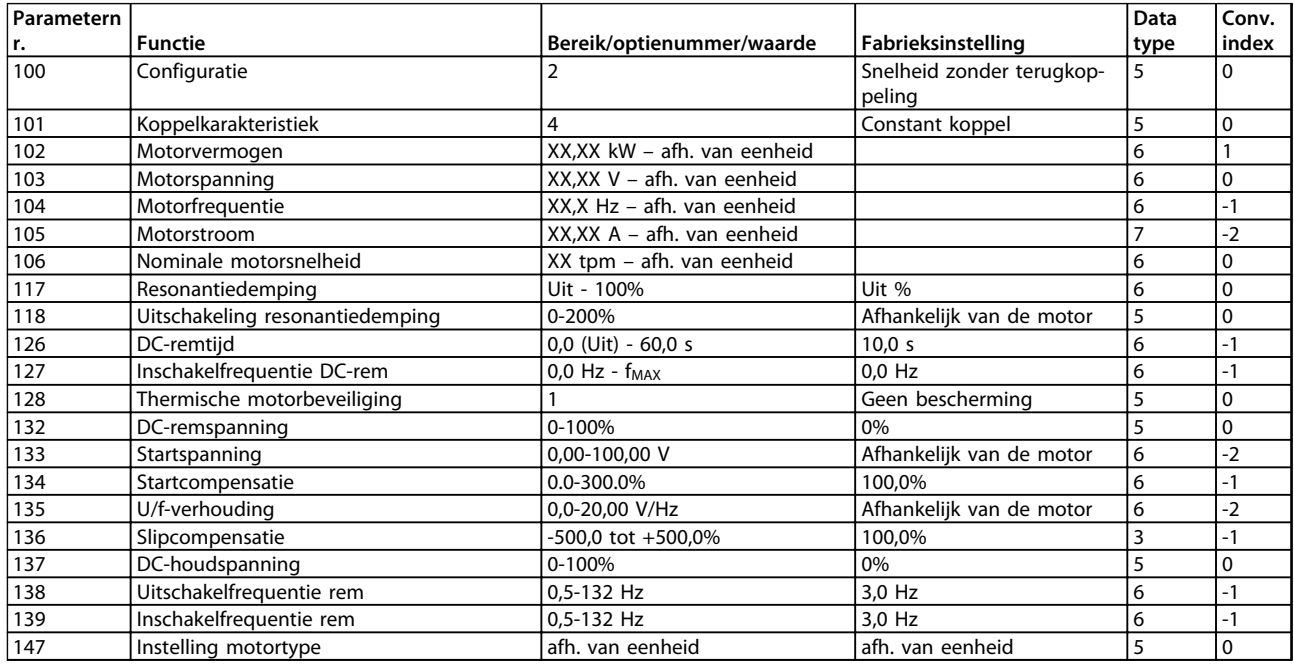

**Tabel 4.11 Functies voor het programmeren, besturen en bewaken via een bus (Profibus) of pc.**

### **Conversie-index:**

Dit nummer verwijst naar een conversiecijfer dat gebruikt moet worden bij het schrijven naar of lezen vanaf een frequentieomvormer via seriële communicatie. Zie *[3.6.4 Databytes](#page-66-0)* in *[3.6.1 Seriële bus](#page-64-0)* .

### **Datatype**:

Het datatype geeft het type en de lengte van het telegram aan.

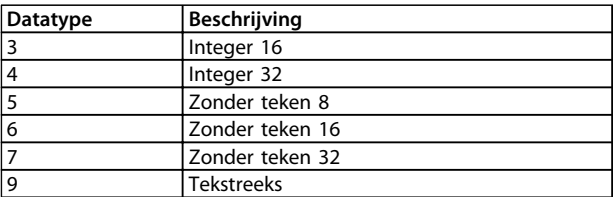

Danfoss

**Tabel 4.12**

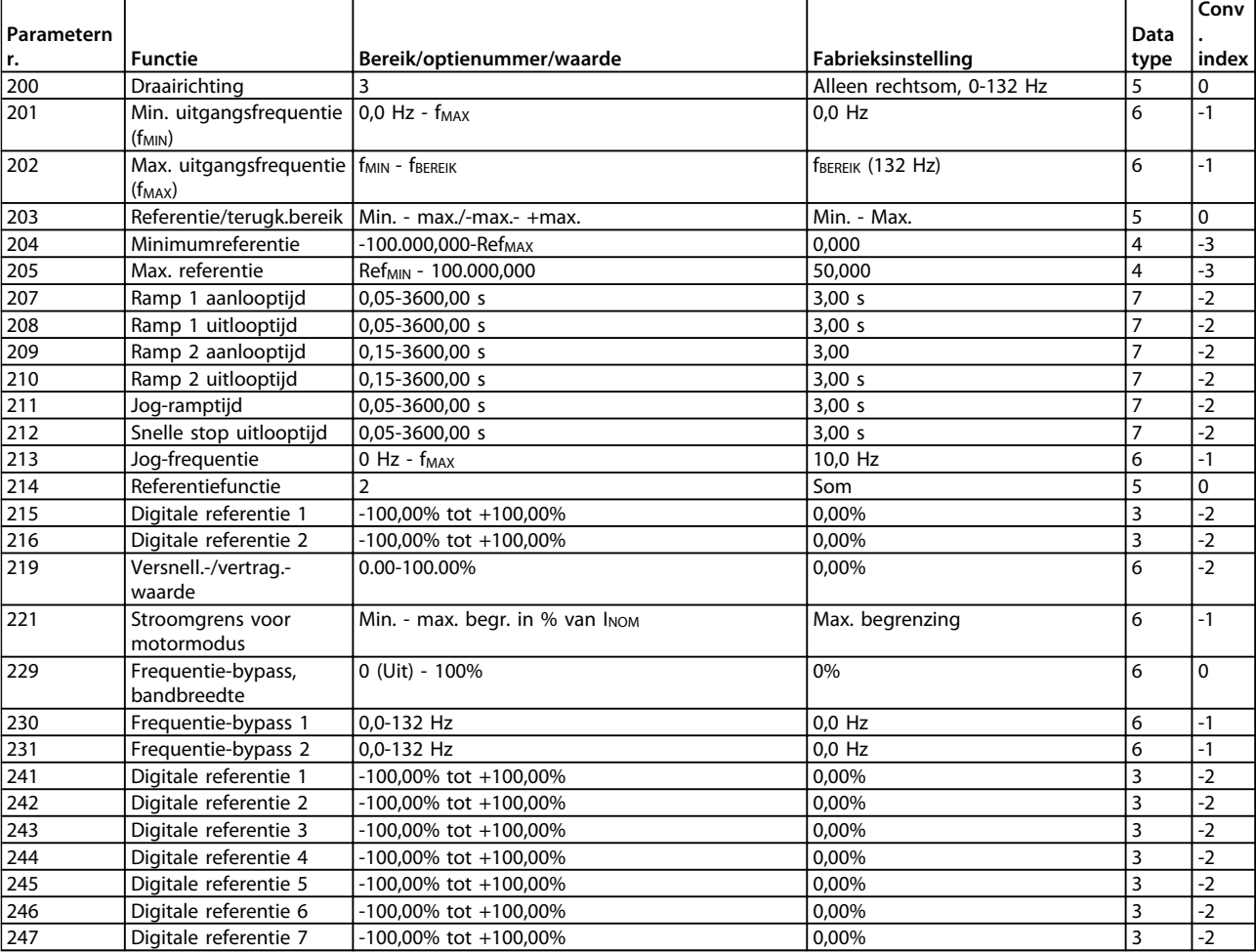

**Tabel 4.13 Functies voor het programmeren, besturen en bewaken via een bus (Profibus) of pc.**

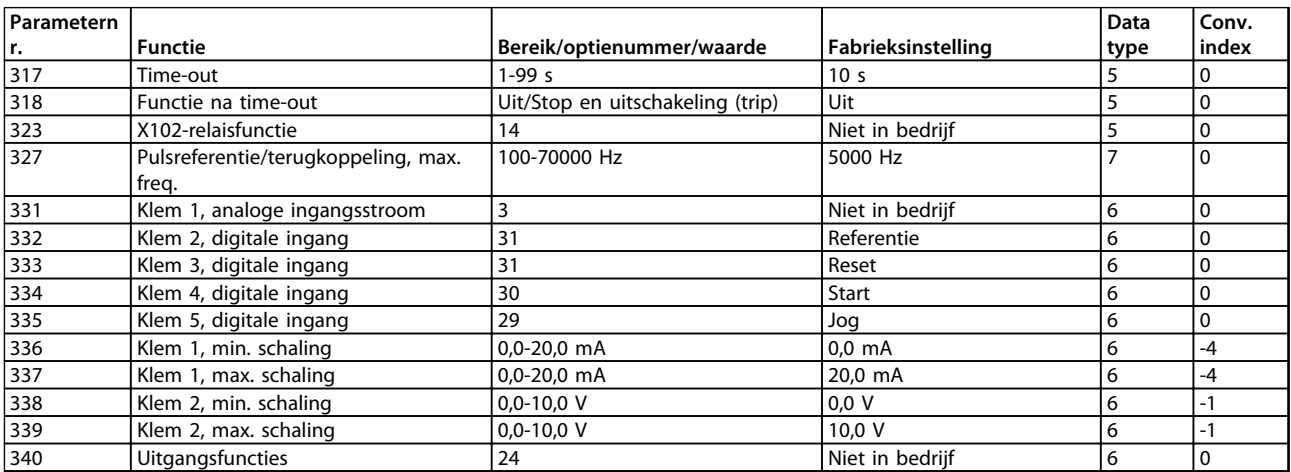

**Tabel 4.14 Functies voor het programmeren, besturen en bewaken via een bus (Profibus) of pc.**

h

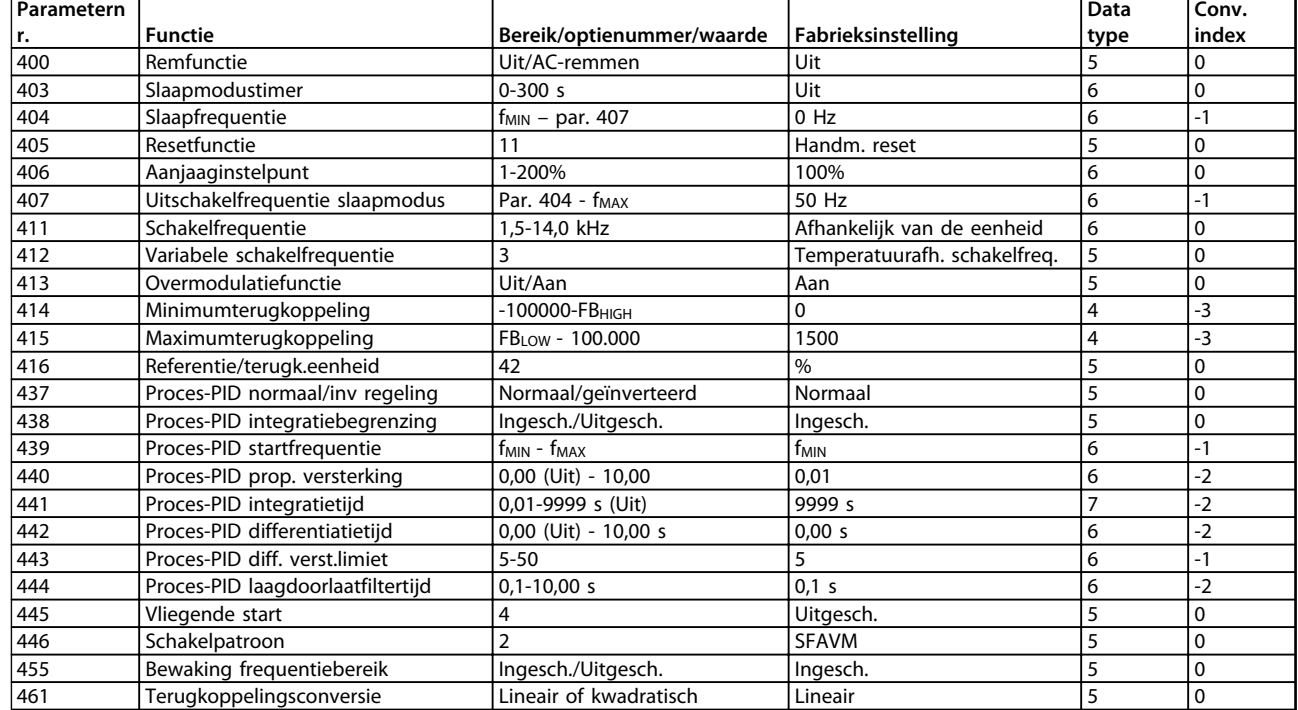

**Tabel 4.15 Functies voor het programmeren, besturen en bewaken via een bus (Profibus) of pc.**

### **Conversie-index:**

Dit nummer verwijst naar een conversiecijfer dat gebruikt moet worden bij het schrijven naar of lezen vanaf een frequentieomvormer via seriële communicatie. Zie *[3.6.4 Databytes](#page-66-0)* in *[3.6.1 Seriële bus](#page-64-0)* .

### **Datatype**:

Het datatype geeft het type en de lengte van het telegram aan.

Danfoss

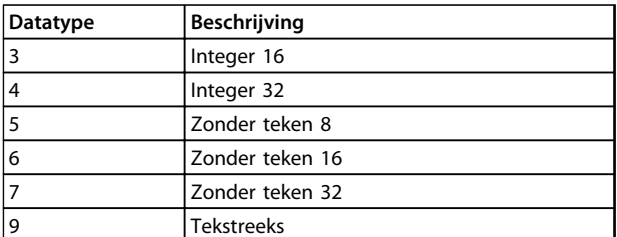

**Tabel 4.16**

### **Alles over de FCM 300 VLT**® **DriveMotor FCM-serie**

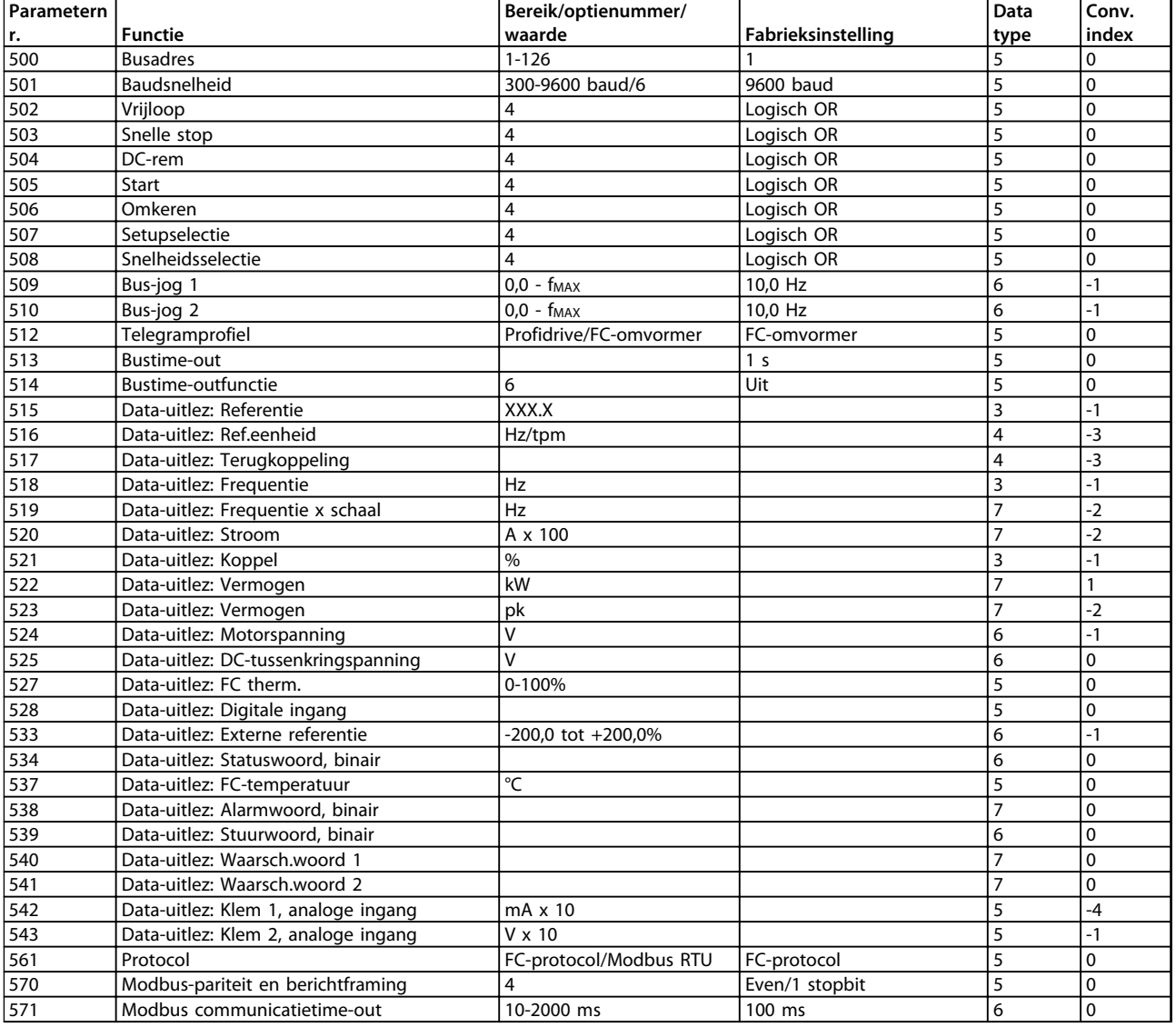

**Tabel 4.17 Functies voor het programmeren, besturen en bewaken via een bus (Profibus) of pc.**

Danfoss

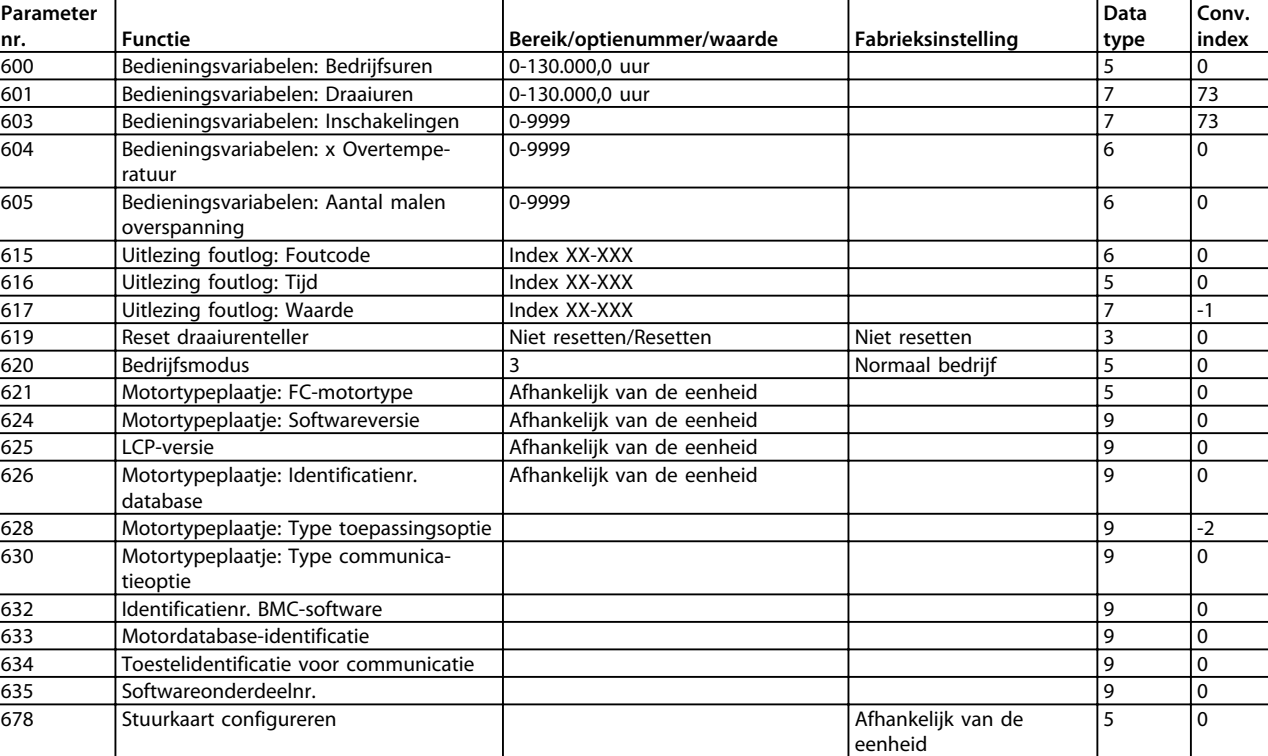

**Tabel 4.18 Functies voor het programmeren, besturen en bewaken via een bus (Profibus) of pc.**

### **Conversie-index:**

Dit nummer verwijst naar een conversiecijfer dat gebruikt moet worden bij het schrijven naar of lezen vanaf een frequentieomvormer via seriële communicatie. Zie *[3.6.4 Databytes](#page-66-0)* in *[3.6.1 Seriële bus](#page-64-0)* .

### **Datatype**:

Het datatype geeft het type en de lengte van het telegram aan.

Danfoss

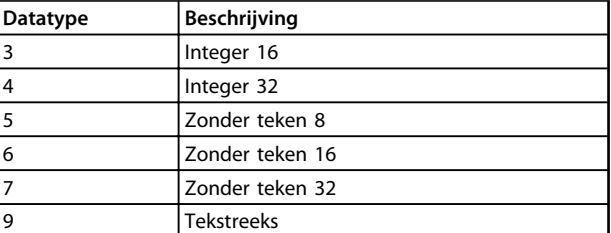

**Tabel 4.19**

**VLT<sup>®</sup>** DriveMotor FCM-serie

## Trefwoordenregister

### $\overline{A}$

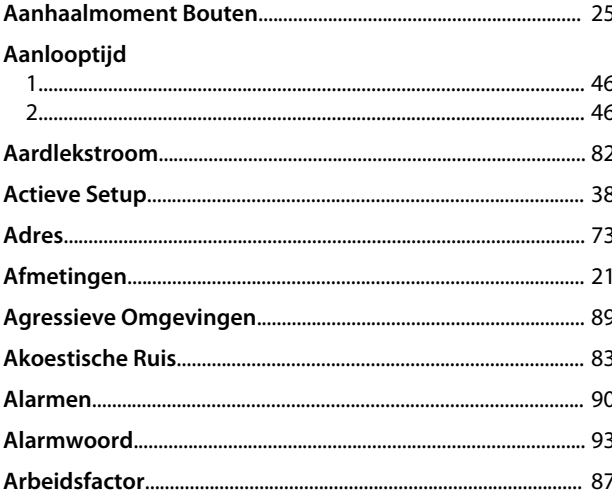

## $\overline{B}$

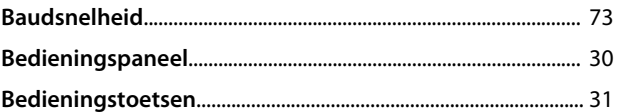

### Bedieningsvariabelen:

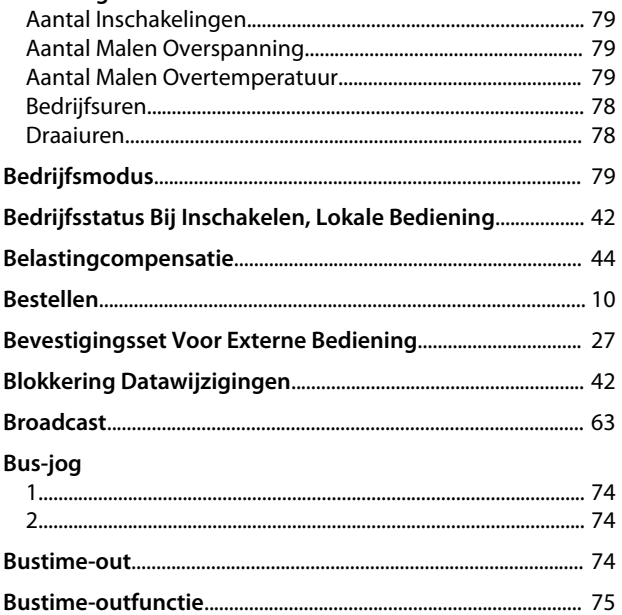

### $\mathsf{C}$

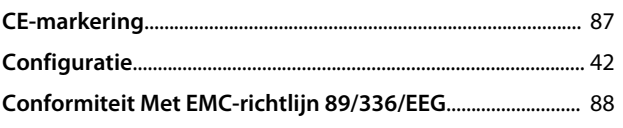

### $\mathsf D$

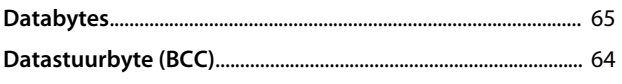

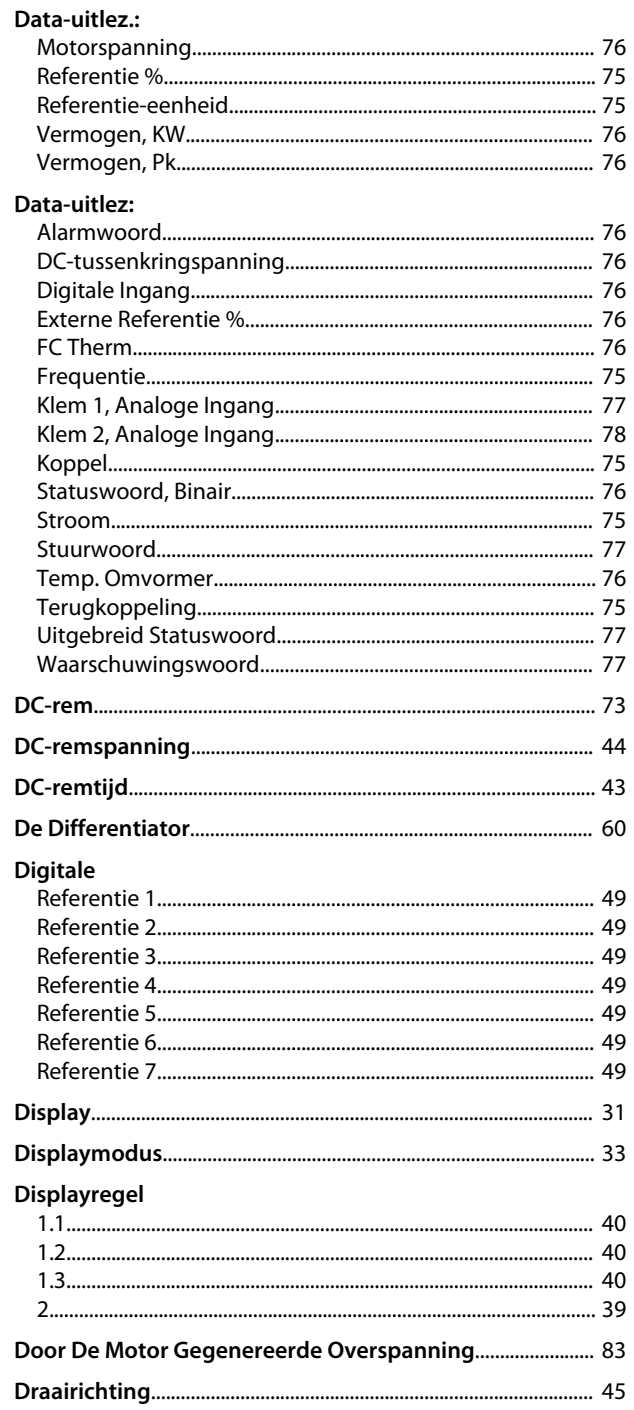

### $\overline{E}$

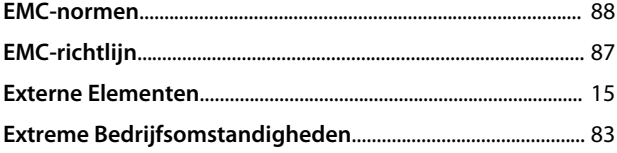

### $\overline{F}$

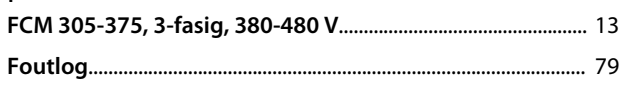

### VLT<sup>®</sup> DriveMotor FCM-serie

### Foutlog:

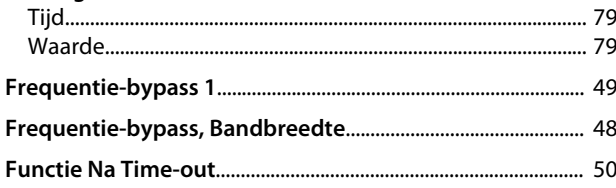

## $\mathsf G$

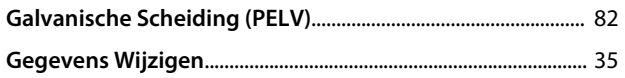

### $H$

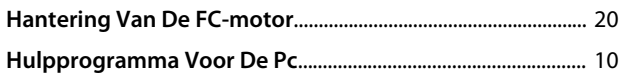

## $\overline{1}$

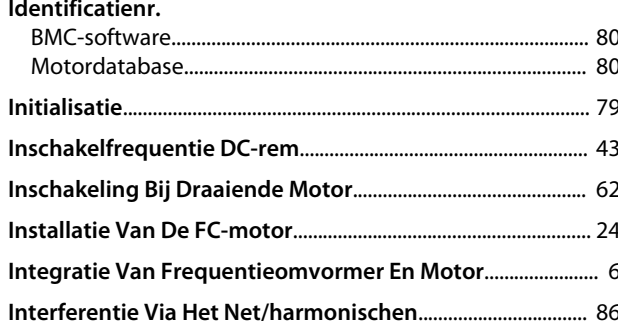

## $\mathsf J$

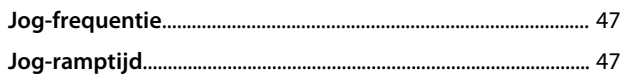

# K<br>Klem

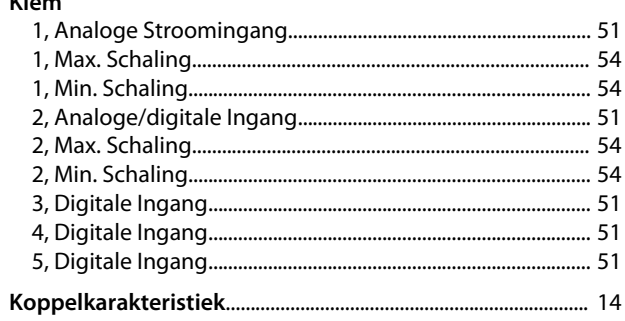

## $\bar{\mathsf{L}}$

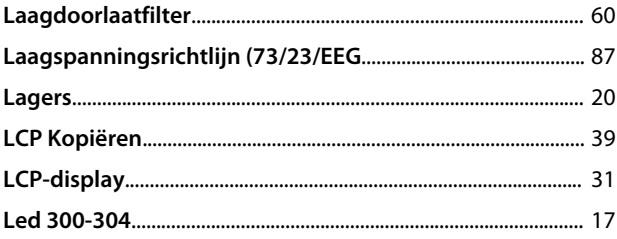

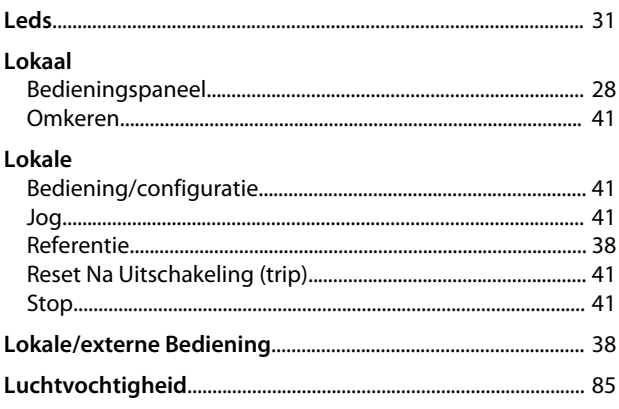

### M

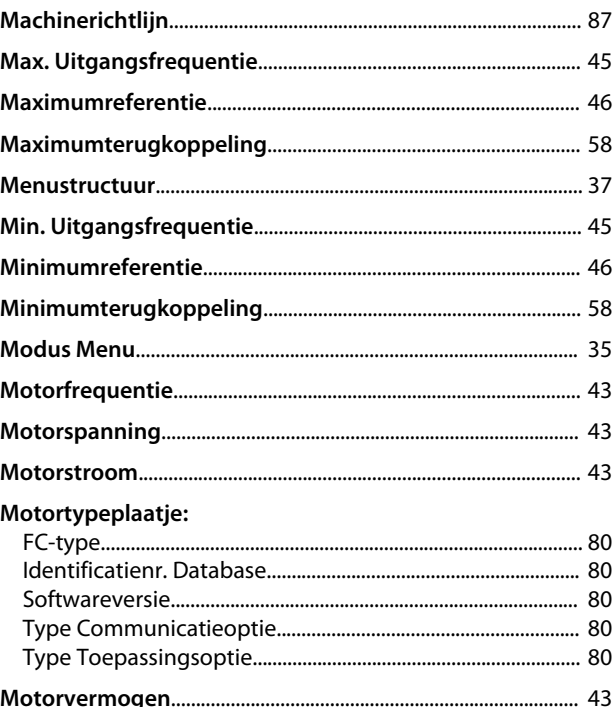

## $\overline{N}$

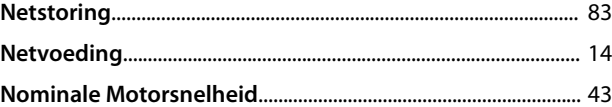

### $\overline{O}$

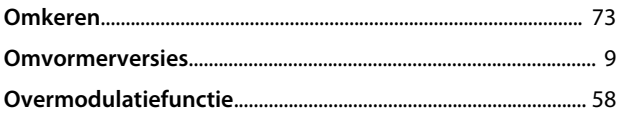

### ${\sf P}$

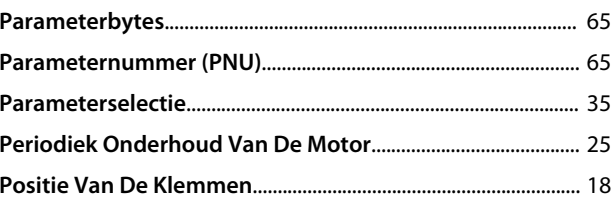

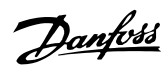

### Trefwoordenregister

### VLT<sup>®</sup> DriveMotor FCM-serie

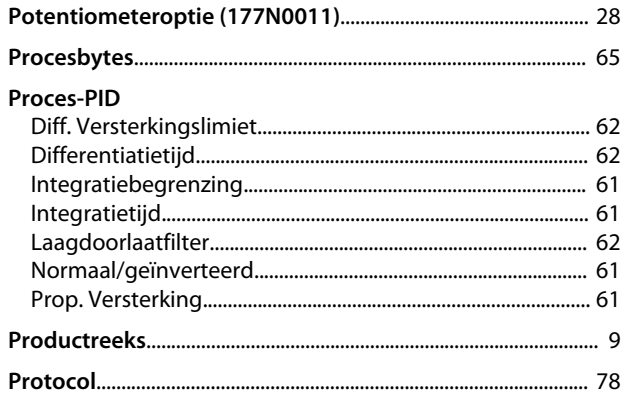

## $\overline{Q}$

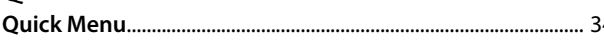

## ${\sf R}$

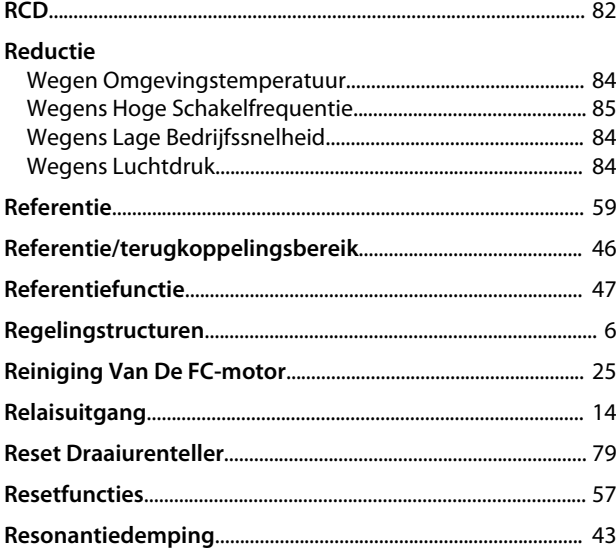

### $\mathsf{S}$

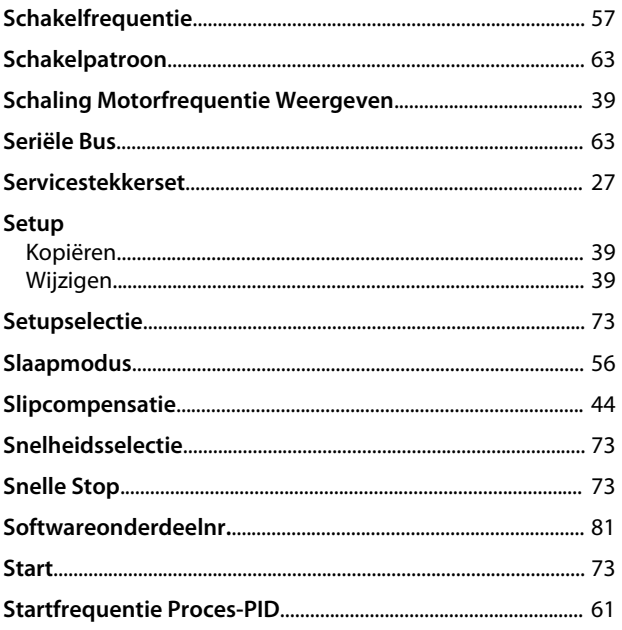

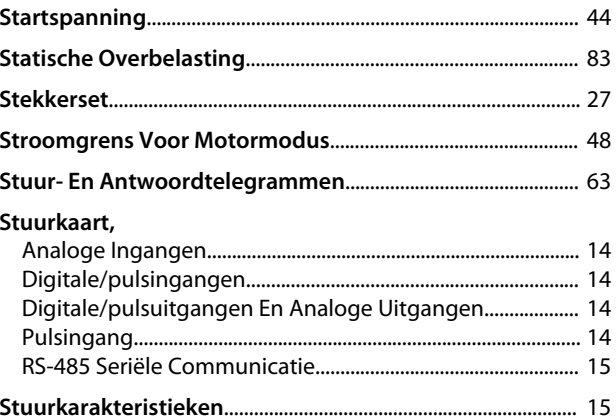

## $34$  T

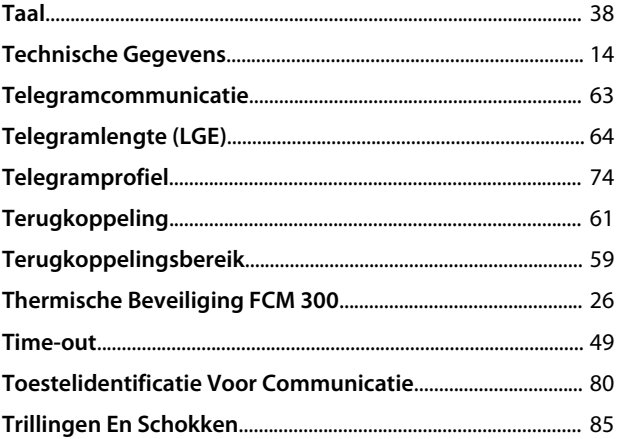

### $\cup$

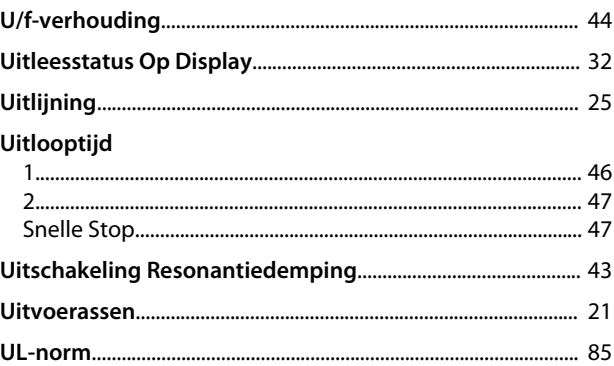

### $\vee$

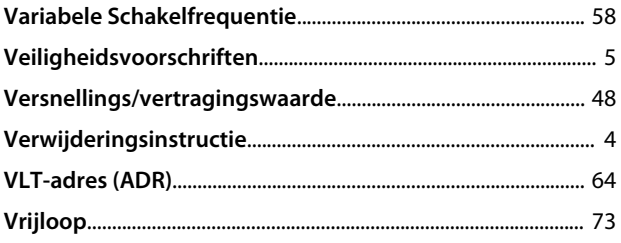

### W

Danfoss

**Trefwoordenregister VLT**® **DriveMotor FCM-serie**

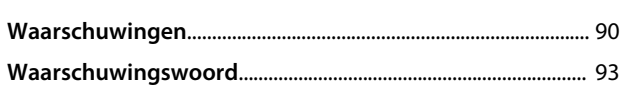

Danfoss

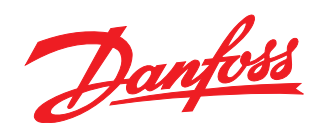

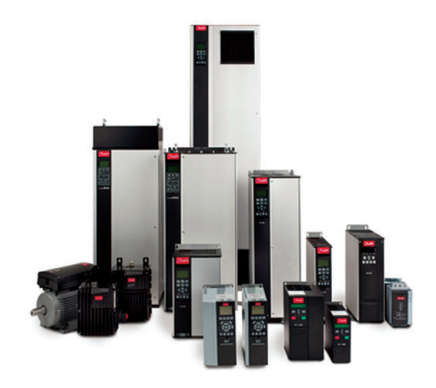

### www.danfoss.com/drives

Danfoss kan niet verantwoordelijk worden gesteld voor mogelijke fouten in catalogi, handboeken en andere documentatie. Danfoss behoudt zich het recht voor zonder voorafgaande<br>kennisgeving haar produkten te wijzigen. Dit ge

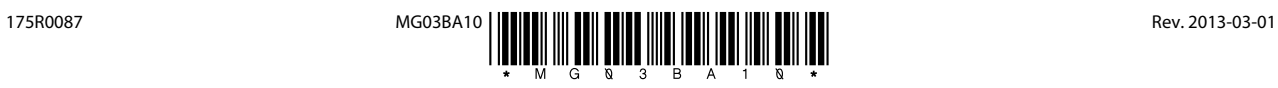